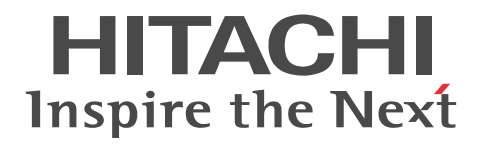

uCosminexus Application Server XML Processor User Guide

3020-3-Y22-10(E)

#### ■ Relevant program products

See the manual *uCosminexus Application Server Overview*.

#### ■ Export restrictions

If you export this product, please check all restrictions (for example, Japan's Foreign Exchange and Foreign Trade Law, and USA export control laws and regulations), and carry out all required procedures.

If you require more information or clarification, please contact your Hitachi sales representative.

#### ■ Trademarks

AIX is a trademark of International Business Machines Corporation in the United States, other countries, or both.

Microsoft is either a registered trademark or trademark of Microsoft Corporation in the United States and/or other countries.

Oracle and Java are registered trademarks of Oracle Corporation and/or its affiliates.

SOAP is an XML-based protocol for sending messages and making remote procedure calls in a distributed environment.

UNIX is a registered trademark of The Open Group in the United States and other countries.

W3C is a trademark (registered in numerous countries) of the World Wide Web Consortium.

Windows, Windows Server, and Windows Vista are either registered trademarks or trademarks of Microsoft Corporation in the United States and/or other countries.

Other product and company names mentioned in this document may be trademarks or registered trademarks of their respective owners.

This product includes software developed by the Apache Software Foundation (http://www.apache.org/).

Throughout this document Hitachi has attempted to distinguish trademarks from descriptive terms by writing the name with the capitalization used by the manufacturer, or by writing the name with initial capital letters. Hitachi cannot attest to the accuracy of this information. Use of a trademark in this document should not be regarded as affecting the validity of the trademark.

#### ■ Microsoft product name abbreviations

This manual uses the following abbreviations for Microsoft product names:

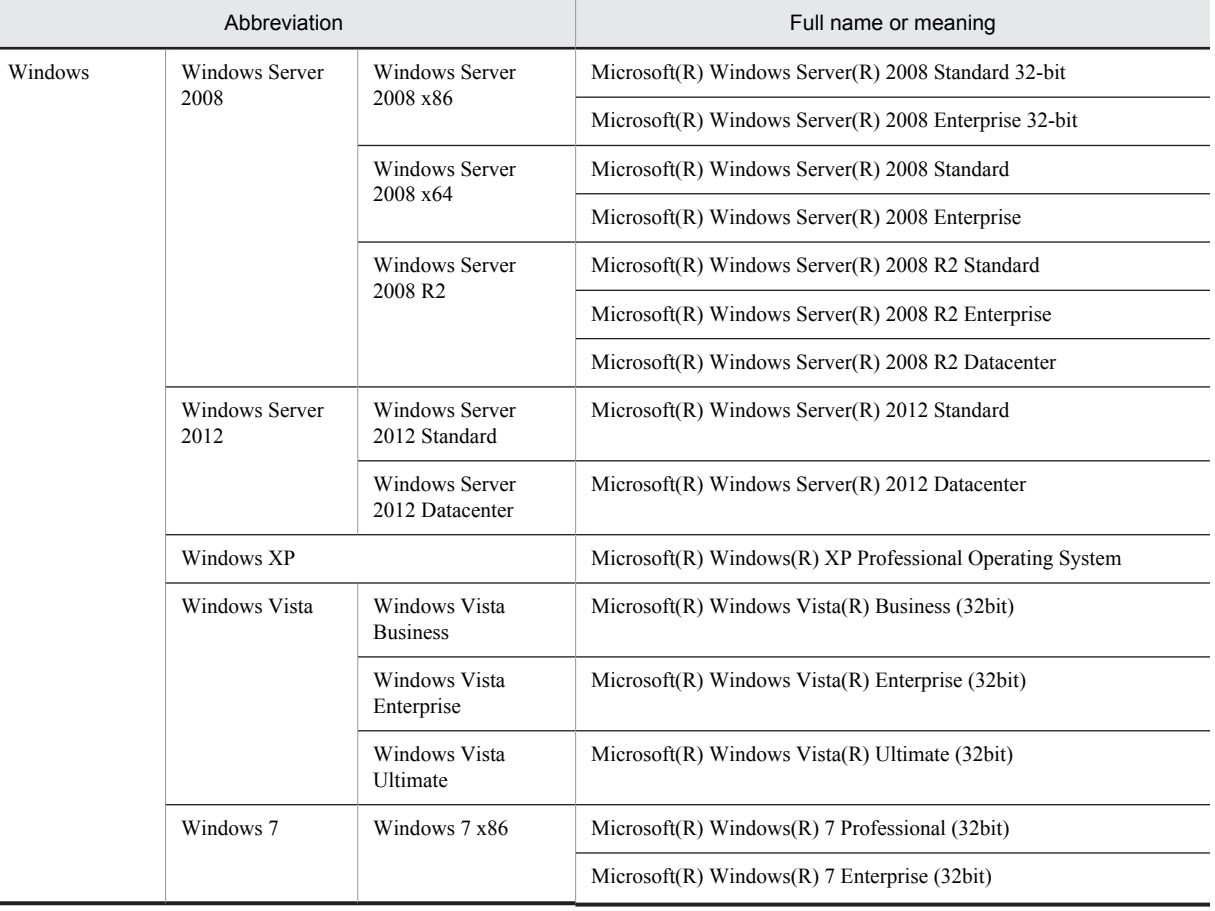

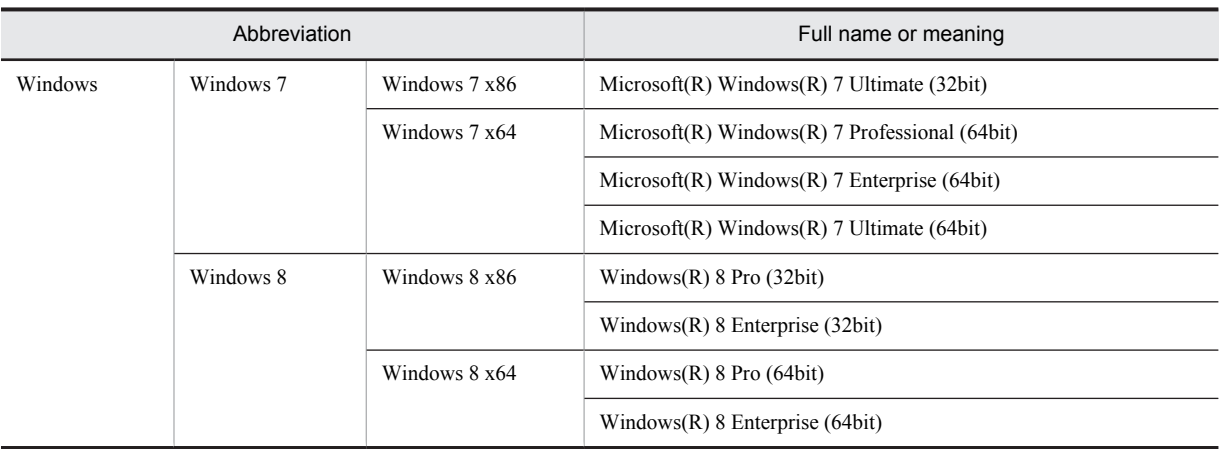

#### ■ Restrictions

Information in this document is subject to change without notice and does not represent a commitment on the part of Hitachi. The software described in this manual is furnished according to a license agreement with Hitachi. The license agreement contains all of the terms and conditions governing your use of the software and documentation, including all warranty rights, limitations of liability, and disclaimers of warranty.

Material contained in this document may describe Hitachi products not available or features not available in your country.

No part of this material may be reproduced in any form or by any means without permission in writing from the publisher. Printed in Japan.

#### ■ Issued

Aug. 2013: 3020-3-Y22-10(E)

### ■ Copyright

All Rights Reserved. Copyright (C) 2013, Hitachi, Ltd.

## Summary of amendments

The following table lists changes in the manual 3020-3-Y22-10(E) for uCosminexus Application Server 09-50, uCosminexus Application Server(64) 09-50, uCosminexus Client 09-50, uCosminexus Developer 09-50, uCosminexus Service Architect 09-50, uCosminexus Service Platform 09-50, uCosminexus Service Platform(64) 09-50 and the product changes related to the manual:

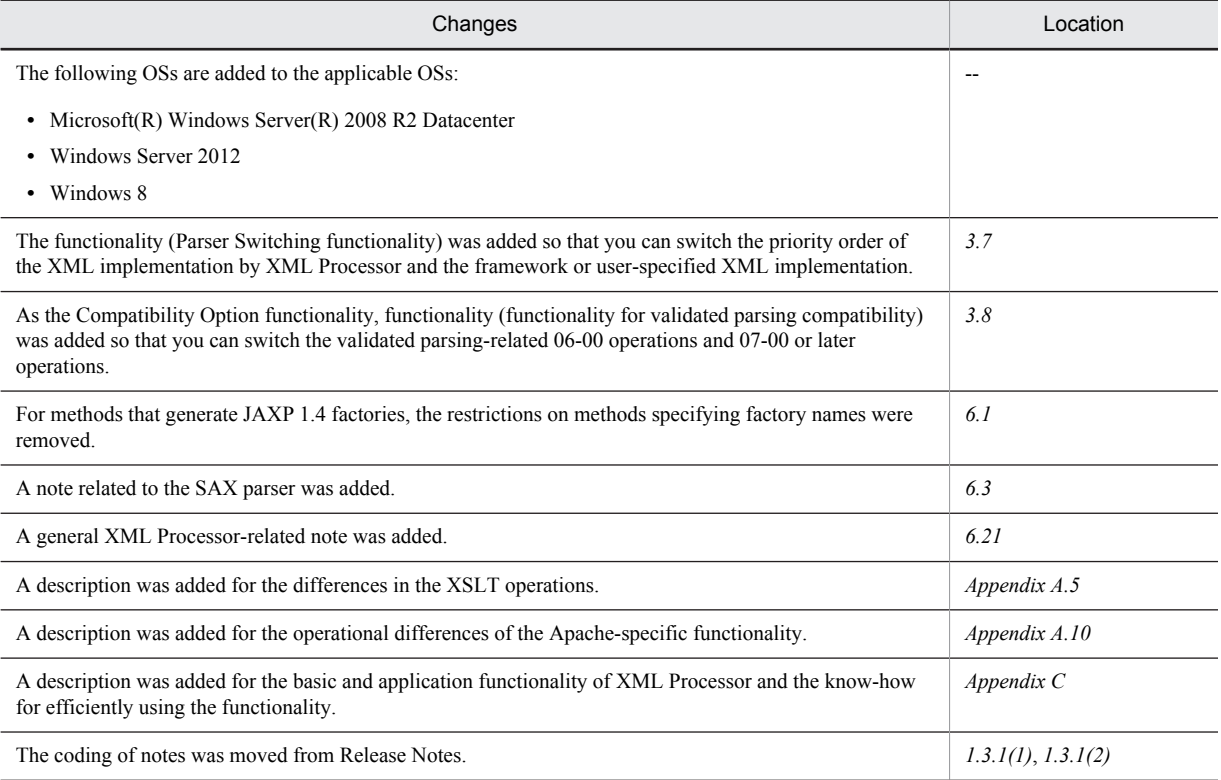

In addition to the above changes, minor editorial corrections have been made.

# Preface

For details on the prerequisites before reading this manual, see the manual *uCosminexus Application Server Overview*.

## ■ Non-supported functionality

Some functionality described in this manual is not supported. Non-supported functionality includes:

- **•** Audit log functionality
- **•** Compatibility functionality
- **•** Cosminexus Component Transaction Monitor
- **•** Cosminexus DABroker Library
- **•** Cosminexus Reliable Messaging
- **•** Cosminexus TPBroker and VisiBroker
- **•** Cosminexus Web Service Security
- **•** Cosminexus XML Security Core functionality
- **•** JP1 linkage functionality
- **•** Management portal functionality
- **•** Migration functionality
- **•** SOAP applications complying with specifications other than JAX-WS 2.1
- **•** uCosminexus OpenTP1 linkage functionality
- **•** Virtualized system functionality
- **•** XML Processor high-speed parse support functionality

## ■ Non-supported compatibility functionality

"Compatibility functionality" in the above list refers to the following functionality:

- **•** Basic mode
- **•** Check of JSP source compliance (cjjsp2java) with JSP1.1 and JSP1.2 specifications
- **•** Database connection using Cosminexus DABroker Library
- **•** EJB client application log subdirectory exclusive mode
- **•** J2EE application test functionality
- **•** Memory session failover functionality
- **•** Servlet engine mode
- **•** Simple Web server functionality
- **•** Switching multiple existing execution environments
- **•** Using EJB 2.1 and Servlet 2.4 annotation

# **Contents**

 $\overline{1}$ 

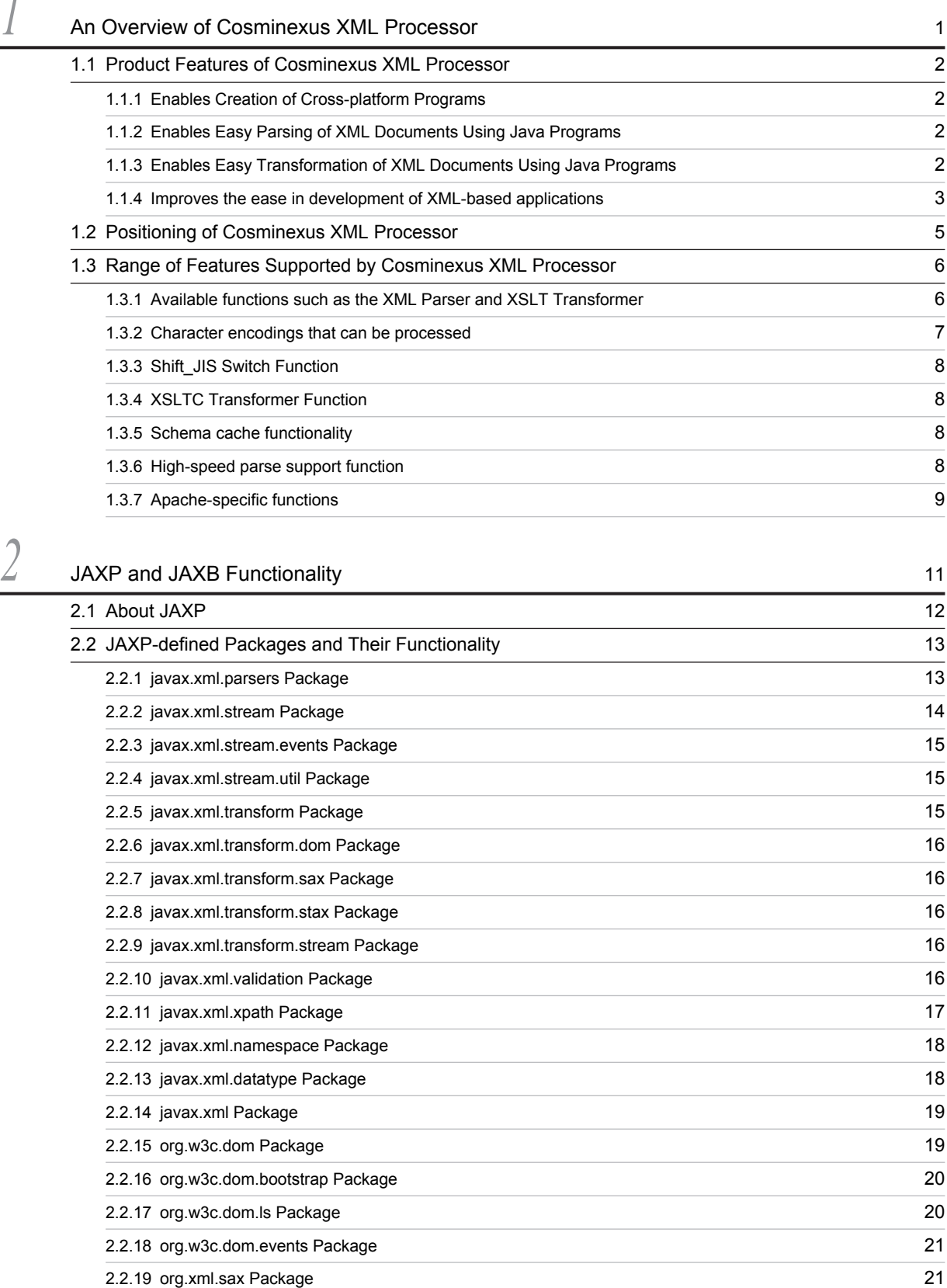

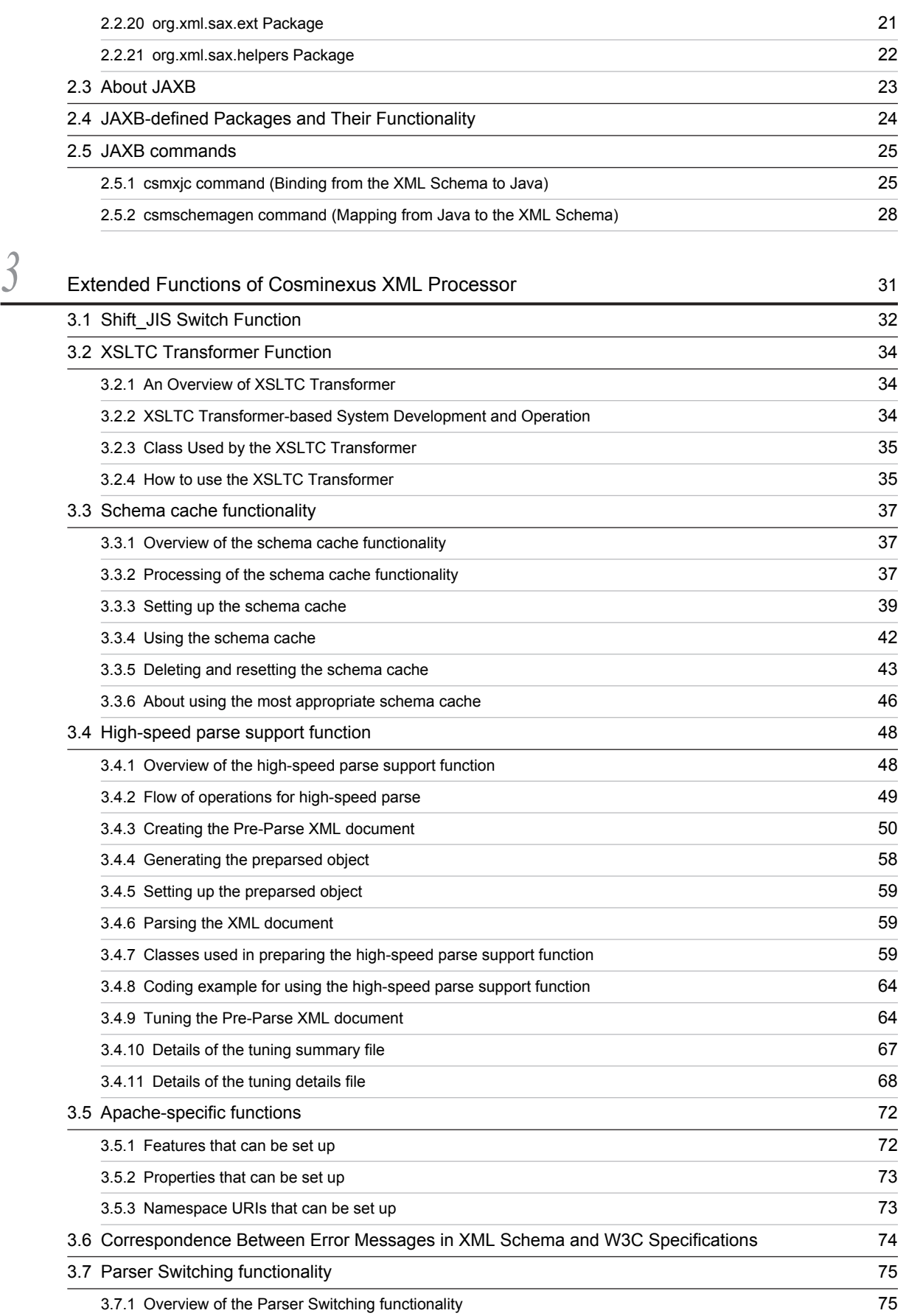

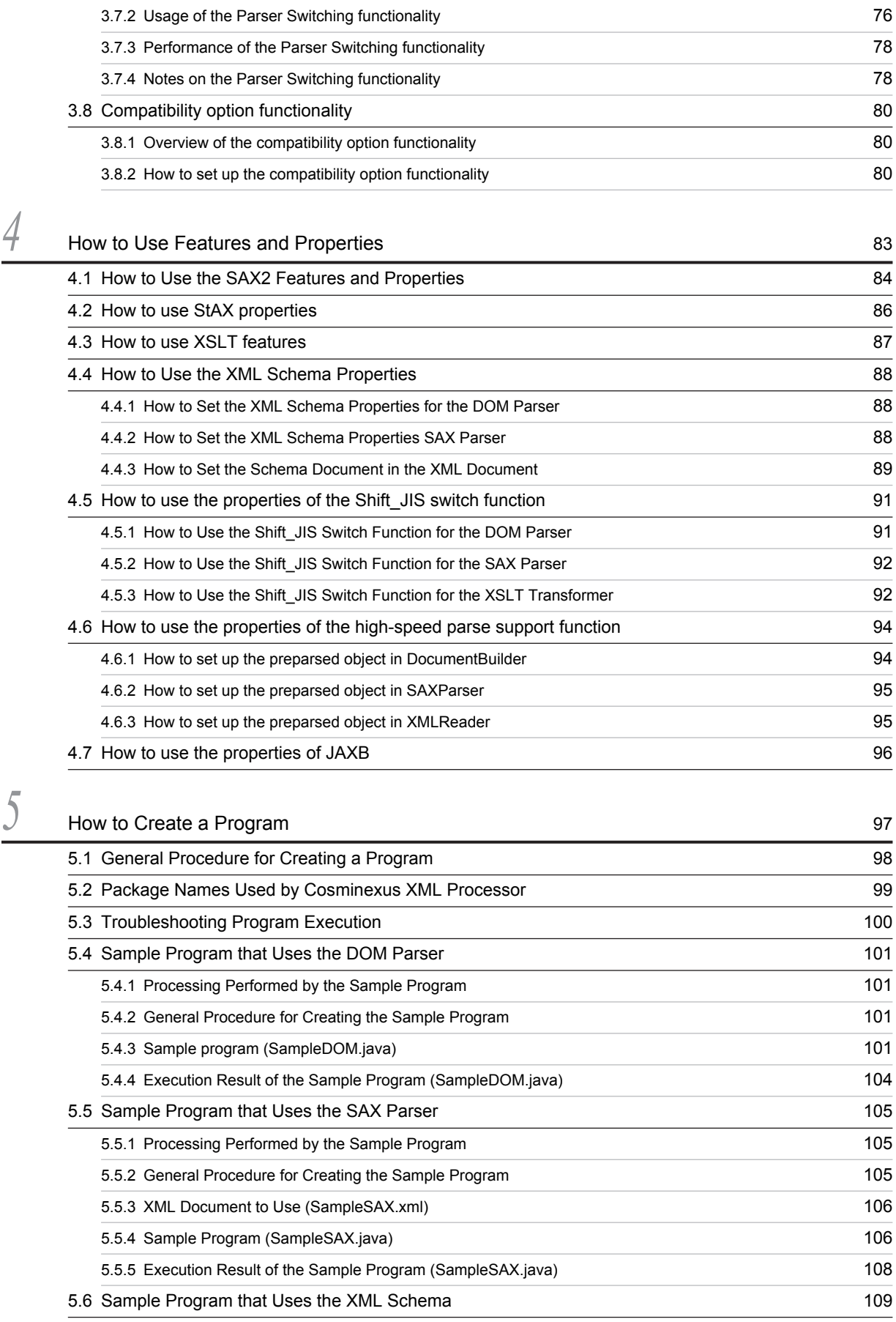

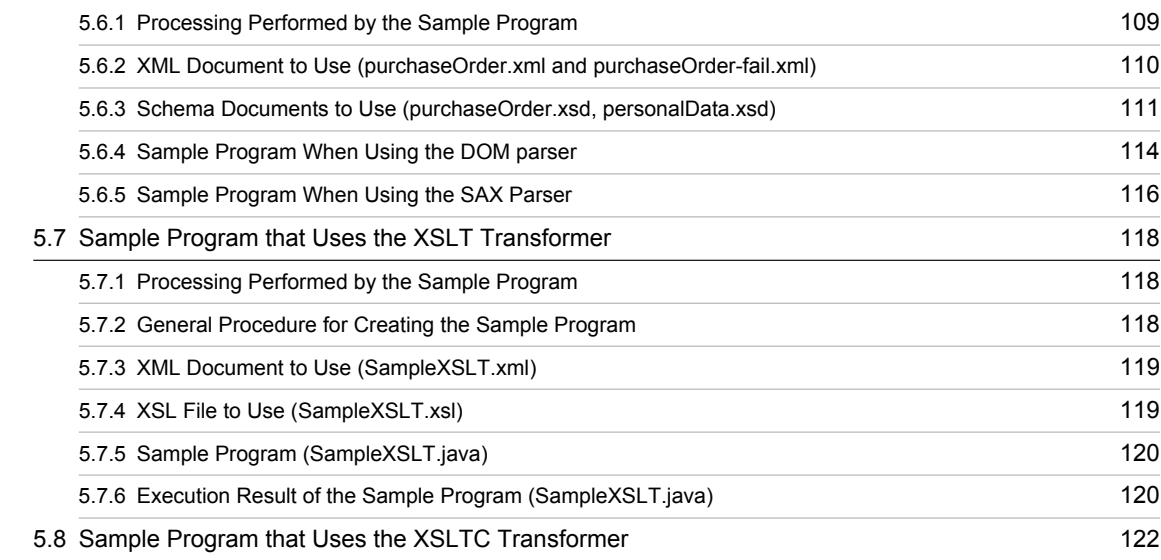

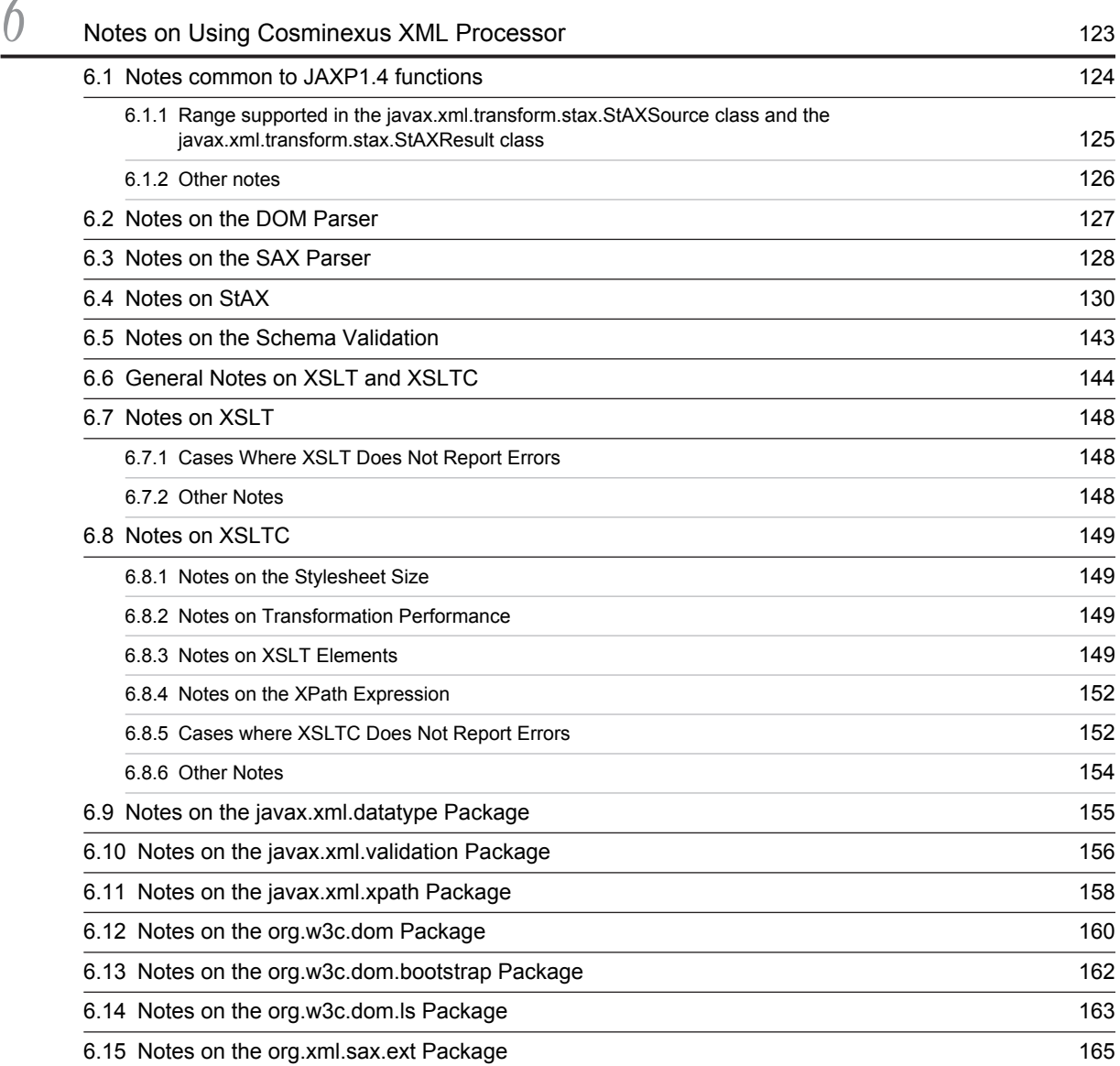

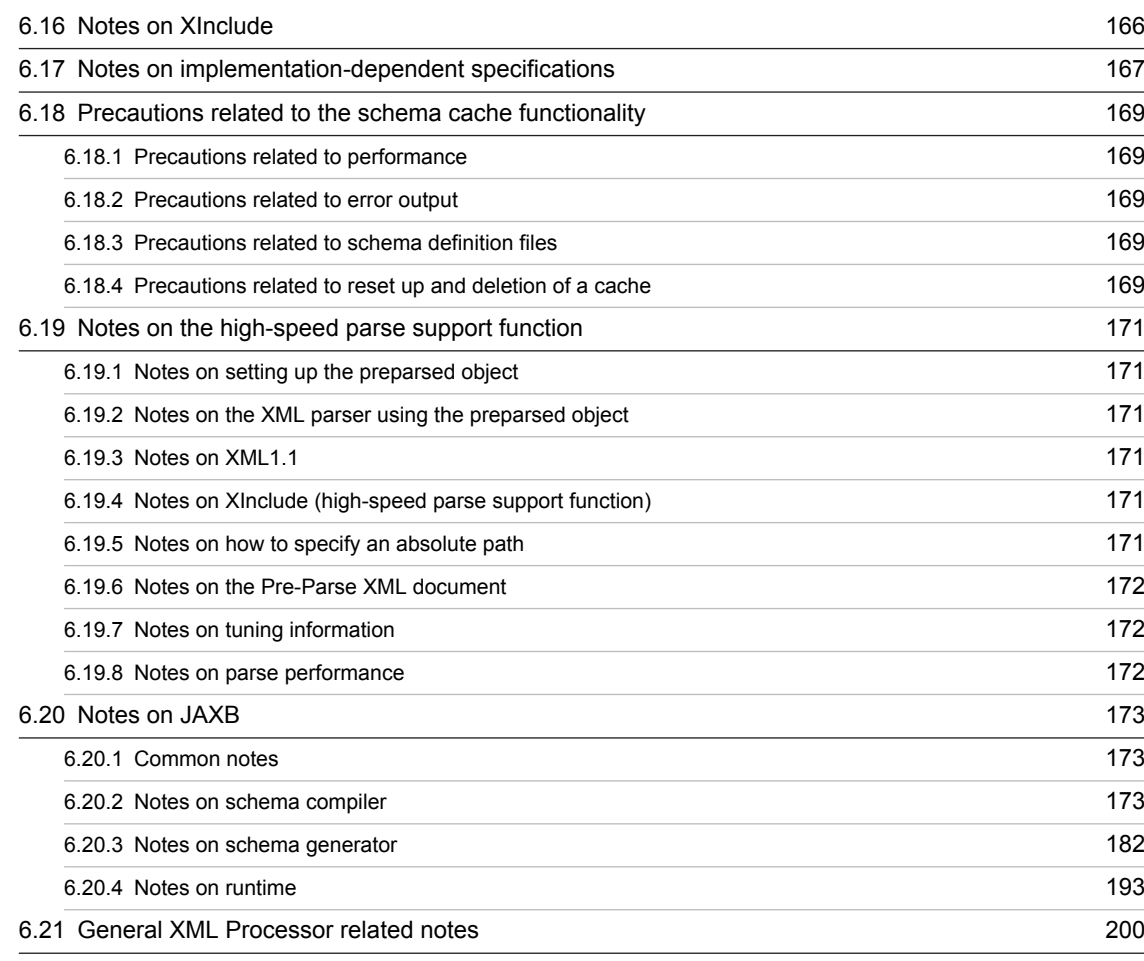

# [Appendixes](#page-212-0) 201

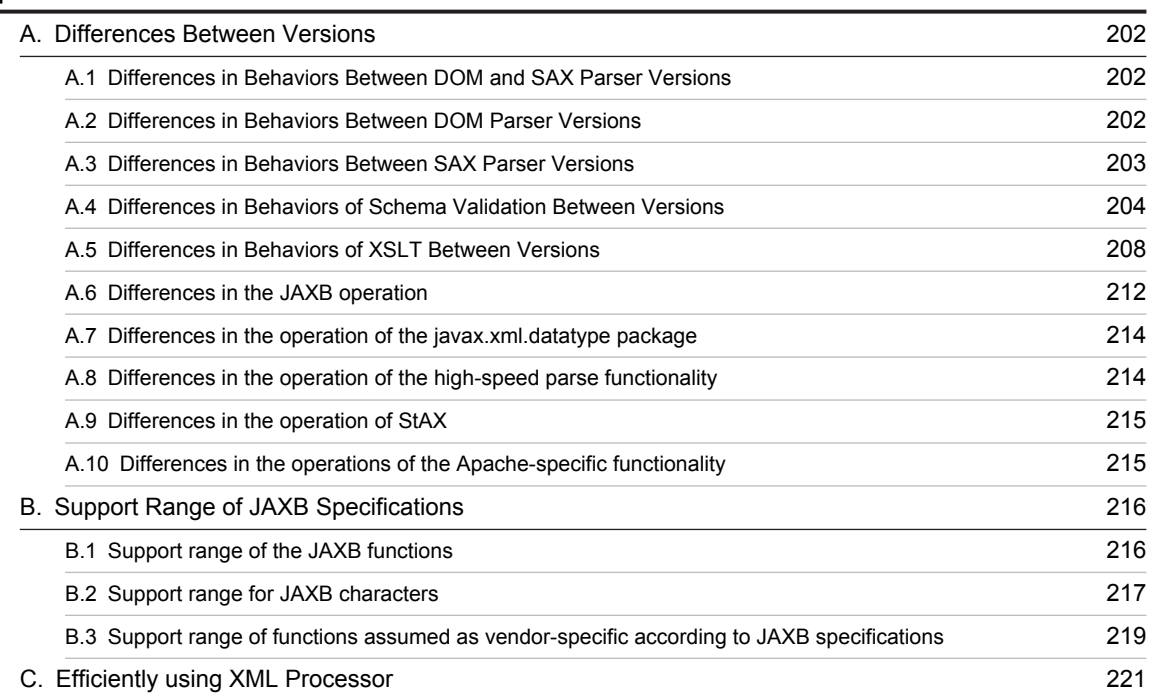

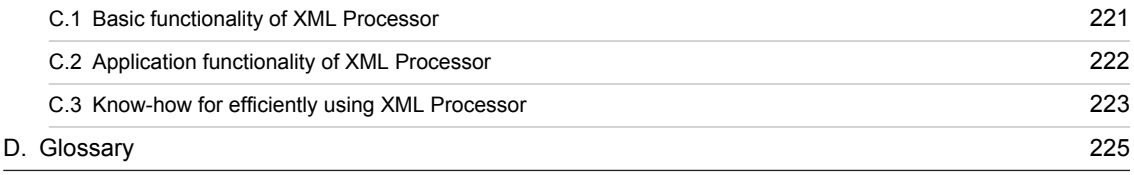

# [Index](#page-238-0) 227

# <span id="page-12-0"></span>*1* An Overview of Cosminexus XML Processor

This chapter provides information you need to know before starting to use Cosminexus XML Processor, including the product's features, positioning, and supported features.

The range of supported features describes the available XML parser functions, XSLT transformer functions, JAXB data binding functions, and character codes that can be processed, and also introduces the extended functions of Cosminexus XML Processor.

# <span id="page-13-0"></span>1.1 Product Features of Cosminexus XML Processor

Cosminexus XML Processor is middleware that supports JAXP and JAXB, standard XML APIs for the Java language, and provides XML parser and XSLT transformer functions. Cosminexus XML Processor also provides the StAX streaming parser functionality and JAXB data binding functionality. The following subsections describe the product features of Cosminexus XML Processor.

# 1.1.1 Enables Creation of Cross-platform Programs

Cosminexus XML Processor supports JAXP and JAXB.

- **•** JAXP (Java API for XML Processing) is a standard XML API for the Java language defined in JSR 206 of JCP (Java Community Process). JAXP includes APIs that generate XML parsers (DOM and SAX parsers) and XSLT transformers.
- **•** JAXB (The Java Architecture for XML Binding) is a standard XML API defined in JSR 222 of Java Community Process. JAXB includes the schema compiler for converting from the XML Schema to Java, schema generator for converting from Java to the XML Schema, and APIs for exchanging data between XML documents and Java classes.

The standard XML APIs supported by Cosminexus XML Processor do not depend on implementation or coding of XML parsers, XSLT transformers, and JAXB data bindings. Therefore, Cosminexus XML Processor enables you to create cross-platform programs even if you are unaware of the implementation of the XML parser, XSLT transformer, and JAXB data binding used when you create a program that processes or performs operations on XML documents.

# 1.1.2 Enables Easy Parsing of XML Documents Using Java Programs

By providing a JAXP implementation, Cosminexus XML Processor enables Java programs to use XML parsers.

An XML parser is a library that parses XML documents and provides the parsed data to user programs in a manageable data structure. When you parse an XML document, tags and attributes in the document can also be validated for compliance with an XML Schema or DTD.

The following figure shows the process flow for parsing an XML document by using JAXP:

Figure 1-1: Flow of parsing XML documents in JAXP

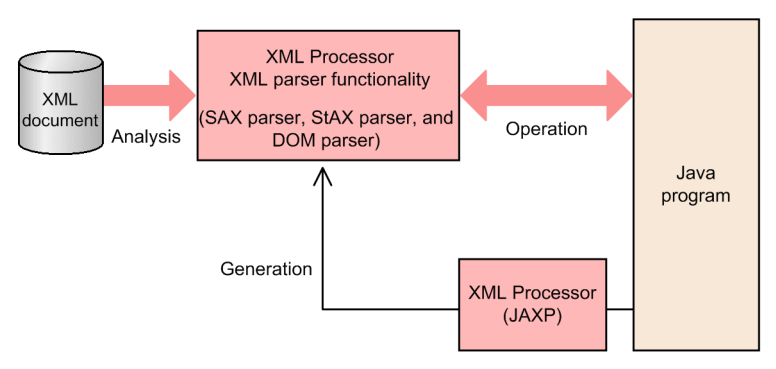

By using JAXP, the Java program can generate an XML parser (SAX, StAX, or DOM parsers) for parsing XML documents.

# 1.1.3 Enables Easy Transformation of XML Documents Using Java Programs

By providing a JAXP implementation, Cosminexus XML Processor enables Java programs to use XSLT transformers.

<span id="page-14-0"></span>XSLT is the specification for transforming one XML document structure into another. The product of an XSLT implementation is called an *XSLT transformer*. An XSLT transformer reads, processes, and outputs XML documents. An XSLT transformer outputs not only XML documents but also HTML documents and texts.

The following figure shows the process flow for transforming an XML document by using JAXP. By using JAXP, a Java program can perform operations on the XML document transformation of the XSLT transformer.

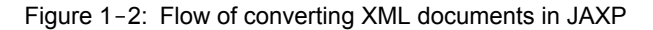

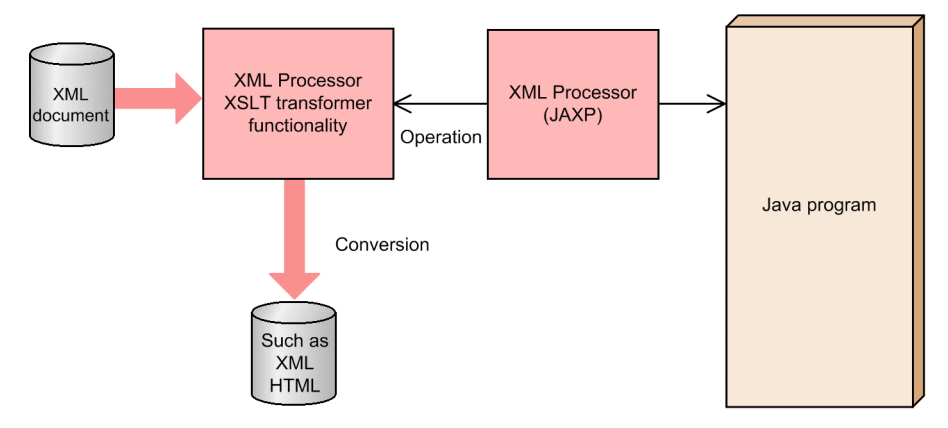

# 1.1.4 Improves the ease in development of XML-based applications

Cosminexus XML Processor provides the implementation of JAXB. When a schema document is input to the schema compiler, a Java class for accessing the XML document that is defined in the schema document is generated. If you use the created Java class, you can easily develop XML-based applications. The following figure shows the flow of processing XML using JAXB:

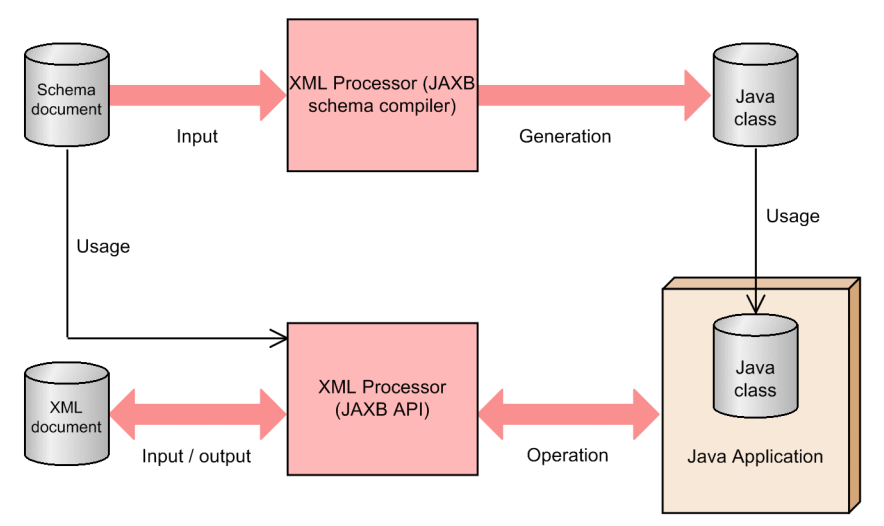

Figure 1-3: Flow of processing XML using JAXB (new development)

If the Java class is input to the schema generator, a schema document equivalent to the data structure of the Java class is generated. Therefore, you can easily build XML-based applications by leveraging the Java class that is an existing resource. The following figure shows the flow of building an XML-based application in an existing Java class by using JAXB:

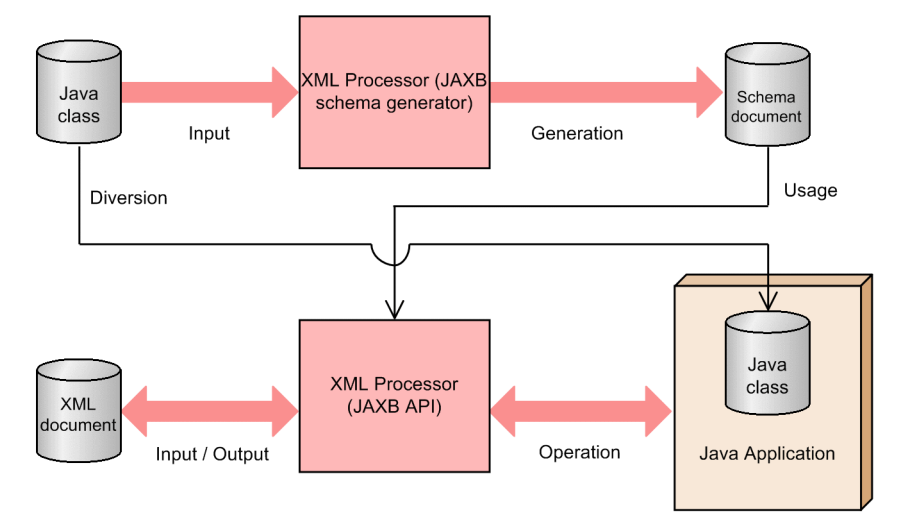

Figure 1-4: Flow of processing XML using JAXB (leveraging an existing Java class)

# <span id="page-16-0"></span>1.2 Positioning of Cosminexus XML Processor

This section describes the positioning of Cosminexus XML Processor in the Cosminexus Version 9 environment.

Cosminexus XML Processor is used in any phase that requires parsing, such as analyses, operation, creation, and XSLT transformation of XML documents by using Cosminexus Version 9. Combined with other Cosminexus Version 9 products, Cosminexus XML Processor can configure an environment that enables the integration of XML-based applications currently in demand, such as a SOAP communication infrastructure.

The following figure shows the positioning of Cosminexus XML Processor in the Cosminexus execution environment:

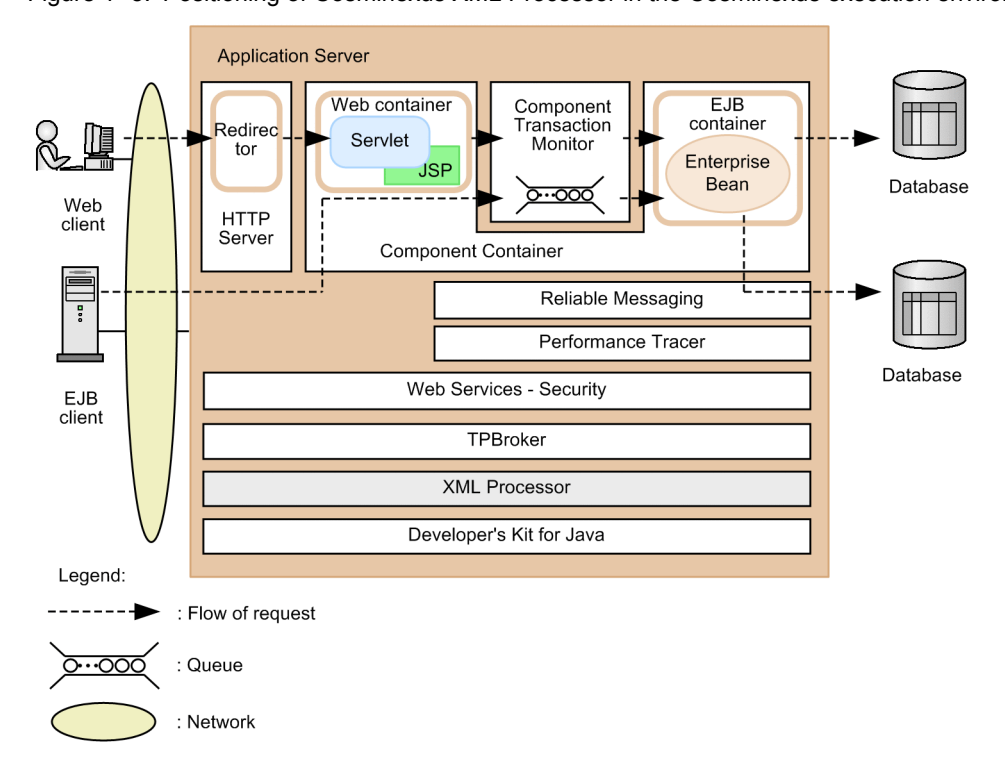

Figure 1-5: Positioning of Cosminexus XML Processor in the Cosminexus execution environment

# <span id="page-17-0"></span>1.3 Range of Features Supported by Cosminexus XML Processor

This section describes the features supported by Cosminexus XML Processor.

# 1.3.1 Available functions such as the XML Parser and XSLT Transformer

Cosminexus XML Processor supports JAXP1.4 and JAXB2.2 specifications. You can use the XML parser and XSLT transformer functions available through JAXP within the specifications defined in JAXP as shown below.

#### **!** Important note

The JAXP versions have slightly different specifications. Similarly, note that JAXB 2.2 has slightly different specifications than its predecessor, JAXB 2.1.

For details about the support range of JAXB, see *[Appendix B Support Range of JAXB Specifications](#page-227-0)*.

### (1) Specifications defined in JAXP

- **•** JSR 206 Java API for XML Processing (JAXP) 1.4 For details on how to use the APIs, see the following page: *http://docs.oracle.com/javase/6/docs/api/*
- **•** Extensible Markup Language (XML)
	- **•** Extensible Markup Language (XML) 1.1 *http://www.w3.org/TR/xml11*
	- **•** XML 1.1 First Edition Specification Errata *http://www.w3.org/XML/xml-V11-1e-errata*
	- **•** Extensible Markup Language (XML) 1.0 (Third Edition) *http://www.w3.org/TR/2004/REC-xml-20040204/*
	- **•** Extensible Markup Language (XML) 1.0 (Third Edition) Errata *http://www.w3.org/XML/xml-V10-3e-errata*
- **•** Namespaces in XML
	- **•** Namespaces in XML 1.1 *http://www.w3.org/TR/xml-names11/*
	- **•** Namespaces in XML 1.1 Errata *http://www.w3.org/XML/2004/xml-names11-errata*
	- **•** Namespaces in XML 1.0 *http://www.w3.org/TR/REC-xml-names*
	- **•** Namespaces in XML 1.0 Errata *http://www.w3.org/XML/xml-names-19990114-errata*
- **•** XML Schema
	- **•** XML Schema Part 1: Structures Second Edition *http://www.w3.org/TR/xmlschema-1/*
	- **•** XML Schema Part 1: Structures Second Edition Errata *http://www.w3.org/2004/03/xmlschema-errata#Errata1*
	- **•** XML Schema Part 2: Datatypes Second Edition *http://www.w3.org/TR/xmlschema-2/*
	- **•** XML Schema Part 2: Datatypes Second Edition Errata *http://www.w3.org/2004/03/xmlschema-errata#Errata2*
- <span id="page-18-0"></span>**•** XSL Transformations (XSLT)
	- **•** XSL Transformations (XSLT) Version 1.0 *http://www.w3.org/TR/xslt*
	- **•** XSL Transformations (XSLT) Version 1.0 Errata *http://www.w3.org/1999/11/REC-xslt-19991116-errata*
- **•** XML Path Language (XPath)
	- **•** XML Path Language (XPath) Version 1.0 *http://www.w3.org/TR/xpath*
	- **•** XML Path Language (XPath) Version 1.0 Errata *http://www.w3.org/1999/11/REC-xpath-19991116-errata*
- **•** XML Inclusions (XInclude)
	- XML Inclusions (XInclude) Version 1.0 *http://www.w3.org/TR/xinclude/*
- **•** Document Object Model (DOM) Level 3
	- **•** Document Object Model (DOM) Level 3 Core *http://www.w3.org/TR/DOM-Level-3-Core*
	- **•** Document Object Model (DOM) Level 3 Load and Save *http://www.w3.org/TR/DOM-Level-3-LS*
- **•** Simple API for XML (SAX)
	- **•** Simple API for XML (SAX) 2.0.2 (sax2r3) *http://sax.sourceforge.net/*
	- **•** Simple API for XML (SAX) 2.0.2 (sax2r3) Extensions *http://sax.sourceforge.net/?selected=ext*
- **•** Streaming API for XML(StAX)
	- **•** Streaming API for XML (StAX) Version 1.0 *http://jcp.org/en/jsr/detail?id=173*

### (2) Specifications defined in JAXB

**•** JSR 222 The JavaArchitecture for XML Binding 2.2 For details on how to use the APIs, see the following page: *http://jcp.org/aboutJava/communityprocess/mrel/jsr222/index2.html*

## 1.3.2 Character encodings that can be processed

The character encoding for an XML document is specified in the encoding attribute (*XXX* in encoding="*XXX*") of the XML declaration in an XML document. The character encoding can also be specified as the encoding of the InputSource object that is used as the input source for the XML document.

Cosminexus XML Processor can process the following character encodings among those registered by IANA. For the definition of a character encoding, see the document regarding the IANA character sets.

- **•** UTF-8
- **•** UTF-16
- **•** UTF-16BE
- **•** UTF-16LE
- Shift JIS<sup>#1</sup>
- **•** Windows-31J
- **•** ISO-2022-JP
- <span id="page-19-0"></span>**•** EUC-JP
- **•** US-ASCII
- **•** ISO-10646-UCS-2
- ISO-10646-UCS-4<sup>#2</sup>
- **•** ISO-8859-1

#1

For details about switching character encoding (SJIS or MS932) applied when using Shift\_JIS, see *1.3.3 Shift\_JIS Switch Function*.

#2

Only the formats with the byte order of big-endian or little-endian and with no Byte-Order-Marks added are supported.

#### **!** Important note

If any other character encoding is used, operation is not guaranteed.

## 1.3.3 Shift\_JIS Switch Function

The Shift\_JIS switch function changes the character encoding applied by Cosminexus XML Processor when the encoding attribute in the XML document is specified as Shift JIS. Character encoding can be switched for each instance of the XML parser or XSLT transformer.

Character encoding specified for encoding of the XML document can be switched to SJIS (x-sjis-jdk1.1.7) or MS932 (x-sjis-cp932) according to the specification in the Shift\_JIS switch function provided by Cosminexus XML Processor. For details about the correspondence between the XML encoding specification and the applied character encoding, see *[Table 3-1](#page-43-0)* in *[3.1 Shift\\_JIS Switch Function](#page-43-0)*.

For details about how to use the Shift\_JIS switch function, see *[3.1 Shift\\_JIS Switch Function](#page-43-0)*.

## 1.3.4 XSLTC Transformer Function

The XSLTC transformer offers the same functionality as the XSLT transformer provided by Cosminexus XML Processor, with improved performance for XML document transformation. Cosminexus XML Processor enables you to develop applications that use both XSLT and XSLTC transformers.

For details about how to use the XSLTC transformer function, see *[3.2.4 How to use the XSLTC Transformer](#page-46-0)*.

## 1.3.5 Schema cache functionality

The *schema cache functionality* caches results (grammar objects) of parsing schema documents that are defined with an XML Schema, in the memory or on the disk beforehand. You can use the schema cache functionality to substitute a processing that converts schema documents to grammar objects with referencing the cache, for improving performance of validation.

You must code the schema documents to be cached using the setup file (schema definition file).

For details about how to use the schema cache functionality, see the section *[3.3 Schema cache functionality](#page-48-0)*.

# 1.3.6 High-speed parse support function

The *high-speed parse support function* improves the execution speed of the parsing process by studying the features of the XML document to be parsed through pre-parsing, and thereafter using the study results when parsing the XML document.

For details about how to use the high-speed parse support function, see *[3.4 High-speed parse support function](#page-59-0)*.

# <span id="page-20-0"></span>1.3.7 Apache-specific functions

In version 08-70 and later versions of Cosminexus XML Processor, you can use Apache-specific features, properties, and Namespace URI in addition to the JAXP standards. These specific functions can be used with XML parsers and XSLT or XSLTC transformers. However, operations are not guaranteed because these functions are not covered by the JAXP standards. Therefore, you need to take measures such as adequately checking operations beforehand.

For details on the Apache-specific functions, see *[3.5 Apache-specific functions](#page-83-0)*.

# <span id="page-22-0"></span>*2* JAXP and JAXB Functionality

This chapter gives an overview of JAXP and JAXB. You will need to understand this overview if you wish to use JAXP and JAXB when creating programs.

# <span id="page-23-0"></span>2.1 About JAXP

JAXP (Java API for XML Processing) is a standard XML API for the Java language defined in JSR 206 of the Java Community Process.

The following table describes the JAXP functions that Cosminexus XML Processor supports.

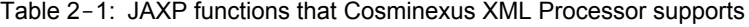

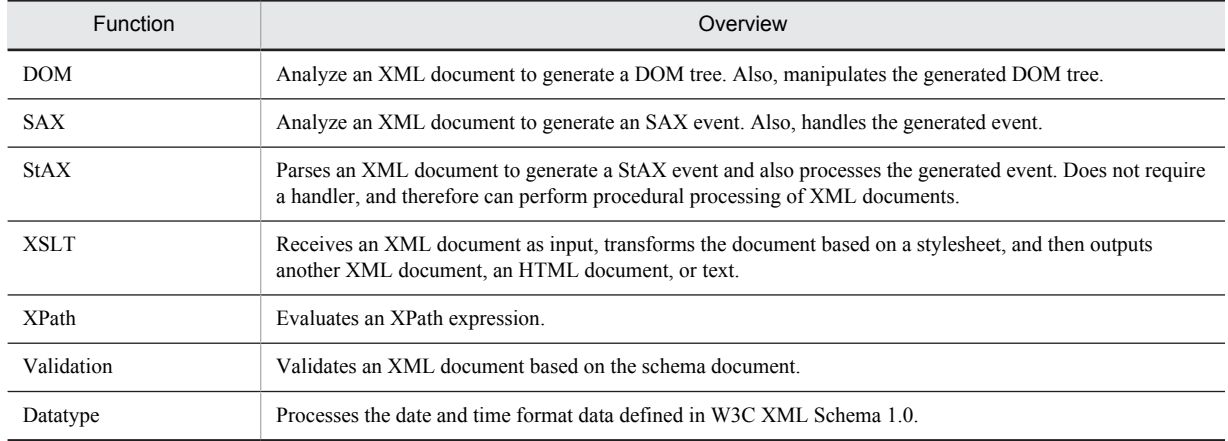

JAXP includes APIs that can generate DOM parsers, SAX parsers, StAX parsers, XSLT transformers, XPath objects, Validation objects, and Datatype objects. These APIs do not depend on the JAXP implementation. This frees you from needing to be aware of the implementation of the XML processor used when you create a program that handles and operates XML documents. Therefore, Cosminexus XML Processor enables you to create cross-platform programs.

# <span id="page-24-0"></span>2.2 JAXP-defined Packages and Their Functionality

JAXP defines packages for using the functions listed in *[Table 2-1](#page-23-0)* of *2.1 About JAXP*. The following table gives an overview of APIs that are included in the packages defined in JAXP:

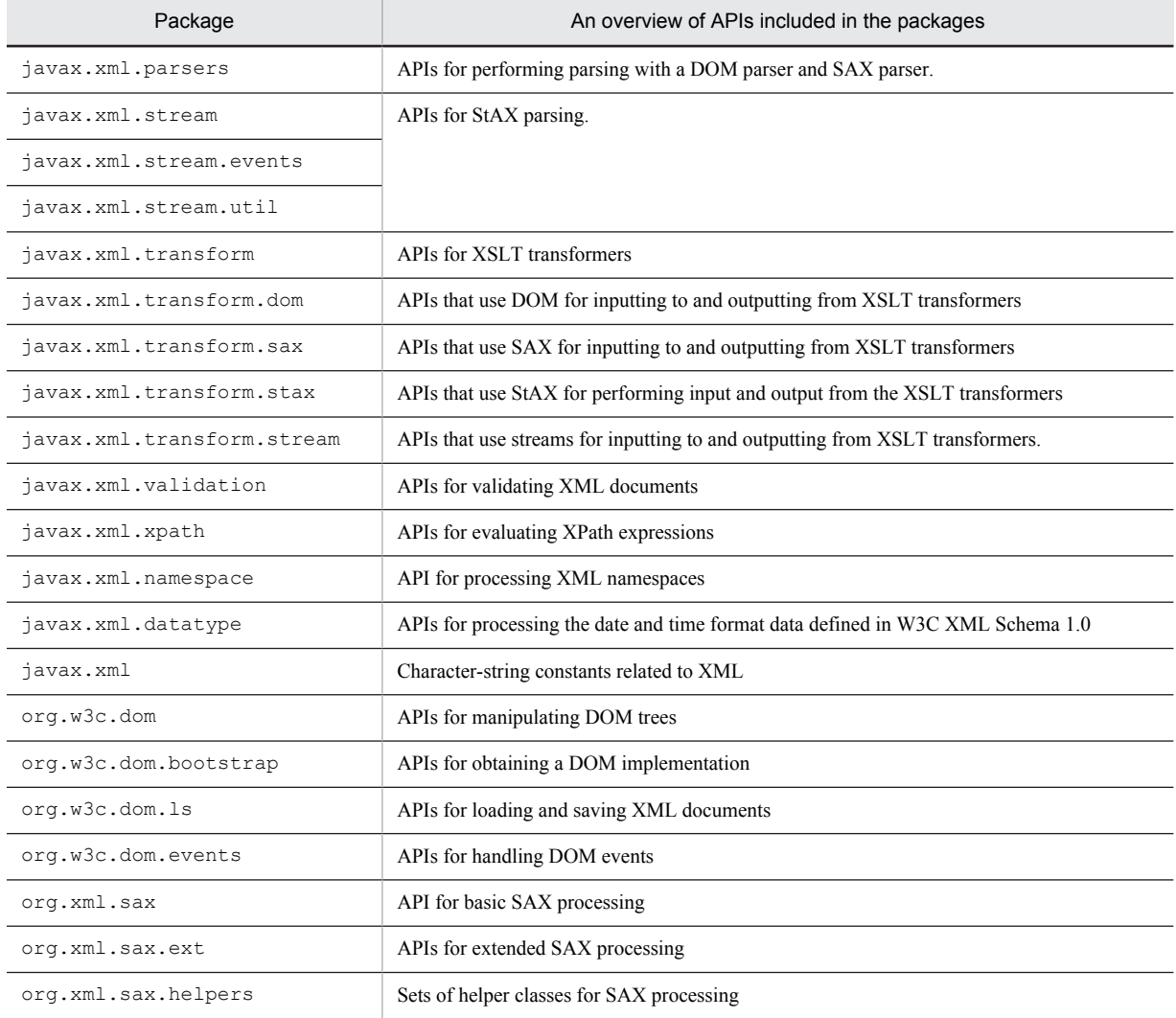

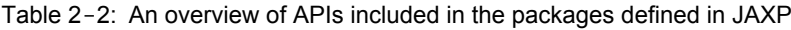

The following subsections give an overview of each package.

# 2.2.1 javax.xml.parsers Package

The javax.xml.parsers package provides APIs for parsing with a DOM parser and SAX parser.

Figures 2-1 and 2-2 show the flow of processing for applications that perform a DOM parse analysis and a SAX parse analysis respectively.

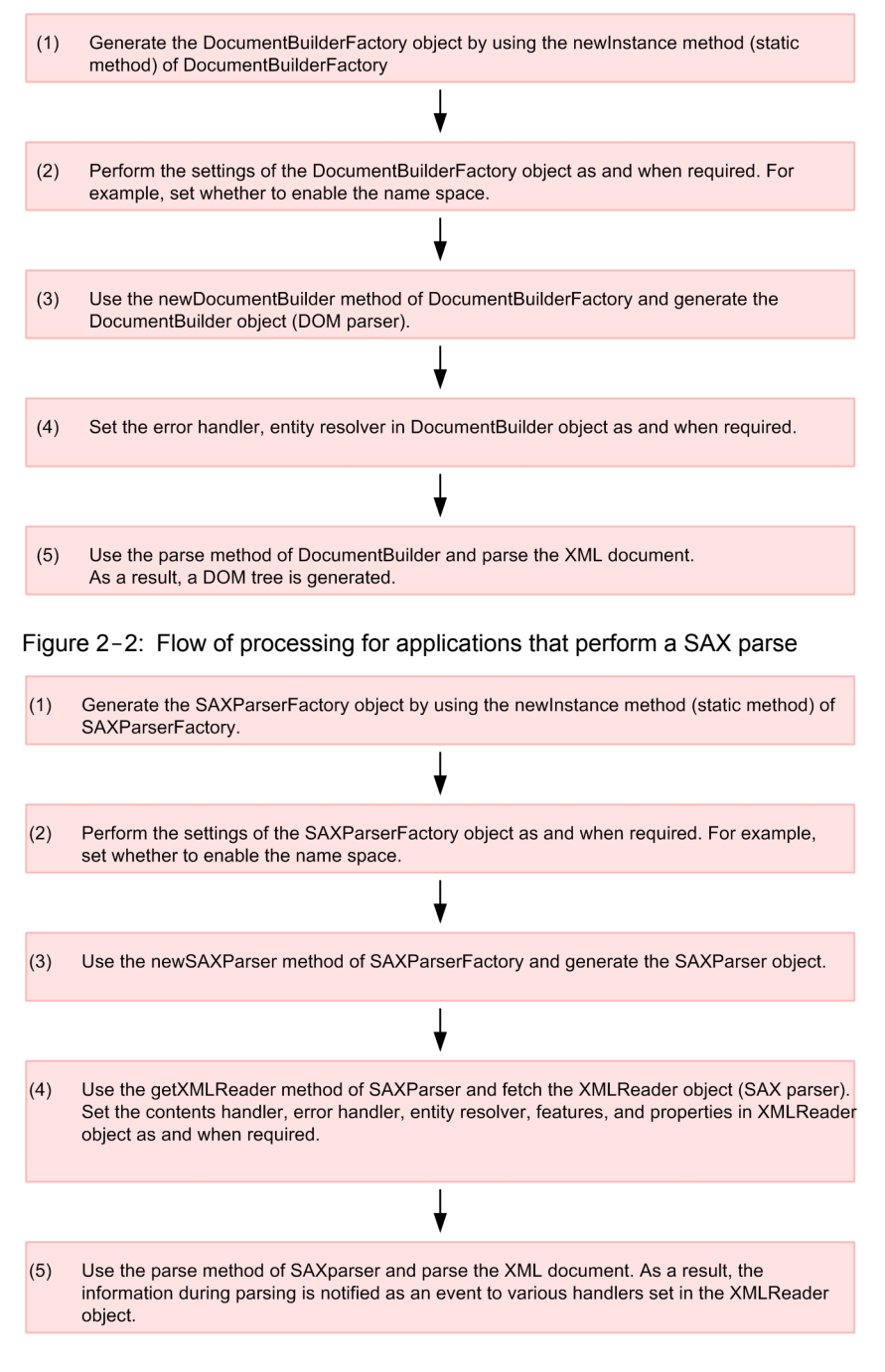

#### <span id="page-25-0"></span>Figure 2-1: Flow of processing for applications that perform a DOM parse

It is also possible to generate a SAX parser with the XMLReaderFactory class.

For details on the javax.xml.parsers package, see *Chapter 7. Package javax.xml.parsers* in the documentation for JSR 206 Java API for XML Processing (JAXP) 1.4.

For details on the coding samples that perform a DOM parse, see *[5.4 Sample Program that Uses the DOM Parser](#page-112-0)*. For details on the coding samples that perform a SAX parse, see *[5.5 Sample Program that Uses the SAX Parser](#page-116-0)*.

# 2.2.2 javax.xml.stream Package

The javax.xml.stream package provides APIs for StAX parsing.

<span id="page-26-0"></span>For details on the javax.xml.stream package, see *Javadoc* in the *JSR 206 Java API for XML Processing (JAXP) 1.4*.

## 2.2.3 javax.xml.stream.events Package

The javax.xml.stream.events package provides APIs for processing the StAX events.

For details on the javax.xml.stream.events package, see *Javadoc* in the *JSR 206 Java API for XML Processing (JAXP) 1.4*.

# 2.2.4 javax.xml.stream.util Package

The javax.xml.stream.util package provides utility APIs for StAX processing.

For details on the javax.xml.stream.util package, see the *Javadoc* in the *JSR 206 Java API for XML Processing (JAXP) 1.4*.

# 2.2.5 javax.xml.transform Package

The javax.xml.transform package provides APIs for XSLT transformers.

The following figure shows the flow of processing for applications that perform XSLT-based transformation.

Figure 2-3: Flow of processing for applications that perform XSLT-based transformation

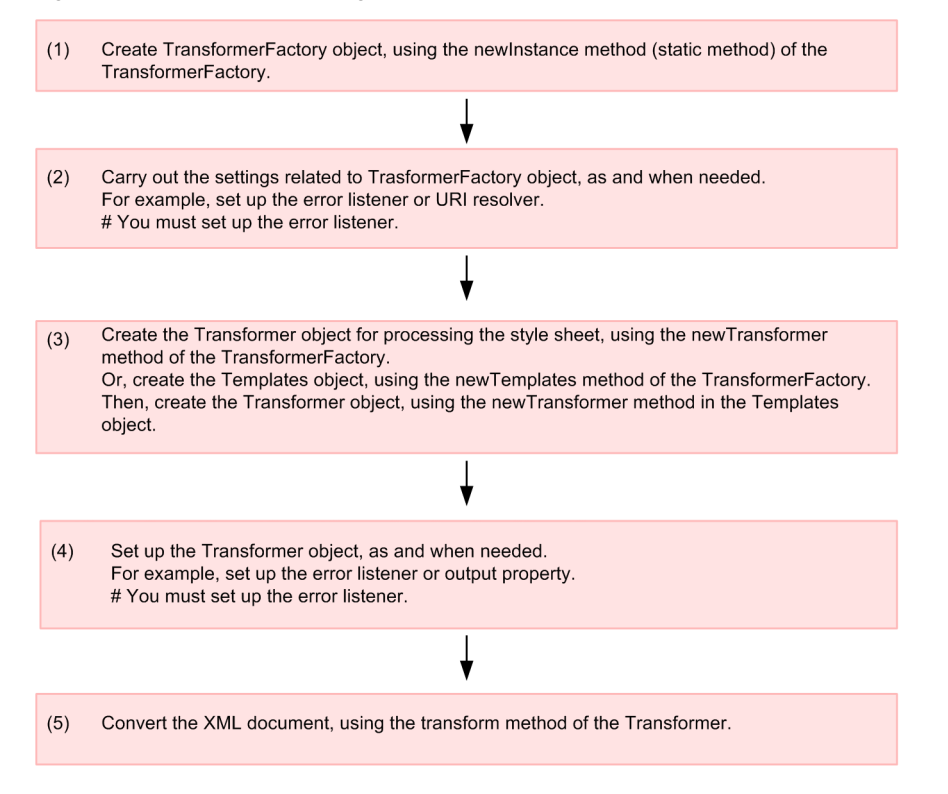

For details on the javax.xml.transform package, see *Javadoc* in the *JSR 206 Java API for XML Processing (JAXP) 1.4*.

For details on the coding samples for XSLT-based transformation, see *[5.7 Sample Program that Uses the XSLT](#page-129-0) [Transformer](#page-129-0)*.

## <span id="page-27-0"></span>2.2.6 javax.xml.transform.dom Package

The javax.xml.transform.dom package provides APIs that use DOM for inputting to and outputting from XSLT transformers.

For details on the javax.xml.transform.dom package, see *Javadoc* in the *JSR 206 Java API for XML Processing (JAXP) 1.4*.

## 2.2.7 javax.xml.transform.sax Package

The javax.xml.transform.sax package provides APIs that use SAX for inputting to and outputting from XSLT transformers.

For details on the javax.xml.transform.sax package, see *Javadoc* in the *JSR 206 Java API for XML Processing (JAXP) 1.4*.

# 2.2.8 javax.xml.transform.stax Package

The javax.xml.transform.stax package provides APIs for using StAX for input and output of XSLT transformers.

For details on the javax.xml.transform.stax package, see *Javadoc* in the *JSR 206 Java API for XML Processing (JAXP) 1.4*.

# 2.2.9 javax.xml.transform.stream Package

The javax.xml.transform.stream package provides APIs that use stream for inputting to and outputting from XSLT transformers.

For details on the javax.xml.transform.stream package, see *Javadoc* in the *JSR 206 Java API for XML Processing (JAXP) 1.4*.

## 2.2.10 javax.xml.validation Package

The javax.xml.validation package provides APIs for validating XML documents.

The following figure shows the flow of processing for applications that validate XML documents by using a class included in the javax.xml.validation package.

<span id="page-28-0"></span>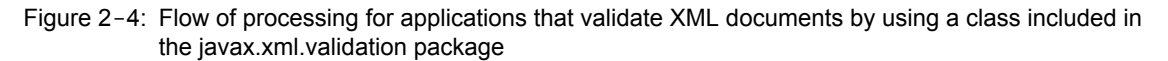

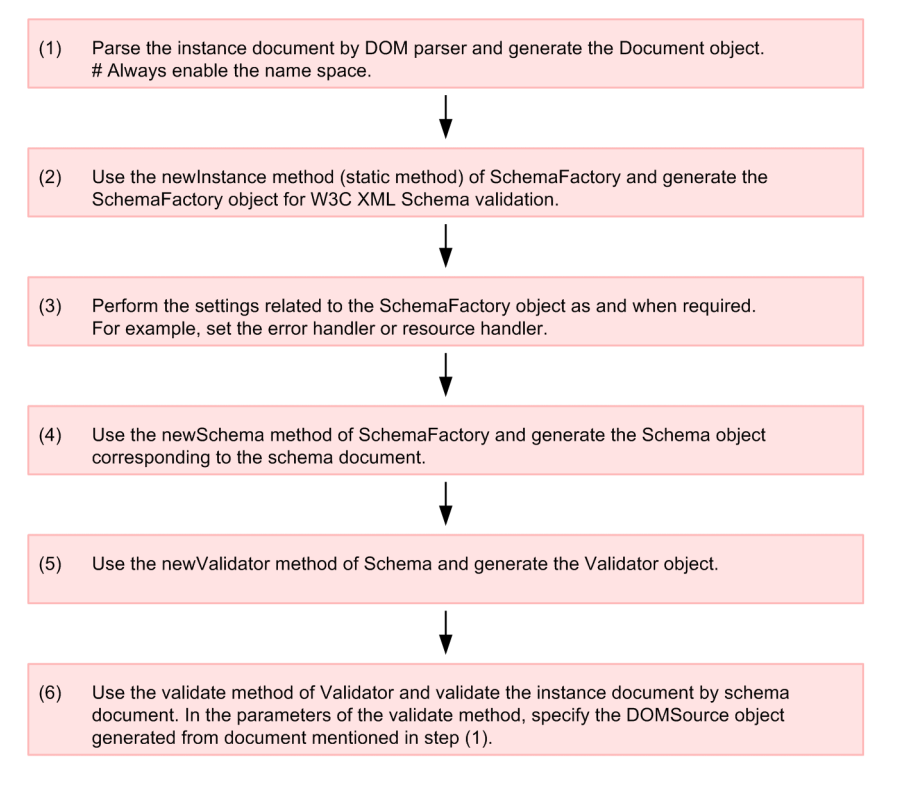

In addition, with a DOM parser, analysis and validation can be performed simultaneously. With a SAX parser, analysis and validation can also be performed simultaneously.

For details on the javax.xml.validation package, see *Javadoc* in the *JSR 206 Java API for XML Processing (JAXP) 1.4*.

# 2.2.11 javax.xml.xpath Package

The javax.xml.xpath package provides APIs for evaluating XPath expressions.

The following figure shows the flow of processing for applications that evaluate XPath expressions.

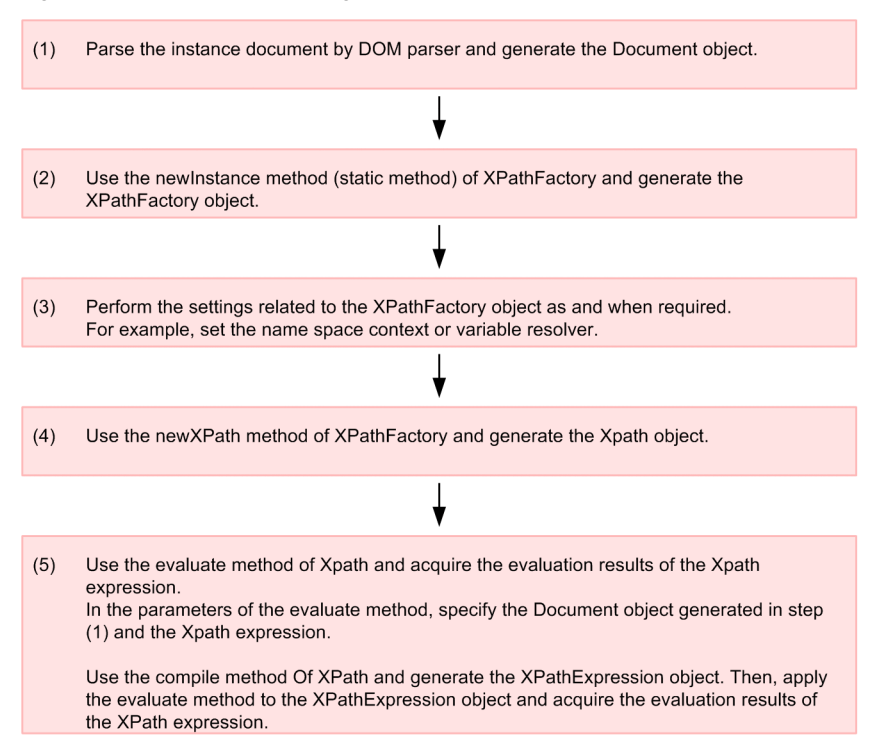

#### <span id="page-29-0"></span>Figure 2-5: Flow of processing for applications that evaluate XPath expressions

It is also possible to evaluate XPath expressions by using an Input Source object as an input.

For details on the javax.xml.xpath package, see *Javadoc* in the *JSR 206 Java API for XML Processing (JAXP) 1.4*.

# 2.2.12 javax.xml.namespace Package

The javax.xml.namespace package provides APIs for processing XML namespaces. This package is only used as arguments or return values for APIs included in the javax.xml.xpath and javax.xml.datatype packages.

For details on the javax.xml.namespace package, see *Javadoc* in the *JSR 206 Java API for XML Processing (JAXP) 1.4*.

## 2.2.13 javax.xml.datatype Package

The javax.xml.datatype package provides APIs for processing date and time format data that is defined in W3C XML Schema 1.0.

The following figure shows the flow of processing for applications that process date and time format data.

<span id="page-30-0"></span>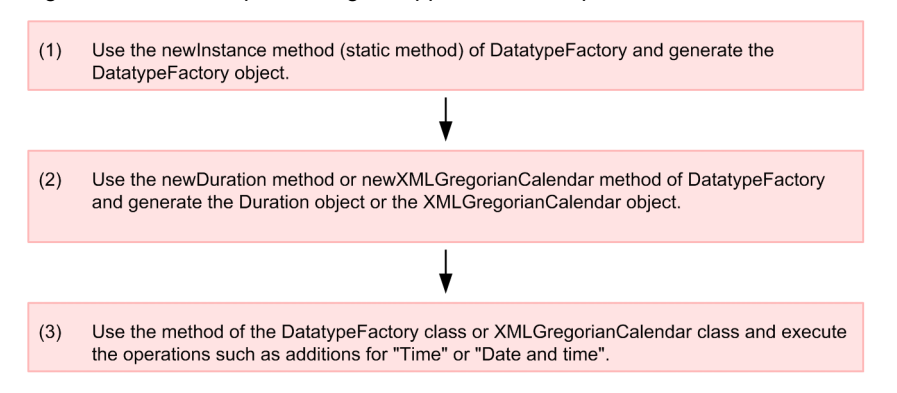

Figure 2-6: Flow of processing for applications that process date and time format data

For details on the javax.xml.datatype package, see *Javadoc* in the *JSR 206 Java API for XML Processing (JAXP) 1.4*.

# 2.2.14 javax.xml Package

The javax.xml package defines the character-string constants related to XML.

For details on the javax.xml package, see *Javadoc* in the *JSR 206 Java API for XML Processing (JAXP) 1.4*.

# 2.2.15 org.w3c.dom Package

The org.w3c.dom package provides APIs for manipulating DOM trees.

The following figure shows the flow of processing for applications that manipulate DOM trees.

#### Figure 2-7: Flow of processing for applications that manipulate DOM trees

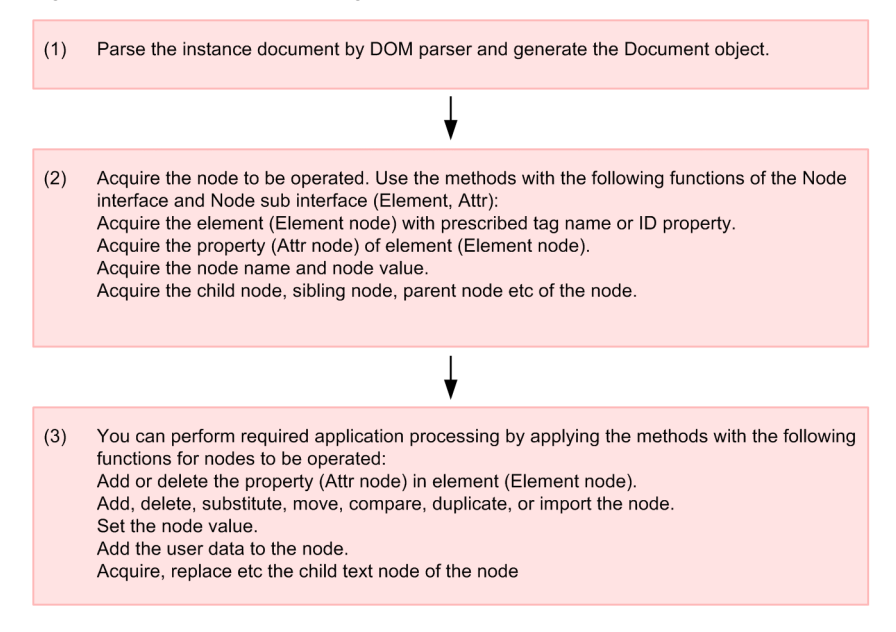

For details on the org.w3c.dom package, see the following sections in the documentation *W3C Document Object Model (DOM) Level 3 Core Specification*:

- **•** *1.4 Fundamental Interfaces: Core Module*
- **•** *1.5 Extended Interfaces: XML Module*
- **•** *G: Java Language Binding G.2 Other Core interfaces*

<span id="page-31-0"></span>For details on a coding sample for manipulating DOM trees, see *[5.4 Sample Program that Uses the DOM Parser](#page-112-0)*.

# 2.2.16 org.w3c.dom.bootstrap Package

The org.w3c.dom.bootstrap package provides APIs for obtaining a DOM implementation.

For details on the org.w3c.dom.bootstrap package, see the following sections in the documentation *W3C Document Object Model (DOM) Level 3 Core Specification*:

**•** *1.3.7 Bootstrapping*

÷

**•** *G: Java Language Binding G.1 Java Binding Extension*

# 2.2.17 org.w3c.dom.ls Package

The org.w3c.dom.ls package provides APIs for loading and saving XML documents.

The following figure shows the flow of processing for applications that load and save XML documents.

Figure 2-8: Flow of processing for applications that load and save XML documents

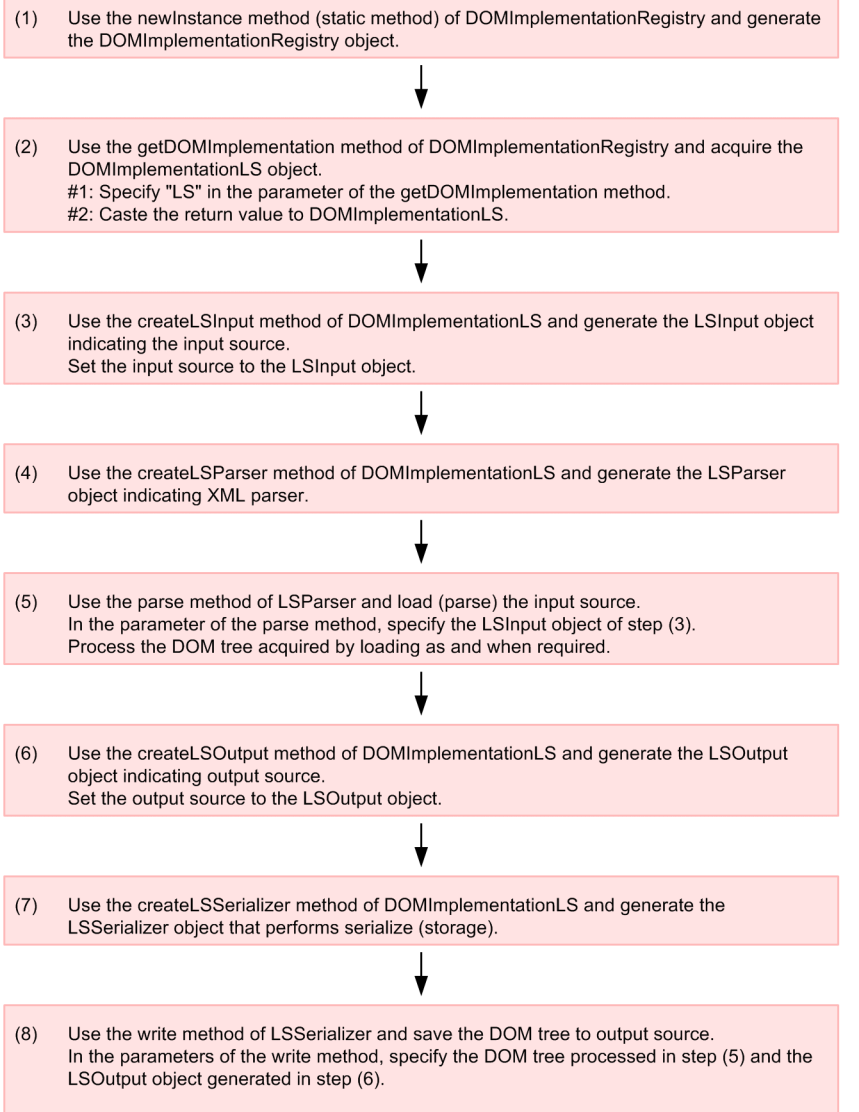

<span id="page-32-0"></span>For details on the org.w3c.dom.ls package, see the following sections in the documentation *W3C Document Object Model (DOM) Level 3 Load and Save Specification*:

- **•** *1.3 Fundamental Interfaces*
- **•** *B: Java Language Binding*

# 2.2.18 org.w3c.dom.events Package

The org.w3c.dom.events package is used by asynchronous LSParser objects that implement the org.w3c.dom.ls.LSParser interface. This package is not used because Cosminexus XML Processor does not support asynchronous LSParser objects.

For details on the org.w3c.dom.events package, see the following sections in the documentation *W3C Document Object Model (DOM) Level 3 Events Specification*:

- **•** *1.6 Basic interfaces*
- **•** *1.7 Event module definitions*
- **•** *D: Java Language Binding*

## 2.2.19 org.xml.sax Package

The org.xml.sax package provides APIs for basic SAX processing.

The following figure shows the flow of processing for applications that handle SAX events.

#### Figure 2-9: Flow of processing for applications that handle SAX events

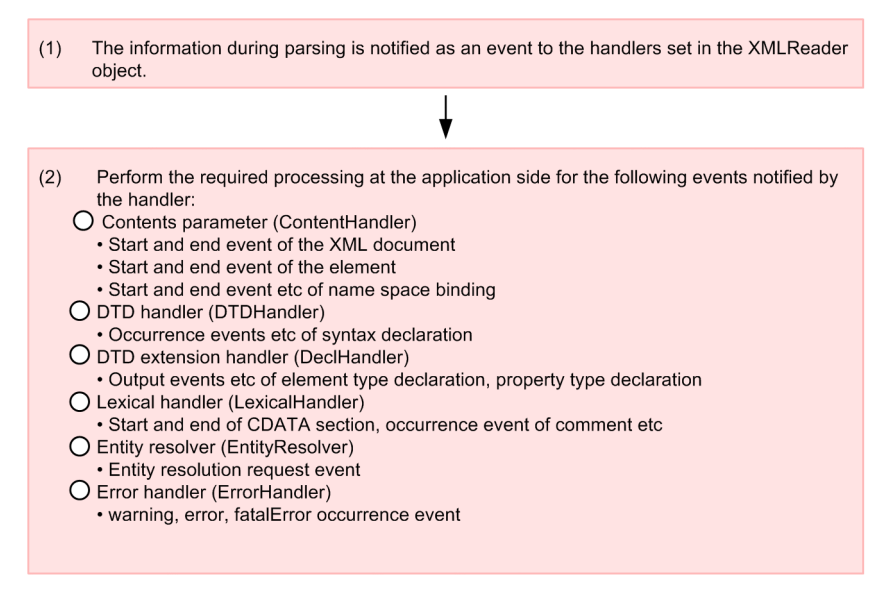

For details on the org.xml.sax package, see the *Javadoc of Simple API for XML (SAX) 2.0.2 (sax2r3)*. For a coding sample for handling SAX events, see *[5.5 Sample Program that Uses the SAX Parser](#page-116-0)*.

## 2.2.20 org.xml.sax.ext Package

The org.xml.sax.ext package provides APIs for extended SAX processing.

For details on the org.xml.sax.ext package, see the *Javadoc of Simple API for XML (SAX) 2.0.2 (sax2r3) Extensions*.

# <span id="page-33-0"></span>2.2.21 org.xml.sax.helpers Package

The org.xml.sax.helpers package provides a set of helper classes for SAX processing.

For details on the org.xml.sax.helpers package, see the *Javadoc documentation for Simple API for XML (SAX) 2.0.2 (sax2r3) Extensions*.

# <span id="page-34-0"></span>2.3 About JAXB

*JAXB* (The Java Architecture for XML Binding) is a standard XML API for the Java language defined in JSR 222 of Java Community Process.

For details on the JAXB functions provided by Cosminexus XML Processor, see *[Appendix B Support Range of JAXB](#page-227-0) [Specifications](#page-227-0)*.

JAXB contains APIs for generating Marshaller and Unmarshaller. These APIs do not depend on the implementation of JAXB. JAXB also contains a schema compiler and schema generator. The Java class and schema document generated by the schema compiler and schema generator are not dependent on the implementation of JAXB. Thus, you need not be aware of the implementation of the XML processor used, when creating a program for processing or operating an XML document. Therefore, cross-platform programs can be created.

# <span id="page-35-0"></span>2.4 JAXB-defined Packages and Their Functionality

JAXB provides the packages for using the functions. The following table gives an overview of APIs that are included in the packages defined in JAXB.

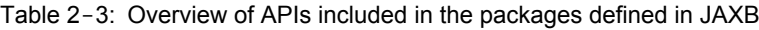

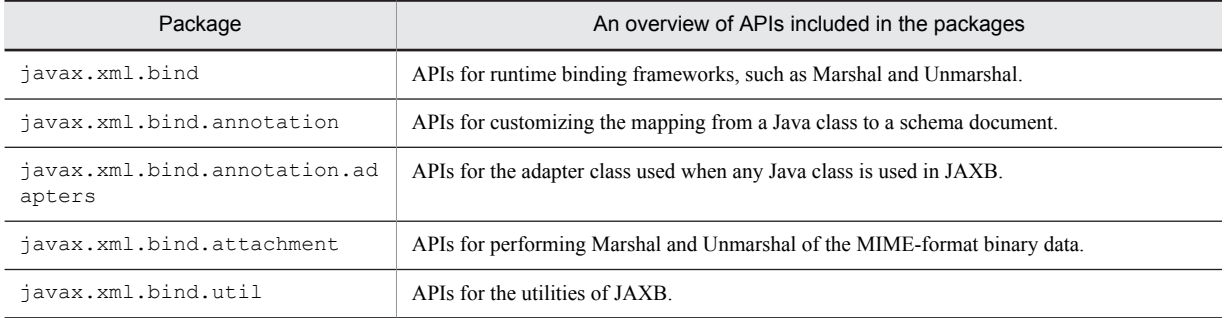

For details on the packages, see the *Javadoc* of *JSR 222 The Java Architecture for XML Binding 2.2*.
# 2.5 JAXB commands

Concrete usage methods of the schema compiler and schema generator are not provided in JSR 222. With Cosminexus XML Processor, you can use the schema compiler and schema generator by using the commands described in this section.

**•** Symbols used for describing the command syntax

In this manual, the following symbols are used for coding the format of commands:

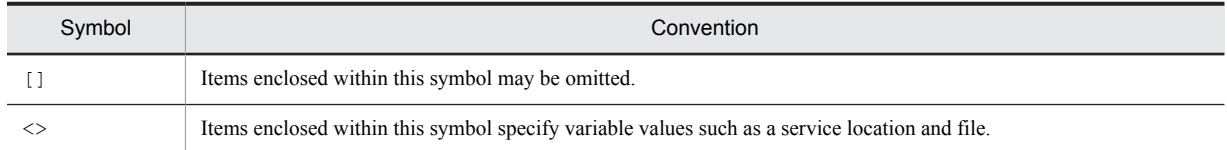

**•** Characters that can be specified in the file name or directory name of the command, path delimiting characters, and how to specify a path

The rules for specifying the file name or the directory name of a command are as follows:

• The characters that can be specified in the file name or directory name of a command are alphanumeric characters and the following symbols:

 $@ & = + $ , -_ : ! -'.$  ( )

- **•** The characters that you can use as path delimiting characters are as follows:
	- $\setminus$  (In Windows)
	- / (In UNIX)
- **•** Path can be specified either as an absolute path or as a relative path.
- **•** Commands provided with XML Processor

The following table describes the commands provided with Cosminexus XML Processor as the command line interfaces of the schema compiler and schema generator.

Table 2-4: List of commands

| File name of command         |              | Function                                                  |
|------------------------------|--------------|-----------------------------------------------------------|
| <b>Windows</b>               | unix         |                                                           |
| $csmx$ <sup>-</sup> $c$ .bat | csmxjc       | Schema compiler for binding from the XML Schema to Java.  |
| csmschemagen.bat             | csmschemagen | Schema generator for mapping from Java to the XML Schema. |

# 2.5.1 csmxjc command (Binding from the XML Schema to Java)

### (1) Format

csmxjc [option [option argument] ] ... Input schema document You can omit the option. Always specify the option before the schema document.

## (2) Function

Schema compiler for binding from the XML Schema to Java.

### (3) Options

-b *external-binding-file*

Specifies one external binding file. For details on how to specify names of the external binding files, see the subsection *Characters that can be specified in the file name or directory name of the command, path delimiting characters, and how to specify a path*.

If this option is omitted, a java class will be generated without using external binding files.

-d *output-destination-directory*

Specifies the output destination directory of the Java source. For details on how to specify the directory name, see *Characters that can be specified in the file name or directory name of the command, path delimiting characters, and how to specify a path*.

If omitted, the current directory will become the output destination directory.

-mark-generated

Adds the @javax.annotation.Generated annotation in the generated Java source.

If omitted, the @javax.annotation.Generated annotation is not added in the Java source.

The format of the @javax.annotation.Generated annotation added in the Java source is as follows. Different values are entered in the part indicated in italics, when the Java source is generated.

@Generated(value = "com.cosminexus.jaxb.tools.xjc.Driver", date = "*yyyy-MMdd*T*HH:mm:ssRFC822 timezone*")

The following table describes the elements of the @javax.annotation.Generated annotation and the values set up in XML Processor:

Table 2-5: Elements of the @javax.annotation.Generated annotation and values set up in XML Processor

| Element name | Explanation                                                         | Value                                |
|--------------|---------------------------------------------------------------------|--------------------------------------|
| value        | Completely modified class name of the<br>schema compiler            | com.cosminexus.jaxb.tools.xjc.Driver |
| date         | Date and time when the Java source was<br>generated from the schema | yyyy-MM-ddTHH:mm:ssRFC822 timezone#  |

#

For details on the output format, see the *Date and time pattern* of the java.text.SimpleDateFormat class.

#### (4) Input schema document

You can specify one file name for the input schema document. For details on the characters that can be specified in the file name, path delimiting characters, and how to specify a path, see *Characters that can be specified in the file name or directory name of the command, path delimiting characters, and how to specify a path*.

### (5) Output Java source

Format of the output Java source

The following figure gives an overview of the format of Java source output by the schema compiler.

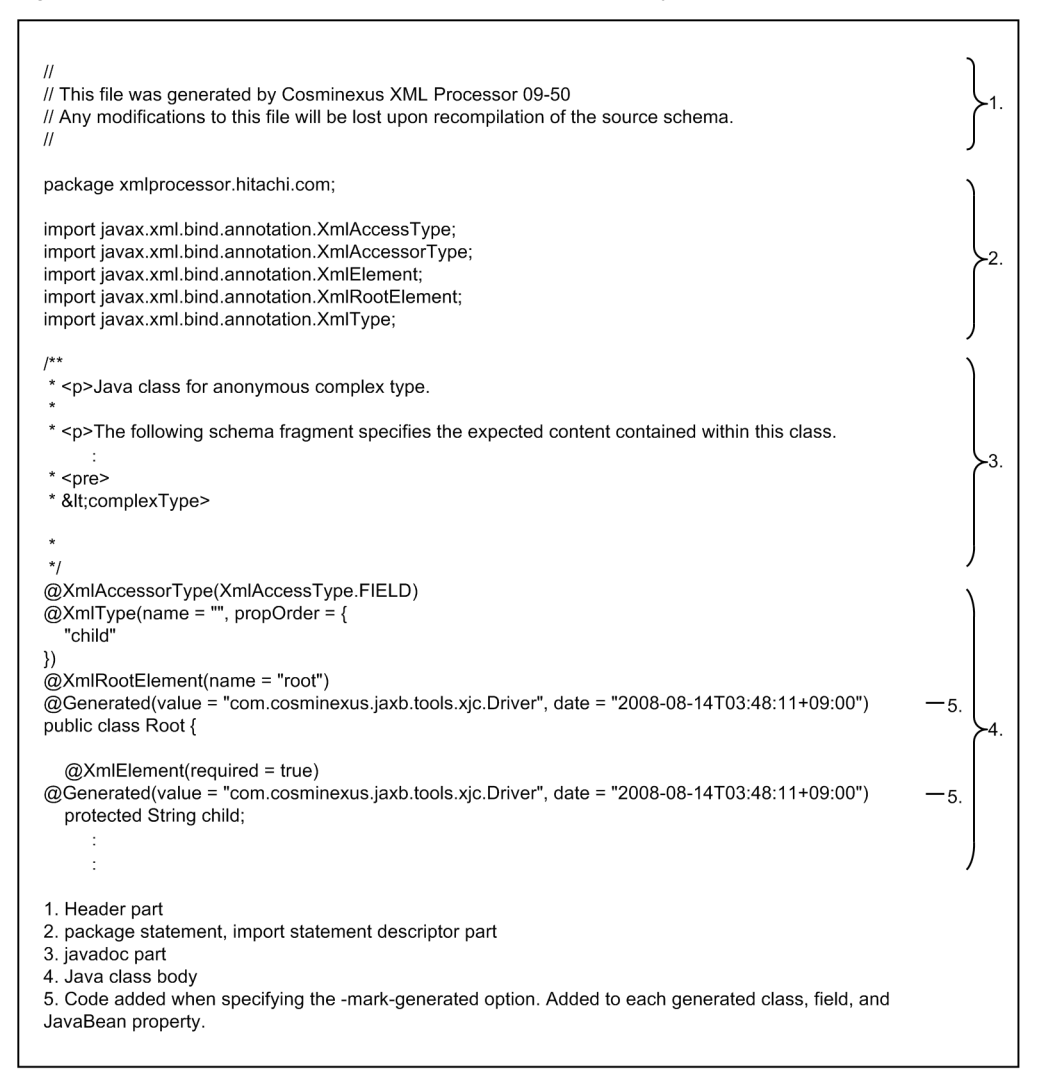

Figure 2-10: Overview of the format of Java source output by the schema compiler

The details of format of the output Java source are as follows:

1. Header

Header indicating that the file was generated by Cosminexus XML Processor. The following header is inserted:

```
//
// This file was generated by Cosminexus XML Processor 09-50
// Any modifications to this file will be lost upon recompilation of the source 
schema.
//
```
2. package statement and import statement code

The package statement and import statement required in the source is generated. The contents of the generated package statement or import statement depend on the schema document entered in the schema compiler.

3. javadoc

The contents of  $\hat{j}$  avadoc are generated automatically for the class generated from the input schema document. The contents of javadoc are dependent on the schema document entered in the schema compiler.

4. Java class

The class generated from the input schema document is generated. The contents of the Java class depend on the schema document entered in the schema compiler.

Package and output destination of the output Java source

The package name and output destination of the output Java source is as follows:

The package name of the output Java source is determined as per the following priority order. The output destination of the Java source is determined by assuming the current directory or the directory specified in the -d option as the standard directory, and applying the following rules in an order:

1. When the package name is specified by custom binding

The package name specified in custom binding (jaxb:package element) becomes the package name of the output Java source. Convert the package name to the directory name, and create the directory name under the standard directory. Output the Java source in the created directory.

2. When the targetNamespace attribute is specified in the input schema document

From the target namespace described in the input schema document, generate the package name of the output Java source based on the JAXB specifications. Convert the generated package name to the directory name, and create the directory name under the standard directory. Output the Java source in the created directory.

3. When the package name is not specified by custom binding in the input schema document, and when the targetNamespace attribute is also not specified

The package name of Java source will be generated. Create a directory called generated under the standard directory, and output the Java source in the created directory.

If a Java source with the same name exists in the output destination directory, then that Java source will be overwritten.

### (6) Return value

 $\bigcap$ .

Normal termination.

Value other than 0: Abnormal termination.

# 2.5.2 csmschemagen command (Mapping from Java to the XML Schema)

## (1) Format

csmschemagen [option [option argument] ] [package-info.java file name] Java source file name

You can omit the option and package-info.java file. Always specify the option and package-info.java before the Java source file name.

# (2) Function

Schema generator for mapping from Java to the XML Schema.

#### (3) Options

-d *output-destination-directory*

Specifies the output destination directory of the output schema document and intermediate file. For details on how to specify the output destination directory name, see *Characters that can be specified in the file name or directory name of the command, path delimiting characters, and how to specify a path*.

If omitted, the current directory will become the output destination directory.

-encoding *character-encoding*

Specifies the character encoding of the Java source to be input.

For character encoding that can be specified in Cosminexus XML Processor, see *[1.3.2 Character encodings that](#page-18-0) [can be processed](#page-18-0)*.

If omitted, depending on the OS in use, the operations will differ as follows:

In Windows

The default character encoding for the OS is applied.

In UNIX

The character encoding specified in the environment variable LANG is applied. Even if the environment variable LANG is not specified, the default character encoding for the OS is applied.

#### (4) Input Java source

You can specify one Java source file. For details on the characters that can be specified in the file name, path delimiting characters, and how to specify a path, see *Characters that can be specified in the file name or directory name of the command, path delimiting characters, and how to specify a path*.

### (5) Output schema document

Output as file name  $s$ chema $n$ ,  $x$ sd ( $n$  is a numeric character) in the current directory or directory specified in the  $-d$ option. If a file with the same name exists in the output destination directory, then that file will be overwritten.

## (6) Intermediate file

- **•** The csmschemagen command is used to compile the Java source file, and generate the .class file that is the intermediate file.
- **•** If the Java source file contains the package statement, create a subdirectory under the output destination directory, and then output the .class file. The subdirectory name is determined based on the package name specified in the package statement.
- If the Java source file does not contain the package statement, output the .class file immediately under the output destination directory.
- The output destination directory of the .class file can be changed with the  $-d$  option.

### (7) Return value

 $\bigcap$ 

Normal termination.

Value other than 0: Abnormal termination.

#### (8) Notes

Even if the Java source file input in the csmschemagen command is invalid in terms of the syntax, the schema document will be output. Do not use the schema document that is output because the schema document might be invalid in terms of the syntax.

# *3* Extended Functions of Cosminexus XML Processor

This chapter describes the extended functions of Cosminexus XML Processor.

For a description of messages output in Cosminexus XML Processor, see *11. KECX (Messages Output by Cosminexus XML Processor)* in the manual *uCosminexus Application Server Messages*.

# 3.1 Shift\_JIS Switch Function

The Shift JIS switch function changes the character encoding applied by Cosminexus XML Processor to SJIS (x-sjisjdk1.1.7) or MS932 (x-sjis-cp932) when the encoding attribute in the XML document specifies Shift\_JIS. The following table lists the correspondence between the encoding specifications for an XML document and the applicable character encodings.

Table 3-1: Correspondence between the encoding specifications for an XML document and the applicable character encodings

| Specified XML document encoding | Shift JIS switch function setting | Applicable character encoding |
|---------------------------------|-----------------------------------|-------------------------------|
| Shift JIS                       | Not specified                     | SJIS (default)                |
|                                 | <b>SJIS</b>                       | <b>SJIS</b>                   |
|                                 | MS932                             | MS932                         |
| Windows-31J                     | $\overline{\phantom{m}}$          | MS932                         |

Legend:

--: Cannot be specified

The Shift JIS switch function is specified by setting a certain property to the instance of the XML parser or XSLT transformer. For details about how to set properties, see *[4.5 How to use the properties of the Shift\\_JIS switch function](#page-102-0)*.

The encoding specification using the Shift\_JIS switch function is applied to the following items. The encoding cannot be applied to other items.

- **•** encoding attribute of an input XML document
- **•** Encoding specified for the InputSource object
- The output character stream when Shift\_JIS is specified with the encoding attribute of the xsl:output element in the stylesheet or the setOutputProperty and setOutputProperties methods of the javax.xml.transform.Transformer class.

Care is required in the following cases:

- 1. When the InputSource object is specified as the InputSource for DOM and SAX parsers: The Shift JIS switch function is disabled if encoding other than Shift JIS is specified for the InputSource object. In addition, when Reader is specified for the InputSource object, the Shift\_JIS switch function is also disabled and the encoding being used by the Reader is applied.
- 2. When the StreamSource object is specified as the input source for the XSLT or XSLTC transformer: When Reader is specified for the StreamSource object, the Shift JIS switch function is disabled and the encoding being used by the Reader is applied.
- 3. When the DOMSource object is specified as the input source for the XSLT or XSLTC transformer: The XML document has already undergone character code conversion when the DOMSource was generated. The Shift JIS switch function is therefore disabled. To enable the Shift\_JIS switch function, you need to specify the Shift\_JIS switch function in advance so the parser

is used for generating the DOM node for the DOMSource.

- 4. When the SAXSource object is specified as the input source for the XSLT or XSLTC transformer: If the InputSource object is specified for the SAXSource object, caution must be exercised for case 1 above. If the XMLReader object is specified for the SAXSource object, the Shift\_JIS switch function specified in XMLReader is valid.
- 5. The JAXB does not support the Shift\_JIS switch functionality when the Node, Source, or Result that is created either by the DOM parser or SAX parser where the Shift JIS switch functionality is specified, is passed as an argument of the APIs of JAXB.
- 6. StAX does not support the Shift\_JIS switch functionality. Therefore, for input and output of XSLT or the XSLTC transformer, if anyone of the following is used, the operation will not be guaranteed:
- **•** StAXSource
- **•** StAXResult

# 3.2 XSLTC Transformer Function

This section describes the XSLTC transformer function.

# 3.2.1 An Overview of XSLTC Transformer

The XSLTC transformer offers the same functionality as the XSLT transformer provided by Cosminexus XML Processor, with improved performance for XML document transformation.

The XSLTC transformer consists of the compiler that parses each XSLT stylesheet and the runtime processor that performs transformation. The compiler parses an XSLT stylesheet and generates the Java bytecode, called a *translet*, into memory for faster transformation. The runtime processor achieves high-speed transformation by executing the translet.

Note that the XSLTC transformer operates differently from the XSLT transformer in the following ways:

- 1. For the XSLTC transformer, the error check function is more simplified than that of the XSLT transformer.
- 2. Operations might differ between the XSLT transformer and the XSLTC transformer in the parts that are not defined in the XSLT1.0 specification.

You can expect higher transformation performance by using the XSLTC transformer instead of the XSLT transformer in the following cases:

### (1) Transforming multiple XML documents by using the same XSLT stylesheet

When you transform multiple XML documents by using the same XSLT stylesheet, you can expect higher transformation performance from approach 2 (below) than approach 1, both for the XSLT and XSLTC transformers:

- 1. Generate the Templates and Transformer objects from the stylesheet every time and use the objects for each subsequent transformation.
- 2. Generate the Templates and Transformer objects from the stylesheet once only and reuse the objects for each subsequent transformation.

When using approach 2 for the XSLTC transformer, the time-consuming translet creation is needed only once. The translet is then repeatedly used to execute subsequent transformations at a faster speed. For this reason, higher performance is expected when using approach 2 for the XSLT transformer.

# 3.2.2 XSLTC Transformer-based System Development and Operation

The error check for the XSLTC transformer is not as strict as that for the XSLT transformer. When you develop and operate a system that uses the XSLTC transformer, perform the operation checks with the XSLT transformer as follows:

- 1. Make sure that error checking for the stylesheets is performed by using the XSLT transformer. This check can locate errors that cannot be detected by the XSLTC transformer, enabling you to find differences in error checks that might occur when interoperating with other systems.
- 2. Hitachi recommends that you verify the result of the transformation by using the XSLTC transformer is same as that by using the XSLT transformer. This validation enables you to understand whether the transformer-specific operation affects the result of the transformation and to find the differences in error checks that might occur when interoperating with other systems.

See the following cautionary notes on XSLT and XSLTC transformers:

- **•** *[6.6 General Notes on XSLT and XSLTC](#page-155-0)*
- **•** *[6.7 Notes on XSLT](#page-159-0)*
- **•** *[6.8 Notes on XSLTC](#page-160-0)*

# 3.2.3 Class Used by the XSLTC Transformer

The TransformerFactoryXSLTC class is used in the XSLTC transformer. This section describes the classes used by XSLTC transformer.

# (1) TransformerFactoryXSLTC class

#### (a) Description

This class creates the TransformerFactory instance for the XSLTC transformer.

#### (b) Package and class names

com.cosminexus.jaxp.xsltc.TransformerFactoryXSLTC

#### (c) Format

public class TransformerFactoryXSLTC

#### (d) List of methods

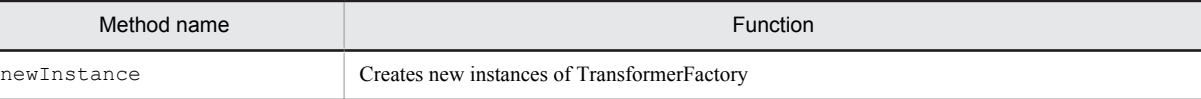

#### (e) Method details

#### **newInstance method**

#### **Description**

This method creates a new TransformerFactory instance for the XSLTC transformer.

#### **Format**

public static TransformerFactory newInstance()

**Parameters**

None

#### **Return value**

This method returns the new instance of TransformerFactory.

#### **Exception**

None

# 3.2.4 How to use the XSLTC Transformer

When you use the XSLTC transformer, the TransformerFactory instance is generated in a different manner than the XSLT transformer. The TransformerFactory instance in the XSLTC transformer is generated by the following:

```
javax.xml.transform.TransformerFactory factory =
  com.cosminexus.jaxp.xsltc.TransformerFactoryXSLTC.newInstance();
```
Other usage is the same as the XSLT transformer.

The follow shows an example of the coding:

3. Extended Functions of Cosminexus XML Processor

import javax.xml.transform.\*;<br>import javax.xml.transform.stream.\*; import com.cosminexus.jaxp.xsltc.\*; // Setting up the XSLT style sheet<br>StreamSource style = new StreamSource("style.xsl");<br>//Generating the TransformerFactory instance<br>TransformerFactory factory = TransformerFactoryXSLTC.newInstance();<br>//Generating the Templ //Transforming multiple XML documents using the same XSLT style sheet<br>for (int i = 0; i < 10; i++) {<br>// Setting the input source<br>StreamSource source = new StreamSource(args[i]);<br>// Setting the output destination<br>StreamRes transformer.transform(source, result);  $\rightarrow$ 

# 3.3 Schema cache functionality

This subsection describes the schema cache functionality.

# 3.3.1 Overview of the schema cache functionality

The *schema cache functionality* caches, in an object state, the syntax definitions that an XML parser acquires when parsing schema documents, and enables the re-use of the cached syntax definitions during schema validation to improve the speed of validation parsing.

With the schema cache functionality, you can create a cache in the memory and on a disk. Also, you can use a program in which APIs of JAXP1.2 are used to improve the execution speed of validation parsing without modifying the source.

This subsection describes the prerequisites and scope for using the schema cache functionality.

### (1) Prerequisite conditions

The schema cache functionality is enabled only when a user program that runs on a J2EE server uses the javax.xml.parsers.DocumentBuilder class (DOM parse) to parse XML documents.

The following are the restrictions when using the schema cache functionality:

- When you use Application Server in the servlet engine mode, the operation of the schema cache functionality is not guaranteed.
- The schema cache functionality is not applicable to the schema validation using the javax.xml.validation package.
- When passing the File object to an argument of the parse method, some part of the name of the schema document file that is maintained within the parse will not be in conformity with the name of the file that is created while setting up a cache. Therefore, you cannot use the schema cache functionality.

# (2) Scope

The following schema documents will be cached:

- **•** Schema documents specified in the schema definition file
- **•** Schema documents are referenced directly or indirectly from the schema documents that are defined in the schema definition file, with the following elements:
	- **•** import element
	- **•** include element
	- **•** redefine element

Note that when starting multiple J2EE servers on one machine, the schema cache functionality operates independently on every J2EE server.

# 3.3.2 Processing of the schema cache functionality

The schema cache functionality includes the following for operating a schema cache:

- **•** Setting up a schema cache
- **•** Using the schema cache
- **•** Deleting and resetting up the schema cache

The following figure shows the processing of the schema cache functionality.

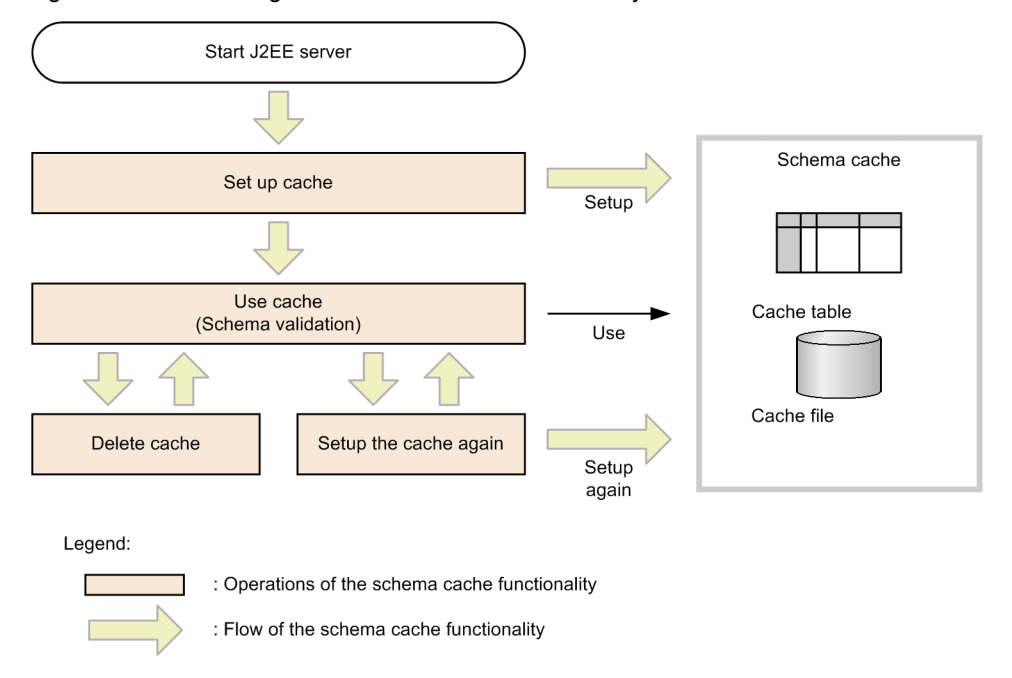

#### Figure 3-1: Processing of the schema cache functionality

Conventional schema validation parses a schema document during validation and creates grammar objects even when the same schema is used for each validation; however, if you use the schema cache functionality, already existing grammar objects are reused to reduce the overhead of schema document parsing.

The following figure shows an example where one schema document is used to validate multiple instance documents. The example shows the differences in the process when using the schema cache functionality with a cache and when using the conventional process scheme validation without a cache:

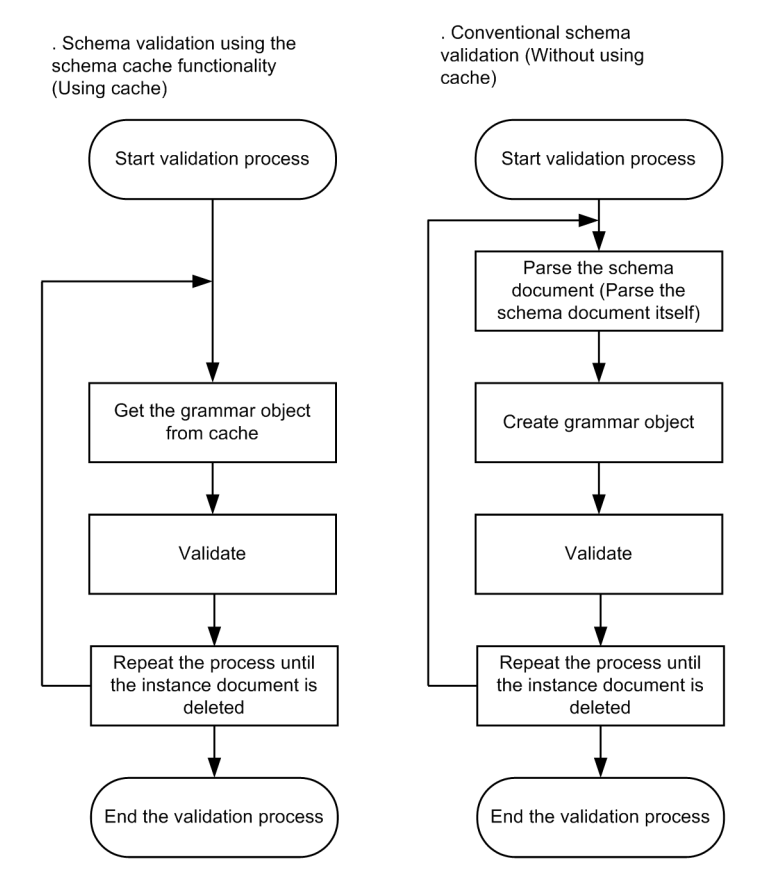

#### Figure 3-2: Difference in the process of schema validation using the schema cache functionality and the process of past schema validation

# 3.3.3 Setting up the schema cache

To use the schema cache functionality, you must decide a schema document for cache in advance and set up a schema cache. Therefore, set up the following property file appropriately:

- **•** Schema definition file
- **•** User-defined file (usrconf.properties) of the J2EE server

The above mentioned file corresponds to the Java property file. Therefore, for basic syntax rules, follow the rules used in the Java property file. Note that for details about the syntax rules of the property files, see *Javadoc* of the java.util.Properties class.

This subsection described the property files.

#### (1) Schema definition file

You can define the following items in a schema definition file:

- **•** Schema document to cache
- **•** Cache format
- **•** Location on a disk in which the schema cache is saved

You can specify any file name and save location for the schema definition file.

The following schema documents will be cached:

**•** Schema documents directly specified in the schema definition file

- **•** Schema documents that are referenced directly or indirectly from the schema documents that are defined directly in the schema definition file, with the following elements:
	- **•** import element
	- **•** include element
	- **•** redefine element

The following table lists the properties that you can code in a schema definition file. If you specify any other property, that property will be ignored.

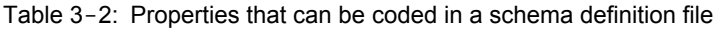

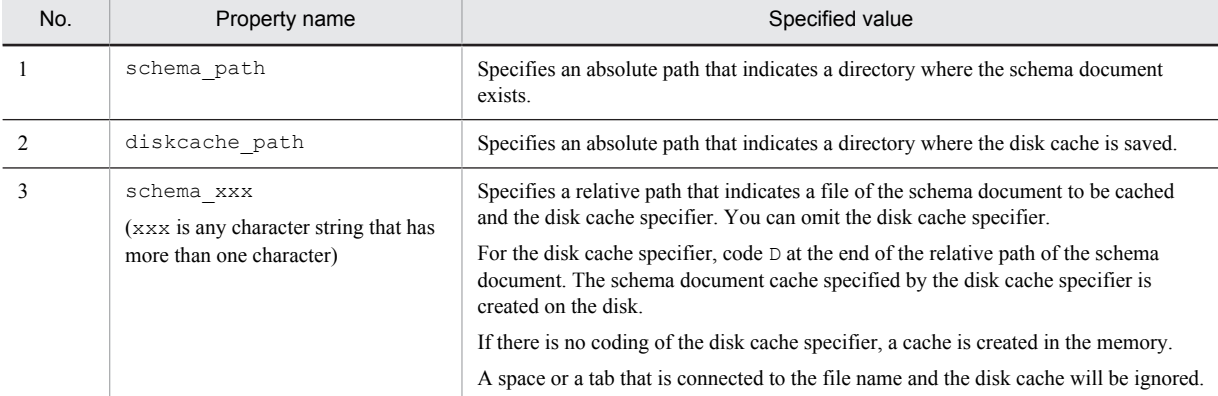

Use a slash  $\binom{7}{2}$  as a delimiter in a path specified for each property, in Windows and UNIX. Using a slash  $\binom{7}{2}$  at the end of an absolute path for the directory name is optional.

If the same property name is specified more than once, the last specified value of the property will be valid.

The following are the examples of schema definition files:

#### In Windows

```
shema_path=C:/usr/app/xmlparser/schemafiles
diskcache_path=C:/usr/app/xmlparser
schema 01=schema/type1.xsd
schema_02=schema/type2.xsd,D
```
#### In UNIX

```
shema_path=/usr/app/xmlparser/schemafiles
diskcache_path=/usr/app/xmlparser
schema_01=schema/type1.xsd
schema<sup>-02=schema/type2.xsd,D</sup>
```
When schema\_01=schema/type1.xsd is specified, the disk cache specifier has not been coded, so cache of the schema document will be performed in the memory.

When schema  $02$ =schema/type2.xsd, D is specified, the disk cache specifier has been coded, and therefore, the schema document is cached on the disk.

The following are the operations for specifying the schema definition files:

**•** You must specify the schema\_path property and the diskcache\_path property.

If any one of the above two properties is not specified, a warning message (KECX09503-W) indicating that the required property is not specified will output to an error file, and schema validation is executed without using the schema cache.

• Even if the same directory is specified in the diskcache path property on multiple J2EE servers, the disk cache is managed independently on each server.

A directory having the name same as that of the J2EE server is created in the directory specified in the diskcache\_path property, and a cache file is created in the directory. When the disk cache is deleted, the cache file for each created subdirectory will be deleted.

- When the specified of the diskcache path property is not an absolute path, the warning message (KECX09507-W) is output to an error file, and schema validation is executed without using the schema cache.
- When you cannot access to a directory that is specified in the diskcache path property, the warning message (KECX09505-W) indicating that the directory for saving the disk cache cannot be accessed will output to an error file, and schema validation is executed without using the schema cache.
- When the specified value of the schema\_path property is not an absolute path, the warning message (KECX09508-W) is output to the error file, and schema validation is executed without using the schema cache.
- When the specified value of the schema  $xxx$  property is not a relative path, the warning message (KECX09509-W) is output to an error file, and the specification of the schema\_xxx property will be ignored.
- When an attempt to write grammar objects in a file fails while creating a disk cache, the warning message (KECX09511-W) is output to an error file. A parser validates the schema using the schema document and not the cache for which an attempt to write the grammar objects has failed.
- When the same schema document is specified with multiple schema\_xxx properties, only one cache corresponding to the schema document is created. In such cases, if the disk cache specifier is specified to any of the properties among all the properties, a cache will be created on the disk. If the disk cache specifier is not specified to any of the properties, the cache will be created in the memory.

For details about the precautions related to the schema definition files, see the subsection *[6.18.3 Precautions related to](#page-180-0) [schema definition files](#page-180-0)*.

## (2) J2EE server user-defined file

The user-defined file (usrconf.properties) of the J2EE server defines a class, to be initialized when the J2EE server starts, and a system property to be set up.

For details about the user-defined files of J2EE servers, see *2. Files Used on J2EE Servers* in the *uCosminexus Application Server Definition Reference Guide*.

The following table lists the properties coded in the user-defined file of the J2EE server, when the schema cache functionality is used.

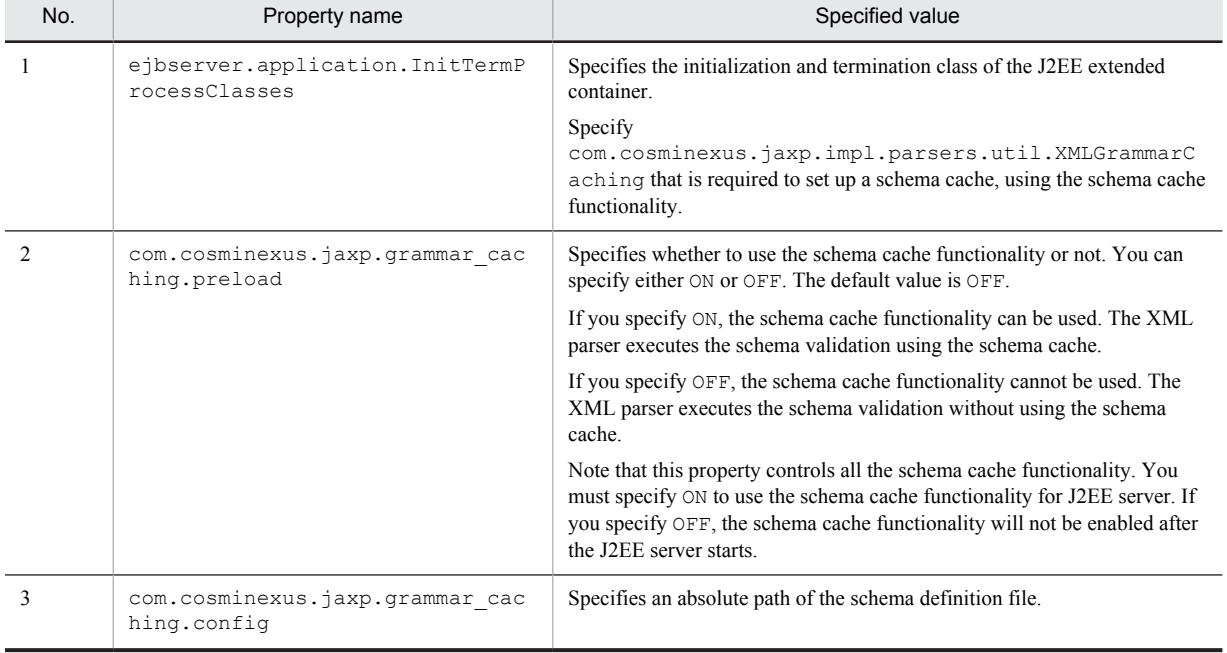

Table 3-3: Properties coded in the user-defined file of the J2EE server

You can use the schema cache functionality only when corresponding to all the following conditions:

- **•** Specifies the ejbserver.application.InitTermProcessClasses property.
- Specifies ON in the com.cosminexus.jaxp.grammar\_caching.preload property.

**•** Specifies the com.cosminexus.jaxp.grammar\_caching.config property.

The following is an example of the user-defined files for J2EE servers:

```
# Specifies the class to be initialized when Cosminexus starts
ejbserver.application.InitTermProcessClasses=com.cosminexus.jaxp.impl.parsers.util.XMLGramma
rCaching
# Enables the cache functionality
com.cosminexus.jaxp.grammar_caching.preload=ON
# Absolute path of schema definition file defined in the schema document to be maintained 
in the cache
com.cosminexus.jaxp.grammar_caching.config=C:/usr/app/xmlparser/config.properties
```
The following are the operations for specifying the user-defined files for J2EE servers:

- When the following value is specified in the com.cosminexus.jaxp.grammar\_caching.preload property, OFF must be specified:
	- **•** A value other than ON or OFF is specified
	- **•** A property is not specified
- **•** When you cannot access the schema definition file specified in the

```
com.cosminexus.jaxp.grammar_caching.config property, even if ON is specified in the
com.cosminexus.jaxp.grammar_caching.preload property, you cannot use the schema cache
functionality (warning message KECX09504-W)
```
# 3.3.4 Using the schema cache

When using the XML parser to execute the schema validation, the operations of the user for using the schema cache functionality are not required. The XML parser decides whether to use the schema cache functionality or not, and when using the schema cache functionality, the schema validation is executed automatically using the schema cache. When the schema cache is not used or when the cache is not found, schema validation is executed after creating grammar objects same as is done in the past XML parser.

Note that when a failure occurs while reading the grammar objects from the disk cache file, a warning message (KECX09512-W) is output. The XML parser does not use a cache that could not be read, so the schema validation is executed using the schema document.

With the schema cache functionality, you can use the following commands to control a cache or to check status:

| No. | File name of the command |            | Functionality                                                   |
|-----|--------------------------|------------|-----------------------------------------------------------------|
|     | <b>Windows</b>           | UNIX       |                                                                 |
|     | cacheoff.bat             | cacheoff   | Disables the schema cache functionality, and deletes the cache. |
|     | cacheon.bat              | cacheon    | Enables the schema cache functionality, and reset up the cache. |
|     | cachestate.bat           | cachestate | Displays status of the schema cache functionality.              |

Table 3-4: Schema cache functionality commands

All the command files are saved in the bin directory below JAXP\_DIR#. To use the commands, you must set up the bin directory below JAXP\_DIR<sup>#</sup> with the PATH environment variable.

#

This is the jaxp directory in the directory where Cosminexus is installed.

For details about the commands, see the subsection *[3.3.5 Deleting and resetting the schema cache](#page-54-0)*.

# <span id="page-54-0"></span>3.3.5 Deleting and resetting the schema cache

For deleting or changing schema documents to be cached, you must use commands to delete or reset up the cache. You can use the commands to apply the changes of the schema document in the cache without stopping the J2EE server.

For details about the precautions to be taken when deleting and resetting up the cache, see the subsection *[6.18.4](#page-180-0) [Precautions related to reset up and deletion of a cache](#page-180-0)*.

This subsection describes the commands to be executed while deleting and resetting up the cache:

### (1) cacheoff command (deleting cache with XML parser)

#### (a) Format

```
cacheoff J2EE server name
```
#### (b) Operation while executing the cacheoff command

The following are the operations when using the cacheoff command. Note that if the schema cache functionality is disabled, no operation will be performed even when using the cacheoff command.

- When you execute the cacheoff command, the XML parser releases all the cache from the memory, and deletes the directories having the same name as the J2EE server in the directory specified in diskcache\_path of the schema definition file, and all the disk cache created below the directory.
- The schema cache functionality is disabled after the cacheoff command is executed, and the XML parser executes the schema validation without using the cache.
- **•** The cacheoff command instructs the deletion of the cache in the XML parser, but does not directly delete the cache. The cache is deleted, when the DOM parse is passed for the first time, after the cacheoff command is executed.
- When using the cacheoff command, the directory "directory or server name specified in diskcache path" is displayed, and the user is requested to confirm the deletion. Even when the cache is not created on the disk, and only the directory to save the disk cache is to be created, the user will be requested to confirm the deletion.
- An error message (KECX09506-E) is output in the standard error output, when using the cacheoff command, and an internal directory and the internal files are not accessible due to the abnormalities in the system, and the command process is interrupted.
- The error message (KECX09510-E) is output, when you specify the J2EE server name that does not exist in the argument of the cacheoff command.
- **•** The error message (KECX09510-E) is output when ON is not specified in the com.cosminexus.jaxp.grammar\_caching.preload property of the user-defined file of the J2EE server, and the cacheoff command is used for the J2EE server.
- **•** When there is a mistake in the argument of the command, the following error message is output and the process is interrupted:

```
KECX09513-E cacheoff : Invalid parameter.
usage : cacheoff J2EE server name
```
### (2) cacheon command (cache resetting with XML parser)

#### (a) Format

cacheon J2EE server name

#### (b) Operation when executing the cacheon command

The following are the operations, when using the cacheon command:

**•** When using the cacheon command, the XML parser releases the cache from the memory and deletes the directories having the name same as that of the J2EE server in the directory specified in diskcache path of the schema definition file, and all the disk cache created below the directory. Consequently, the cache is set up again according to the contents of the schema definition file.

- **•** The schema cache functionality is enabled after using the cacheon command, and the XML parser executes the schema validation using the cache.
- The cacheon command instructs the reset up of cache with the XML parser, but does not directly delete or reset up the cache. The cache is deleted or reset up when the XML parse is passed for the first time, after using the cacheon command.
- **•** When using the cacheon command, an internal directory and the internal files are not accessible because of the abnormalities in the system, the error message (KECX09506-E) is output in the standard error output, and the command process is interrupted.
- When you specify the J2EE server name that does not exist in the argument of the cacheon command, the error message (KECX09510-E) is output.
- When ON is not specified in the com.cosminexus.jaxp.grammar\_caching.preload property of the user-defined file of the J2EE server, and the cacheon command is executed for that J2EE server, the error message (KECX09510-E) is output.
- **•** When there is a mistake in the argument of the command, the following error message is output and the process is interrupted:

```
KECX09513-E cacheon : Invalid parameter.
usage : cacheon J2EE_server_name
```
### (3) cachestate command (display the cache functionality status)

#### (a) Format

```
cachestate [-d] [J2EE server name]
```
#### (b) Operation when executing the cachestate command

The following are the operations when using the cachestate command:

• If the cachestate command is executed without the  $-d$  option, the status of the schema cache functionality is output in the standard output. The following table describes the displayed contents:

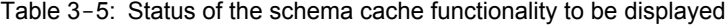

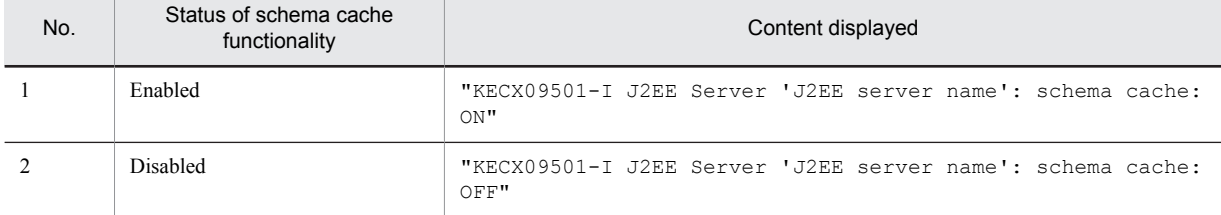

- **•** When the cachestate command is executed, and an internal directory and internal files are not accessible because of the abnormalities in the system, the error message (KECX09506-E) is output in the standard error output, and the command process is interrupted.
- When you specify a J2EE server name that does not exist in the argument of the cachestate command, the error message (KECX09510-E) is output.
- **•** When J2EE server name of the argument of the cachestate command is omitted, the information of all the J2EE servers is output.
- In the user-defined file of the J2EE server, information is output, if  $ON$  is not specified in the com.cosminexus.jaxp.grammar\_caching.preload property, no information will be output, even when you specify the -d option in the cachestate command and execute the command.
- **•** When there is a mistake in the argument of the command, the following error message is output, and the process is interrupted:

```
KECX09513-E cachestate : Invalid parameter.
usage : cachestate [-d] [J2EE server name]
```
- If the  $-d$  option is specified in the cachestate command and the command is executed, the following information is displayed in the standard output:
	- **•** Schema cache functionality status (ON or OFF)
	- **•** The current valid schema definition file
	- The current valid diskcache path (directory where the disk cache is created)
	- **•** Start and end time of the cache setup
	- **•** Cache setup status of the schema document
	- Error information during the cache setup

The following figure shows the output format of the information.

Figure 3-3: Output format when executing the cachestate command

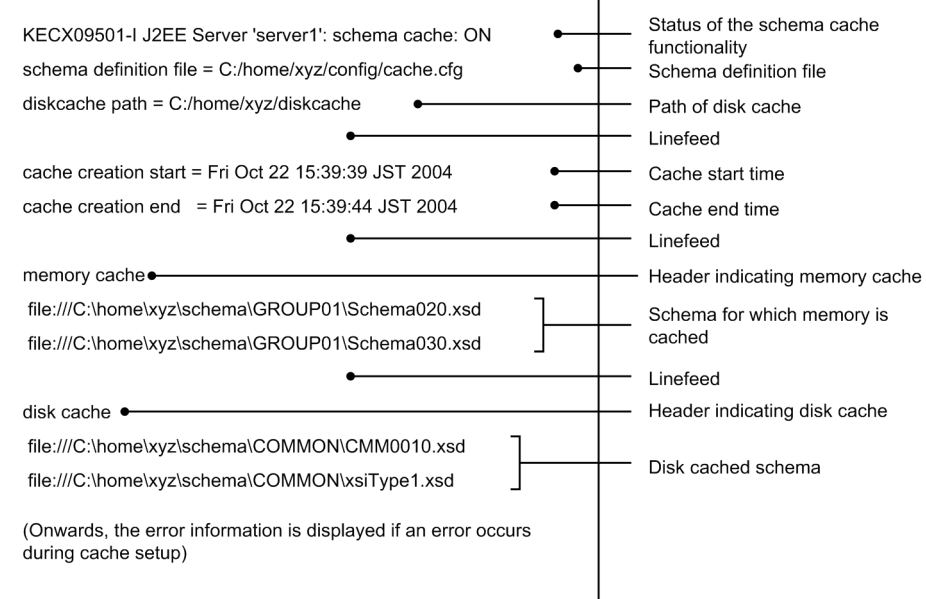

When you do not specify the server name, only the information about the number of servers will output. Even if the error KECX09506-E occurs during the execution, the information of the remaining servers will output. The content of this information is cleared whenever the cache is reset and updated.

# (4) Relation of the synchronous processing of each command and parsing

The following table describes the relation of the synchronous processing of the cacheon command, cacheoff command, cachestate command, and the parsing.

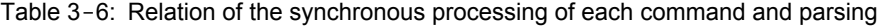

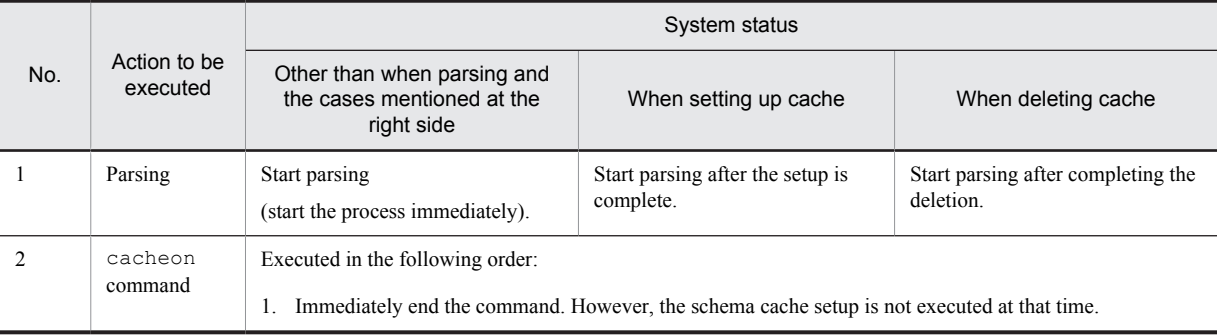

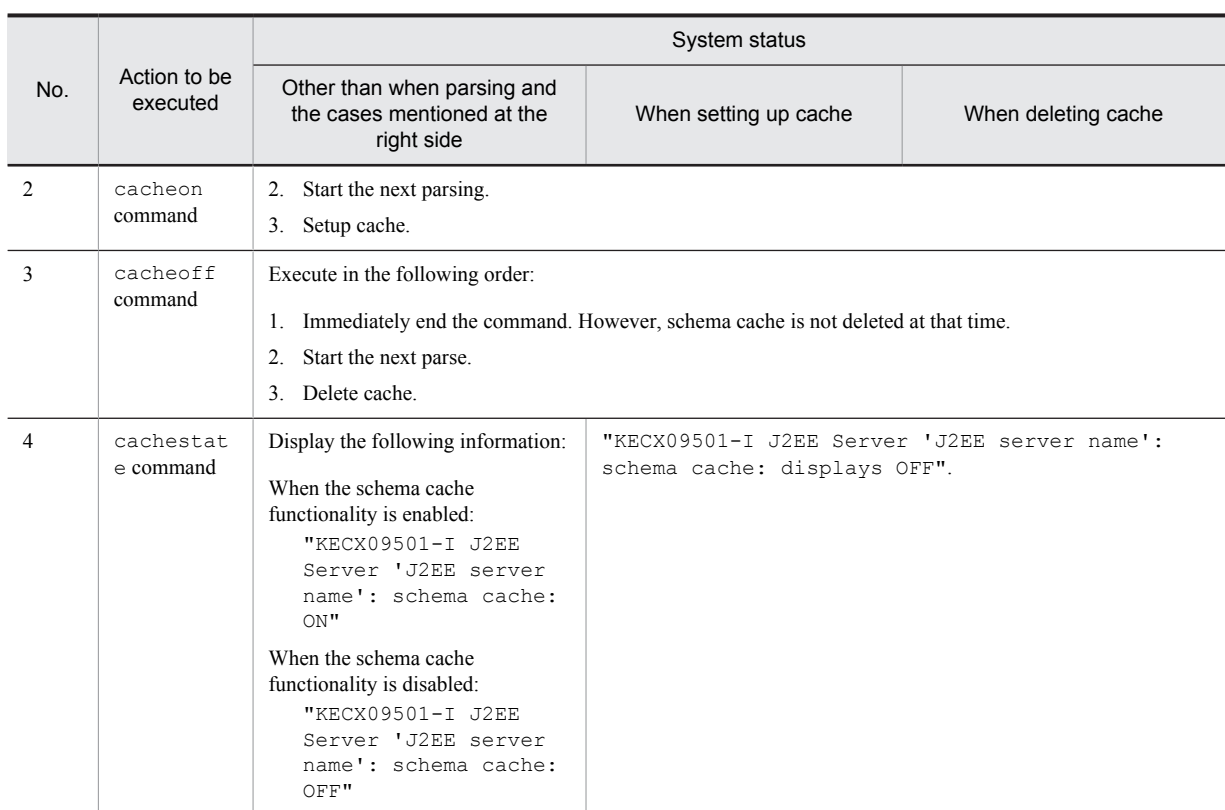

# 3.3.6 About using the most appropriate schema cache

When you use the schema cache functionality, you can reduce the parsing time for validation. However, the problems such as increase in the memory usage or when the disk cache is used, the expected effects might not output.

This subsection describes how to avoid such problems and use the appropriate schema cache.

### (1) Relation of the size and the validation time of schema and instance document

A schema document is coded with XML. The parsing is performed before the validation check, and converted to internal grammar objects. Using cache, you can omit the processing of setting the grammar objects from the schema document. The following time is required for parsing the validation check:

*validation-time-of-the-instance-document* + *time-for-setting-grammar-objects-from-schema-document*

The time required for setting grammar objects can be omitted from the cache, so the effect of the schema cache as displayed in the first condition will be more in the following conditions:

- 1. *size-of-the-schema-document* > *size-of-the-instance-document*
- 2. *size-of-the-schema-document* < *size-of-the-instance-document*

### (2) Difference between memory cache and disk cache

When using the schema cache functionality, grammar objects are set up from the schema document in advance, so you can omit the time required for setting the grammar objects during the validation.

However, when the memory and the disk cache are used, the time required for parsing the validation check is as follows:

**•** Memory cache

For parsing the validation check, the time taken for validating the instance document is required.

**•** Disk cache

The following time is required for parsing the validation check:

*validation-time-of-the-instance-document* + *deserialize# -time* + *I/O-time*

#

The processing that converts the data in such a way (serialized) so that the file with all the Java objects can be saved with the format of the original object.

# (3) Precautions when using the memory cache

When using the memory cache, after a cache is setup, the cache remains in the memory. Therefore, adjust the memory usage within the permitted range of resources. It is effective to select a schema document that is frequently used, and then using the memory cache with the priority.

# 3.4 High-speed parse support function

This section describes the high-speed parse support function.

# 3.4.1 Overview of the high-speed parse support function

The *high-speed parse support function* improves the execution speed of the parsing by studying the features of the XML document to be parsed through pre-parsing, and thereafter using the study results when parsing the XML document. The high-speed parse support function is suitable for systems that perform iterative parsing of XML documents in which the structural features such as order of elements and attributes or embedded relations are same. The following figure shows a system in which the high-speed parse support function is used:

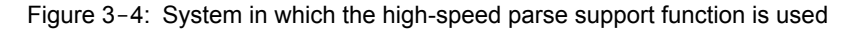

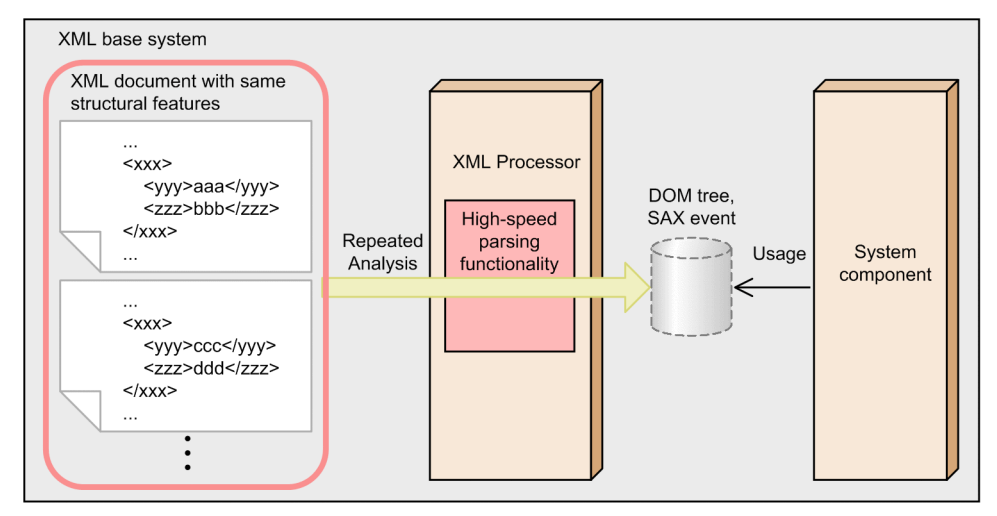

The features of the XML document studied through pre-parsing are recorded in the *preparsed object*. The following figure shows the flow of generating the preparsed object and implementing high-speed parse.

Figure 3-5: Flow of generating the preparsed object and implementing high-speed parse

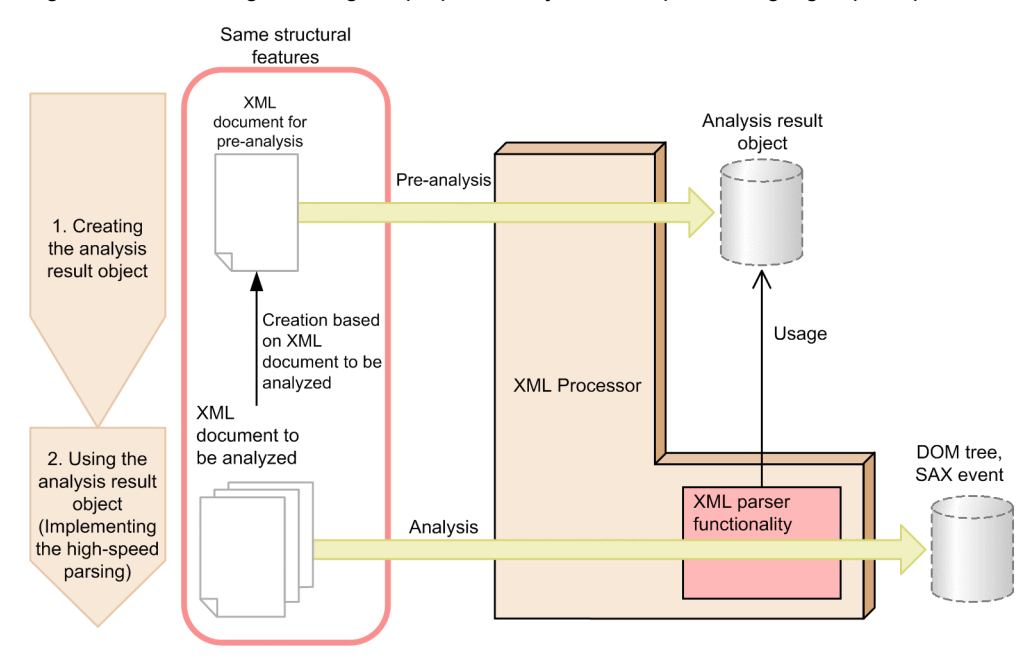

1. Generating the preparsed object

The Preparsed object is generated by performing preparse of information, such as the order of elements, the order of attributes, and the iteration of elements from the Pre-Parse XML document, in Cosminexus XML Processor. The *Pre-Parse XML document* is an XML document with the same structural features as the XML document for parsing.

The Pre-Parse XML document must be created by the user. As an XML document generally has a free structure, a preparsed object corresponding to all XML documents cannot be generated. Therefore, the Pre-Parse XML document is created by concentrating on the document structure with high occurrence frequency, and after considering the XML documents for parsing.

2. Using the preparsed object (implementing high-speed parse)

The XML document is parsed using the preparsed object when parsing with the XML parser function of Cosminexus XML Processor in which the preparsed object is set up. The parsing speed will improve if the structure of the XML document for parsing matches with the structure of the document recorded in the preparsed object.

When using the high-speed parse support function as per the flow shown in Figure 3-5, you must describe the codes for generating the preparsed object and setting it up in an XML parser, in the user program. For details about how to use the high-speed parse support function by describing the codes in the user program, see *3.4.2 Flow of operations for high-speed parse*.

However, Hitachi does not guarantee that the parse speed can be improved than that of the normal speed in all cases. Therefore, when using the high-speed parse support function, Hitachi recommends that you evaluate the performance by actually using the XML document for parsing.

When using the high speed parse support function, check the contents of *[6.19 Notes on the high-speed parse support](#page-182-0) [function](#page-182-0)* as well.

#### Reference note

About the amount of the parsing time that can be reduced using the high-speed parse support function

The high-speed parse support function reduces the parsing time in the SAX parser. Furthermore, as parsing with a DOM parser is implemented by parsing with the SAX parser and generation of a DOM tree, the parsing time of the DOM parser can also be reduced. However, the time for generating the DOM tree does not change even after using the high-speed parse support function. Therefore, as shown in the following figure, in comparison to parse with SAX parser, the amount of the reduced time as against the entire parsing time is less.

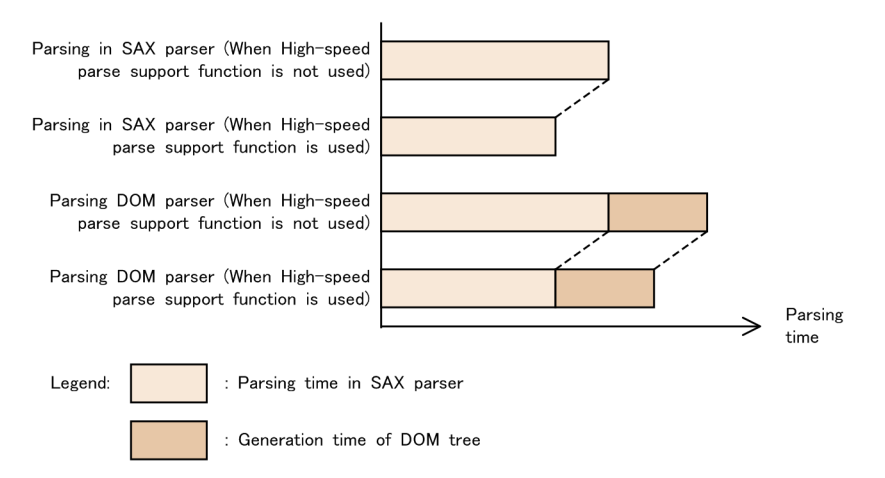

Also, when the validation check is performed, the amount of parsing time for the validation check process is high, and therefore, the amount of the reduced parsing time will be relatively less. Particularly, when the validation process is executed without using the javax.xml.validation.Schema class, the parsing time is hardly reduced.

Even for parsing a small-size XML document, the amount of initialization time of the XML parser in the entire parsing time is high, and therefore, the amount of the reduced parsing time will be relatively lesser.

# 3.4.2 Flow of operations for high-speed parse

This subsection describes the flow of operations executed by the users when the high-speed parse support function is executed by describing the code in the user program.

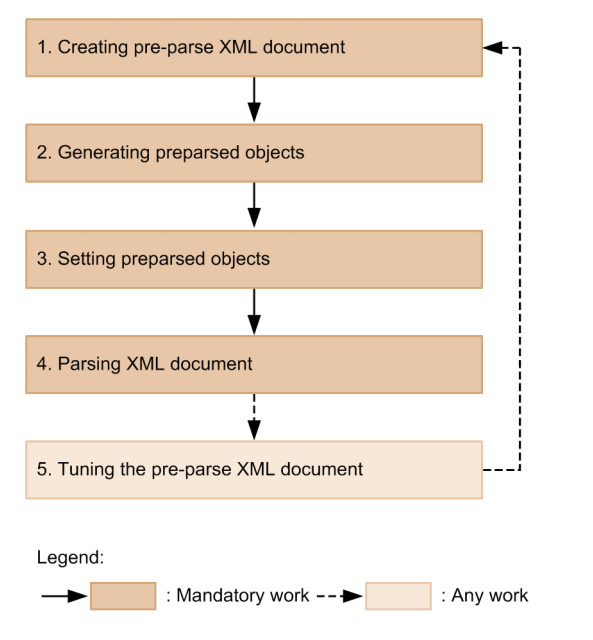

Figure 3-6: Flow of operations for using the high-speed parse support function

Each operation is as follows:

1. Creating a Pre-Parse XML document

Create the Pre-Parse XML document considering the structural features of the XML document for parsing. For details about the policies for creating the Pre-Parse XML document, see *3.4.3 Creating the Pre-Parse XML document*.

2. Generating a preparsed object

Parse the Pre-Parse XML document, and then generate the preparsed object. For details about how to generate the preparsed object, see *[3.4.4 Generating the preparsed object](#page-69-0)*.

- 3. Setting up the preparsed object Set up the preparsed object in an XML parser of Cosminexus XML Processor. For details about how to set up the preparsed object, see *[3.4.5 Setting up the preparsed object](#page-70-0)*.
- 4. Parsing the XML document

Parse the XML document by the parse method of the XML parser in which the preparsed object is set up. For details about the parse methods for high-speed parse support function, see *[3.4.6 Parsing the XML document](#page-70-0)*.

5. Tuning the Pre-Parse XML document

Tune the Pre-Parse XML document as and when required. The parsing speed can be improved furthermore by optimizing the Pre-Parse XML document after examining the tuning information. For details about how to tune the Pre-Parse XML document, see *[3.4.9 Tuning the Pre-Parse XML document](#page-75-0)*.

For details about coding examples to be described in the user program for using the high-speed parse support function, see *[3.4.8 Coding example for using the high-speed parse support function](#page-75-0)*.

# 3.4.3 Creating the Pre-Parse XML document

Create the Pre-Parse XML document considering the structural features of the XML document for parsing. Create a Pre-Parse XML document as per the following policies:

| No. | Applicable location     | Policy                                                                             |
|-----|-------------------------|------------------------------------------------------------------------------------|
|     | XML declaration         | Must match with the XML document for parsing.                                      |
|     | Elements and attributes | Describe the elements and attributes described in the XML document<br>for parsing. |

Table 3-7: Policies for creating a Pre-Parse XML document

<span id="page-62-0"></span>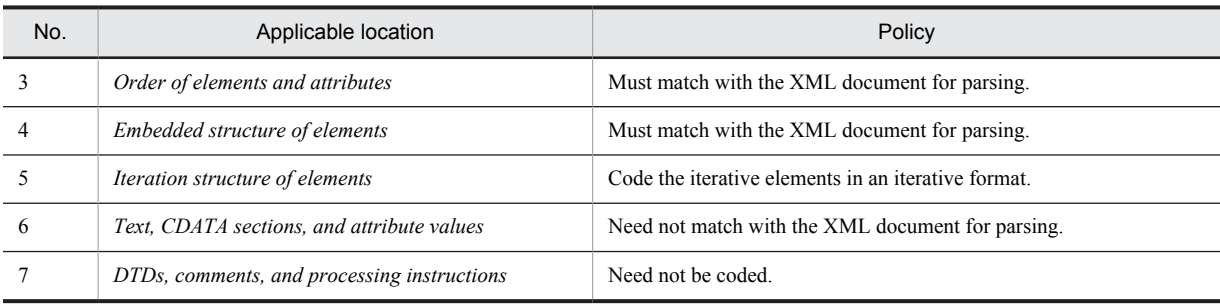

Each of these policies is described as follows by citing specific coding example:

### (1) XML declaration

The XML declaration of the XML document for parsing is coded as it is in the Pre-Parse XML document. The following figure shows an example:

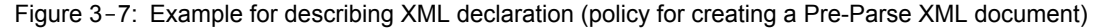

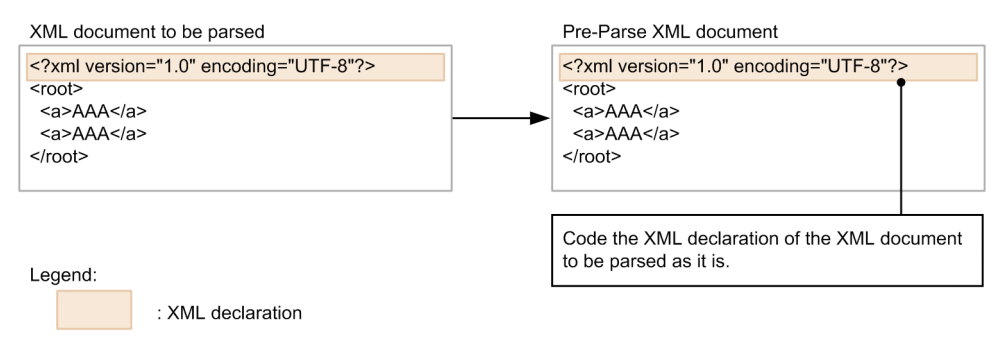

# (2) Elements and attributes

The elements and attributes of the XML document for parsing are coded in the Pre-Parse XML document. The information about the elements and attributes described in the Pre-Parse XML document is recorded in the preparsed object that is generated.

If there are different elements and attributes in the XML documents for parsing, then code all those elements and attributes in the Pre-Parse XML document. The following figure shows an example:

Figure 3-8: Example of coding of elements and attributes (policy for creating a Pre-Parse XML document)

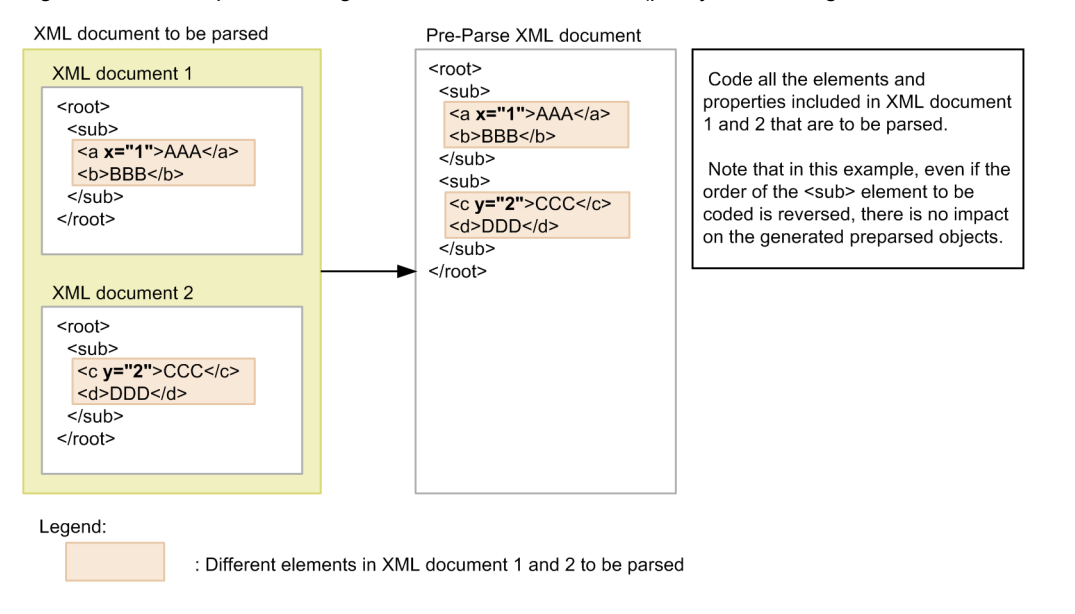

However, the text in the elements, CDATA sections, and the contents of the attribute values need not match the XML document for parsing. For details, see *[3.4.3 \(6\) Text, CDATA sections, and attribute values](#page-67-0)*.

The following codes are not differentiated according to XML standards, but are differentiated when pre-parsing as different elements:

- Blank elements and blank element tags (example:  $\langle a \rangle \langle a \rangle$  and  $\langle a \rangle$ )
- **•** Elements with different number and position of linefeed characters, space characters, or tags

If these elements exist in the XML document for parsing, they must be differentiated and coded in the Pre-Parse XML document. The following figure shows an example:

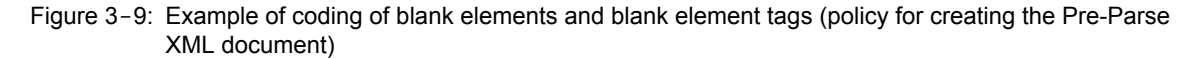

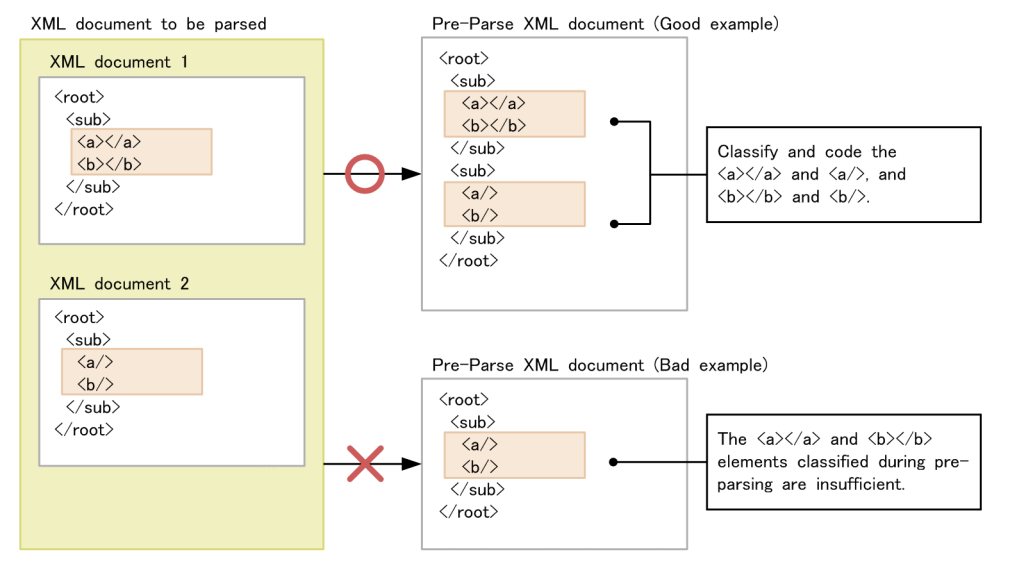

Legend

: Elements that are not classified as per XML standards; however, classified during pre-parsing.

: Correct structure

Bad structure

<span id="page-64-0"></span>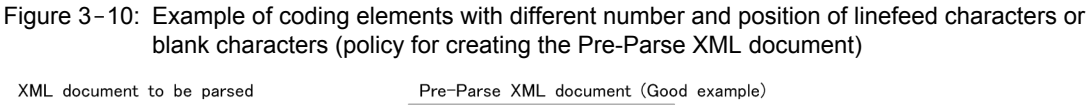

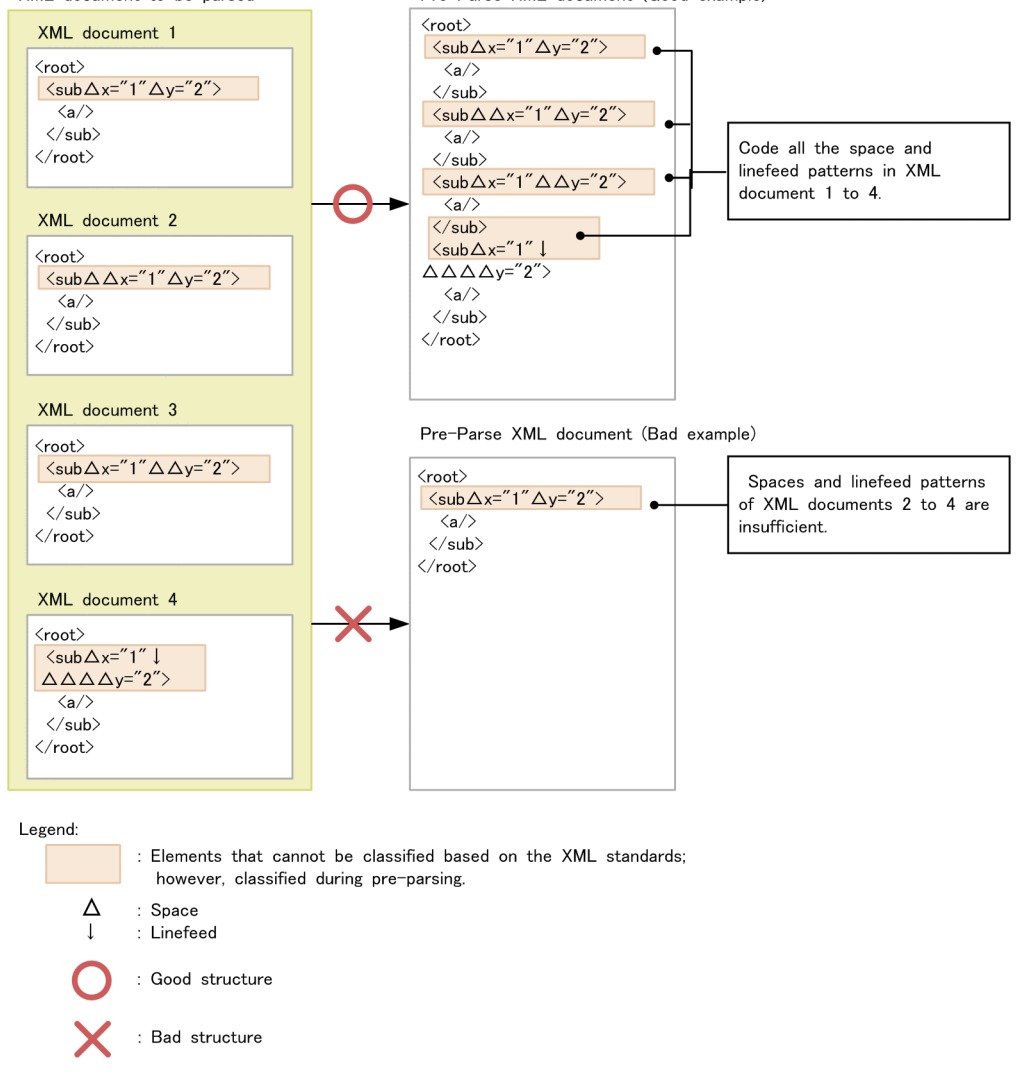

(3) Order of elements and attributes

The elements and attributes of the XML document for parsing are coded in the same order in the Pre-Parse XML document. The following figure shows an example:

### <span id="page-65-0"></span>Figure 3-11: Example of describing elements and attributes (policy for creating the Pre-Parse XML document, and order of elements and attributes)

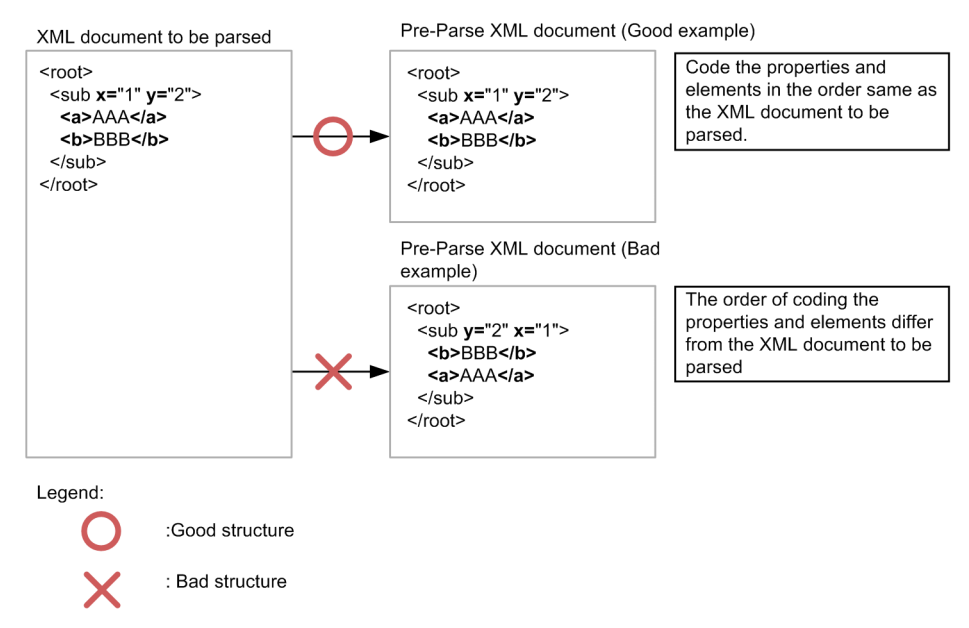

If elements and attributes with the same combination but different order are described in the XML document for parsing, all such elements and attributes will be described in the Pre-Parse XML document. The following figure shows an example:

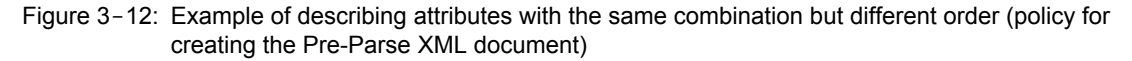

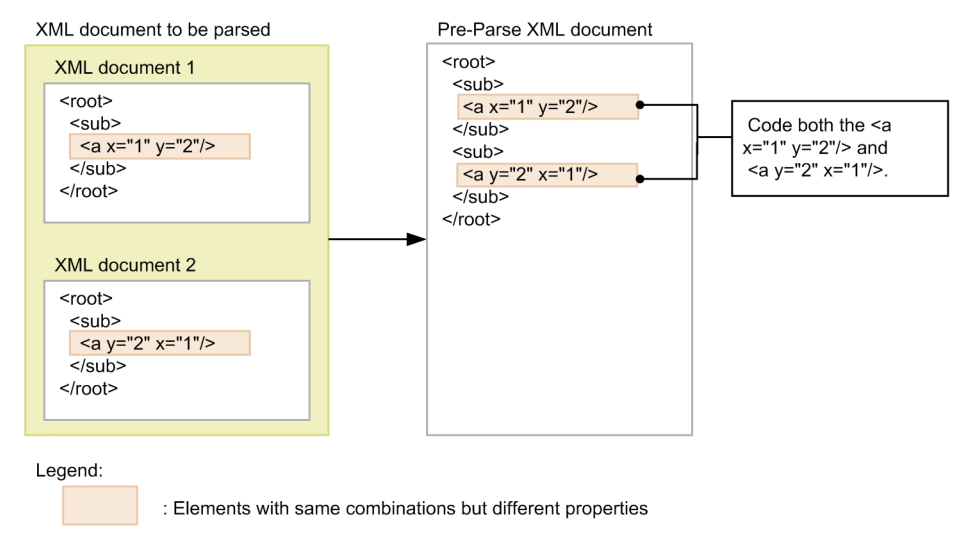

# (4) Embedded structure of elements

The embedded structure of elements in the XML document for parsing is described in the same format in the Pre-Parse XML document. The following figure shows an example:

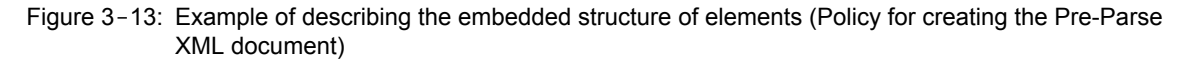

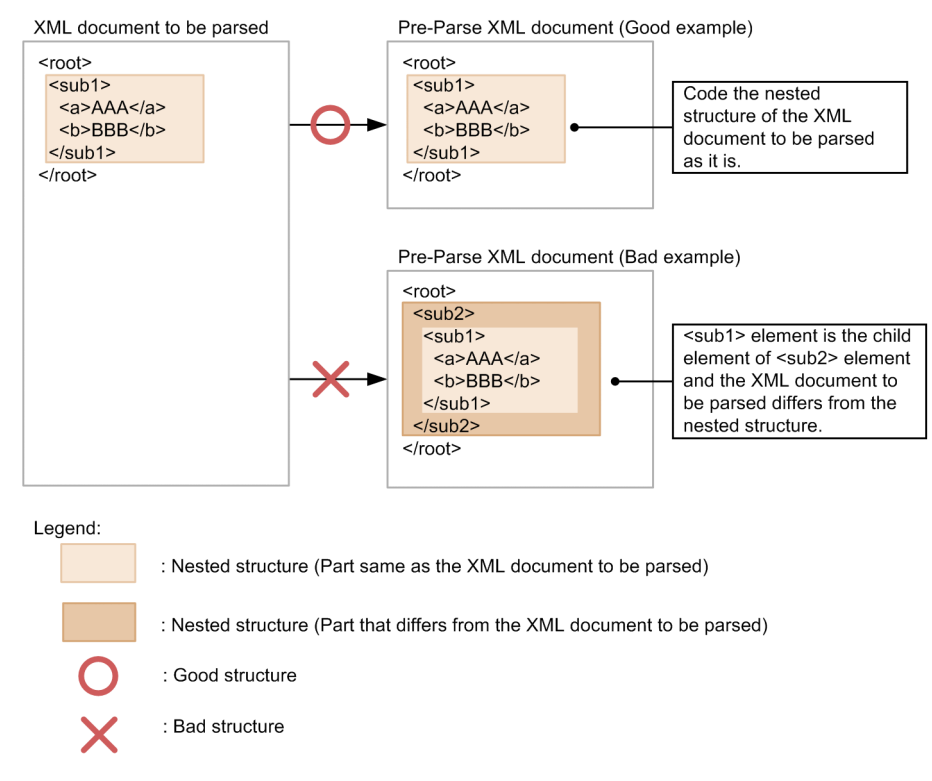

If there are many different embedded structures in the XML document for parsing, all embedded structures will be coded in the Pre-Parse XML document. The following figure shows an example:

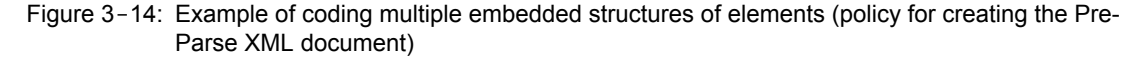

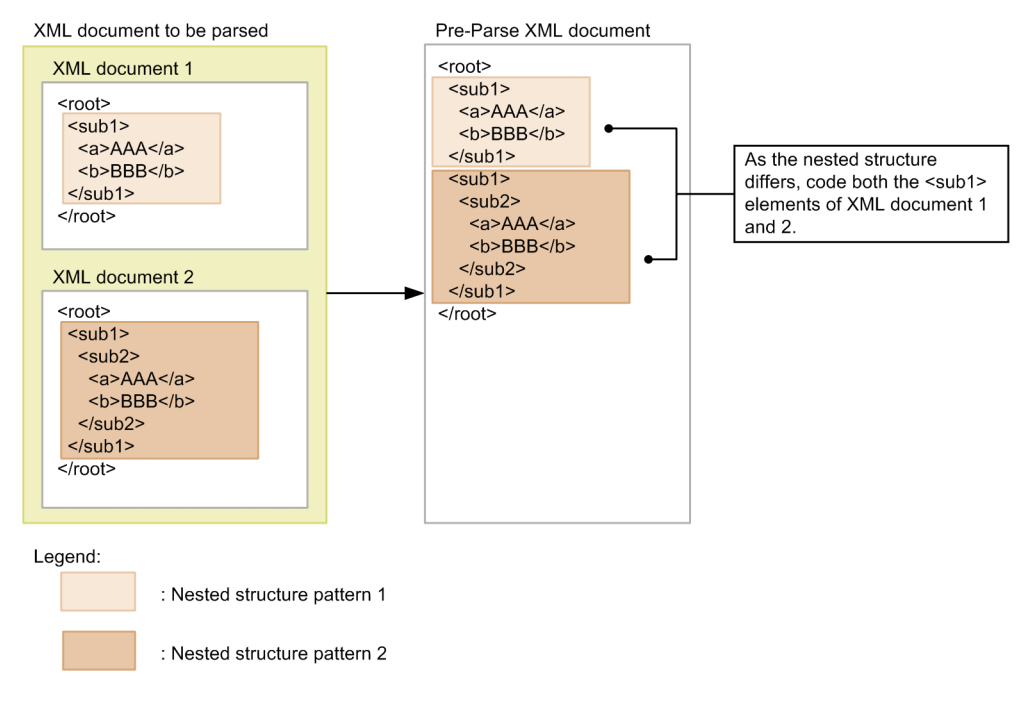

### <span id="page-67-0"></span>(5) Iteration structure of elements

If the XML document for parsing contains iterative elements, the iterative elements are described in continuation for two or more times in the Pre-Parse XML document. The elements described continuously for two or more times are treated as iterative elements when parsing. If the frequency of continuous description in the pre-parsing XML document is two or more times, there would be no impact on the performance of the high-speed parse support function even if the iteration frequency differs from that of the XML document for parsing. The following figure shows an example:

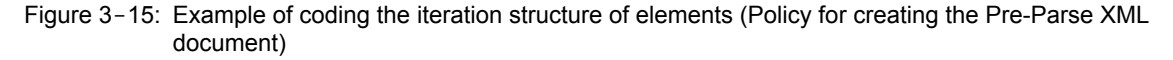

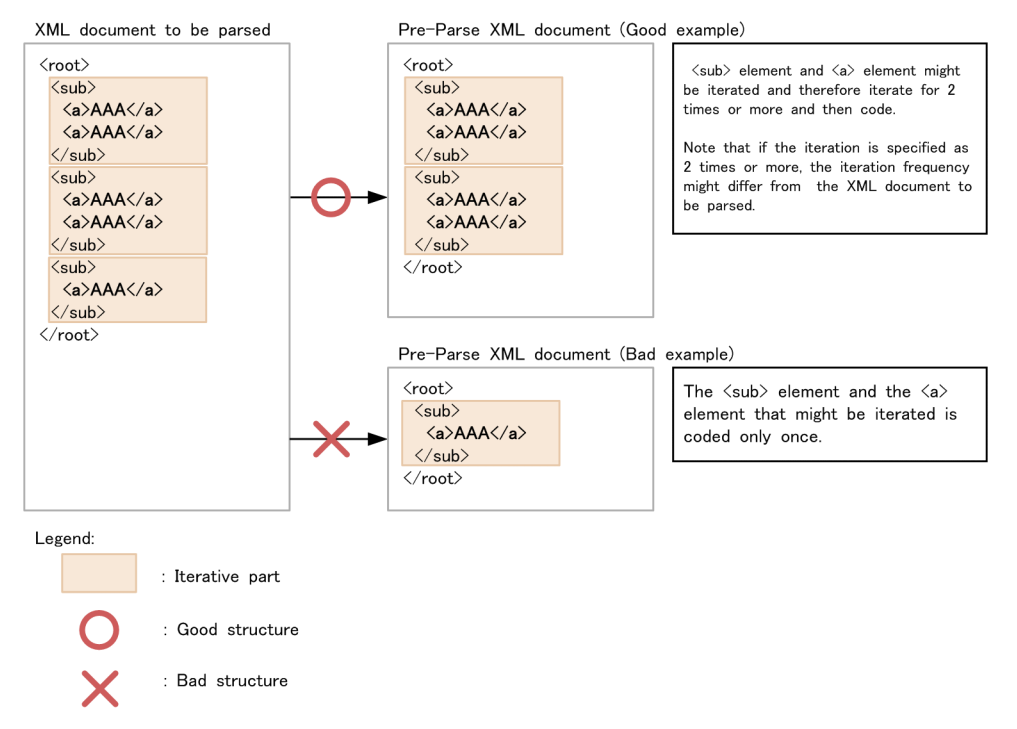

#### (6) Text, CDATA sections, and attribute values

The text, CDATA sections, and contents of the attribute values described in the Pre-Parse XML document do not have an impact on the preparsed object that is generated. Therefore, the text, CDATA sections, and contents of the attribute values in the Pre-Parse XML document need not match with the XML document for parsing.

Also, the text and CDATA sections are not differentiated (the preparsed object is same no matter which one is coded). The following figure shows an example:

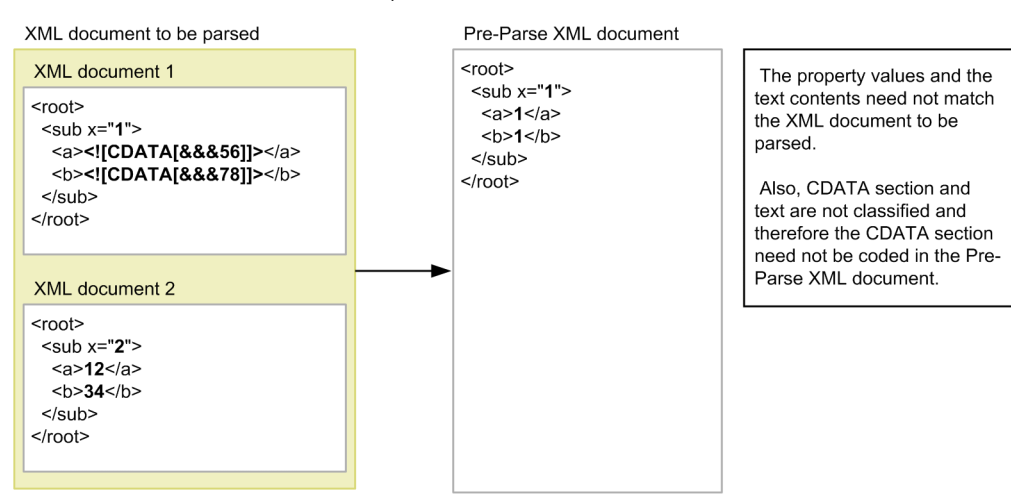

#### <span id="page-68-0"></span>Figure 3-16: Example of coding the text, CDATA sections, and attribute values (policy for creating the Pre-Parse XML document)

Elements with contents (example:  $\langle a \rangle 12 \langle /a \rangle$ ) and empty elements (example:  $\langle a \rangle /a \rangle$ ) are differentiated. Furthermore, as the linefeed, tab, and space are considered as text, the elements containing such text (example:  $\langle a \rangle$  [linefeed] $\langle a \rangle$ ) and empty elements (example:  $\langle a \rangle$   $\langle a \rangle$ ) are differentiated. Therefore, if the XML document for parsing contains such elements, all elements must be differentiated and described in the Pre-Parse XML document. The following figure shows an example:

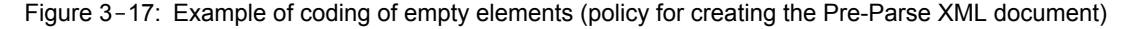

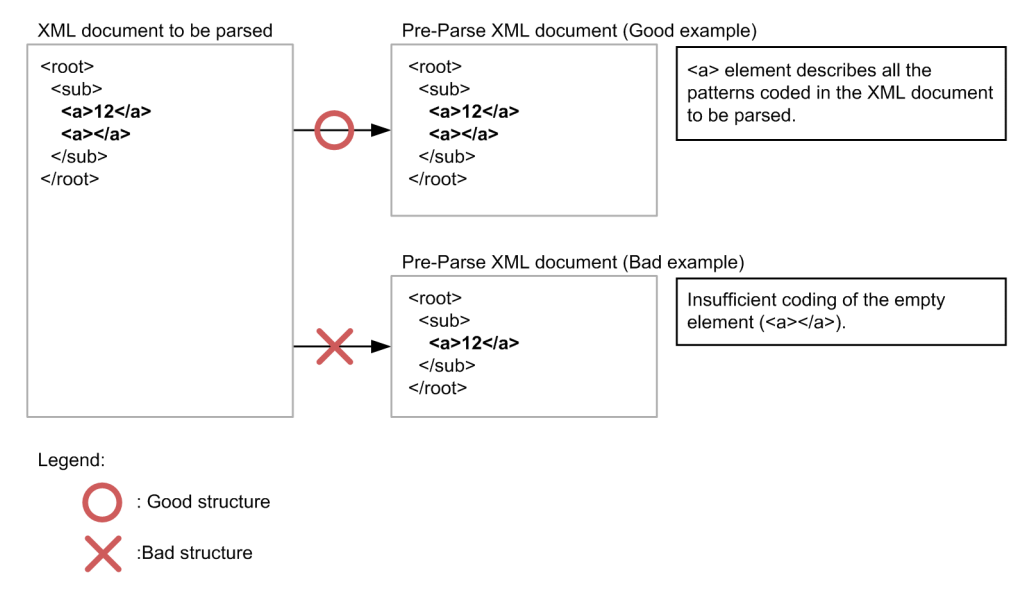

### (7) DTDs, comments, and processing instructions

The DTDs, comments, and processing instructions are not included in the preparsed object. Therefore, these might not be described in the Pre-Parse XML document (even if these are described, they will not have an impact on the preparsed object that will be generated). The following figure shows an example:

<span id="page-69-0"></span>Figure 3-18: Example related to DTDs, comments, and processing instructions (policy for creating the Pre-Parse XML document)

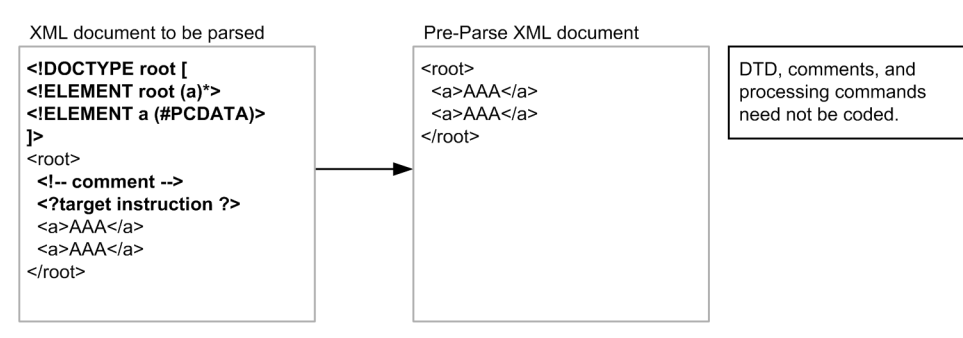

However, the DTDs that define the entities referenced from within the XML document for parsing must be described in the Pre-Parse XML document. Following figure shows an example:

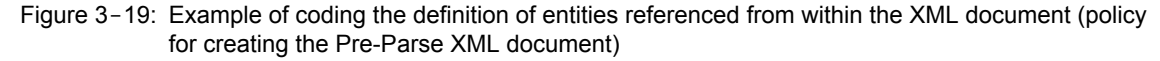

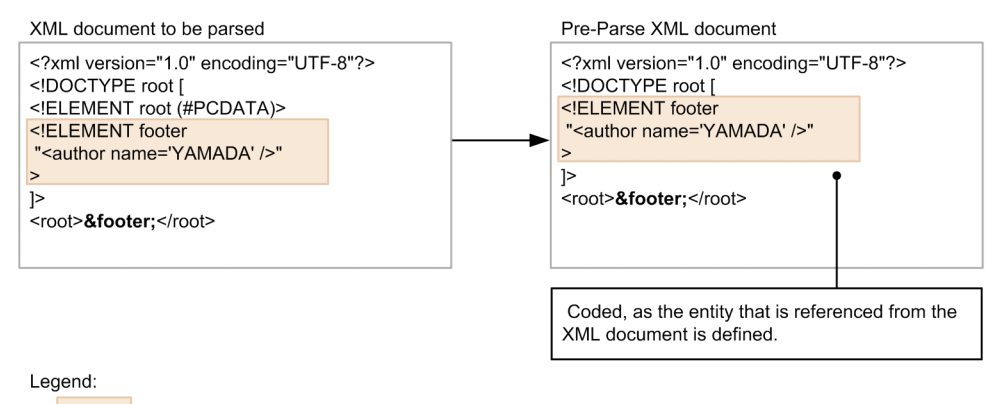

: DTD with the definition of the entity that is referenced from XML document.

# 3.4.4 Generating the preparsed object

Parse the Pre-Parse XML document and generate the PreparsedObject instance that is the preparsed object.

To generate the preparsed object (PreparsedObject instance), use the following methods:

- newInstance method of the com.cosminexus.jaxp.preparsedxml.PreparsedObjectFactory class
- newPreparsedObject method of the com.cosminexus.jaxp.preparsedxml.PreparsedObject class

For details about the methods, see *[3.4.7 Classes used in preparing the high-speed parse support function](#page-70-0)*.

An example of code for generating the preparsed object is as follows:

```
// Prepare the Pre-Parse XML document
File xml = new File("learning1.xml");
// Prepare the entity resolver
MyEntityResolver entityResolver = new MyEntityResolver();
// Prepare the error handler
MyErrorHandler errorHandler = new MyErrorHandler();
// Generate PreparsedObjectFactory
PreparsedObjectFactory pof = PreparsedObjectFactory.newInstance();
// Enable the namespace
pof.setNamespaceAware(true);
// Set up the entity resolver
pof.setEntityResolver(entityResolver);
// Set up the error handler
pof.setErrorHandler(errorHandler);
```

```
// Generate the preparsed object
PreparsedObject pobj = pof.newPreparsedObject(xml);
```
# 3.4.5 Setting up the preparsed object

Set up the preparsed object in an XML parser of Cosminexus XML Processor. The preparsed object can be set up in the following XML parsers:

- **•** javax.xml.parsers.DocumentBuilder
- **•** javax.xml.parsers.SAXParser
- **•** org.xml.sax.XMLReader

To set up the preparsed object in an XML parser, use the http://cosminexus.com/xml/properties/ preparsedobject-load property. For details about the property, see *[4.6 How to use the properties of the high](#page-105-0)[speed parse support function](#page-105-0)*.

# 3.4.6 Parsing the XML document

Parsing the XML document by the parse method of XML parser in which the preparsed object is set up. The following table describes the parse methods for high-speed parse support function:

#### **!** Important note

The operation is not guaranteed if the high-speed parse support function is used with a parse method that is not mentioned in the table.

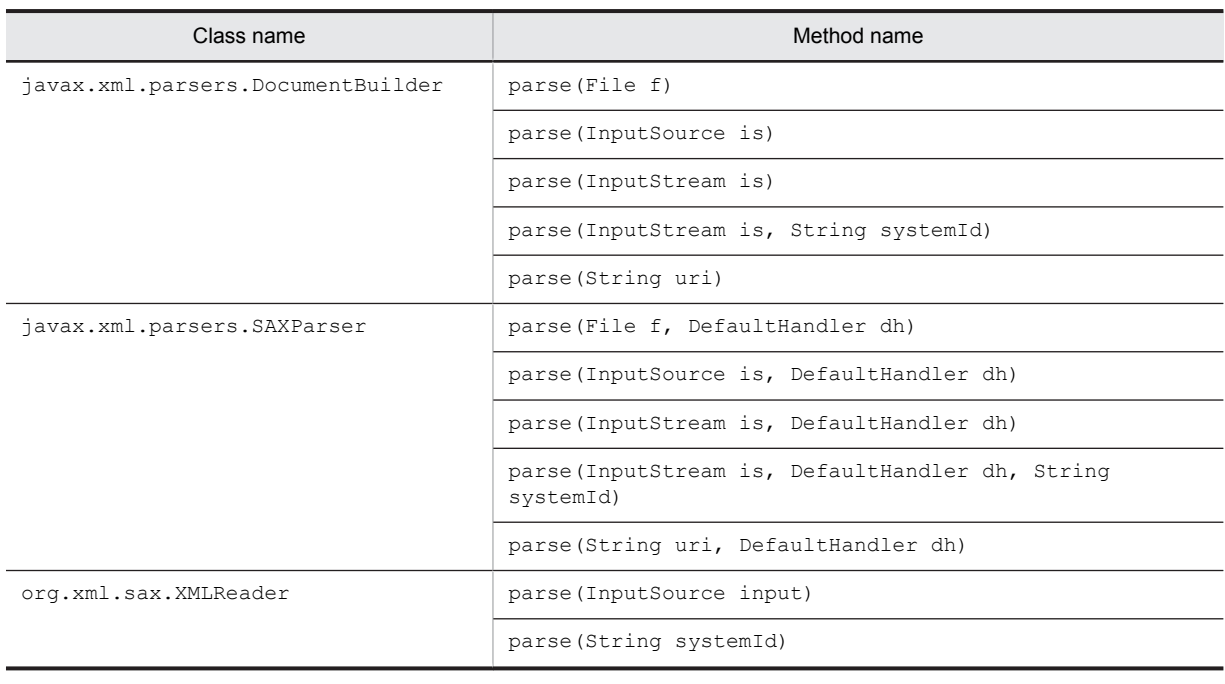

Table 3-8: Parse methods with which the high-speed parse support function is used

# 3.4.7 Classes used in preparing the high-speed parse support function

Use the following classes while preparing the high-speed parse support function:

- **•** PreparsedObjectFactory
- **•** PreparsedObject

Each class is as follows:

## (1) PreparsedObjectFactory class

### (a) Description

Factory class used to generate the preparsed object.

The PreparsedObjectFactory class is not thread safe. Therefore, the same PreparsedObjectFactory cannot be accessed simultaneously from more than one thread. To avoid conflicts between threads, use one of the following methods in PreparsedObjectFactory class:

- **•** Each thread has one PreparsedObjectFactory instance.
- **•** Each thread exclusively accesses the PreparsedObjectFactory instance.

#### (b) Package and class names

com.cosminexus.jaxp.preparsedxml.PreparsedObjectFactory

#### (c) Format

public class PreparsedObjectFactory

#### (d) List of methods

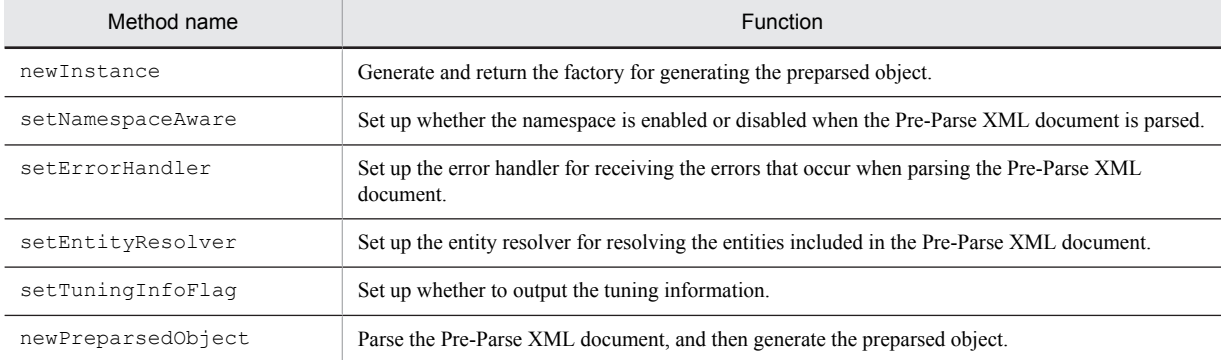

### (e) Method details

#### **newInstance method**

#### **Description**

Generates and returns the factory for generating the preparsed object.

#### **Format**

public static PreparsedObjectFactory newInstance()

### **Parameter**

None

#### **Return value**

This method returns the new instance of PreparsedObjectFactory.

#### **Exception**

None

#### **setNamespaceAware method**

#### **Description**

Sets up whether the namespace is enabled or disabled when the Pre-Parse XML document is parsed. By default, false is set up.
#### **Format**

```
public void setNamespaceAware(boolean awareness)
```
#### **Parameter**

#### **• awareness**

Sets up whether the namespace is enabled or disabled. true: The namespace is enabled

false: The namespace is disabled

#### **Return value**

None

#### **Exception**

None

#### **setErrorHandler method**

#### **Description**

Sets up the error handler for receiving the errors that occur when parsing the Pre-Parse XML document when the newPreparsedObject method is invoked.

By default, the operation is performed considering that the following error handler is set up:

```
class DefaultErrorHandler implements ErrorHandler {
 public void fatalError(SAXParseException e) throws SAXException {
   throw e;
 }
 public void error(SAXParseException e) throws SAXException {
  throw e;
 }
 public void warning(SAXParseException e) throws SAXException {
   // No operations
 }
 }
```
#### **Format**

public void setErrorHandler(org.xml.sax.ErrorHandler errorHandler)

#### **Parameter**

#### **• errorHandler**

Sets up the error handler. When  $null$  is set up, the default operation is performed.

**Return value**

#### None

**Exception**

None

#### **setEntityResolver method**

#### **Description**

Sets up the entity resolver for resolving the entities included in the Pre-Parse XML document when the newPreparsedObject method is invoked.

By default, the operation is performed considering that the following entity resolver is set up:

```
class DefaultEntityResolver implements EntityResolver {
  InputSource resolveEntity(String publicId, String systemId)
throws SAXException, IOException {
   returns null; // Always returns null
  }
\overline{1}
```
#### **Format**

public void setEntityResolver(org.xml.sax.EntityResolver entityResolver)

#### **Parameter**

**•** entityResolver

Sets up the entity resolver. When  $null$ , the default operation is performed.

#### **Return value**

None

#### **Exception**

None

#### **setTuningInfoFlag method**

#### **Description**

Sets up whether to output the tuning information.

By default, false is set.

To output the tuning information, you must set true in this method, and INFO in the system property com.cosminexus.jaxp.preparsedxml.tuning.level. For details about how to output the tuning information, see *[3.4.9\(3\) How to output the tuning information](#page-77-0)*.

#### **Format**

public void setTuningInfoFlag(boolean state)

#### **Parameter**

#### **•** state

Sets up whether to output the tuning information.

true: The tuning information is output

false: The tuning information is not output

#### **Return value**

None

#### **Exception**

None

#### **newPreparsedObject method**

#### **Description**

Parse the Pre-Parse XML document, and generates the preparsed object.

#### **Format**

public PreparsedObject newPreparsedObject(java.io.File xml) throws IllegalArgumentException, SAXException, IOException

#### **Parameter**

**• xml**

Specifies the File object that indicates the Pre-Parse XML document. You cannot specify null.

#### **Return value**

This method returns the new instance of PreparsedObject that is the preparsed object.

#### **Exception**

#### **• IllegalArgumentException**

This exception occurs when null is specified in the xml parameter.

#### **• SAXException**

This exception occurs in the following cases:

- When an SAX error occurs while processing

- When an attempt is made to pre-parse XML1.1 document (for details, see *[6.19.3 Notes on XML1.1](#page-182-0)*)

#### **• IOException**

This exception occurs when an I/O error occurs.

#### (2) PreparsedObject class

#### (a) Description

This class indicates the preparsed object.

#### (b) Package and class names

com.cosminexus.jaxp.preparsedxml.PreparsedObject

#### (c) Format

public class PreparsedObject

#### (d) List of methods

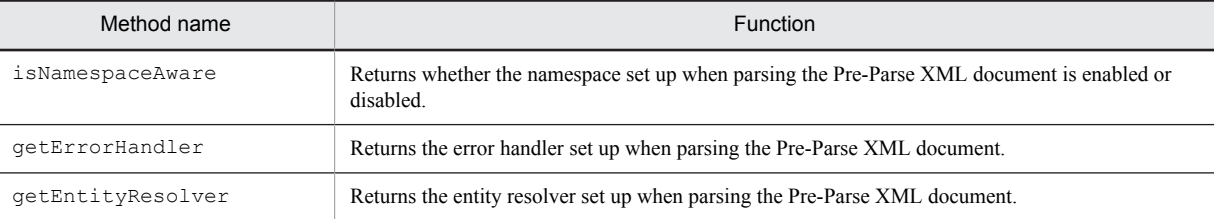

#### (e) Method details

#### **isNamespaceAware method**

#### **Description**

Returns whether the namespace set up when parsing the Pre-Parse XML document is enabled or disabled.

#### **Format**

public boolean isNamespaceAware()

**Parameter**

None

#### **Return value**

true: The namespace is enabled false: The namespace is disabled

**Exception**

None

#### **getErrorHandler method**

#### **Description**

Returns the error handler set up when parsing the Pre-Parse XML document.

#### **Format**

public ErrorHandler getErrorHandler()

#### **Parameter**

None

#### **Return value**

This method returns the error handler set up when parsing the Pre-Parse XML document. Returns null if this method is not set up.

#### **Exception**

None

#### **getEntityResolver method**

#### **Description**

Returns the entity resolver set up when parsing the Pre-Parse XML document.

#### **Format**

public EntityResolver getEntityResolver()

#### **Parameter**

None

#### **Return value**

This method returns the entity resolver set up when parsing the Pre-Parse XML document. Returns null if this method is not set up.

#### **Exception**

None

### 3.4.8 Coding example for using the high-speed parse support function

An example of code described in the user program for using the high-speed parse support function is as follows:

```
import java.io.File;
import java.io.IOException;
import javax.xml.parsers.SAXParserFactory;
import javax.xml.parsers.SAXParser;
import org.xml.sax.EntityResolver;
import org.xml.sax.ErrorHandler;
import org.xml.sax.SAXException;
import org.xml.sax.helpers.DefaultHandler;
import com.cosminexus.jaxp.preparsedxml.PreparsedObjectFactory;
import com.cosminexus.jaxp.preparsedxml.PreparsedObject;
public class TestSAXParser{
 public static void main(String[] args){
  try{
 // Generate the preparsed object from the Pre-Parse XML document
File xml = new File("learning1.xml");
 MyHandler handler = new MyHandler ();
 PreparsedObjectFactory pof = PreparsedObjectFactory.newInstance();
 pof.setNamespaceAware(true);
  pof.setEntityResolver(handler);
   pof.setErrorHandler(handler);
   PreparsedObject pobj = pof.newPreparsedObject(xml);
 // Generate the XML parser
 SAXParserFactory spf = SAXParserFactory.newInstance();
  spf.setNamespaceAware(true);
  SAXParser sp = spf.newSAXParser();
   // Set up the preparsed object in the XML parser, and parse
 sp.setProperty("http://cosminexus.com/xml/properties/preparsedobject-load", pobj);
 sp.parse("SampleSAX.xml", handler);
 } catch(IllegalArgumentException iae){
 System.out.println("MSG : " + iae.getMessage());
  }catch(SAXException se){
  System.out.println("MSG : " + se.getMessage());
 }catch(IOException ioe){
 System.out.println("MSG : " + ioe.getMessage());
  }catch(Exception e){
   e.printStackTrace();
 }
 }
}
class MyHandler extends DefaultHandler {
  //Describe the implementation of the error handler and entity resolver
}
```
### 3.4.9 Tuning the Pre-Parse XML document

If you reference the tuning information of the Pre-Parse XML document, you can examine whether the high-speed parse support function is running effectively. The parsing speed can be improved by optimizing the Pre-Parse XML document based on the examination results.

This subsection describes the types of the tuning information of Pre-Parse XML document, and also describes how to use and output the information.

#### (1) Types of tuning information

The following two types of files can be output as the tuning information:

- **•** Tuning summary file
- **•** Tuning details file

The information about the matching process when parsing is output to these files. The matching process is used to determine whether you can use the information about the preparsed object when parsing. The cases where you can use the information about the preparsed object are referred to as *successful in matching process*, while the cases where you cannot use the information about the preparsed object are referred to as *failed matching process*.

Each file is as follows:

#### (a) Tuning summary file

The success rate of the matching process, file names of the Pre-Parse XML document used to generate the preparsed object, system identifier of the XML document for parsing and tuning details file name is output for each parsing in which the high-speed parse support function is used. You can examine the extent of effective usage of the preparsed object in parsing with the high-speed parse support function.

For details about the tuning summary file, see *[3.4.10 Details of the tuning summary file](#page-78-0)*.

(b) Tuning details file

Besides the information about the tuning summary file, the history of the matching process is output for a single parsing in which the high-speed parse support function is used. For the parsing executed using the high-speed parse support function, you can examine the details of the location where the matching process has failed.

For details about the tuning details file, see *[3.4.11 Details of the tuning details file](#page-79-0)*.

#### (2) How to use the tuning information

The details on how to use the tuning information is as follows:

- 1. Output the tuning information.
- For details about how to output the tuning information, see *[3.4.9 \(3\) How to output the tuning information](#page-77-0)*.
- 2. Reference the tuning summary file, and extract the parsing with a low success rate in matching process. A low success rate of the matching process indicates that there is a vast difference between the structure of the Pre-Parse XML document, which is studied by the preparsed object, and the structure of the XML document for parsing, and the high-speed parse support function is not operating effectively.
- 3. Reference the tuning details file for each parsing extracted in step 2, and examine the history of the locations at which the matching process has failed.

Examine the history of the locations where the matching process has failed, and extract the parts where the structure of the Pre-Parse XML document does not match the structure of the XML document for parsing.

4. Revise the Pre-Parse XML document.

Revise the Pre-Parse XML document based on the examination results of step 3. For details about the policy for creating the Pre-Parse XML document, see *[3.4.3 Creating the Pre-Parse XML document](#page-61-0)*.

#### **!** Important note

If the success rate of the matching process is low the effect of the high-speed parse support function will reduce, even if all elements and attributes described in the XML document for parsing are included in the Pre-Parse XML document.

An example when the success rate of the matching process is low even if all elements and attributes described in the XML document for parsing are included in the Pre-Parse XML document is as follows.

<span id="page-77-0"></span>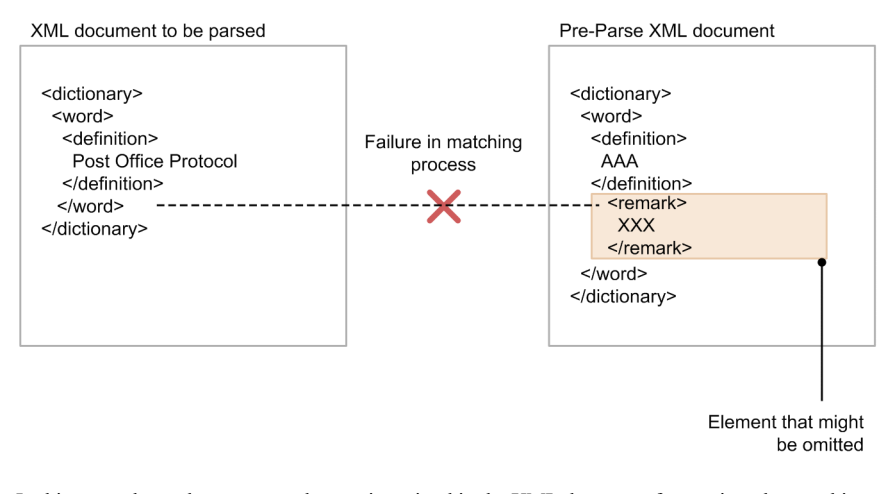

In this example, as the remark element is omitted in the XML document for parsing, the matching process for the remark element would fail, and the failure history will be recorded in the tuning details file. As a result, the success rate of the matching process will decline.

#### (3) How to output the tuning information

To output the tuning information, you must set up the system property provided by Cosminexus XML Processor. To output the tuning information with high-speed parse using PreparsedObject, besides the setup of the system property, you must set up true in the setTuningInfoFlag method of the PreparsedObjectFactory class, and then generate PreparsedObject. For details about the PreparsedObjectFactory class, see *[3.4.7\(1\)](#page-71-0) [PreparsedObjectFactory class](#page-71-0)*.

The system property used to output the tuning information, the output destination of the tuning information, and the operation when an error occurs is as follows.

#### **!** Important note

The parsing performance deteriorates when the tuning information is output. Therefore, output the tuning information only when evaluating the performance of the high-speed parse support function.

(a) System property used to output the tuning information

#### **System property name**

com.cosminexus.jaxp.preparsedxml.tuning.level

**Value**

- When OFF or when this property is not set up: The tuning information is not output
- **•** INFO: The tuning information is output

Assumed that OFF is specified when other than INFO in upper case is specified.

#### (b) Output destination of the tuning information

The tuning information is output when parsing with the high-speed parse support function terminates. The output destination of the tuning information is determined in the following order:

1. *Server-log-output-directory*#/jaxp

#: The *server-log-output-directory* differs depending on the server in use.

#### **For the J2EE server**

The directory specified in the  $e$ jb.server.log.directory key of the option definition file (usrconf.cfg) of J2EE server. By default, it is the following directory:

*Cosminexus-work-directory*/ejb/*server-name*/logs

#### <span id="page-78-0"></span>**For the Web container server**

The directory specified in the web.server.log.directory key of the option definition file (usrconf.cfg) of Web container server. By default, it is the following directory:

*Cosminexus-installation-directory*/CC/web/containers/*server-name*/logs

2. *Directory-that-can-be-acquired-with-the-user.dir-system-property*/logs/jaxp

A file with the same name will be overwritten. If a file with the same name exists, save that file, as and when required. For details about the rules for file names, see *3.4.10(1) File name (tuning summary file)* and *[3.4.11\(1\) File name](#page-79-0) [\(tuning details file\)](#page-79-0)*.

The tuning summary file and tuning details file are not deleted automatically. Delete these files as and when required. For details about the upper-limit value of the file size of the tuning summary file, see *[3.4.10\(3\) Upper-limit value of](#page-79-0) [the file size](#page-79-0)*. For details about the upper-limit value of the total file size of tuning details file, see *[3.4.11\(3\) Upper-limit](#page-81-0) [value of the total file size](#page-81-0)*.

#### (c) Operation when an error occurs

The operation performed when the tuning information cannot be output for occurrence of an error is as follows:

#### **When an I/O error occurs**

If an I/O error occurs during the output of the tuning summary file and tuning details file, these files will not be output. Also, the exception IOException occurs.

#### **When an error occurs when parsing the XML document**

The information will not be output to the tuning summary file. The information until the occurrence of the error will be output to the tuning details file.

# 3.4.10 Details of the tuning summary file

This subsection describes the file name, output format, and upper-limit of the file size of the tuning summary file.

#### (1) File name (tuning summary file)

csmjaxp\_ppxml\_summary.csv

#### (2) Output format (tuning summary file)

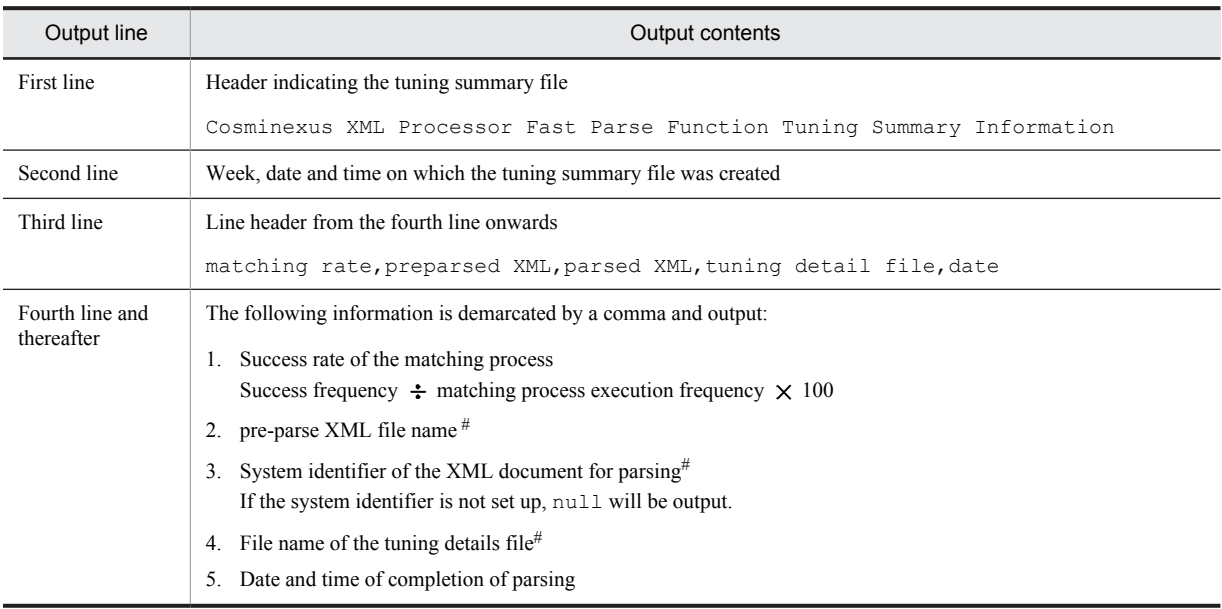

Even if commas (,) are included in the output character string, they will be output as it is.

#### <span id="page-79-0"></span>**Output example**

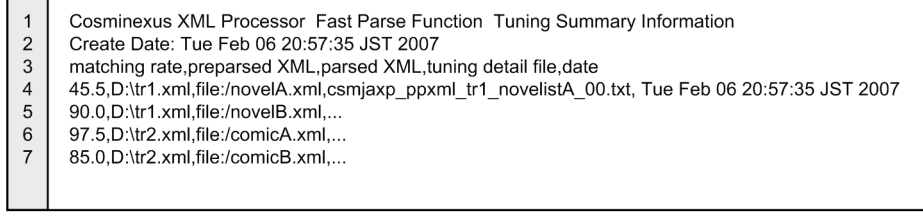

#### (3) Upper-limit value of the file size

1 MB $#$ 

#

If the file size exceeds 1MB, the data thereafter will not be added.

Note that you can change the upper-limit value of the file size with the following system property:

#### **System property name**

com.cosminexus.jaxp.preparsedxml.tuning.summaryfile\_maxsize

**Value**

Specify an integer value of 0 or more. The unit is MB.

If this property is not set up, and if a value out of range is specified, 1 will be set up.

### 3.4.11 Details of the tuning details file

This subsection describes the file name, output format, and upper-limit of the file size of the tuning details file.

#### (1) File name (tuning details file)

```
csmjaxp_ppxml_{character string indicating the Pre-Parse XML 
document) {c} (character string indicating the Pre-Parse XML document) {s}number}.txt
```
#### **Character string indicating the Pre-Parse XML document**

Indicates the character string obtained from the end part of the absolute path of Pre-Parse XML document and excluding the part after the last period (.).

Example: When the absolute path of the Pre-Parse XML document is D:\home\xml\training\tr1.xml The character string indicating the Pre-Parse XML document will be  $tr1$ .

#### **Character string indicating the XML document for parsing**

Indicates the character string obtained from the end part of the system identifier of XML document for parsing and excluding the part after the last period (.).

Example: When the system ID of the XML document for parsing is file:/home/xml/data/novelA.xml

The character string indicating the XML document for parsing will be novelA.

#### **Serial number**

Serial number from 00 to 99. This number increases with each parsing.

Note that this number will be reset to 00 when the J2EE server or Web container is restarted. After 99 it would be reset to 00.

#### (2) Output format (tuning details file)

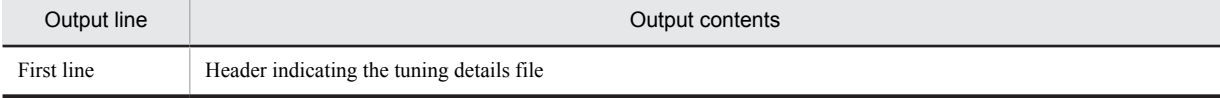

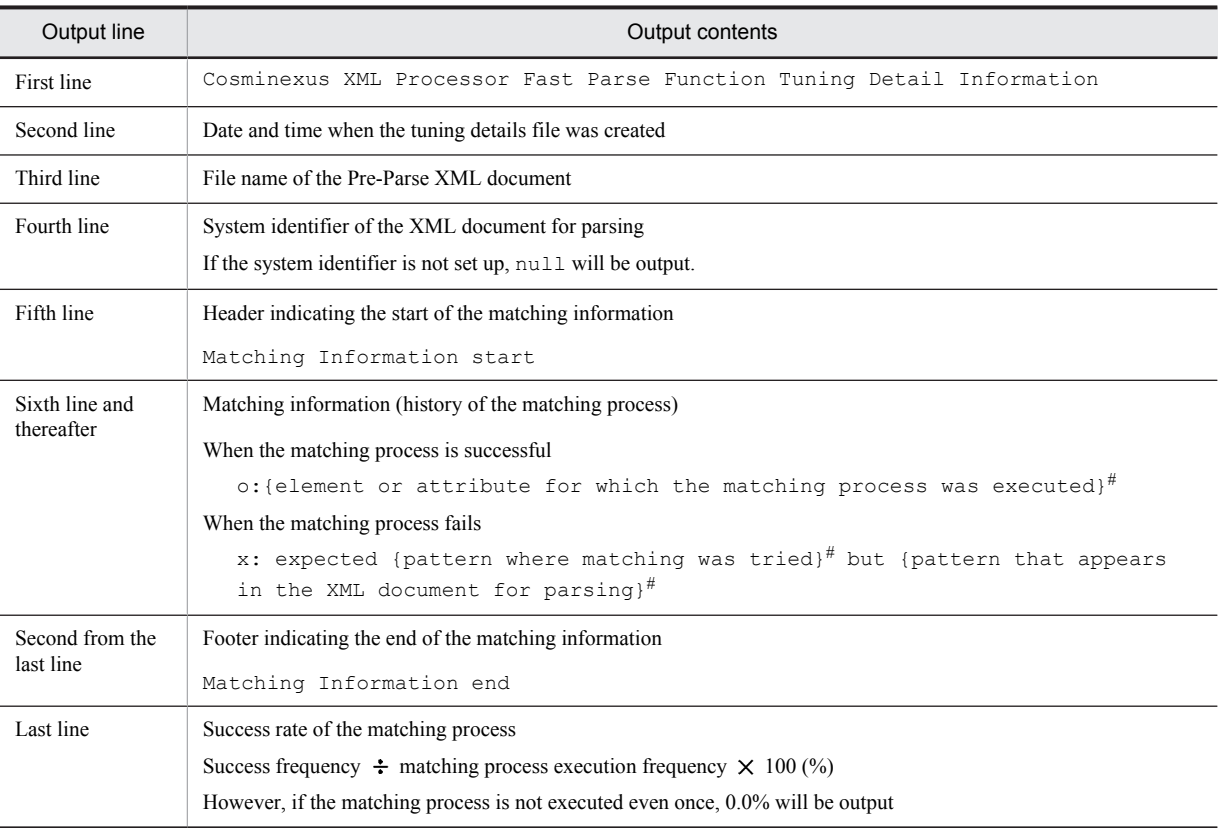

#

Only a part of the element or attribute is output. The characters before and after the element or attribute are also output. For a specific example, see the output example:

#### <span id="page-81-0"></span>**Output example**

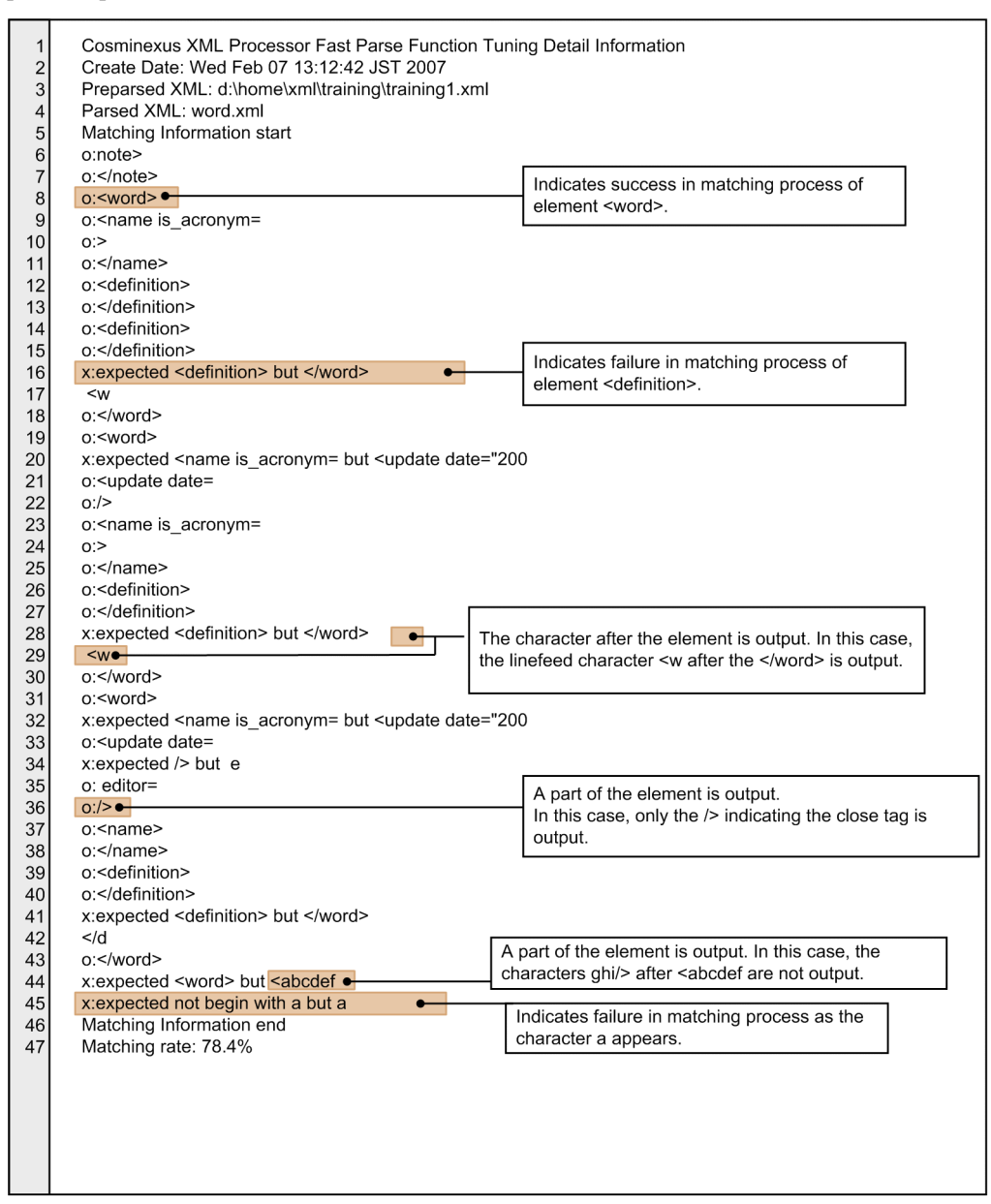

(3) Upper-limit value of the total file size

32 MB#

#

If the total file size of the output tuning details files exceeds 32 MB, no more tuning detail files will be generated thereafter.

For example, if the tuning detail files are generated in the following order of 1 to 5, and if the total file size of 1 to 4 files while the 4th file is being generated becomes 40 MB, which is greater than 32 MB, the fifth file will not be generated.

- 1. csmjaxp\_ppxml\_trl\_novelistA\_00.txt (10MB)
- 2. csmjaxp\_ppxml\_trl\_novelistB\_00.txt (10MB)
- 3. csmjaxp\_ppxml\_trl\_novelistC\_00.txt (10MB)
- 4. csmjaxp ppxml trl novelistD 00.txt (10MB)

5. csmjaxp\_ppxml\_trl\_novelistE\_00.txt (10MB)

Note that the upper-limit value of the total file size can be changed by the following system property.

#### **System property name**

com.cosminexus.jaxp.preparsedxml.tuning.detailfile\_totalmaxsize

#### **Value**

Specify an integer value as 0 or more. The unit is MB.

If this property is not set up, and if a value out of range is specified, 32 will be set up.

# 3.5 Apache-specific functions

In version 08-70 and later versions of Cosminexus XML Processor, you can set up Apache-specific features and properties corresponding to XML parsers and XSLT or XSLTC transformers. You can also use Apache-specific Namespace URIs.

This section introduces Apache-specific features, properties, and Namespace URIs that can be used. For details on the respective functions, see the Apache sites for Xerces2 Java and Xalan Java 2.

#### **!** Important note

The functions described in this section are specific to Apache and are not covered by the JAXP standards. Therefore, the operations performed by using these functions are not guaranteed. To use these functions, you must adequately check the operations beforehand.

### 3.5.1 Features that can be set up

- **•** The Apache-specific features that can be specified in XML parsers are as follows:
	- **•** *http://apache.org/xml/features/allow-java-encodings*
	- **•** *http://apache.org/xml/features/continue-after-fatal-error*
	- **•** *http://apache.org/xml/features/disallow-doctype-decl*
	- **•** *http://apache.org/xml/features/dom/create-entity-ref-nodes*
	- **•** *http://apache.org/xml/features/dom/defer-node-expansion*
	- **•** *http://apache.org/xml/features/dom/include-ignorable-whitespace*
	- **•** *http://apache.org/xml/features/generate-synthetic-annotations*
	- **•** *http://apache.org/xml/features/honour-all-schemaLocations*
	- **•** *http://apache.org/xml/features/nonvalidating/load-dtd-grammar*
	- **•** *http://apache.org/xml/features/nonvalidating/load-external-dtd*
	- **•** *http://apache.org/xml/features/scanner/notify-builtin-refs*
	- **•** *http://apache.org/xml/features/scanner/notify-char-refs*
	- **•** *http://apache.org/xml/features/standard-uri-conformant*
	- **•** *http://apache.org/xml/features/validate-annotations*
	- **•** *http://apache.org/xml/features/validation/dynamic*
	- **•** *http://apache.org/xml/features/validation/schema*
	- **•** *http://apache.org/xml/features/validation/schema/augment-psvi*
	- **•** *http://apache.org/xml/features/validation/schema/element-default*
	- **•** *http://apache.org/xml/features/validation/schema/normalized-value*
	- **•** *http://apache.org/xml/features/validation/schema-full-checking*
	- **•** *http://apache.org/xml/features/validation/warn-on-duplicate-attdef*
	- **•** *http://apache.org/xml/features/validation/warn-on-undeclared-elemdef*
	- **•** *http://apache.org/xml/features/warn-on-duplicate-entitydef*
	- **•** *http://apache.org/xml/features/xinclude*
	- **•** *http://apache.org/xml/features/xinclude/fixup-base-uris*
	- **•** *http://apache.org/xml/features/xinclude/fixup-language*
- **•** The Apache-specific features that can be specified in XSLT or XSLTC transformers are as follows:
	- **•** *http://xml.apache.org/xalan/features/incremental*
	- **•** *http://xml.apache.org/xalan/features/optimize*

# 3.5.2 Properties that can be set up

- **•** The Apache-specific properties that can be specified in XML parsers are as follows:
	- **•** *http://apache.org/xml/properties/dom/current-element-node*
	- **•** *http://apache.org/xml/properties/dom/document-class-name*
	- **•** *http://apache.org/xml/properties/input-buffer-size*
	- **•** *http://apache.org/xml/properties/schema/external-noNamespaceSchemaLocation*
	- **•** *http://apache.org/xml/properties/schema/external-schemaLocation*
	- **•** *http://apache.org/xml/properties/security-manager*
- The Apache-specific properties that can be specified in XSLT or XSLTC transformers are as follows:
	- **•** *http://xml.apache.org/xalan/properties/source-location*

# 3.5.3 Namespace URIs that can be set up

- **•** The Apache-specific Namespace URIs that can be used in XSLT or XSLTC transformers are as follows:
	- **•** *http://xml.apache.org/xalan*
	- **•** *http://xml.apache.org/xalan/java*
	- **•** *http://xml.apache.org/xalan/PipeDocument*
	- **•** *http://xml.apache.org/xalan/redirect*
	- **•** *http://xml.apache.org/xalan/sql*
	- **•** *http://xml.apache.org/xalan/xsltc*
	- **•** *http://xml.apache.org/xalan/xsltc/java*
	- **•** *http://xml.apache.org/xslt*
	- **•** *http://xml.apache.org/xslt/java*

# 3.6 Correspondence Between Error Messages in XML Schema and W3C Specifications

Each error message output by Cosminexus XML Processor is provided with an identifier to identify the associated W3C specification. This is to provide consistent error information for the syntax error in the schema documents and the validation error in XML documents.

The list of error message identifiers is found in Part1: Structure Appendices C of the W3C XML Schema specification.

For example, if character-string data is specified in an XML document even though the integer data type (xsd:integer) is defined for an element in the schema document, the following message is output:

KECX06036-E cvc-datatype-valid.1.2.1: 'ABC' is not a valid value for 'integer'.

In this message, the identifier is cvc-datatype-valid.1.2.1. This indicates a violation of the rule described in *1.2.1* of *Validation Rule:Datatype Valid*.

# <span id="page-86-0"></span>3.7 Parser Switching functionality

# 3.7.1 Overview of the Parser Switching functionality

The *Parser Switching functionality* switches the priority order of the XML implementation by XML Processor and the framework or user-specified XML implementation. The XML implementation can be switched to the one supplied with the framework by using this functionality.

By using the Parser Switching functionality, the XML implementation can be switched even in the applications that use frameworks presuming other XML implementations. However, the XML implementation used by the Application Server components cannot be switched from XML Processor with the Parser Switching functionality.

#### (1) Scope of the Parser Switching functionality

The Parser Switching functionality is applicable to J2EE servers. The parser switching settings do not affect other J2EE servers.

Also, even if the Parser Switching functionality is enabled, XML Processor is used to start or deploy a J2EE server instead of the user-specified XML implementation. The following figure shows the scope of the Parser Switching functionality.

#### Figure 3-20: Scope of the Parser Switching functionality

■ J2EE server in which the parser switching functionality is disabled

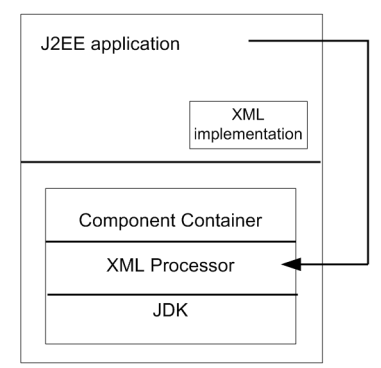

■ J2EE server in which the parser switching functionality is enabled

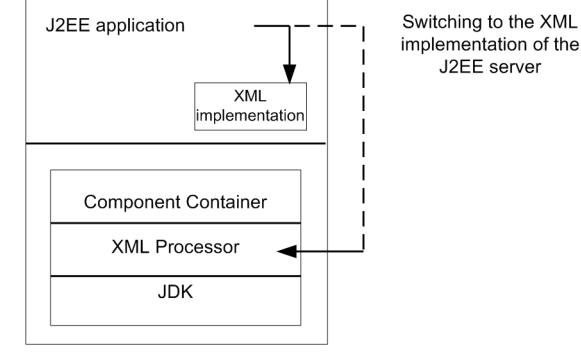

#### (2) Types of the target XML implementations

The following table describes the methods used for switching the XML implementation in the JAXP, StAX, and JAXB APIs.

| No.            | API type           | Class name                                          | Method name                                                                                             |
|----------------|--------------------|-----------------------------------------------------|----------------------------------------------------------------------------------------------------|
| $\mathbf{1}$   | JAXP               | javax.xml.datatype.DatatypeFactory                  | newInstance()                                                                                           |
| $\overline{2}$ | <b>API</b>         | javax.xml.parsers.DocumentBuilderFac<br>tory        | newInstance()                                                                                           |
| 3              |                    | javax.xml.parsers.SAXParserFactory                  | newInstance()                                                                                           |
| 4              |                    | javax.xml.transform.TransformerFacto<br>ry          | newInstance()                                                                                           |
| 5              |                    | javax.xml.transform.sax.SAXTransform<br>erFactory   | newInstance()                                                                                           |
| 6              |                    | javax.xml.validation.SchemaFactory                  | newInstance(String schemaLanguage)                                                                      |
| 7              |                    | javax.xml.xpath.XPathFactory                        | newInstance()                                                                                           |
| 8              |                    |                                                     | newInstance(String URI)                                                                                 |
| 9              |                    | org.w3c.dom.bootstrap.DOMImplementat<br>ionRegistry | newInstance()                                                                                           |
| 10             |                    | org.xml.sax.helpers.XMLReaderFactory                | createXMLReader()                                                                                       |
| 11             | <b>StAX API</b>    | javax.xml.stream.XMLInputFactory                    | newInstance()                                                                                           |
| 12             |                    |                                                     | newFactory()                                                                                            |
| 13             |                    | javax.xml.stream.XMLOutputFactory                   | newInstance()                                                                                           |
| 14             |                    |                                                     | newFactory()                                                                                            |
| 15             |                    | javax.xml.stream.XMLEventFactory                    | newInstance()                                                                                           |
| 16             |                    |                                                     | newFactory()                                                                                            |
| 17             | <b>JAXB</b><br>API | javax.xml.bind.JAXBContext                          | newInstance(Class<br>classesToBeBound)                                                                  |
| 18             |                    |                                                     | newInstance(Class[]<br>classesToBeBound, Map <string, ?=""><br/>properties)</string,>                   |
| 19             |                    |                                                     | newInstance(String contextPath)                                                                         |
| 20             |                    |                                                     | newInstance(String contextPath,<br>ClassLoader classLoader)                                             |
| 21             |                    |                                                     | newInstance(String contextPath,<br>ClassLoader classLoader,<br>Map <string, ?=""> properties)</string,> |

Table 3-9: Names of the methods for switching the XML implementation

# 3.7.2 Usage of the Parser Switching functionality

The Parser Switching functionality includes the XML implementation used in an application and is set up in the following J2EE server definition files:

- **•** User property file for J2EE servers (usrconf.properties)
- **•** Security policy file for J2EE servers (server.policy)

For details on these files, see *2. Files Used in J2EE Servers* in the *uCosminexus Application Server Definition Reference Guide*.

The storage locations of these files are as follows:

**•** In Windows

*Application-Server-installation-directory*\CC\server\usrconf\ejb\*server-name*\

**•** In UNIX

/opt/Cosminexus/CC/server/usrconf/ejb/*server-name*/

#### (1) Including the XML implementation

To include the XML implementation, you store the XML implementation under the library JAR of a J2EE application, or WEB-INF/lib of a Web application that will switch the implementation. If you want to switch the XML implementation with multiple applications, include the XML implementation in the applications. For details on the library JAR, see *2.3.3 J2EE applications and J2EE components* in the *uCosminexus Application Server System Design Guide*.

Note that in the local call optimization functionality of Component Container, if all is specified in the optimization scope, see the notes described in *[3.7.4\(5\) Notes on using the local call optimization functionality of Component](#page-90-0) [Container](#page-90-0)*.

#### (2) Setting up the user property file for J2EE servers

The user property file for J2EE servers (usrconf.properties) defines the system properties to be specified for starting a J2EE server. To use the Parser Switching functionality, you must specify the properties described in the following table in the user property file for J2EE servers, according to the target XML implementation type.

#### Table 3-10: Properties to be specified in the user property file for J2EE servers

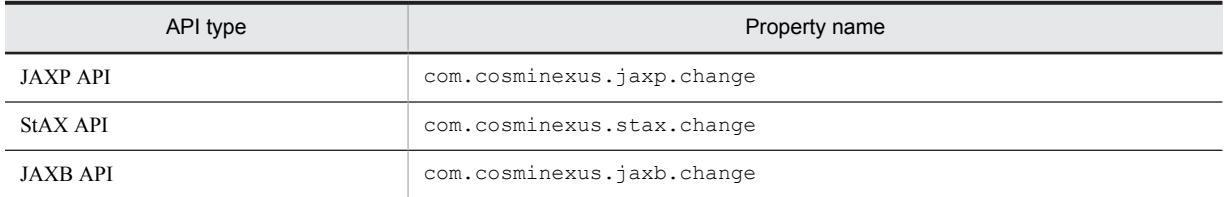

The following table describes the values that can be specified in these properties and their meanings.

#### Table 3–11: Set values and meanings of the properties

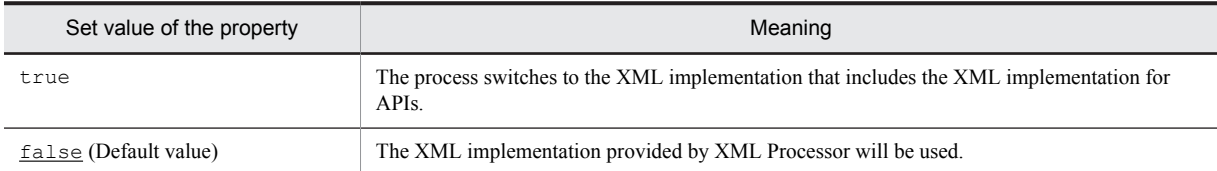

#### (3) Setting up the security policy file for J2EE servers

To start a J2EE server without specifying the -nosecurity option (releasing SecurityManager), you specify the following settings in the security policy file for J2EE servers (server.policy) depending on the API type:

**•** If the switching of the JAXP API implementation is specified

```
permission java.io.FilePermission "${cosminexus.home}/jaxp/lib/csmjaxp.jar", "read";
```
**•** If the switching of the StAX API implementation is specified

```
permission java.io.FilePermission "${cosminexus.home}/jaxp/lib/csmstax.jar", "read";
```
**•** If the switching of the JAXB API implementation is specified

```
permission java.lang.RuntimePermission "accessDeclaredMembers";
permission java.lang.reflect.ReflectPermission "suppressAccessChecks";
permission java.io.FilePermission "${cosminexus.home}/jaxp/lib/csmjaxb.jar", "read";
```
# 3.7.3 Performance of the Parser Switching functionality

When you do not use the Parser Switching functionality, the processing has the same performance as in the case of version 09-00.

If the Parser Switching functionality is used, the processing speed reduces by a few milliseconds the first time when the Factory class instances described in *[3.7.1\(2\) Types of the target XML implementations](#page-86-0)* are generated. From the second and subsequent times, the deterioration is not problematic. There is no performance deterioration for the javax.xml.validation.SchemaFactory, javax.xml.xpath.XPathFactory, and javax.xml.bind.JAXBContext APIs.

# 3.7.4 Notes on the Parser Switching functionality

#### (1) XML implementation for the container extension library

If you specify a class path for an XML implementation other than XML Processor in usrconf.cfg, the start processing of Application Server or operations of the components are affected, hence, you cannot specify the XML implementation in the container extension library.

For details on the container extension library, see *14. Container Extension Library* in the *uCosminexus Application Server Common Container Functionality Guide*.

#### (2) Notes on using the Application Server functionality

The functionality provided with Application Server includes functionality that requires XML Processor operations. Note that the functionality described in the following table might not operate normally if used concurrently with the Parser Switching functionality in the same application.

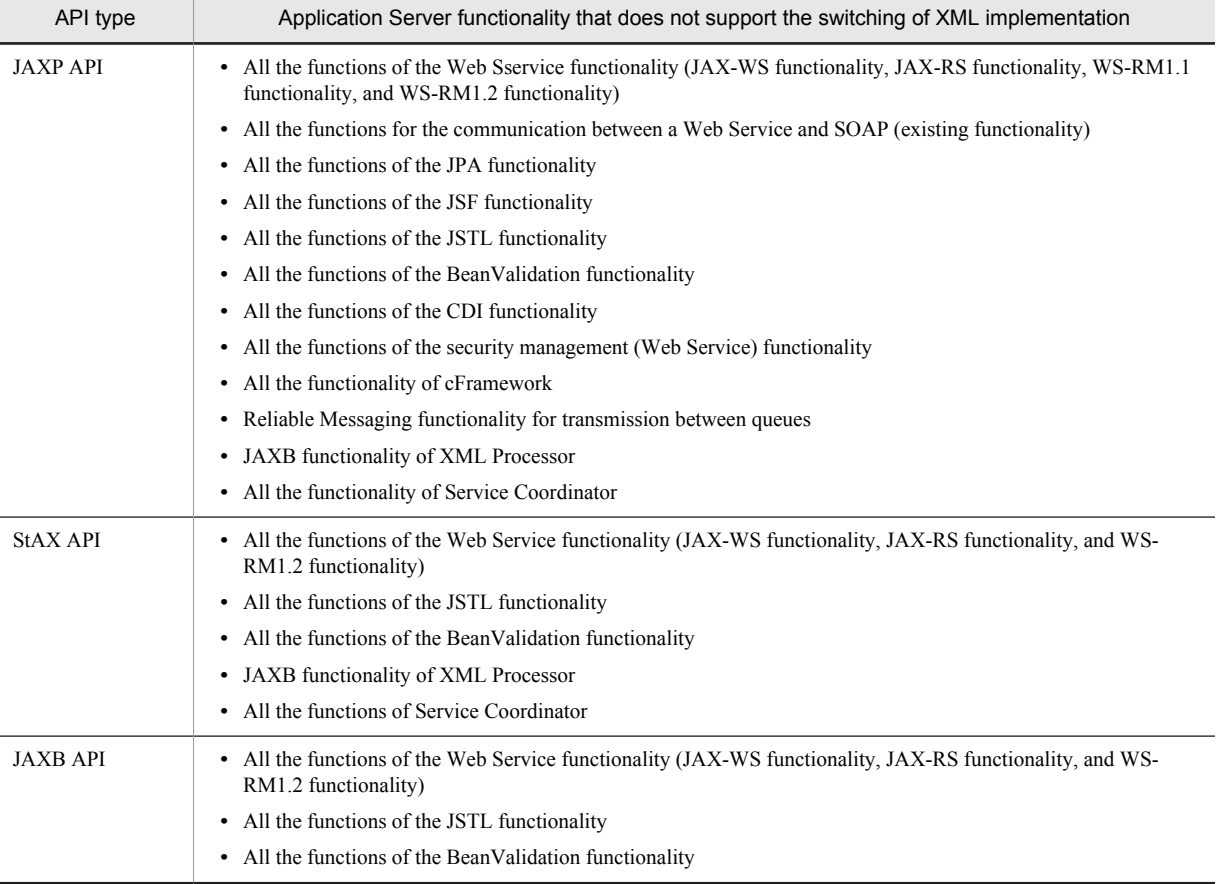

#### Table 3–12: Application Server functionality that does not support the switching of XML implementation

<span id="page-90-0"></span>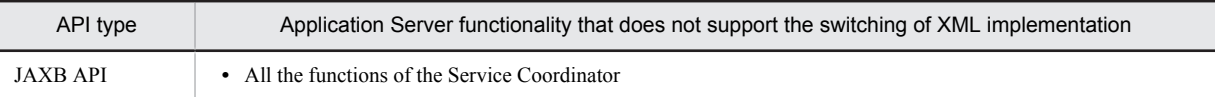

As a roundabout, consider dividing the components that require the user-specified XML implementation and the components that require the Application Server functionality into separate applications.

Also, on the J2EE servers that operate Service Coordinator, operate the applications that require the user-specified XML implementation on a J2EE server different than the user-specified XML implementation with Service Coordinator.

#### (3) Versions of XML implementation to be switched

Switching the XML implementation with the Parser Switching functionality does not switch APIs. Therefore, you cannot change the API version from the one supported by Application Server.

For example, if you switch the XML implementation conforming to a version different from one supported by Application Server, JAXP1.4/StAX1.0/JAXB2.2 supported by XML Processor 09-50 are used and the APIs added to the new version cannot be used for development and execution. Also, take precautions when you switch to an XML implementation of a different version because the operations might be affected by changes in the specifications and errors or exceptions might occur when the APIs are used.

#### (4) Switching the XML implementation class

JAXP1.4 and JAXB2.2 provide the mechanism for switching the implementation classes. If the implementation classes have already been switched with the system properties in the user property file for J2EE servers, the specification has a higher priority, and therefore, the specification of the Parser Switching functionality is not enabled.

#### (5) Notes on using the local call optimization functionality of Component Container

When an XML implementation is included with a J2EE application and if  $a11$  is specified in the optimization scope for the local call optimization functionality of Component Container

(ejbserver.rmi.localinvocation.scope=all), the XML implementation of all the applications running on the same J2EE server switches. The EJB-JARs and library JARs of J2EE applications are loaded using the same class loader, so the classes with the same name are shared between the J2EE applications. If there are classes with the same names but different contents, according to the Java specifications, note that only the class loaded first is enabled.

For details on the local call optimization functionality, see *Appendix B.2 Class loader configuration for local call optimization* in the *uCosminexus Application Server Common Container Functionality Guide*.

#### (6) Switching the XML implementation of the client-operated Java applications

With Java applications, the XML implementation is switched by specifying the system properties in the user property file for Java applications, so the Parser Switching functionality is not supported.

For details on the user property file for Java applications, see *14.3 usrconf.properties (User property file for Java applications)* in the *uCosminexus Application Server Definition Reference Guide*.

# 3.8 Compatibility option functionality

With XML Processor version 07-00 or later, some of the functionality and operations differ from the previous versions because of migration from JAXP1.2 to JAXP1.3. If you use the compatibility option functionality of XML Processor, you can perform the same operations as the previous versions.

# 3.8.1 Overview of the compatibility option functionality

With the *compatibility option functionality* of XML Processor, you can use the functionality for validated parsing compatibility that uses the XML schema. With the functionality for validated parsing compatibility, version 06-00 operations and version 07-00 or later operations are switched for the items described in the following table.

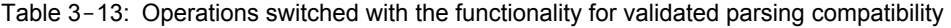

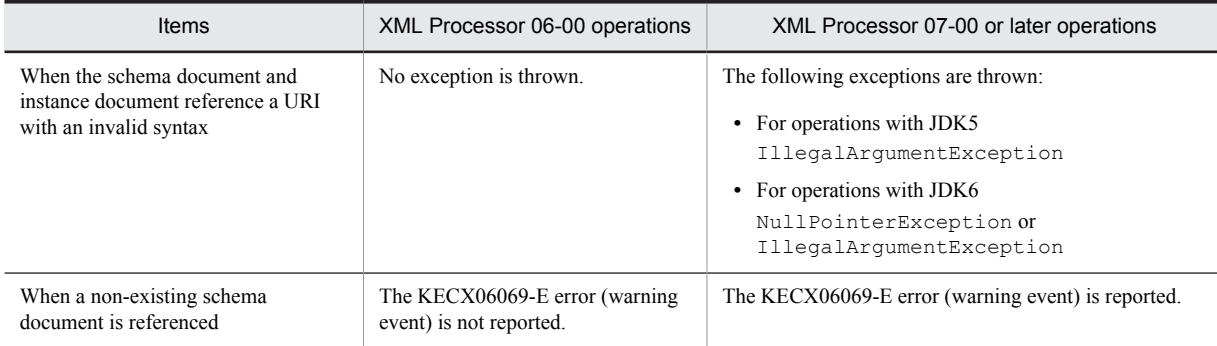

# 3.8.2 How to set up the compatibility option functionality

#### (1) Files for setting up the compatibility option functionality

You can set up the compatibility option functionality in one of the following files according to the environment in use:

- **•** User property file for J2EE servers *Application-Server-installation-directory*/CC/server/usrconf/ejb/*server-name*/ usrconf.properties
- **•** User property file for Web container servers *Application-Server-installation-directory*/CC/web/containers/*server-name*/ usrconf/usrconf.properties
- **•** User property file for EJB client applications

*Directory-for-storing-user-defined-file*/usrconf.properties

#### (2) Setting up the properties

Specify the properties in the file in the following format. The values of the compatibility option are only read once during startup. You cannot change the values after startup.

*Property-name*=*Set-value*

The following table describes the property names and the set values used in the functionality for validated parsing compatibility.

| Items                                                                            | Property name                                    | Set value                                                                                                    |  |
|----------------------------------------------------------------------------------|--------------------------------------------------|----------------------------------------------------------------------------------------------------|--|
| When the schema and instance documents<br>reference a URI with an invalid syntax | com.cosminexus.jaxp.compat.schema illegal<br>uri | $\bullet$ ON<br>The same                                                                                                    |  |
| When a non-existing schema document is<br>referenced                             | com.cosminexus.jaxp.compat.schemalocation        | operations are<br>executed as in<br>version $06-00$ .                                                                         |  |
|                                                                                  |                                                  | $\bullet$ OFF, other<br>characters<br>The same<br>operations are<br>executed as in<br>version 07-00<br>or later<br>(default). |  |

Table 3-14: Property names and set values used in the functionality for validated parsing compatibility

# *4* How to Use Features and **Properties**

This chapter describes how to use the features and properties provided in JAXP and JAXB. This chapter describes how to use the features and properties defined in JAXP, and the features and properties related to the extended functions of Cosminexus XML Processor.

# 4.1 How to Use the SAX2 Features and Properties

The SAX2 standards define how to use the SAX parser's optional functions by using features and properties.

A feature or property name is a URI corresponding to an optional function of the SAX parser. The formats of the feature and property names are as follows:

Feature name = http://xml.org/sax/features/ + feature ID Property name = http://xml.org/sax/properties/ + Property ID

Table 4-1 and Table 4-2 list the SAX2 features and SAX2 properties supported by Cosminexus XML Processor respectively.

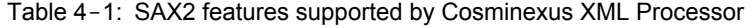

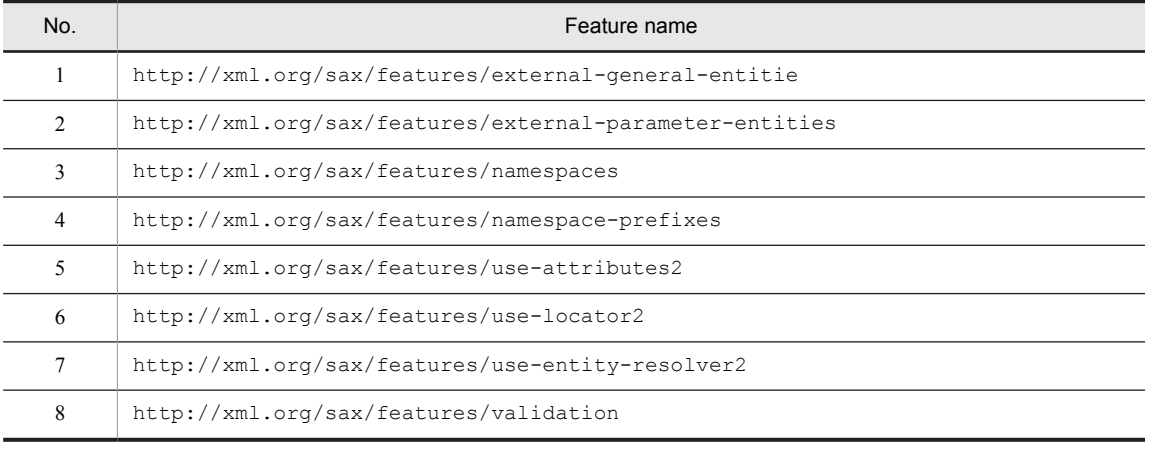

#### Table 4-2: SAX2 properties supported by Cosminexus XML Processor

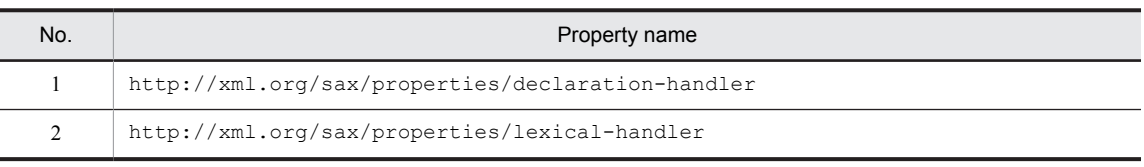

For the meaning of each feature and property, see the following parts in Javadoc of *Simple API for XML (SAX) 2.0.2 (sax2r3)*:

- **•** *SAX2 Standard Feature Flags* in the org.xml.sax package
- *SAX2 Standard Handler and Property IDs* in the org. xml.sax package

#### (1) How to use the SAX2 features

To set a SAX2 feature, use the setFeature method of the org.sax.xml.XMLReader class. How to set a feature is shown below:

// Generate SAX parser SAXParserFactory factory = SAXParserFactory.newInstance(); SAXParser parser = factory.newSAXParser(); // Acquire the XMLReader included in SAX parser XMLReader reader = parser.getXMLReader(); // Set up the "validation" feature as enabled reader.setFeature("http://xml.org/sax/features/validation", true);

#### (2) How to use the SAX2 properties

To set a SAX2 property, use the setProperty method of the org.sax.xml.XMLReader class. How to set a property is shown below.

// Generate the SAX parser SAXParserFactory factory = SAXParserFactory.newInstance(); SAXParser parser = factory.newSAXParser();

// Acquire the XMLReader included in SAX parser XMLReader reader = parser.getXMLReader();

// Register the DeclHandler during property settings. DeclHandler handler = new MyDeclHandler(); reader.setProperty("http://xml.org/sax/properties/declaration-handler", handler);

# 4.2 How to use StAX properties

The StAX standards allow you to specify properties in XMLInputFactory and XMLOutputFactory. You can specify the following properties:

- **•** javax.xml.stream.isNamespaceAware
- **•** javax.xml.stream.isCoalescing
- **•** javax.xml.stream.isReplacingEntityReferences
- **•** javax.xml.stream.isSupportingExternalEntities
- **•** javax.xml.stream.reporter
- **•** javax.xml.stream.resolver
- **•** javax.xml.stream.allocator
- **•** javax.xml.stream.isRepairingNamespaces

For meanings of the respective properties, see the following subsections in *Streaming API For XML Version 1.0 (JSR-173)*:

- **•** *Chapter 4.5.1.1. Supported Properties of XMLInputFactory*
- **•** *Chapter 4.5.2.1 Supported Properties of XMLOutputFactory*
- **•** *Javadoc*

#### (1) How to use StAX properties

To specify properties for XMLInputFactory, use the setProperty method of the javax.xml.stream.XMLInputFactory class, and to specify properties for XMLOutputFactory, use the setProperty method of the javax.xml.stream.XMLOutputFactory class.

The following points describe how to specify the respective properties:

**•** To specify properties for XMLInputFactory

XMLInputFactory xif = XMLInputFactory.newInstance(); // Enable the name space processing. xif.setProperty("javax.xml.stream.isNamespaceAware", true);

**•** To specify properties for XMLOutputFactory

XMLOutputFactory xof = XMLOutputFactory.newInstance(); //Set the default prefix to be output. xof.setProperty("javax.xml.stream.isRepairingNamespaces", true);

# 4.3 How to use XSLT features

The JAXP standard defines how to use the XSLT transformer's optional functions by using features.

A feature name is a URI corresponding to an optional function of the XSLT transformer. The following table lists the XSLT features defined in JAXP.

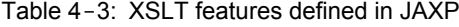

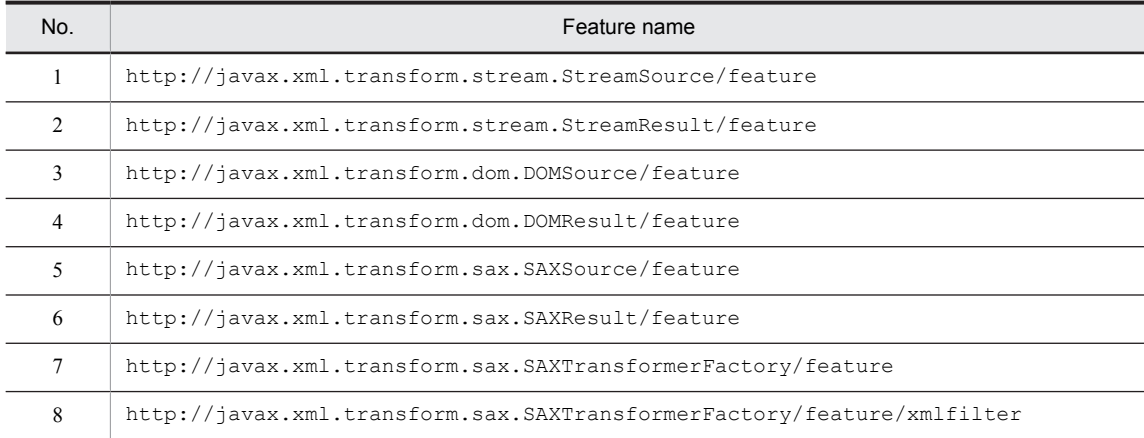

For the meanings of the features, see the FEATURE field described in each class of Javadoc in the documentation *JSR 206 Java API for XML Processing(JAXP) 1.4*.

#### (1) How to use the XSLT features

You cannot set any XSLT features. To get an XSLT feature, use the getFeature method of the javax.xml.transform.TransformerFactory class. The result of getFeature is always true.

# <span id="page-99-0"></span>4.4 How to Use the XML Schema Properties

By setting a property defined in JAXP, you can identify the schema language and document used in the schema validation. For details about properties, see *Properties For Enabling Schema Validation* in *Chapter 4*. *Plugability Layer* of the documentation *JSR 206 Java API for XML Processing (JAXP) 1.4*.

### 4.4.1 How to Set the XML Schema Properties for the DOM Parser

To set any XML Schema properties to the DOM parser, use the setAttribute method of the javax.xml.parsers.DocumentBuilderFactory class. How to set a property is shown below.

```
trv {
 :<br>DocumentBuilderFactory dbf = DocumentBuilderFactory.newInstance();
 dbf setNamespaceAware(true):
 // 1. Specify the settings for validating consistency.
 dbf.setValidating(true):
 \mu 2. Set the schema language used for schema validation
 dbf.setAttribute("http://java.sun.com/xml/jaxp/properties/schemaLanguage",
            "http://www.w3.org/2001/XMLSchema");
 // 3. Specify the schema document.
 dbf.setAttribute("http://java.sun.com/xml/jaxp/properties/schemaSource",
            "purchaseOrder.xsd"):
 DocumentBuilder db = dbf.newDocumentBuilder();
 Document doc = db.parse("purchaseOrder.xml");
} catch(Exception e) {
 e.printStackTrace();
\overline{\ }
```
The following describes the coding example. Each item number corresponds to the number in the comments in the coding example.

1. Perform the setting that enables validation.

Set the argument of the setValidating method on the

javax.xml.parsers.DocumentBuilderFactory class to true. This setting enables the XML document validation function.

2. Set the schema language to use for schema validation.

Using the setAttribute method of the javax.xml.parsers.DocumentBuilderFactory class, for the property string "http://java.sun.com/xml/jaxp/properties/schemaLanguage" set the value "http://www.w3.org/2001/XMLSchema", which indicates that validation will follow the XML Schema specification.

3. Identify the schema document.

Using the setAttribute method of the javax.xml.parsers.DocumentBuilderFactory class, for the property string "http://java.sun.com/xml/jaxp/properties/schemaSource" specify the schema document used for validation. This specification is not necessary if the schema document is identified in the XML document.

# 4.4.2 How to Set the XML Schema Properties SAX Parser

To set any XML Schema properties to the SAX parser, use the setProperty method of the javax.xml.parsers.SAXParser class. How to set a property is shown below.

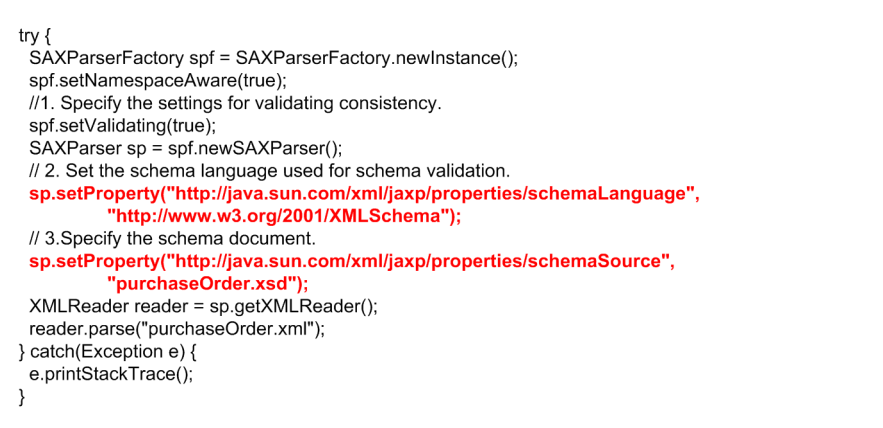

The following describes the coding example. Each item number corresponds to the number in the comments in the coding example.

1. Perform the setting that enables validation.

Set the argument of the setValidating method on the javax.xml.parsers.SAXParserFactory class to true. This setting enables the XML document validation function.

2. Set to comply with the XML Schema specification.

Using the setProperty method of the javax.xml.parsers.SAXParser class, for the property string "http://java.sun.com/xml/jaxp/properties/schemaLanguage" set the value "http:// www.w3.org/2001/XMLSchema", which indicates that validation will follow the XML Schema specification.

3. Identify the schema document.

Using the setProperty method of the javax.xml.parsers.SAXParser class, for the property string "http://java.sun.com/xml/jaxp/properties/schemaSource" specify the schema document used for validation. This specification is not necessary if the schema document is identified in the XML document.

### 4.4.3 How to Set the Schema Document in the XML Document

Each approach described in *[4.4.1 How to Set the XML Schema Properties for the DOM Parser](#page-99-0)* and *[4.4.2 How to Set](#page-99-0) [the XML Schema Properties SAX Parser](#page-99-0)* sets the schema document by using the property. Alternatively, you can identify the schema document directly in the XML document to be validated. Note that if you identify the schema document both in the XML document and by using the property, the schema document identified by using the property is used.

To identify the schema document in the XML document to be validated, use the xsi:schemaLocation or xsi:noNamespaceSchemaLocation attribute. Which attribute to use depends on whether the namespace is defined in the schema document. The following table lists the types of schema document to identify and the attributes to use for them.

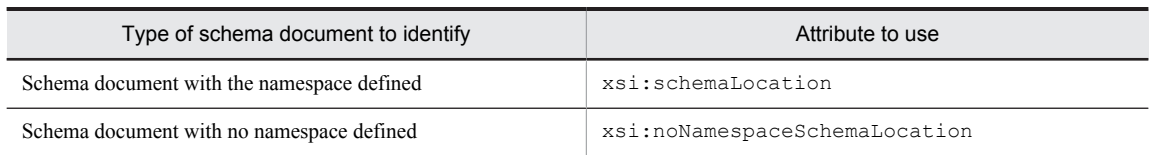

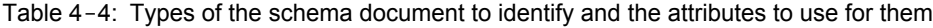

When using the  $x \sin s$ : schemaLocation attribute, specify both the namespace URI of the elements and attributes declared in the schema document to identify and the name of the schema document to identify, separated by a space.

Both the xsi:schemaLocation and xsi:noNamespaceSchemaLocation attributes belong to the namespace http://www.w3.org/2001/XMLSchema-instance. Therefore, when these attributes are used to identify a schema document, the namespace http://www.w3.org/2001/XMLSchema-instance needs to be declared.

The follow shows an example of specifying a schema document by using the xsi:schemaLocation:

```
<? xml version="1.0"?>
<po:purchaseOrder xmlns:po=http://www.myshopping.com/schema/purchaseOrder
<po:purchaseOrder xmlns:po=http://www.myshopping.com/schema/purchaseOrdexmlns:psd="http://www.myshopping.com/schema/personalData"<br>xmlns:xsi="http://www.myshopping.com/schema/personalData"<br>xmlns:xsi="http://www.w3.org/2001/
purchaseOrder.xsd">
                                                                              \frac{6}{1}...2.
 </po:purchaseOrder>
```
1. Declare the namespace of the xsi:schemaLocation attribute.

To use the xsi:schemaLocation attribute for specifying the schema document, declare this attribute's namespace http://www.w3.org/2001/XMLSchema-instance.

2. Identify the schema document.

Specify both the namespace URI of the elements and attributes declared in the schema document to identify and the name of the schema document, separated by a space.

The above example specifies purchaseOrder.xsd as the schema document and http:// www.myshopping.com/schema/purchaseOrder as the namespace for elements and attributes declared in the schema document purchaseOrder.xsd.

# 4.5 How to use the properties of the Shift\_JIS switch function

To use the Shift\_JIS switch function, you need to set the following property defined independently by Cosminexus XML Processor.

Property name = http://cosminexus.com/xml/properties/shift jis map

Set a character encoding as the property value. The following table lists the property values to set and their meanings.

Table 4-5: Property values to set and their meanings

| Value set in the property <sup>#1</sup> | Meaning                            |
|-----------------------------------------|------------------------------------|
| <b>SJIS</b>                             | Applies the SJIS encoding.         |
| MS932                                   | Applies the MS932 encoding.        |
| Any other character string              | Ignores the specification. $^{#2}$ |

#### #1

The specified character string is not case-sensitive.

#2

If the specification is ignored, the last specified encoding is valid.

**!** Important note

If the Shift\_JIS switch function is not specified, the default encoding is SJIS.

The Shift JIS switch function property needs to be set for each instance of the classes and interfaces shown below. The following table lists the methods for setting the Shift JIS switch function. This table lists the methods to use for setting the properties for each class and interface.

Table 4-6: Methods for setting the Shift\_JIS switch function

| Class and interface                      | Method       |
|------------------------------------------|--------------|
| javax.xml.parsers.DocumentBuilderFactory | setAttribute |
| javax.xml.parsers.SAXParser              | setProperty  |
| org.xml.sax.XMLReader                    | setProperty  |
| javax.xml.parsers.TransformerFactory     | setAttribute |

The following subsections describe the cases in which to use the Shift JIS switch function for the DOM parser, SAX parser, and XSLT transformer.

# 4.5.1 How to Use the Shift\_JIS Switch Function for the DOM Parser

This subsection describes the flow of basic coding that uses the Shift\_JIS switch function in the DOM parser.

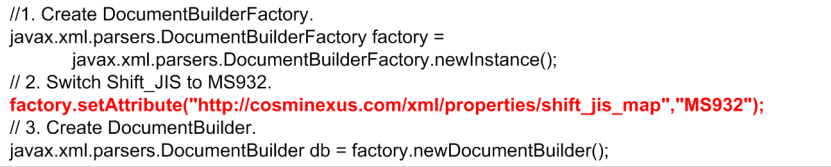

The following describes the coding example. Each item number corresponds to the number in the comments in the coding example.

1. Create DocumentBuilderFactory.

Use the static method new Instance () of javax.xml.parsers.DocumentBuilderFactory to create the factory.

- 2. Switch Shift\_JIS to MS932. In the setAttribute method for the DOM parser setting, specify the first argument to the setting key http://cosminexus.com/xml/properties/shift\_jis\_map and the second argument to MS932.
- 3. Create DocumentBuilder. Use the newDocumentBuilder() method to create DocumentBuilder.

### 4.5.2 How to Use the Shift\_JIS Switch Function for the SAX Parser

This subsection describes the flow of basic coding that uses the Shift\_JIS switch function in the SAX parser. The follow shows an example of the coding:

```
// 1. Create SAXParserFactory.
javax.xml.parsers.SAXParserFactory factory =
          javax.xml.parsers.SAXParserFactory.newInstance();
// 2. Create SAXParser.
javax.xml.parsers.SAXParser parser = factory.newSAXParser();
// 3. Create XMLReader.
org.xml.sax.XMLReader reader = parser.getXMLReader();
// 4. Switch Shift_JIS to MS932.
reader.setProperty("http://cosminexus.com/xml/properties/shift_jis_map","MS932");
```
The following describes the coding example. Each item number corresponds to the number in the comments in the coding example.

1. Create SAXParserFactory.

Use the static method new Instance () of javax.xml.parsers.SAXParserFactory to create the factory.

2. Create SAXParser.

Use newSAXParser() to create the SAX parser.

- 3. Obtain the XMLReader. Use getXMLReader() to obtain the XMLReader.
- 4. Switch Shift\_JIS to MS932.

In the setProperty method for the SAX parser setting, specify the first argument to the setting key http:// cosminexus.com/xml/properties/shift\_jis\_map and the second argument to MS932.

# 4.5.3 How to Use the Shift JIS Switch Function for the XSLT **Transformer**

This subsection describes the flow of basic coding that uses the Shift\_JIS switch function in the XSLT transformer. The follow shows an example of the coding:

```
// 1. Create TransformerFactory.
javax.xml.transform.TransformerFactory factory =
        javax.xml.transform.TransformerFactory.newInstance();
// 2. Switch Shift_JIS to MS932.
factory.setAttribute("http://cosminexus.com/xml/properties/shift jis map","MS932");
// 3. Create Transformer.
factory.newTransformer();
```
The following describes the coding example. Each item number corresponds to the number in the comments in the coding example.

1. Create TransformerFactory.

Use the static method newInstance() of javax.xml.transform.TransformerFactory to create the factory.

2. Switch Shift\_JIS to MS932.

In the setAttribute method for the XSLT transformer factory setting, specify the first argument to the setting key http://cosminexus.com/xml/properties/shift\_jis\_map and the second argument to MS932.

3. Create Transformer.

Use the newTransformer() method to create a transformer.

# 4.6 How to use the properties of the high-speed parse support function

To use the high-speed parse support function, you need to set the following property defined independently by Cosminexus XML Processor.

Property name = http://cosminexus.com/xml/properties/preparsedobject-load

Set up either null or PreparsedObject object in the property value. The following table lists the property values to set and their meanings.

#### Table 4-7: Value and meaning of the property to be set up (high-speed parse support function)

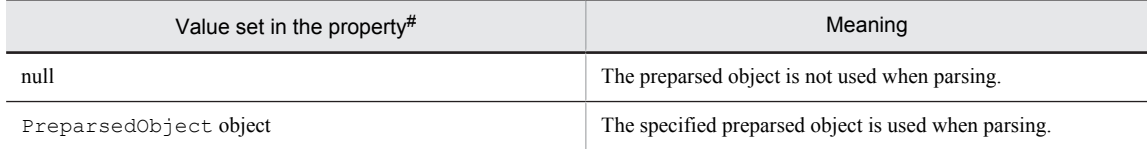

#

If no value is specified, it is assumed to be null.

If a value other than null and the PreparsedObject object is set up, the following exceptions occur depending on the XML parser in which the property is set up:

- **•** In DocumentBuilderFactory: IllegalArgumentException
- **•** In SAXParser or XMLReader: SAXNotSupportedException

The properties of the high-speed parse support function must be set up in each object of the following XML parsers. The following table describes how to set up the preparsed object. This table lists the methods to use for setting the properties for each class and interface.

#### Table 4-8: Methods for setting up the preparsed object

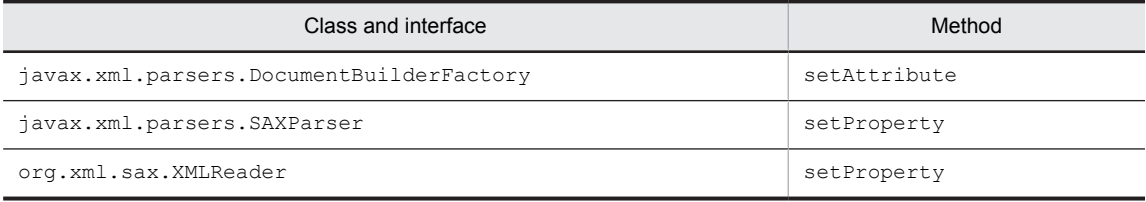

The details for using the high-speed parse support function in DocumentBuilder, SAXParser, and XMLReader are described in the following subsections with appropriate examples.

### 4.6.1 How to set up the preparsed object in DocumentBuilder

A coding example to set up the preparsed object in DocumentBuilder is as follows:

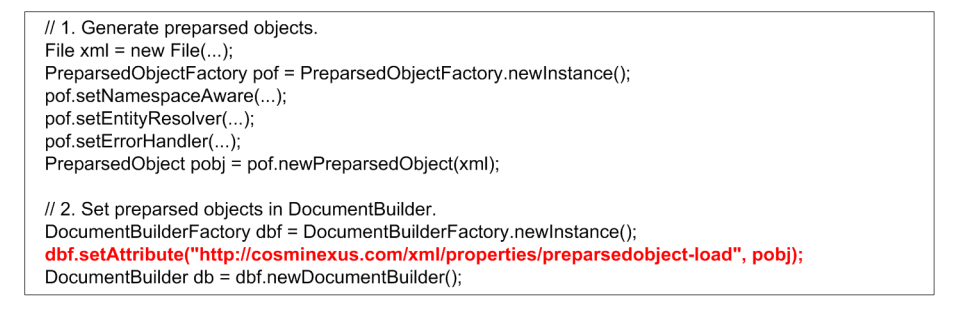

The following describes the coding example. Each item number corresponds to the number in the comments in the coding example.

- 1. Generate the preparsed object.
- For details about how to generate the preparsed object, see *[3.4.4 Generating the preparsed object](#page-69-0)*.
- 2. Set up the preparsed object in DocumentBuilder.

In the first argument of the setAttribute method used to set up the preparsed object, specify the setup key http://cosminexus.com/xml/properties/preparsedobject-load, and in the second argument, specify pobj that indicates the PreparsedObject object.

### 4.6.2 How to set up the preparsed object in SAXParser

A coding example to set up the preparsed object in SAXParser is as follows:

```
// 1. Generate preparsed objects.
File xml = new File(...);PreparsedObjectFactory pof = PreparsedObjectFactory.newInstance();
pof.setNamespaceAware(...);
pof.setEntityResolver(...);
pof.setErrorHandler(...);<br>pof.setErrorHandler(...);<br>PreparsedObject pobj = pof.newPreparsedObject(xml);
// 2. Set preparsed objects in SAXParser.
SAXParserFactory spf = SAXParserFactory.newInstance();
SAXParser sp = spf.newSAXParser():
sp.setProperty("http://cosminexus.com/xml/properties/preparsedobject-load", pobj);
```
- 1. Generate the preparsed object. For details about how to generate the preparsed object, see *[3.4.4 Generating the preparsed object](#page-69-0)*.
- 2. Set up the preparsed object in SAXParser.

In the first argument of the setProperty method used to set up the preparsed object, specify the setup key http://cosminexus.com/xml/properties/preparsedobject-load, and in the second argument, specify pobj that indicates the PreparsedObject object.

### 4.6.3 How to set up the preparsed object in XMLReader

A coding example to set up the preparsed object in XMLReader is as follows:

```
// 1. Generate preparsed objects.
File xml = new File(...);
PreparsedObjectFactory pof = PreparsedObjectFactory.newInstance();
pof.setNamespaceAware(...);
pof.setEntityResolver(...);
pof.setErrorHandler(...);
PreparsedObject pobj = pof.newPreparsedObject(xml);
// 2. Set preparsed objects in XMLReader.
SAXParserFactory spf = SAXParserFactory.newInstance();
SAXParser sp = spf.newSAXParser():
XMLReader reader = sp.getXMLReader();
reader.setProperty("http://cosminexus.com/xml/properties/preparsedobject-load", pobj);
```
1. Generate the preparsed object.

For details about how to generate the preparsed object, see *[3.4.4 Generating the preparsed object](#page-69-0)*.

2. Set up the preparsed object in XMLReader.

In the first argument of the  $setProperty$  method used to set up the preparsed object, specify the setup key http://cosminexus.com/xml/properties/preparsedobject-load, and in the second argument, specify pobj that indicates the PreparsedObject object.

# 4.7 How to use the properties of JAXB

In JAXB, you can set up the properties in Marshaller. The JAXB properties supported by Cosminexus XML Processor are as follows:

JAXB properties supported by Cosminexus XML Processor

- **•** jaxb.encoding
- **•** jaxb.formatted.output
- **•** jaxb.schemaLocation
- **•** jaxb.noNamespaceSchemaLocation
- **•** jaxb.fragment

For details about properties, see *Chapter 4.5.2. Marshalling Properties* and *javadoc* of *JSR 222 The Java Architecture for XML Binding(JAXB) 2.2*.

For details about the character encodings that can be specified in jaxb.encoding, see *[1.3.2 Character encodings](#page-18-0) [that can be processed](#page-18-0)*.

To set up properties in Marshaller, use the set Property method of the javax.xml.bind.Marshaller class. How to set a property is shown below.

// Generate the content tree for marshall. JAXBContext jc = JAXBContext.newInstance("com.acme.foo"); Unmarshaller  $u = i$ c.createUnmarshaller(); Object topelement = u.unmarshal( new File( "foo.xml" ) ); // Generate Marshaller. Marshaller m = jc.createMarshaller(); // Specify Shift\_JIS to output encoding m.setProperty(Marshaller.JAXB\_ENCODING, "Shift\_JIS"); // Format the XML data using linefeed and indentation. m.setProperty(Marshaller.JAXB\_FORMATTED\_OUTPUT, Boolean.TRUE); // Specify the xsi:schemaLocation property of XML data to be output. m.setProperty(Marshaller.JAXB\_SCHEMA\_LOCATION, "http://foo/ns fooSchema.xsd"); // Marshall the content tree. m.marshal(topelement, new FileOutputStream("outputFile.xml"));
# *5* How to Create a Program

This chapter describes the general procedure for creating a program, packages to be used, and sample programs that use the key JAXP functions.

# 5.1 General Procedure for Creating a Program

The following figure shows the general procedure for creating a program by using Cosminexus XML Processor:

#### Figure 5-1: Procedure for creating a program using Cosminexus XML Processor

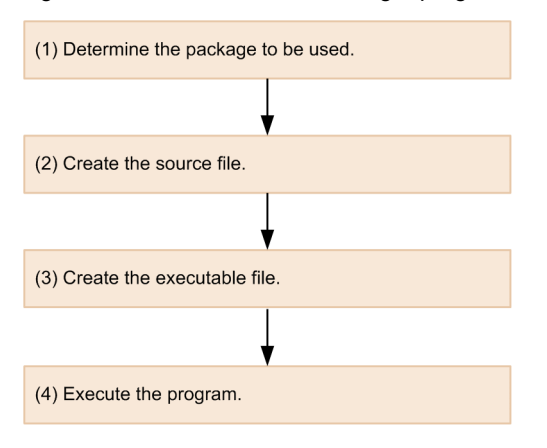

### (1) Deciding which package to use

Cosminexus XML Processor provides the packages defined in the JAXP specification, the packages of XSLTC transformer function, and the packages defined in the JAXB specification. When creating a program, select a suitable package for use with the program.

For instance, use DOM when it is necessary to maintain the XML document in memory to change its structure or perform complex operations; use SAX when the processing is performed while interactively parsing the XML document, and use XSLT when the XML document is transformed into any other format such as HTML.

For details about packages provided in the JAXP specifications, see *[2.2 JAXP-defined Packages and Their](#page-24-0) [Functionality](#page-24-0)*, for packages of the XSLTC transformer function, see *[3.2.3 Class Used by the XSLTC Transformer](#page-46-0)*, and for packages stipulated in the JAXB specifications, see *[2.4 JAXB-defined Packages and Their Functionality](#page-35-0)*.

### (2) Creating source files

After deciding the package to use, create source files using the classes and interfaces contained in each package.

#### (3) Creating an executable file

Create an executable file from the source files you created.

To create an executable file, you need to compile the created source files by the javac command and link any libraries necessary for the classes and interfaces to be used.

#### (4) Executing the program

Execute the program you have compiled.

# 5.2 Package Names Used by Cosminexus XML Processor

Cosminexus XML Processor uses package names starting with the following strings:

- **•** com.cosminexus.jaxp.
- **•** com.cosminexus.jaxb.
- **•** com.cosminexus.stax.

#### **!** Important note

Do not use com.cosminexus.jaxp., com.cosminexus.jaxb., or com.cosminexus.stax. at the beginning of any user program package name.

# 5.3 Troubleshooting Program Execution

When operating a system that uses Cosminexus XML Processor, if an error occurs that the system administrator needs to be notified of, or the appropriate countermeasure for an error is unclear, the following information used to investigate the failure must be gathered from application logs.

- **•** Date and time when the failure occurred
- **•** Name of the input XML documents when the failure occurred (including the schema document name and the stylesheet name)

Obtain the following failure information together with the application log above, and then contact the system administrator.

- **•** Application log files
- **•** The input XML documents when the failure occurred (including the schema document and the stylesheet)
- **•** Cosminexus XML Processor error messages output when the failure occurred
- **•** System properties and system class paths set on the server and client
- **•** Server and client standard output and standard error output
- **•** Cosminexus Component Container log and Web server log
- **•** The information, as defined for Cosminexus Component Container, to be obtained when a failure occurs The following shows the information, as defined for Cosminexus Component Container, to be obtained when a failure occurs.
	- **•** User definition file of the J2EE server
	- **•** Maintenance information of the J2EE server
	- **•** User definition file of the server management commands
	- **•** Maintenance information of server management commands
	- **•** Standard output and standard error output of the J2EE server
	- **•** Cosminexus TPBroker log on the J2EE server
	- **•** System properties and system class paths set in EJB client application
	- **•** Standard output and standard error output of the EJB client application
	- **•** Packet content collected by the network monitor tool

For details on how to obtain the failure information provided in Cosminexus Component Container, see *2.3 Obtaining data* in the *uCosminexus Application Server Maintenance and Migration Guide*.

# 5.4 Sample Program that Uses the DOM Parser

This section describes a sample program that uses the DOM parser.

The sample program is provided only in Windows.

The installation folder and file name of the sample program are as follows.

#### **Installation folder:**

*installation-folder-of-Cosminexus-XML-Processor*\samples\DOM

**File name:**

```
SampleDOM.java
```
### 5.4.1 Processing Performed by the Sample Program

The sample program performs the following processing:

- 1. The program creates a new DOM tree that codes the product information.
- 2. The program transforms the created DOM tree into an XML document and outputs the XML document.
- 3. The program reads the output XML document.
- 4. From the read XML document, the program outputs the total cost of products to the window.

# 5.4.2 General Procedure for Creating the Sample Program

The following figure shows the general procedure for creating a sample program that uses the DOM parser.

Figure 5-2: General procedure for creating a sample program that uses the DOM parser

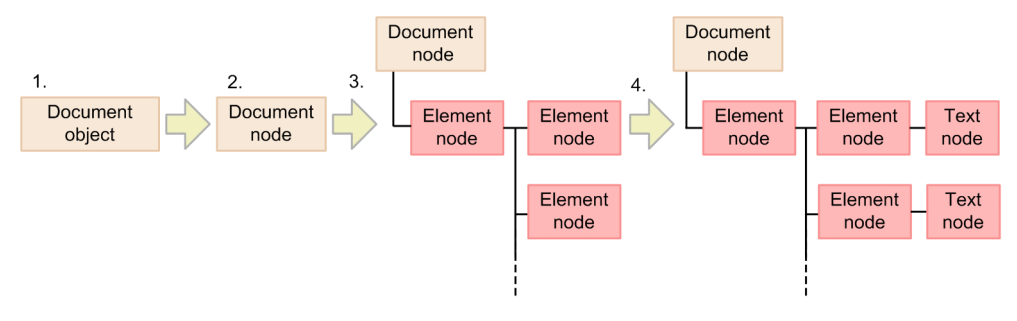

- 1. Create a Document object. Create a new Document object.
- 2. Create the Document node. By using the Document object you created in step 1, create the Document node that is the parent of the DOM tree.
- 3. Create the Element nodes. Create the necessary Element nodes from the Document node to create the DOM tree.
- 4. Create the Text nodes. Create the character strings that are the contents of the elements.

# 5.4.3 Sample program (SampleDOM.java)

The following shows the sample program:

```
import java.io.*;
import javax.xml.parsers.*;
```
{

```
import javax.xml.transform.*;
import javax.xml.transform.dom.*;
import javax.xml.transform.stream.*;
import org.xml.sax.SAXException;
import org.w3c.dom.*;
public class SampleDOM
   public static final void main(String[] args)
\left\{ \begin{array}{c} \end{array} \right. try{
       new SampleDOM().CreateXMLFile();
       new SampleDOM().GetStringFromXML();
     }catch(Exception exception){
      exception.printStackTrace();
     }
   }
   //create XML file
   public final void CreateXMLFile()
\left\{ \begin{array}{c} \end{array} \right. try{
       DocumentBuilderFactory dbf =
           DocumentBuilderFactory.newInstance();
       DocumentBuilder db = dbf.newDocumentBuilder();
       Document doc = db.newDocument();
      Element parent = doc.createElement("Payment Slip"); Element sub = doc.createElement("Merchandise");
      Element leaf1 = doc.createElement("Brand Name");
      Element leaf2 = doc.createElement("Unit \overline{P}rice");
      Element leaf3 = doc.createElement("Amount");
       leaf1.appendChild(doc.createTextNode("Television"));
      sub.appendChild(leaf1);
       leaf2.appendChild(doc.createTextNode("15000"));
       sub.appendChild(leaf2);
      leaf3.appendChild(doc.createTextNode("14"));
      sub.appendChild(leaf3);
       parent.appendChild(sub);
       sub = doc.createElement("Merchandise");
      leaf1 = doc.createElement("Brand Name");
      leaf2 = doc.createElement("Unit Price");
      leaf3 = doc.createElement("Amount");
       leaf1.appendChild(doc.createTextNode("Radio"));
       sub.appendChild(leaf1);
       leaf2.appendChild(doc.createTextNode("3500"));
      sub.appendChild(leaf2);
       leaf3.appendChild(doc.createTextNode("6"));
      sub.appendChild(leaf3);
       parent.appendChild(sub);
       sub = doc.createElement("Merchandise");
      leaf1 = doc.createElement("Brand Name");
      leaf2 = doc.createElement("Unit_Price");
      leaf3 = doc.createElement("Amount"); leaf1.appendChild(doc.createTextNode("Video"));
      sub.appendChild(leaf1);
       leaf2.appendChild(doc.createTextNode("21000"));
      sub.appendChild(leaf2);
       leaf3.appendChild(doc.createTextNode("4"));
      sub.appendChild(leaf3);
       parent.appendChild(sub);
       doc.appendChild(parent);
       OutputStream os =
           new BufferedOutputStream(
           new FileOutputStream("SampleDOM.xml"));
       TransformerFactory tf =
           TransformerFactory.newInstance();
      Transformer tran = tf.newTransformer();
      tran.setOutputProperty("encoding", "Shift JIS");
```

```
 tran.setOutputProperty("indent", "yes");
      tran.transform(new DOMSource(doc),
         new StreamResult(os));
      os.flush();
      os.close();
    }catch(ParserConfigurationException e){
     e.printStackTrace();
    }catch(TransformerConfigurationException e){
      e.printStackTrace();
    }catch(TransformerException e){
      e.printStackTrace();
    }catch(IOException e){
      e.printStackTrace();
    }
  }
  //acquire data from the XML file made by CreateXMLFile, and calculate
  public final void GetStringFromXML()
  \left\{ \right. try{
     int tvPrice = 0;
      int radioPrice = 0;
      int videoPrice = 0;
      DocumentBuilderFactory factory =
          DocumentBuilderFactory.newInstance();
     DocumentBuilder builder = factory.newDocumentBuilder();
      Document doc = builder.parse("SampleDOM.xml");
Element element1 = doc.getDocumentElement();
 NodeList nodelist1 = element1.getElementsByTagName("Merchandise");
      //loop for number of the merchandise
     for(int nShouhin = 0;
          nShouhin < nodelist1.getLength() ; nShouhin++){
       String str = new java.lang.String();
        int price = 0;
       int number = 0;
       Element element2 = (Element)nodelist1.item(nShouhin);
         //get the brand name
        NodeList nodelist2 =
           element2.getElementsByTagName("Brand Name");
       Node node1 = nodelist2tem(0); if(node1.getNodeType() == Node.ELEMENT_NODE){
Element element3 = (Element) node1;
 NodeList nodelist3 = element3.getChildNodes();
         Node node2 = nodelist3.item(0);str = node2.getNodeValue();
 }
        //get the unit price of a brand name
       nodelist2 = element2.getElementsByTagName("Unit Price");
       node1 = nodelist2tem(0); if(node1.getNodeType() == Node.ELEMENT_NODE){
Element element3 = (Element) node1;
 NodeList nodelist3 = element3.getChildNodes();
         Node node2 = nodelist3.item(0);price = Integer.parseInt(node2.getNodeValue());
 }
        //get the amount of a brand name
        nodelist2 = element2.getElementsByTagName("Amount");
       node1 = nodelist2ttem(0);if(node1.getNodeType() == Node.ELEMENT_NODE){
         Element element3 = (Element) \nnode1; NodeList nodelist3 = element3.getChildNodes();
         Node node2 = nodelist3.item(0);number = Integer.parseInt(node2.getNodeValue());
 }
        //subtotal calculation of each merchandise
```

```
 if(str.equals("Television")){
         tvPrice = price * number;
         }else if(str.equals("Radio")){
         radioPrice = price * number; }else if(str.equals("Video")){
         videoPrice = price * number; }
 }
 int sum = tvPrice + radioPrice + videoPrice;
 System.out.println(sum + " yen in total.");
    }catch(ParserConfigurationException e){
     e.printStackTrace();
     }catch(SAXException e){
      e.printStackTrace();
    }catch(IOException e){
     e.printStackTrace();
    }
  }
}
```
# 5.4.4 Execution Result of the Sample Program (SampleDOM.java)

The execution result of this sample program is output to the standard output and  $SampleDOM.xml$ .

#### Content of the standard output:

\$ The total is 315000 yen.

Content output to SampleDOM.xml:

```
<?xml version="1.0" encoding="Shift_JIS"?>
<Payment_Slip>
<Merchandise>
<Brand_Name>Television</Brand_Name>
<Unit_Price>15000</Unit_Price>
<Amount>14</Amount>
</Merchandise>
<Merchandise>
<Brand_Name>Radio</Brand_Name>
<Unit_Price>3500</Unit_Price>
<Amount>6</Amount>
</Merchandise>
<Merchandise>
<Brand_Name>Video</Brand_Name>
<Unit_Price>21000</Unit_Price>
<Amount>4</Amount>
</Merchandise>
</Payment_Slip>
```
# 5.5 Sample Program that Uses the SAX Parser

This section describes a sample program that uses the SAX parser.

The sample program is provided only in Windows.

The installation folder and file name of the sample program are as follows.

#### **Installation folder:**

*installation-folder-of-Cosminexus-XML-Processor*\samples\SAX

**File name:**

- **•** SampleSAX.xml
- **•** SampleSAX.java

### 5.5.1 Processing Performed by the Sample Program

The sample program performs the following processing:

- 1. The program reads the XML document that codes the product information.
- 2. From the read XML document, the program outputs the total cost of products to the window.

# 5.5.2 General Procedure for Creating the Sample Program

The following figure shows the general procedure for creating a sample program that uses the SAX parser.

Figure 5-3: General procedure for creating a sample program that uses the SAX parser

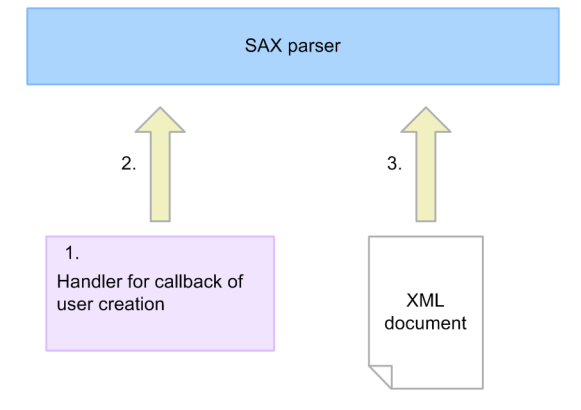

1. Create the callback handler.

When parsing is started using the SAX parser, the information in the XML document is reported from the SAX parser. Create the callback handler to receive the information.

- 2. Register the callback handler with the SAX parser. Register the callback handler you created in step 1 with the SAX parser.
- 3. Pass the XML document to the SAX parser to parse it. Parse the XML document.

#### **Methods called by the SAX parser:**

The following diagram shows the methods called by the SAX parser:

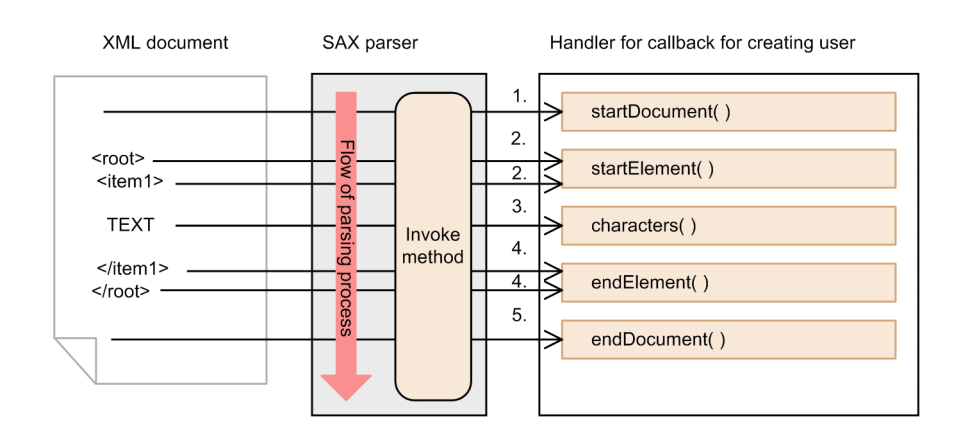

```
1.startDocument method
```
The startDocument method is invoked when starting the parsing of XML document. Code the default processing required in this method.

```
2.startElement method
```
The startElement method is invoked when searching for the open tag of element when parsing.

```
3.characters method
```
When a text enclosed in tag exists in the XML document, the characters method is invoked and string is acquired.

```
4.endElement method
```
The endElement method is invoked when searching for the close tag during parsing.

```
5.endDocument method
```
The endDocument method is invoked when completing parsing.

# 5.5.3 XML Document to Use (SampleSAX.xml)

The following shows the XML document to use:

```
<?xml version="1.0" encoding="Shift_JIS"?>
<Payment_Slip>
   <Merchandise>
     <Brand_Name>Television</Brand_Name>
     <Unit_Price>15000</Unit_Price>
     <Amount>14</Amount>
   </Merchandise>
   <Merchandise>
     <Brand_Name>Radio</Brand_Name>
     <Unit_Price>3500</Unit_Price>
     <Amount>6</Amount>
   </Merchandise>
   <Merchandise>
     <Brand_Name>Video</Brand_Name>
     <Unit_Price>21000</Unit_Price>
     <Amount>4</Amount>
   </Merchandise>
</Payment_Slip>
```
# 5.5.4 Sample Program (SampleSAX.java)

The following shows the sample program:

```
import javax.xml.parsers.*;
import org.xml.sax.*;
import org.xml.sax.helpers.*;
import org.xml.sax.SAXException;
import java.io.*;
public class SampleSAX{
   public static final void main(String[] args){
```

```
 try{
       SAXParserFactory factory = SAXParserFactory.newInstance();
       SAXParser parser = factory.newSAXParser();
       String xml = "SampleSAX.xml";
       DefaultHandler handler = new EventHandler();
        parser.parse(xml, handler);
     }catch(ParserConfigurationException e){
       e.printStackTrace();
      }catch(IOException e){
       e.printStackTrace();
      }catch(SAXException e){
       e.printStackTrace();
     }
   }
}
//calculate an amount of money in total and output it
class EventHandler extends DefaultHandler{
  int tvPrice; //Television unit price<br>int radioPrice; //Radio unit price
  int radioPrice; //Radio unit price<br>int videoPrice; //Video unit price
  int videoPrice; //Video unit price<br>int tyNum: //Television_amoun
  int tvNum; //Television amount<br>int radioNum: //Radio_amount
  int radioNum; //Radio amount<br>int videoNum; //Video amount
  int videoNum; //Video amount<br>boolean tvFlag; //Television f
                               i/Television flag<br>//Radio flag
  boolean radioFlag; //Radio flag<br>boolean videoFlag; //Video flag
  boolean videoFlag; //Video flag<br>boolean tankaFlag; //Unit price flag
  boolean tankaFlag; //Unit price<br>boolean volFlag; //Amount flag
  boolean volFlag; //Amount flag<br>boolean nameFlag; //Brand Name flag
  boolean nameFlag;
  String str; //Character string of element contents<br>StringBuffer buffer; //buffer for character string connecti
                               //buffer for character string connections of element
contents
   //start notice event of XML
   public void startDocument(){
     tvPrice = 0;
     radioPrice = 0;
     videoPrice = 0;
    t vNum = 0: radioNum = 0;
     videoNum = 0;
    tvFlag = false;
     radioFlag = false;
    videoFlag = false;tankaFlag = false;volFlag = false;nameFlag = false; }
   //end notice event of XML
   public void endDocument(){
    int sum = tvNum * tvPrice + radioNum * radioPrice +
 videoNum * videoPrice;
 System.out.println(sum + " yen in total.");
   }
   //element start (a start of a tag) notice event
   public void startElement(String nameSpace, String localName,
        String modName, Attributes attr){
     buffer = new StringBuffer();
     if(modName.equals("Unit_Price")){
       tankaFlag = true;
 }
     if(modName.equals("Amount")){
       volFlag = true; }
     if(modName.equals("Brand_Name")){
        nameFlag = true;
     }
   }
```

```
 //element end (the end of a tag) notice event
  public void endElement(String nameSpace, String localName,
      String modName){
    str = buffer.toString();
   if(nameFlag == true) {
      if(str.equals("Television")){
       tvFlag = true;
 }
      if(str.equals("Radio")){
       radioFlag = true; }
      if(str.equals("Video")){
        videoFlag = true;
 }
    }else if(tvFlag == true){
     if(tankaFlag == true) {
 //set unit price of television
 tvPrice = Integer.parseInt(str);
 }else if(volFlag == true){
 //set amount of television
        tvNum = Integer.parseInt(str);
 }
    }else if(radioFlag == true){
     if(tankaFlaq == true){
        //set unit price of radio
       radioPrice = Integer.parseInt(str);}}else if(volFlag == true){
        //set amount of radio
        radioNum = Integer.parseInt(str);
 }
    }else if(videoFlag == true){
      if(tankaFlag == true){
        //set unit price of video
        videoPrice = Integer.parseInt(str);
     }else if(volFlaq == true) {
        //set amount of video
       videoNum = Integer.parseInt(str);
      }
 }
    if(modName.equals("Unit_Price")){
     tankaFlag = false; }
    if(modName.equals("Amount")){
     volFlag = \bar{f}alse;
 }
    if(modName.equals("Brand_Name")){
     nameFlag = false; }
    if(modName.equals("Merchandise")){
     tvFlag = false;
 radioFlag = false;
 videoFlag = false;
    }
  }
 //notice of character string event
 public void characters(char[] ch, int start, int length){
    buffer.append(ch, start, length);
 }
```
# 5.5.5 Execution Result of the Sample Program (SampleSAX.java)

The execution result of this sample program is output to the standard output. The following shows the content of the standard output:

\$ The total is 315000 yen.

}

# 5.6 Sample Program that Uses the XML Schema

This section describes a sample program that uses an XML Schema.

The sample program is provided only in Windows.

The installation folder and file name of the sample program are as follows.

#### **Installation folder:**

*installation-folder-of-Cosminexus-XML-Processor*\samples\XMLSchema

### **File name:**

- **•** purchaseOrder.xml
- **•** purchaseOrder-fail.xml
- **•** purchaseOrder.xsd
- **•** personalData.xsd
- **•** SampleValidateDOM.java
- **•** SampleValidateSAX.java

# 5.6.1 Processing Performed by the Sample Program

The sample program validates a purchase order created as an XML document. Because the purchase order uses the shared customer personal data, the schema document of the purchase order reads the schema document of the personal data. Note that the schema documents are identified in the Java program.

The following figure shows the flow of processing of the sample program that uses the XML Schema.

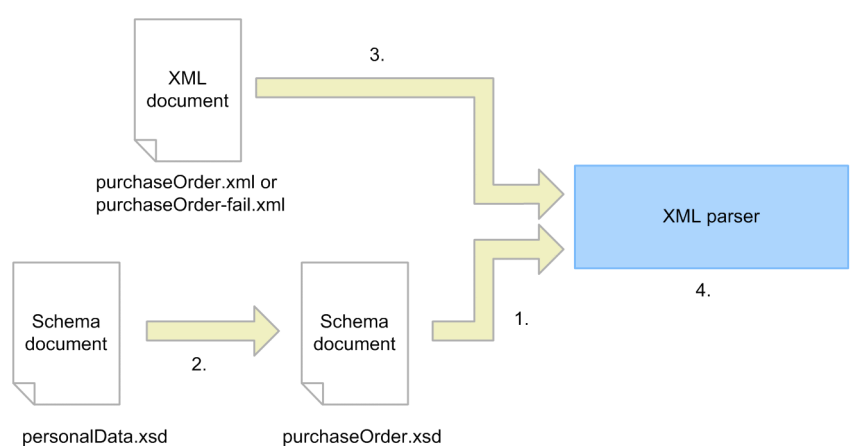

Figure 5-4: Flow of processing of the sample program that uses the XML schema

The sample program performs the following processing:

- 1. The program reads the schema document purchaseOrder.xsd. PurchaseOrder.xsd is the schema document that defines the product purchase order.
- 2. PurchaseOrder.xsd reads the schema document personalData.xsd. PersonalData.xsd is the schema document for defining the personal data of the customers who place an order and has a different namespace than purchaseOrder.xsd.
- 3. The program reads the XML document purchaseOrder.xml (or purchaseOrder-fail.xml). PurchaseOrder.xml or purchaseOrder-fail.xml is the XML document for the purchase order to be validated.
- 4. The program validates the XML document.

<span id="page-121-0"></span>If the XML document is valid against the schema document, the standard output displays Validation OK. If not valid, the standard output displays Validation NG with a message.

# 5.6.2 XML Document to Use (purchaseOrder.xml and purchaseOrderfail.xml)

Cosminexus XML Processor provides the following types of XML documents for validation by the XML Schema:

- 1. XML document that is validated successfully (purchaseOrder.xml)
- 2. XML document that fails validation (purchaseOrder-fail.xml)

#### (1) XML document (purchaseOrder.xml)

The following shows an XML document (purchaseOrder.xml) that is validated successfully.

```
<?xml version="1.0"?>
<po:purchaseOrder
 xmlns:po="http://www.myshopping.com/schema/purchaseOrder"
 xmlns:psd="http://www.myshopping.com/schema/personalData">
 <po:shipTo age="20">
     <psd:firstName>John</psd:firstName>
     <psd:familyName>Doe</psd:familyName>
     <psd:occupation>accountant</psd:occupation>
     <psd:email>johnD@bpl.com</psd:email>
     <psd:tel>050-1234-1234</psd:tel>
     <psd:address country="US">
       <psd:street>Universal street 100</psd:street>
       <psd:city>Carson</psd:city>
       <psd:state>Nevada</psd:state>
       <psd:zip>10-456</psd:zip>
     </psd:address>
   </po:shipTo>
   <po:billTo age="20">
     <psd:firstName>Jane</psd:firstName>
    <psd:familyName>Doe</psd:familyName>
     <psd:occupation>lawyer</psd:occupation>
     <psd:email>janeD@bpl.com</psd:email>
    <sub>psd:tel</sub> > 033-1111-2345</sub></sub>
     <psd:address country="US">
       <psd:street>Times Square 555</psd:street>
       <psd:city>New York</psd:city>
       <psd:state>New York</psd:state>
      <psd:zip>155-5600</psd:zip>
     </psd:address>
     <po:credit year="2007" month="10">
       <po:creditHolder>Jane Doe</po:creditHolder>
       <po:creditNumber>1111444422229999</po:creditNumber>
       <po:creditCompany>CardCompanyA</po:creditCompany>
     </po:credit>
   </po:billTo>
  <sub>po</sub>:items></sub>
     <po:item>
       <po:productName
           productID="DTPC2000S">DeskTop PC</po:productName>
       <po:quantity>1</po:quantity>
       <po:price>1500</po:price>
       <po:shipDate>2004-05-20</po:shipDate>
    \langle/po:item>
     <po:item>
       <po:productName
           productID="DC500MP">Digital Camera</po:productName>
       <po:quantity>1</po:quantity>
       <po:price>450</po:price>
       <po:shipDate>2004-05-20</po:shipDate>
    \langle/po:item>
    <sub>po</sub>:item></sub>
       <po:productName
           productID="LP800S">Printer</po:productName>
```

```
 <po:quantity>1</po:quantity>
       <po:price>200</po:price>
       <po:shipDate>2004-05-20</po:shipDate>
     </po:item>
   </po:items>
</po:purchaseOrder>
```
### (2) XML document (purchaseOrder-fail.xml)

...

The following shows a fragment of an XML document (purchaseOrder-fail.xml) that fails validation.

```
 ...
 <po:credit year="2007" month="10">
 <po:creditHolder>Jane Doe</po:creditHolder>
      <po:creditNumber>111144442222999955</po:creditNumber>
      <po:creditCompany>CardCompanyA</po:creditCompany>
    </po:credit>
         ...
         ...
```
This XML document is identical with the one described in *[5.6.2 \(1\) XML document \(purchaseOrder.xml\)](#page-121-0)* except for the definition of the credit number starting with <po:creditNumber>. An 18-digit number is used as the value for the credit number starting with <po:creditNumber>. However, the sample schema document defines the credit number as 16 digits, resulting in an error at the time of validation.

# 5.6.3 Schema Documents to Use (purchaseOrder.xsd, personalData.xsd)

This sample uses purchaseOrder.xsd and personalData.xsd as the schema documents.

#### (1) Relation between namespaces in schema documents

The following figure shows the relation among namespaces in purchaseOrder.xsd and personalData.xsd. Each arrow indicates the target namespace in which the type definition or element to be referred to is defined.

Figure 5-5: Relation among namespaces in the schema documents

```
Schema document purchaseOrder.xsd
     Target name space http://www.myshopping.com/schema/purchaseOrder
<⊣
      Name snace declaration
        xmlns:xsd="http://www.w3.org/.2001/XMLSchema"
       xmlns:po="http://www.myshopping.com/schema/purchaseOrder"
      xmlns:psd=" http://www.myshopping.com/schema/personalData"
                                                  Target name space http://www.w3.org/2001/XMLSchema
                                                                        XML Schema
    Schema document personalData.xsd
      Target name space http://www.myshopping.com/schema/personalData
      Name space declaration
        xmlns:xsd="http://www.w3.org/2001/XMLSchema"
        xmlns:psd=" http://www.myshopping.com/schema/personalData"
```
### (2) Schema document (purchaseOrder.xsd)

The following shows the schema document to use (purchaseOrder.xsd):

```
<?xml version="1.0"?>
<xsd:schema xmlns:xsd="http://www.w3.org/2001/XMLSchema"
   targetNamespace="http://www.myshopping.com/schema/purchaseOrder"
   xmlns:po="http://www.myshopping.com/schema/purchaseOrder"
   xmlns:psd="http://www.myshopping.com/schema/personalData">
<xsd:import
   namespace="http://www.myshopping.com/schema/personalData"
   schemaLocation="personalData.xsd"/>
<xsd:element name="purchaseOrder" type="po:purchaseOrderType"/>
<xsd:element name="shipTo" type="psd:personalDataType"/>
<xsd:element name="billTo" type="po:billToPersonalDataType"/>
<xsd:element name="items" type="po:itemsType">
 <xsd:key name="productID_unique">
     <xsd:selector xpath="po:item/po:productName"/>
     <xsd:field xpath="@productID"/>
   </xsd:key>
</xsd:element>
<xsd:element name="item" type="po:itemType"/>
<xsd:element name="productName" type="po:productNameType"/>
<xsd:element name="quantity">
   <xsd:simpleType>
     <xsd:restriction base="xsd:positiveInteger">
       <xsd:maxExclusive value="100"/>
     </xsd:restriction>
   </xsd:simpleType>
</xsd:element>
<xsd:element name="price" type="xsd:positiveInteger"/>
<xsd:element name="shipDate" type="xsd:date"/>
<xsd:element name="credit" type="po:creditType"/>
<xsd:element name="creditHolder" type="xsd:string"/>
<xsd:element name="creditNumber">
   <xsd:simpleType>
     <xsd:restriction base="xsd:string">
       <xsd:pattern value="\d{16}"/>
     </xsd:restriction>
   </xsd:simpleType>
</xsd:element>
<xsd:element name="creditCompany">
   <xsd:simpleType>
     <xsd:restriction base="xsd:string">
       <xsd:enumeration value="CardCompanyA"/>
       <xsd:enumeration value="CardCompanyB"/>
       <xsd:enumeration value="CardCompanyC"/>
       <xsd:enumeration value="CardCompanyD"/>
     </xsd:restriction>
   </xsd:simpleType>
</xsd:element>
<xsd:complexType name="purchaseOrderType">
   <xsd:sequence>
     <xsd:element ref="po:shipTo"/>
     <xsd:element ref="po:billTo"/>
     <xsd:element ref="po:items"/>
   </xsd:sequence>
</xsd:complexType>
<xsd:complexType name="billToPersonalDataType">
   <xsd:sequence>
     <xsd:group ref="psd:personalDataGroup"/>
     <xsd:element ref="po:credit"/>
   </xsd:sequence>
   <xsd:attributeGroup ref="psd:personalAttributeGroup"/>
</xsd:complexType>
<xsd:complexType name="itemsType">
   <xsd:sequence>
     <xsd:element ref="po:item"
         minOccurs="0" maxOccurs="unbounded"/>
   </xsd:sequence>
```

```
</xsd:complexType>
<xsd:complexType name="itemType">
   <xsd:sequence>
     <xsd:element ref="po:productName"/>
     <xsd:element ref="po:quantity"/>
     <xsd:element ref="po:price"/>
     <xsd:element ref="po:shipDate"/>
   </xsd:sequence>
</xsd:complexType>
<xsd:complexType name="productNameType">
   <xsd:simpleContent>
     <xsd:extension base="xsd:string">
       <xsd:attribute name="productID" type="xsd:string"/>
     </xsd:extension>
   </xsd:simpleContent>
</xsd:complexType>
<xsd:complexType name="creditType">
   <xsd:sequence>
 <xsd:element ref="po:creditHolder"/>
 <xsd:element ref="po:creditNumber"/>
     <xsd:element ref="po:creditCompany"/>
   </xsd:sequence>
 <xsd:attribute name="year" type="po:yearType" use="required"/>
 <xsd:attribute name="month" type="po:monthType" use="required"/>
</xsd:complexType>
<xsd:simpleType name="yearType">
   <xsd:annotation>
     <xsd:documentation>
       Year set from 2004 to 2008
     </xsd:documentation>
   </xsd:annotation>
   <xsd:restriction base="xsd:string">
     <xsd:pattern value="200[4-8]"/>
   </xsd:restriction>
</xsd:simpleType>
<xsd:simpleType name="monthType">
   <xsd:restriction base="xsd:string">
     <xsd:pattern value="0[1-9]|1[0-2]"/>
   </xsd:restriction>
</xsd:simpleType>
</xsd:schema>
```
### (3) Schema document (personalData.xsd)

The following shows the schema document to use (personalData.xsd):

```
<?xml version="1.0"?>
<xsd:schema xmlns:xsd="http://www.w3.org/2001/XMLSchema"
 targetNamespace="http://www.myshopping.com/schema/personalData"
  xmlns:psd="http://www.myshopping.com/schema/personalData">
<xsd:element name="personalData" type="psd:personalDataType"/>
<xsd:element name="firstName" type="xsd:string"/>
<xsd:element name="familyName" type="xsd:string"/>
<xsd:element name="occupation" type="xsd:string"/>
<xsd:element name="email" type="xsd:string"/>
<xsd:element name="tel" type="xsd:string"/>
<xsd:element name="address" type="psd:addressType"/>
<xsd:element name="building" type="xsd:string"/>
<xsd:element name="street" type="xsd:string"/>
<xsd:element name="city" type="xsd:string"/>
<xsd:element name="state" type="xsd:string"/>
<xsd:element name="zip" type="xsd:string"/>
<xsd:complexType name="personalDataType">
   <xsd:group ref="psd:personalDataGroup"/>
   <xsd:attributeGroup ref="psd:personalAttributeGroup"/>
```

```
</xsd:complexType>
<xsd:group name="personalDataGroup">
   <xsd:sequence>
     <xsd:element ref="psd:firstName"/>
     <xsd:element ref="psd:familyName"/>
     <xsd:element ref="psd:occupation"/>
     <xsd:element ref="psd:email"/>
 <xsd:element ref="psd:tel"/>
 <xsd:element ref="psd:address"/>
   </xsd:sequence>
</xsd:group>
<xsd:attributeGroup name="personalAttributeGroup">
 <xsd:attribute name="age"
       type="xsd:positiveInteger" use="optional"/>
   <xsd:attribute name="company"
      type="xsd:string" use="optional"/>
   <xsd:attribute name="department"
       type="xsd:string" use="optional"/>
   <xsd:attribute name="title"
 type="xsd:string" use="optional"/>
 <xsd:attribute name="fax"
       type="xsd:string" use="optional"/>
</xsd:attributeGroup>
<xsd:complexType name="addressType">
   <xsd:sequence>
 <xsd:element ref="psd:building" minOccurs="0"/>
 <xsd:element ref="psd:street"/>
     <xsd:element ref="psd:city"/>
 <xsd:element ref="psd:state"/>
 <xsd:element ref="psd:zip"/>
   </xsd:sequence>
   <xsd:attribute name="country" type="xsd:string"
      use="optional" default="US"/>
</xsd:complexType>
</xsd:schema>
```
# 5.6.4 Sample Program When Using the DOM parser

This section describes a sample program for validating XML documents using the DOM parser, how the sample program is executed, and the execution results.

```
(1) Sample program (SampleValidateDOM.java)
```
The following shows the sample program (SampleValidateDOM.java) when using the DOM parser:

```
import javax.xml.parsers.*;
import org.w3c.dom.*;
import org.xml.sax.*;
import java.io.*;
public class SampleValidateDOM implements ErrorHandler{
   public static final void main(String[] argv){
     if (argv.length != 2) {
       System.out.println(
         "Usage: java SampleValidateDOM <xml_file> <schema_file>");
       System.exit(1);
     }
     try{
       DocumentBuilderFactory dbf =
         DocumentBuilderFactory.newInstance();
       dbf.setNamespaceAware(true);
       dbf.setValidating(true);
       dbf.setAttribute(
         "http://java.sun.com/xml/jaxp/properties/schemaLanguage",
         "http://www.w3.org/2001/XMLSchema");
       dbf.setAttribute(
         "http://java.sun.com/xml/jaxp/properties/schemaSource",
```

```
 argv[1]);
       DocumentBuilder db = dbf.newDocumentBuilder();
       db.setErrorHandler(new SampleValidateDOM());
      Document doc = db.parse(argv[0]);
       System.out.println("Validation OK");
     }catch(ParserConfigurationException e){
      e.printStackTrace();
     }catch(SAXParseException e){
      e.printStackTrace();
     }catch(SAXException e){
      System.out.println("Validation NG: " + e.getMessage());
     }catch(IOException e){
       e.printStackTrace();
     }
   }
  public void warning(SAXParseException exception)
       throws SAXException {
    System.out.println("**Parsing Warning**\n" +<br>"Line: " +
        " Line:
        exception.getLineNumber() + "\nn" + "\nint.
        " \overline{URL}:
         exception.getSystemId() + "\n" +
         " Message: " +
        exception.getMessage());
   }
  public void error(SAXParseException exception)
       throws SAXException {
    System.out.println("**Parsing Error**\n" +<br>"Line: " +
          Line:
        exception.getLineNumber() + "\nn" + "\n URT: " +" URI: exception.getSystemId() + "\n" +
         " Message: " +
        exception.getMessage());
    throw new SAXException("Error encountered");
   }
  public void fatalError(SAXParseException exception)
       throws SAXException {
    System.out.println("**Parsing Fatal Error**\n" +<br>"Line: " +
          Line:
        exception.getLineNumber() + "\nn" + "\nURI:
 " URI: " +
 exception.getSystemId() + "\n" +
 " Message: " +
        exception.getMessage());
    throw new SAXException("Fatal Error encountered");
  }
```
#### (2) Execution result of the sample program

}

The execution result of this sample program is output to the standard output. The following shows the content of the standard output:

When purchaseOrder.xml is specified for validation

```
Validation OK
When purchaseOrder-fail.xml is specified for validation
  **Parsing Error**
    Line:
   URI: file:///folder-where-sample-is-stored/purchaseOrder-fail.xml
   Message: KECX06063-E cvc-pattern-valid: Value '111144442222999955' is not 
  facet-valid with respect to pattern '\d{16}' for type 
   '#AnonType_creditNumber'.
  Validation NG: Error encountered
```
# 5.6.5 Sample Program When Using the SAX Parser

This section describes a sample program for validating XML documents using the SAX parser, how the sample program is executed, and the execution result.

### (1) Sample program (SampleValidateSAX.java)

The following shows the sample program (SampleValidateSAX.java) when using the SAX parser:

```
import javax.xml.parsers.*;
import org.xml.sax.*;
import java.io.*;
public class SampleValidateSAX implements ErrorHandler{
   public static final void main(String[] argv){
     if (argv.length != 2) {
       System.out.println(
          "Usage: java SampleValidateSAX <xml_file> <schema_file>");
       System.exit(1);
     }
     try{
       SAXParserFactory spf = SAXParserFactory.newInstance();
        spf.setNamespaceAware(true);
        spf.setValidating(true);
      SAXParser sp = spf.newSAXParser();
       sp.setProperty(
 "http://java.sun.com/xml/jaxp/properties/schemaLanguage",
 "http://www.w3.org/2001/XMLSchema");
        sp.setProperty(
          "http://java.sun.com/xml/jaxp/properties/schemaSource",
          argv[1]);
       XMLReader reader = sp.getXMLReader();
       reader.setErrorHandler(new SampleValidateSAX());
       reader.parse(argv[0]);
      System.out.println("Validation OK");
     }catch(ParserConfigurationException e){
       e.printStackTrace();
     }catch(SAXParseException e){
       e.printStackTrace();
 }catch(SAXException e){
 System.out.println("Validation NG: " + e.getMessage());
     }catch(IOException e){
       e.printStackTrace();
     }
   }
   public void warning(SAXParseException exception)
        throws SAXException {
    System.out.println("**Parsing Warning**\n" +<br>"Line: " +
         " Line:
         exception.getLineNumber() + "\nn" + "\nURI: " +" \bar{U}RI:
          exception.getSystemId() + "\n" +
          Message: " +
          exception.getMessage());
   }
   public void error(SAXParseException exception)
       throws SAXException{
    System.out.println("**Parsing Error**\n" +<br>"Line: " +
         " Line:
         exception.getLineNumber() + "\n \begin{bmatrix} \n \cdot & \cdot & \cdot \\
 \cdot & \cdot & \cdot \\
 \cdot & \cdot & \cdot \\
 \cdot & \cdot & \cdot\n \end{bmatrix} " URI: " +
 exception.getSystemId() + "\n" +
 " Message: " +
         exception.getMessage());
     throw new SAXException("Error encountered");
   }
```

```
 public void fatalError(SAXParseException exception)
      throws SAXException {
   System.out.println("**Parsing Fatal Error**\n" +<br>"Line: " +
         Line:
 exception.getLineNumber() + "\n" +
 " URI: " +
        exception.getSystemId() + "\n" +
       " Message: " +exception.getMessage());
 throw new SAXException("Fatal Error encountered");
  }
}
```
### (2) Execution result of the sample program

The execution result of this sample program is output to the standard output. The following shows the content of the standard output:

When purchaseOrder.xml is specified for validation

Validation OK

When purchaseOrder-fail.xml is specified for validation

```
**Parsing Error**
 Line: 33
 URI: file:///folder-where-sample-is-stored/purchaseOrder-fail.xml
 Message: KECX06063-E cvc-pattern-valid: Value '111144442222999955' is not 
facet-valid with respect to pattern '\d{16}' for type 
'#AnonType_creditNumber'.
Validation NG: Error encountered
```
# <span id="page-129-0"></span>5.7 Sample Program that Uses the XSLT Transformer

This section describes a sample program that uses the XSLT transformer.

The sample program is provided only in Windows.

The installation folder and file name of the sample program are as follows.

#### **Installation folder:**

*installation-folder-of-Cosminexus-XML-Processor*\samples\XSLT

### **File name:**

- **•** SampleXSLT.xml
- **•** SampleXSLT.xsl
- **•** SampleXSLT.java

# 5.7.1 Processing Performed by the Sample Program

The sample program performs the following processing:

- 1. The program reads the source XML document.
- 2. Next, the program transforms the XML document read in step1. into HTML data.

# 5.7.2 General Procedure for Creating the Sample Program

The following figure shows the general procedure for creating a sample program that uses the XSLT transformer.

Figure 5‒6: General procedure for creating a sample program that uses the XSLT transformer

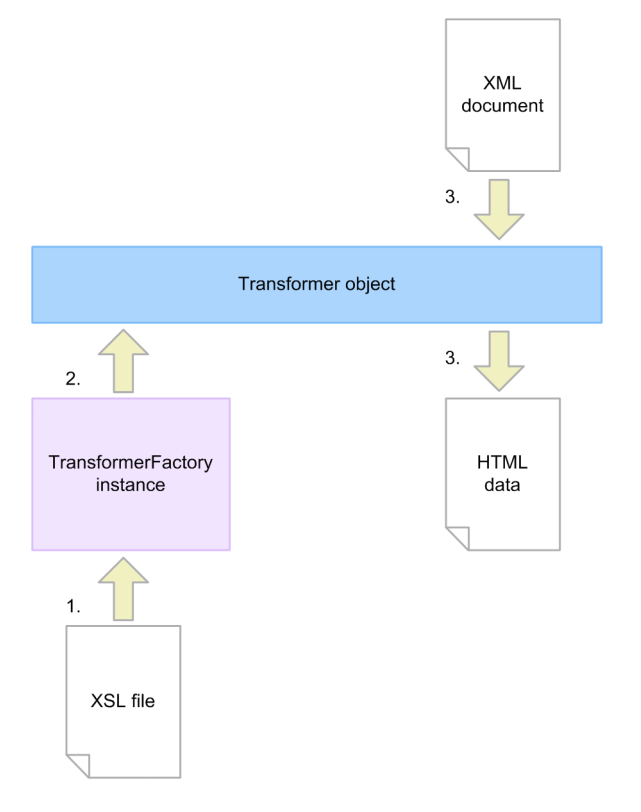

1. Get the TransformerFactory instance. Get the TransformerFactory instance using the newInstance method.

- 2. Create a Transformer object.
- 3. Transform into HTML data. Transform the XML document into HTML data by using the Transformer object.

### 5.7.3 XML Document to Use (SampleXSLT.xml)

The following shows the XML document read by the sample program.

```
<?xml version="1.0" encoding="Shift_JIS"?>
<?xml-stylesheet type="text/xsl" href="SampleXSLT.xsl" ?>
<START> <Payment_Slip>
     <Merchandise>
       <Brand_Name>Television</Brand_Name>
       <Unit_Price>15000</Unit_Price>
       <Amount>14</Amount>
     </Merchandise>
     <Merchandise>
       <Brand_Name>Radio</Brand_Name>
       <Unit_Price>3500</Unit_Price>
       <Amount>6</Amount>
     </Merchandise>
     <Merchandise>
       <Brand_Name>Video</Brand_Name>
       <Unit_Price>21000</Unit_Price>
       <Amount>4</Amount>
     </Merchandise>
   </Payment_Slip>
\langle/START>
```
# 5.7.4 XSL File to Use (SampleXSLT.xsl)

The following shows the XSL file read by the sample program.

```
<?xml version="1.0" encoding="Shift_JIS"?>
<xsl:stylesheet xmlns:xsl="http://www.w3.org/1999/XSL/Transform"
     version="1.0">
   <xsl:output method="html" indent="yes" encoding="Shift_JIS"/>
  <xsl:template match="/">
     <xsl:apply-templates />
   </xsl:template>
  <!-- start conversion for START as a root -->
  <xsl:template match="START">
    <HTML>
       <HEAD>
         <TITLE>Display XML at a table of HTML</TITLE>
       </HEAD>
       <BODY BGCOLOR="#C0C0C0">
       <FONT SIZE="5">Ordering Payment Slip</FONT>
       <TABLE BORDER="2">
       <TR><TH>Brand_Name</TH><TH>Unit_Price</TH>
           <TH>Amount</TH><TH>Subtotal</TH></TR>
       <xsl:apply-templates />
      <TR><TH>Total</TH><TD>&#160;</TD><TD>&#160;</TD>
       <TD ALIGN="RIGHT"><xsl:value-of
 select="(//Merchandise[1]/Unit_Price * //Merchandise[1]/Amount +
 //Merchandise[2]/Unit_Price * //Merchandise[2]/Amount +
 //Merchandise[3]/Unit_Price * //Merchandise[3]/Amount)" /></
TD></TR>
      </TABLE>
       </BODY>
    \langle/HTML>
  </xsl:template>
   <xsl:template match="Payment_Slip">
    <xsl:apply-templates />
```

```
 </xsl:template>
   <!-- make one line with one merchandise, and output a subtotal -->
   <xsl:template match="Merchandise">
     <TR><xsl:apply-templates />
     <TD ALIGN="RIGHT">
         <xsl:value-of select="number(Unit_Price)*number(Amount)" />
    </TD></TR>
   </xsl:template>
   <!-- output a brand name -->
   <xsl:template match="Brand_Name">
     <TD><xsl:value-of select="."/></TD>
   </xsl:template>
   <!-- output unit price -->
   <xsl:template match="Unit_Price">
    <TD ALIGN="RIGHT"><xsl:value-of select="."/></TD>
   </xsl:template>
   <!-- output amount -->
   <xsl:template match="Amount">
     <TD ALIGN="RIGHT"><xsl:value-of select="."/></TD>
   </xsl:template>
</xsl:stylesheet>
```
# 5.7.5 Sample Program (SampleXSLT.java)

The following shows the sample program:

```
import java.io.*;
import javax.xml.transform.*;
import javax.xml.transform.stream.*;
import javax.xml.parsers.*;
public class SampleXSLT{
  public static void main(String[] args){
     try{
      File file = new File(args[0]);
       //read XML file
Source source = new StreamSource(file);
Result result = new StreamResult(System.out);
       TransformerFactory factory =
           TransformerFactory.newInstance();
       //convert to HTML file
       Source style = factory.getAssociatedStylesheet(source,
           null, null, null);
       Transformer transformer = factory.newTransformer(style);
       transformer.transform(source, result);
     }catch(TransformerConfigurationException e){
       e.printStackTrace();
     }catch(TransformerException e){
       e.printStackTrace();
     }
  }
}
```
# 5.7.6 Execution Result of the Sample Program (SampleXSLT.java)

### (1) Execution result of the sample program

The execution result of this sample program is output to the standard output. The following shows the content of the standard output:

```
<HTML><HEAD>
<META http-equiv="Content-Type" content="text/html; charset=Shift_JIS">
<TITLE>Display XML at a table of HTML</TITLE>
</HEAD><BODY BGCOLOR="#C0C0C0">
<FONT SIZE="5">Ordering Payment Slip</FONT>
<TABLE BORDER="2">
<TR><TH>Brand_Name</TH><TH>Unit_Price</TH><TH>Amount</TH><TH>Subtotal</TH>
\langleTR>
<TR><TD>Television</TD>
       <TD ALIGN="RIGHT">15000</TD>
       <TD ALIGN="RIGHT">14</TD>
     <TD ALIGN="RIGHT">210000</TD>
\langle/TR><TR><TD>Radio</TD>
       <TD ALIGN="RIGHT">3500</TD>
       <TD ALIGN="RIGHT">6</TD>
     <TD ALIGN="RIGHT">21000</TD>
\langle/TR><TR><TD>Video</TD>
       <TD ALIGN="RIGHT">21000</TD>
       <TD ALIGN="RIGHT">4</TD>
     <TD ALIGN="RIGHT">84000</TD>
\langle/TR>{ <\hspace{-1.5pt}{\rm TR}\hspace{-1.5pt}>}<TH>Total</TH><TD>&nbsp;</TD><TD>&nbsp;</TD><TD ALIGN="RIGHT">315000</TD>
\langle/TR>\langle/TABLE>
\langle/BODY>
</HTML>
```
# 5.8 Sample Program that Uses the XSLTC Transformer

This section describes a program that uses the XSLTC transformer.

The section provides a method for using the XSLTC transformer function by changing the sample program described in *[5.7 Sample Program that Uses the XSLT Transformer](#page-129-0)*.

The following figure shows the changes to the program to enable use of the XSLTC transformer function. The changes shown in this figure make the XSLTC transformer function available. The method for executing the program and the execution result are identical to the sample program for using XSLT transformers. For details, see *[5.7.6](#page-131-0) [Execution Result of the Sample Program \(SampleXSLT.java\)](#page-131-0)*.

#### **!** Important note

Do not change the file name even if you change the program. Compilation fails if the file name is changed.

Figure 5-7: Changes to the program to enable use of the XSLTC transformer function

| (Before change)                                          | (After change)                                           |
|----------------------------------------------------------|----------------------------------------------------------|
| import java.io.*;                                        | import java.io.*;                                        |
| import javax.xml.transform.*;                            | import javax.xml.transform.*;                            |
| import javax.xml.transform.stream.*;                     | import javax.xml.transform.stream.*;                     |
| import javax.xml.parsers.*;                              | import javax.xml.parsers.*;                              |
|                                                          | import com.cosminexus.jaxp.xsltc.*; //1                  |
| public class SampleXSLT{                                 | public class SampleXSLT{                                 |
| public static void main(String[] args){                  | public static void main(String[] args){                  |
| try{                                                     | try{                                                     |
| File file = new File( $args[0]$ );                       | File file = new File( $args[0]$ );                       |
|                                                          |                                                          |
| //Read XML file                                          | //Read XML file                                          |
| Source source = new StreamSource(file);                  | Source source = new StreamSource(file);                  |
| Result result = new StreamResult(System.out);            | Result result = new StreamResult(System.out);            |
| TransformerFactory factory =                             | TransformerFactory factory =                             |
| TransformerFactory.newInstance();                        | TransformerFactoryXSLTC.newInstance(); //2               |
| //Transformation to HTML file                            | //Transformation to HTML file                            |
| Source style = factory.getAssociatedStylesheet(source,   | Source style = factory.getAssociatedStylesheet(source,   |
| null, null, null);                                       | null, null, null);                                       |
| Transformer transformer = factory.newTransformer(style); | Transformer transformer = factory.newTransformer(style); |
| transformer.transform(source, result);                   | transformer.transform(source, result);                   |
|                                                          |                                                          |
| }catch(TransformerConfigurationException e){             | }catch(TransformerConfigurationException e){             |
| e.printStackTrace();                                     | e.printStackTrace();                                     |
| }catch(TransformerException e){                          | }catch(TransformerException e){                          |
| e.printStackTrace();                                     | e.printStackTrace();                                     |
|                                                          |                                                          |
|                                                          |                                                          |
|                                                          |                                                          |

The following describes the changes to the program. Each item number corresponds to the number in the comments in the program.

- 1. Import the package to use the XSLTC transformer function.
- 2. Apply the newInstance method to the TransformerFactoryXSLTC class and generate the TransformerFactory object.

# *6* Notes on Using Cosminexus XML Processor

This chapter gives cautionary notes on using Cosminexus XML Processor.

# 6.1 Notes common to JAXP1.4 functions

The following table gives general notes on JAXP 1.4:

#### Table 6-1: General notes on JAXP 1.4

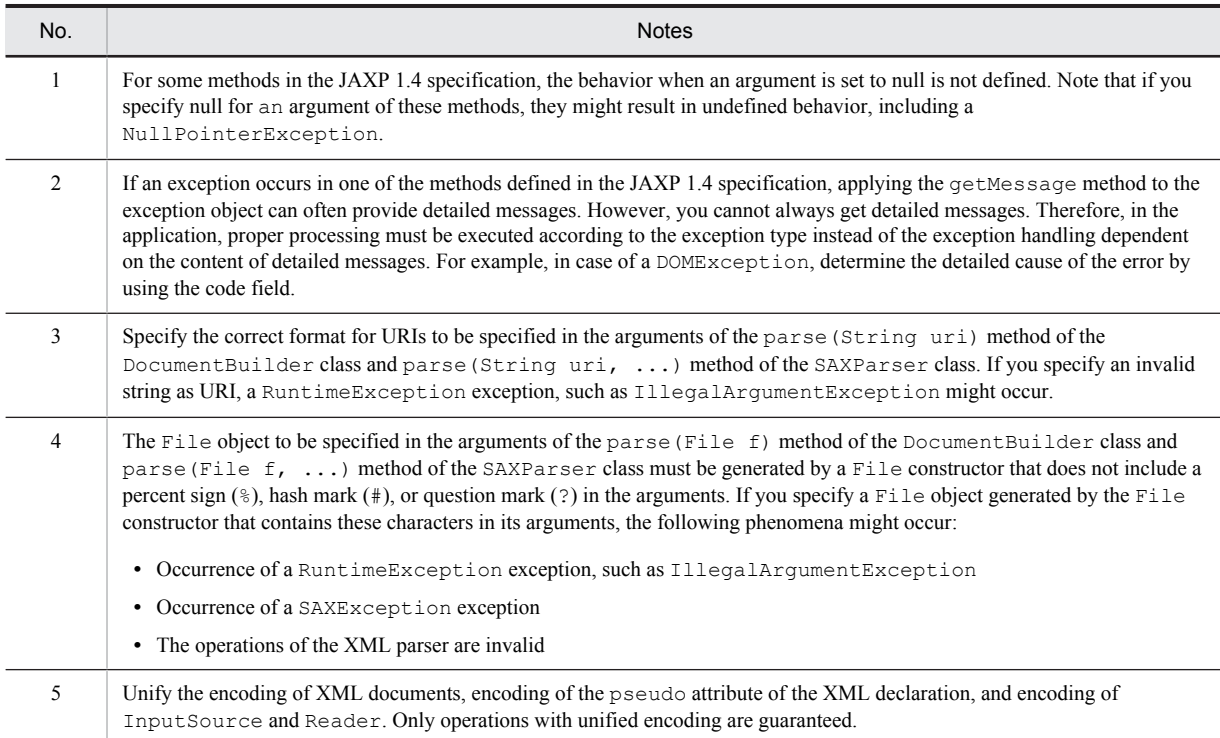

When you use JAXP1.4, you cannot use the classes and methods listed in the following table.

#### Table 6-2: Classes and methods not supported in JAXP1.4

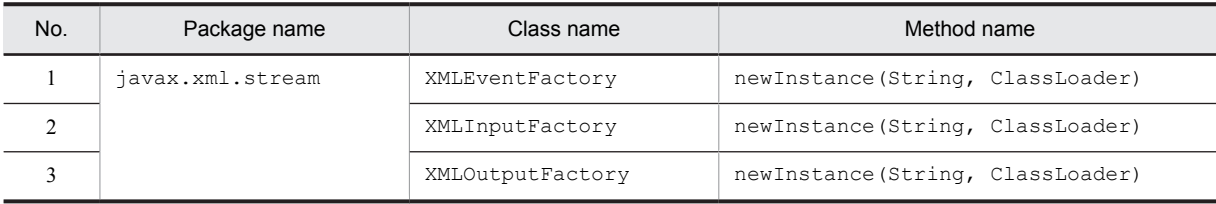

Also, you can only specify the factory class names described in the table for the methods listed in the following table. The operations might not function normally, if other factory class names are specified.

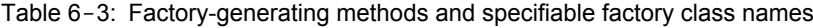

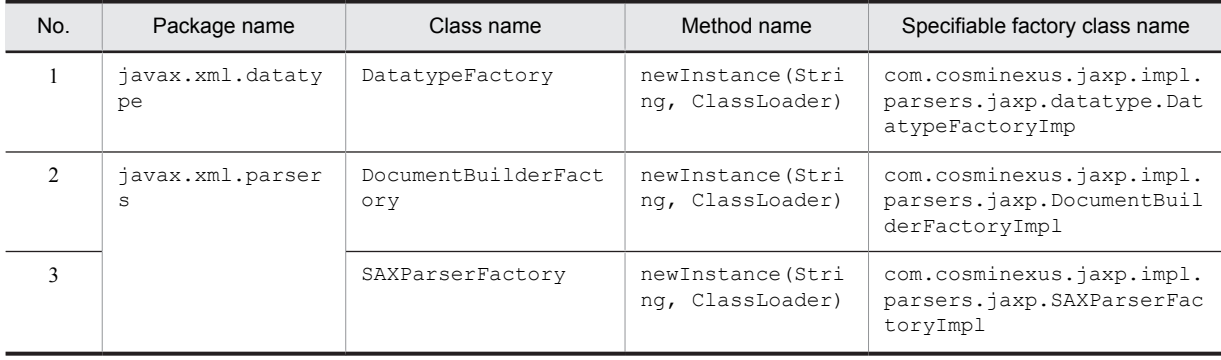

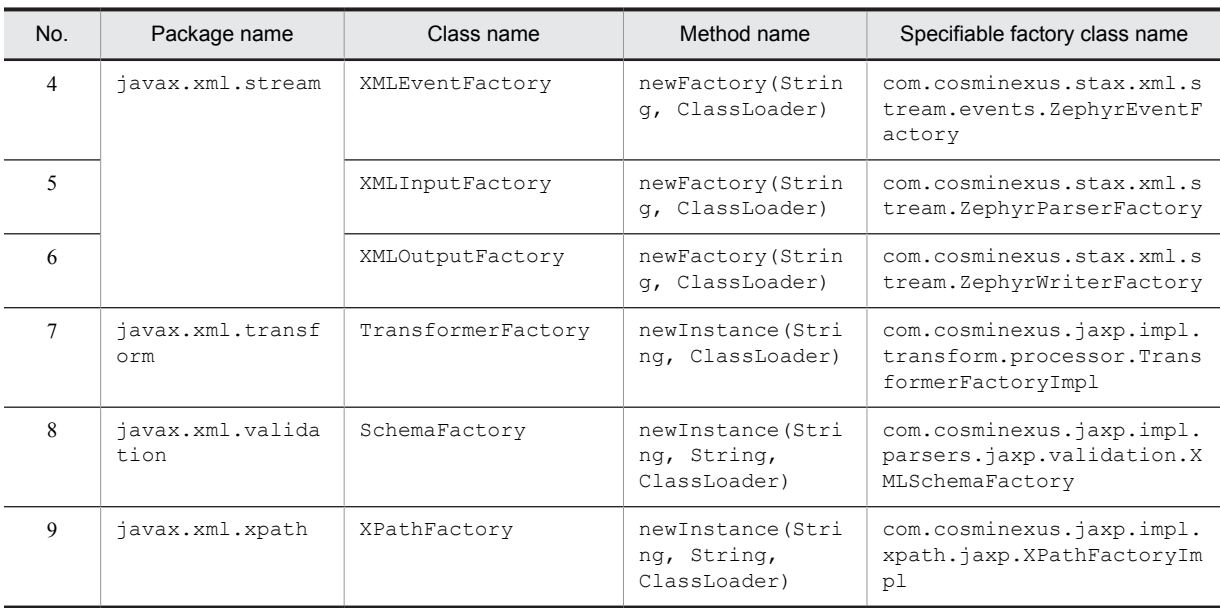

# 6.1.1 Range supported in the javax.xml.transform.stax.StAXSource class and the javax.xml.transform.stax.StAXResult class

In version 08-50 and later versions of Cosminexus XML Processor, you can use the javax.xml.transform.stax.StAXSource class and javax.xml.transform.stax.StAXResult class.

Some of the methods defined in JAXP 1.4 and JAXB use the javax.xml.transform.stax.StAXSource class and the javax.xml.transform.stax.StAXResult class, or the FEATURE field of these classes as arguments. However, some of the methods are not supported. The following table describes the status of support.

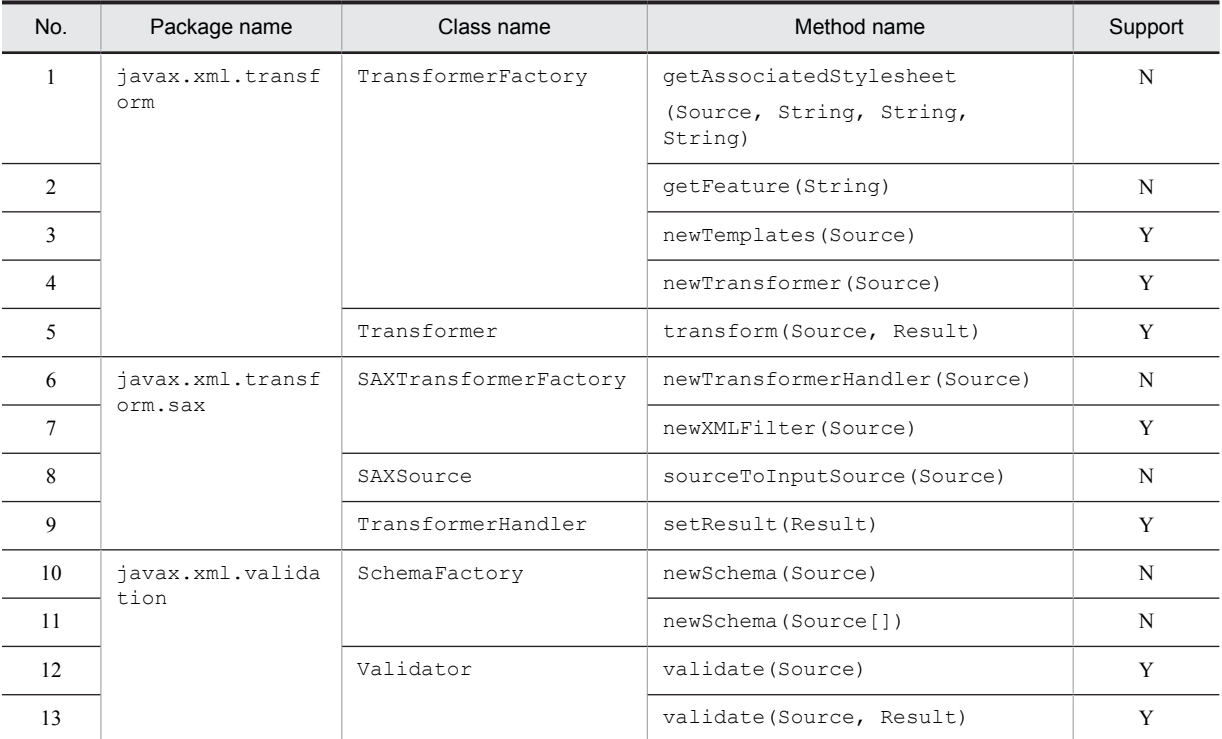

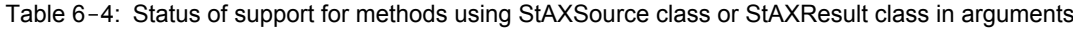

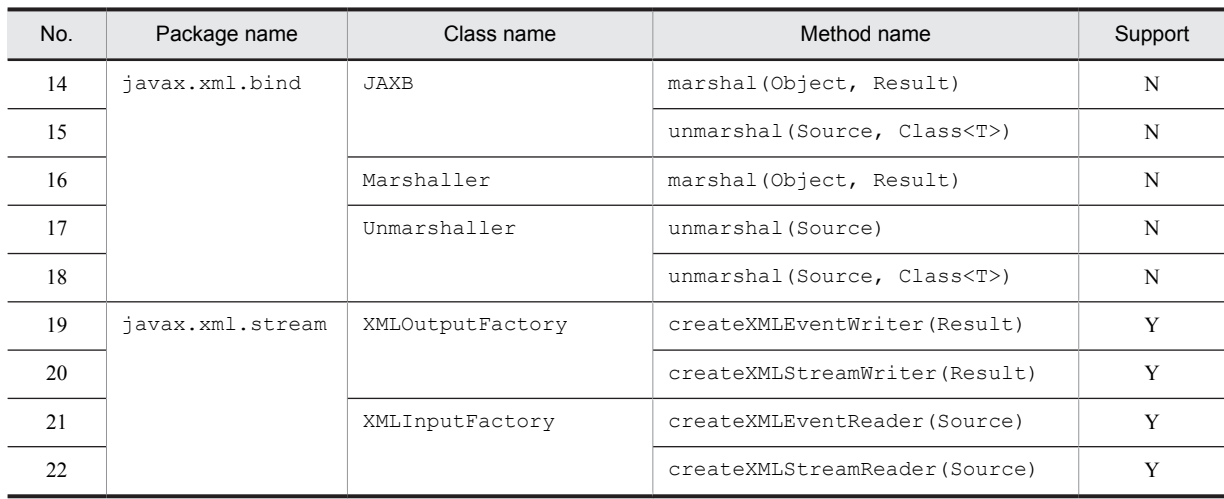

Legend

Y: Supported.

N: Not supported.

# 6.1.2 Other notes

The following table describes notes other than those described for JAXP 1.4 in the previous sections.

#### Reference note

For related notes, see *[6.4 Notes on StAX](#page-141-0)* as and when required.

### Table 6-5: Notes on using JAXP 1.4

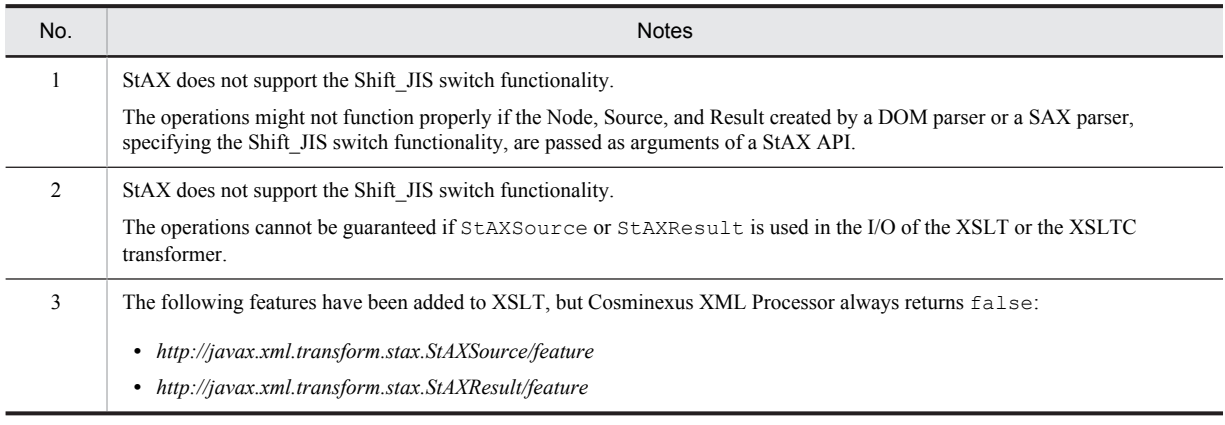

# 6.2 Notes on the DOM Parser

The following table gives cautionary notes on the DOM parser.

Table 6-6: Notes on the DOM parser

| No.          | <b>Notes</b>                                                                                                    |
|--------------|----------------------------------------------------------------------------------------------------|
| $\mathbf{1}$ | In multi-thread programming, the Document Builder Factory class is not thread-safe. Therefore, multiple threads must<br>not access the same DocumentBuilderFactory instance at the same time. To avoid conflicts between threads, use one of<br>the following methods:                                                                                                    |
|              | • Each thread has one Document Builder Factory instance.                                                                                                    |
|              | • Each thread exclusively accesses the DocumentBuilderFactory instance.                                                                                                    |
| 2            | In multi-thread programming, the DocumentBuilder class is not thread-safe. Therefore, multiple threads must not use the<br>same Document Builder instance at the same time. To avoid conflicts between threads, use the following method:                                                                                                    |
|              | • Each thread has one DocumentBuilder instance.                                                                                                    |
| 3            | In multi-thread programming, the DOM tree is not thread-safe. Therefore, multiple threads must not access the same DOM<br>tree generated by the parse method at the same time. Not only update methods, but also reference methods must not access<br>such trees at the same time. To avoid conflicts between threads, use the following method:                                                |
|              | • Each thread exclusively accesses the DOM tree.                                                                                                    |
| 4            | In multi-thread programming, the objects defined by org.w3c.dom, org.w3c.dom.bootstrap, and<br>org. w3c. dom. 1s packages are not thread-safe. Therefore, multiple threads must not access these objects at the same time.<br>Not only update methods, but also reference methods must not access such trees at the same time. To avoid conflicts between<br>threads, use the following method: |
|              | • Each thread exclusively accesses these objects.                                                                                                    |
| 5            | If you generate an Attr node by using the createAttribute or createAttributeNS method of the Document<br>interface, set a value in the setValue method of the Attr interface. If you get NodeList in the getChildNodes<br>method of the Node interface while the value is not set, the NodeList's behavior is not guaranteed.                                                                   |
| 6            | If you add an element to the Document node that already has an Element node by using the insert Before or the<br>appendChild method of the Node interface, the result is the same as when you use the replaceChild method of the<br>Node interface.                                                                                                    |
| 7            | When an error occurs in the parse methods that take InputStream or InputSource as an argument of the<br>DocumentBuilder class, null might be returned if you apply the getSystemId method to the SAXParseException<br>passed to the error handler. If you want to return the system identifier of the error source, use the parse method as follows:                                            |
|              | • In the parse (InputStream is, String systemId) method, specify the system identifier for the systemId<br>argument.                                                                                                    |
|              | • In the parse (InputSource is) method, specify the InputSource that has the system identifier set for the is<br>argument.                                                                                                    |
| 8            | If you analyze an XML document saved in UTF-16 with BOM (Byte Order Mark) by using the<br>parse (InputSource is) method, specify UTF-16 for the argument if you apply the setEncoding method to the<br>InputSource.                                                                                                    |
| 9            | If an element name with 477 or more characters is included in the character string that defines an internal entity, the<br>java.lang.IndexOutOfBoundsException exception might occur.                                                                                                    |

# 6.3 Notes on the SAX Parser

The following table gives cautionary notes on the SAX parser.

### Table 6-7: Notes on the SAX parser

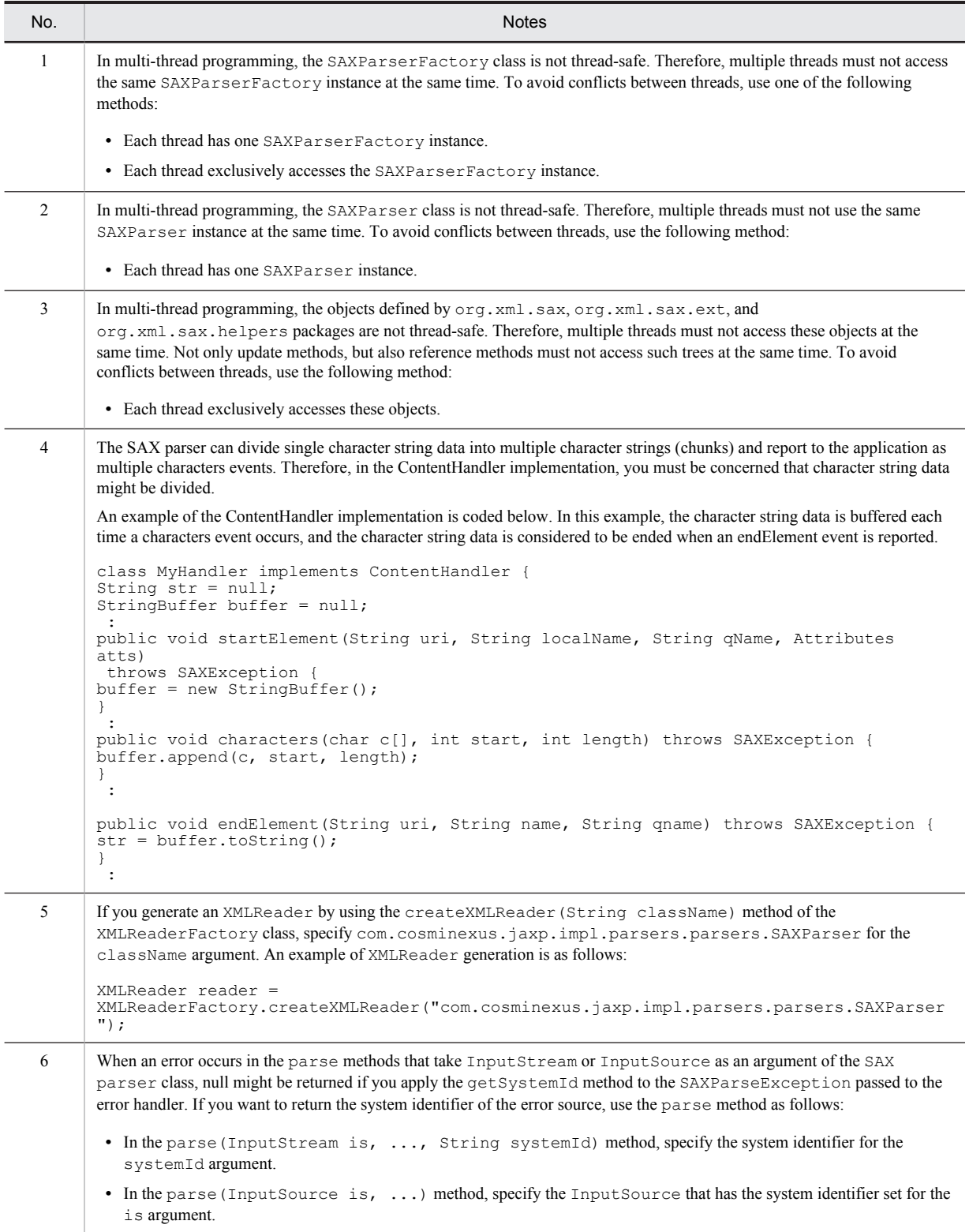

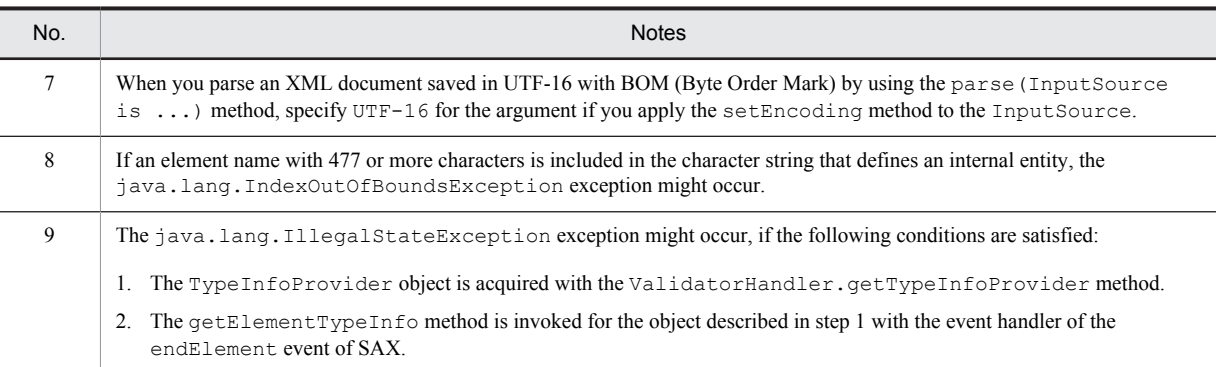

# <span id="page-141-0"></span>6.4 Notes on StAX

The following table lists the notes on StAX.

#### Table 6-8: Notes on StAX

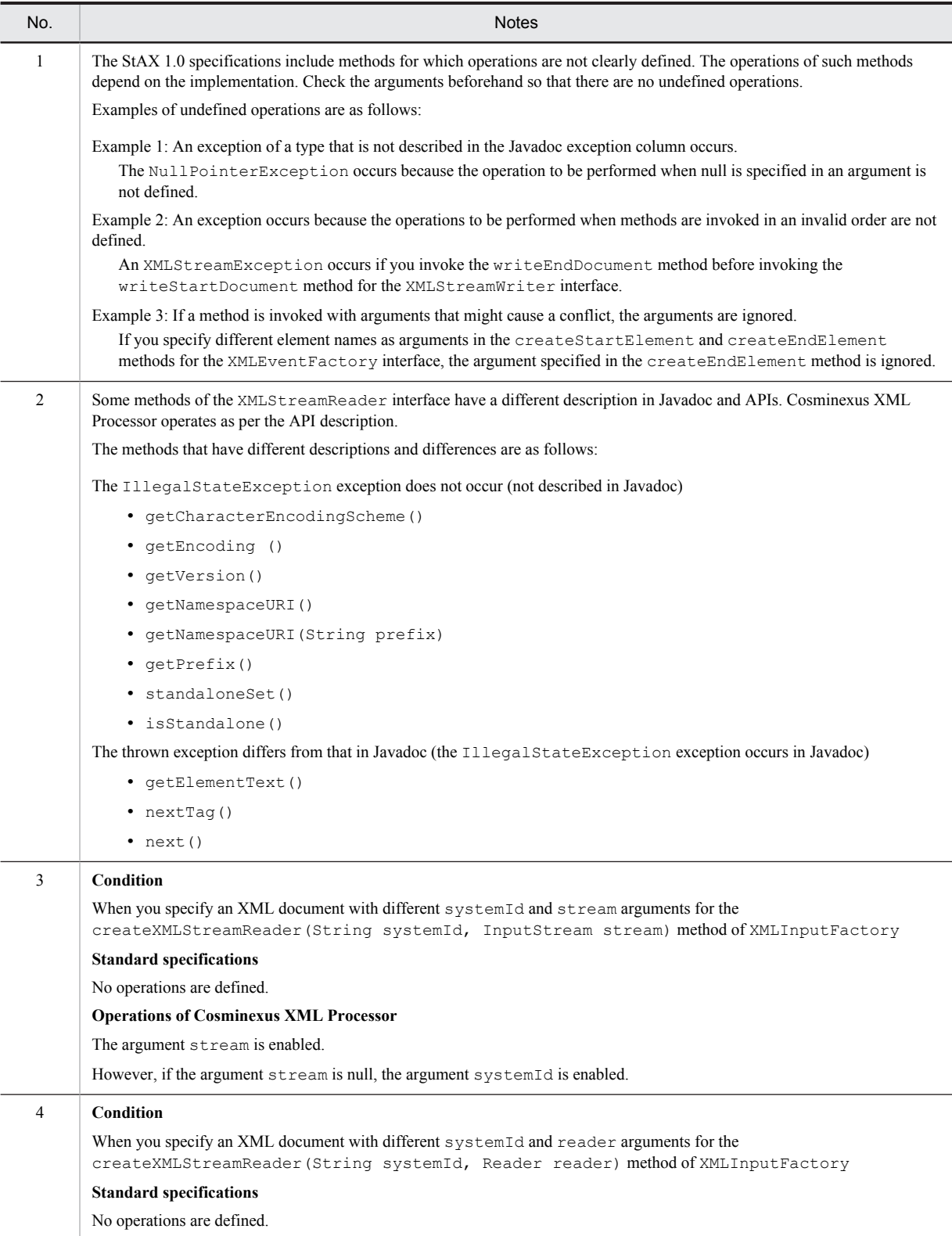

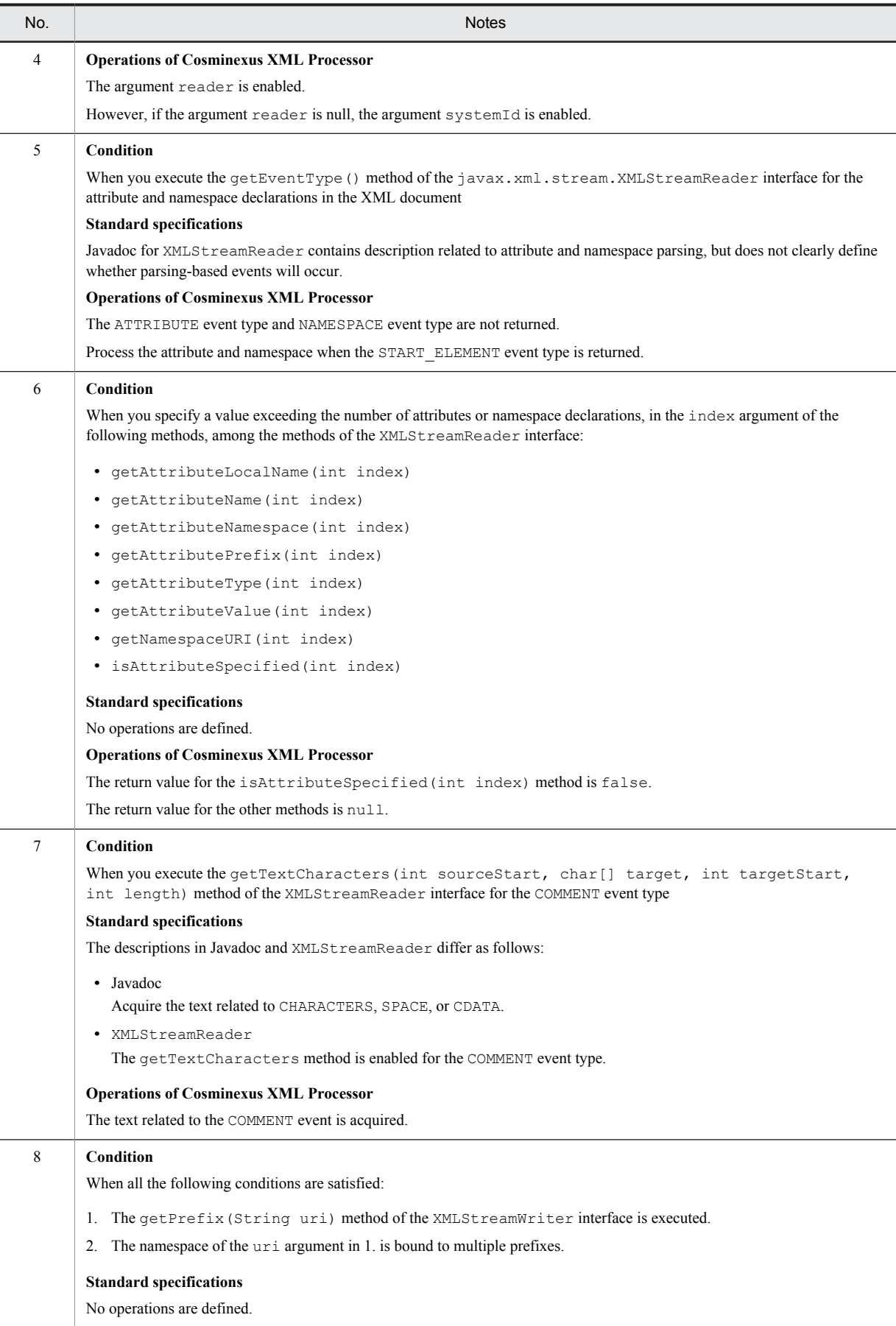

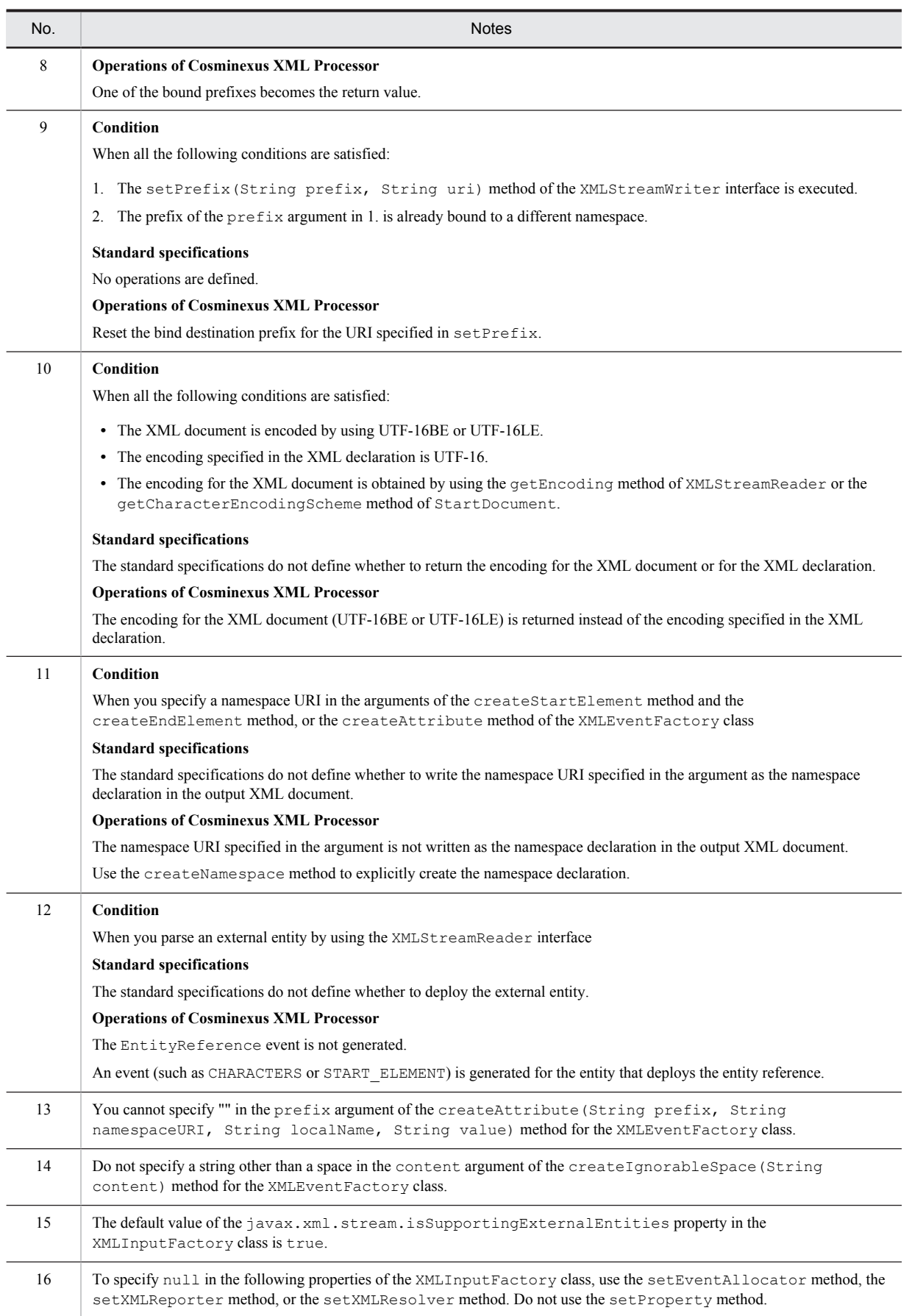
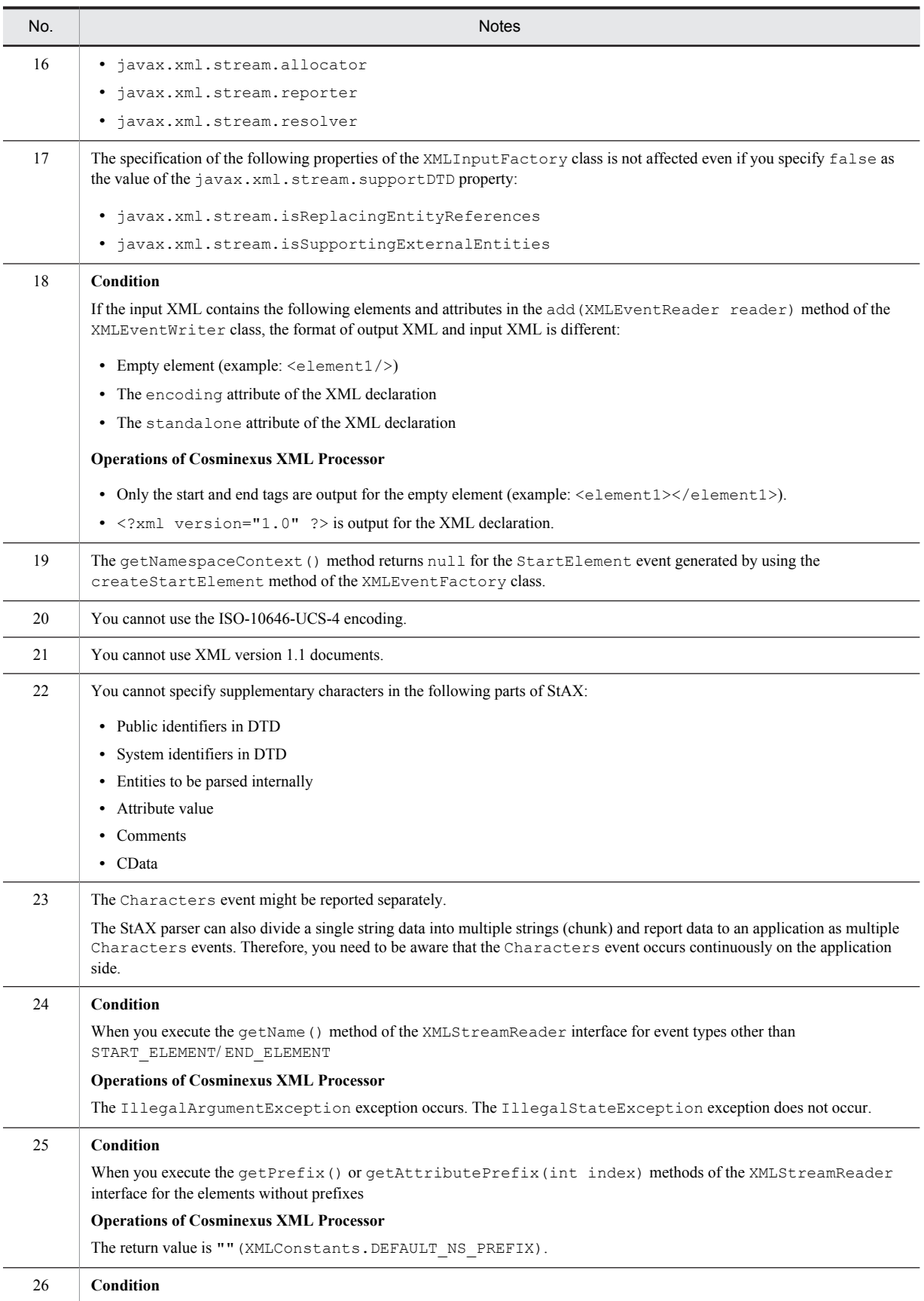

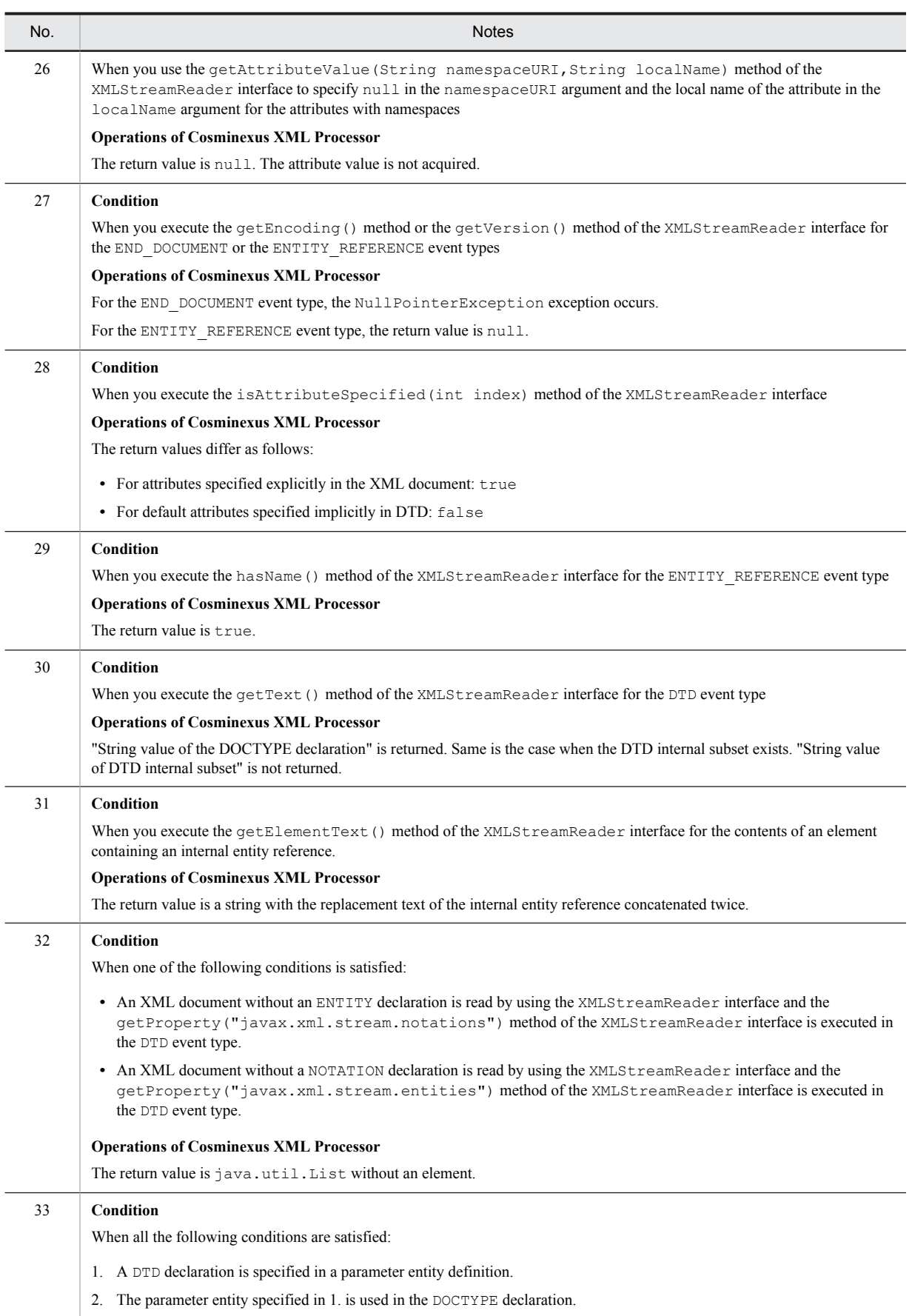

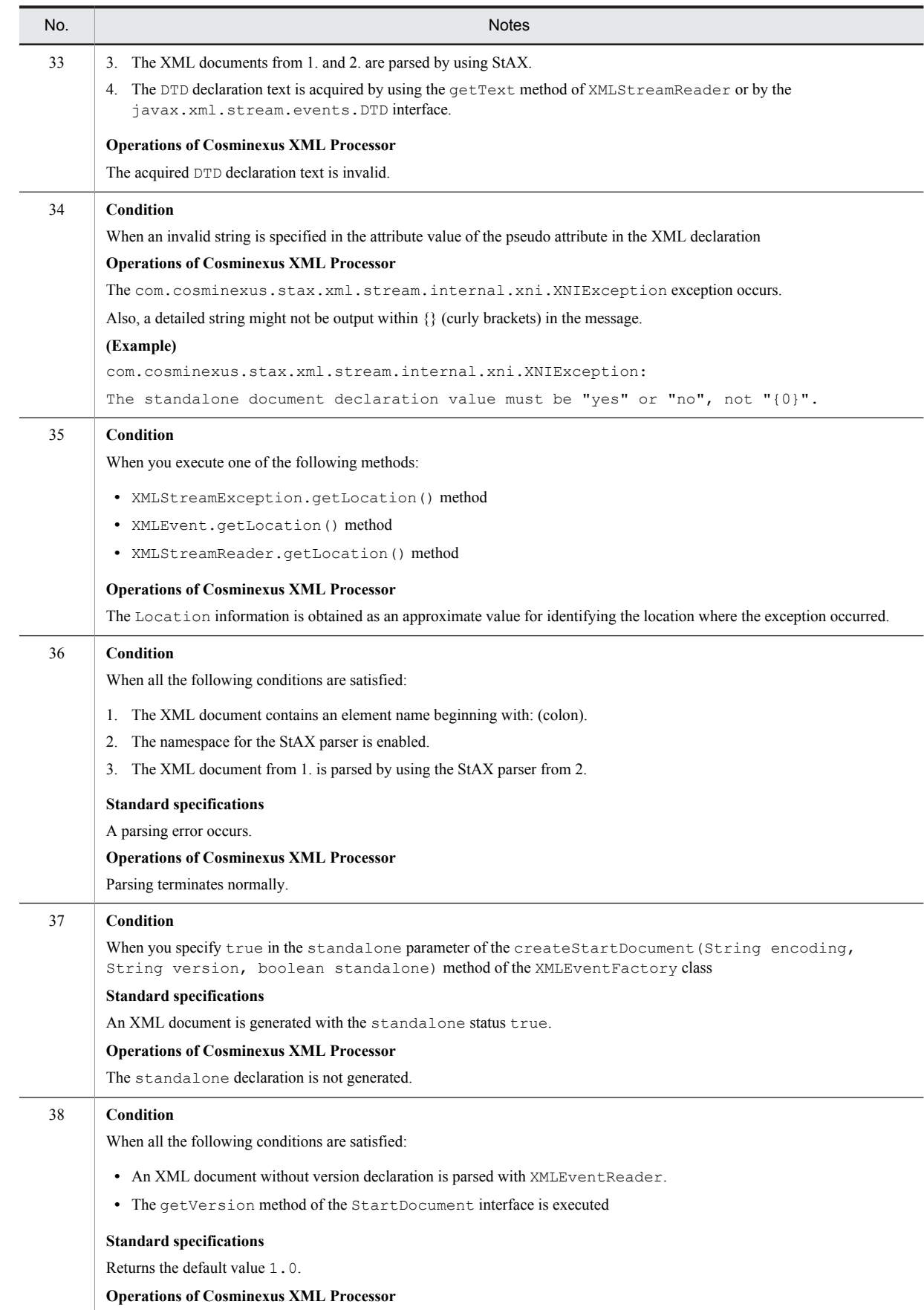

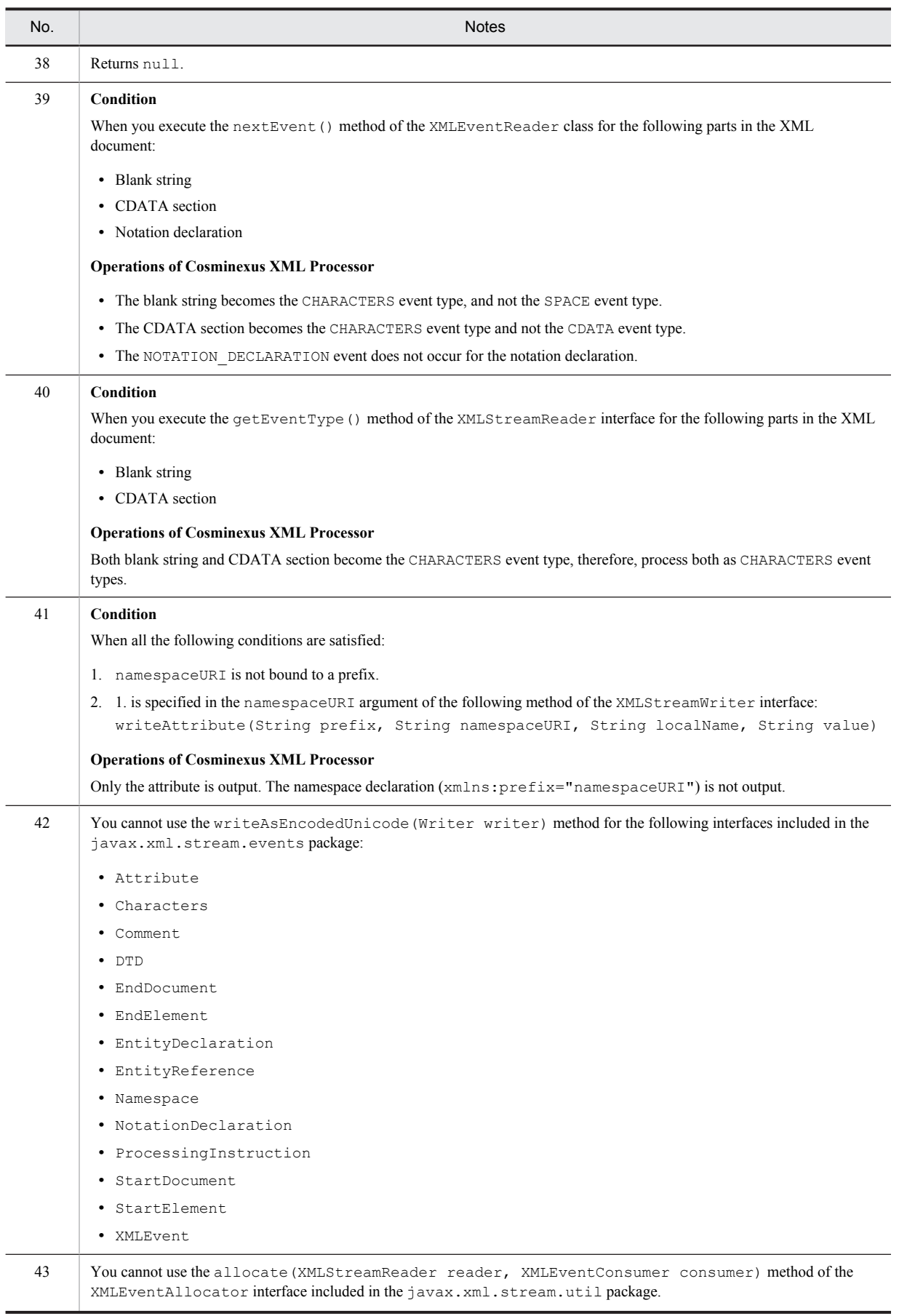

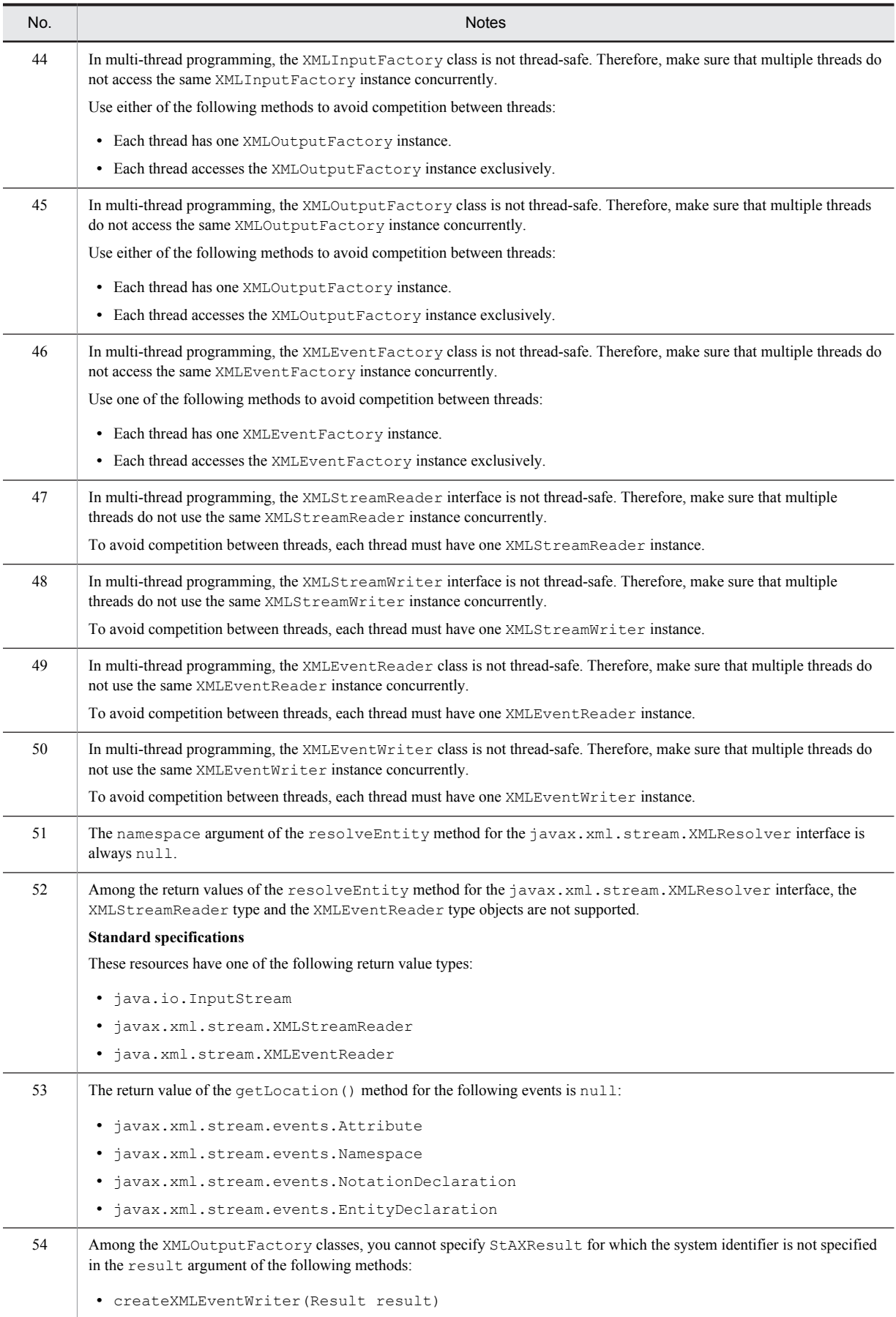

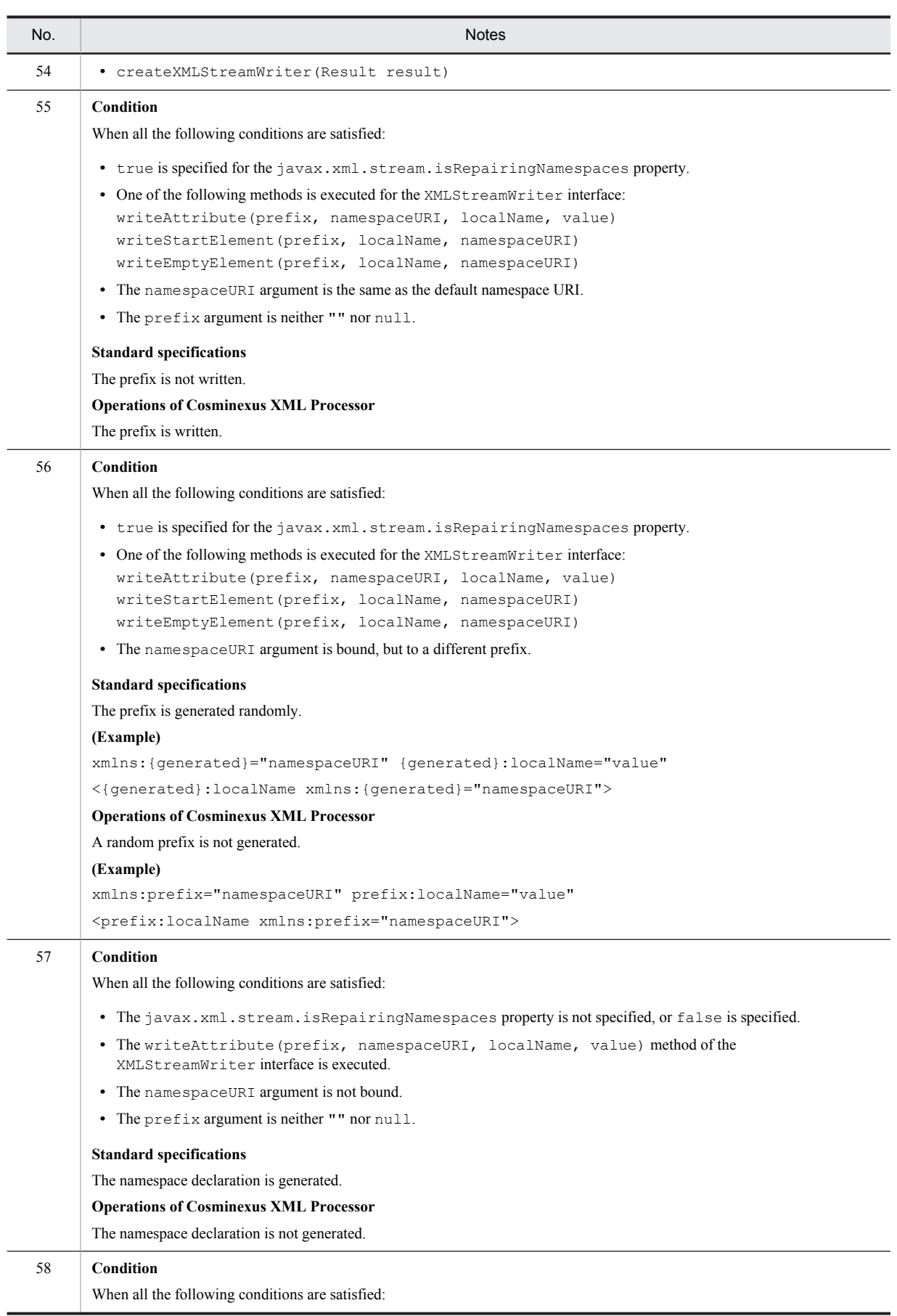

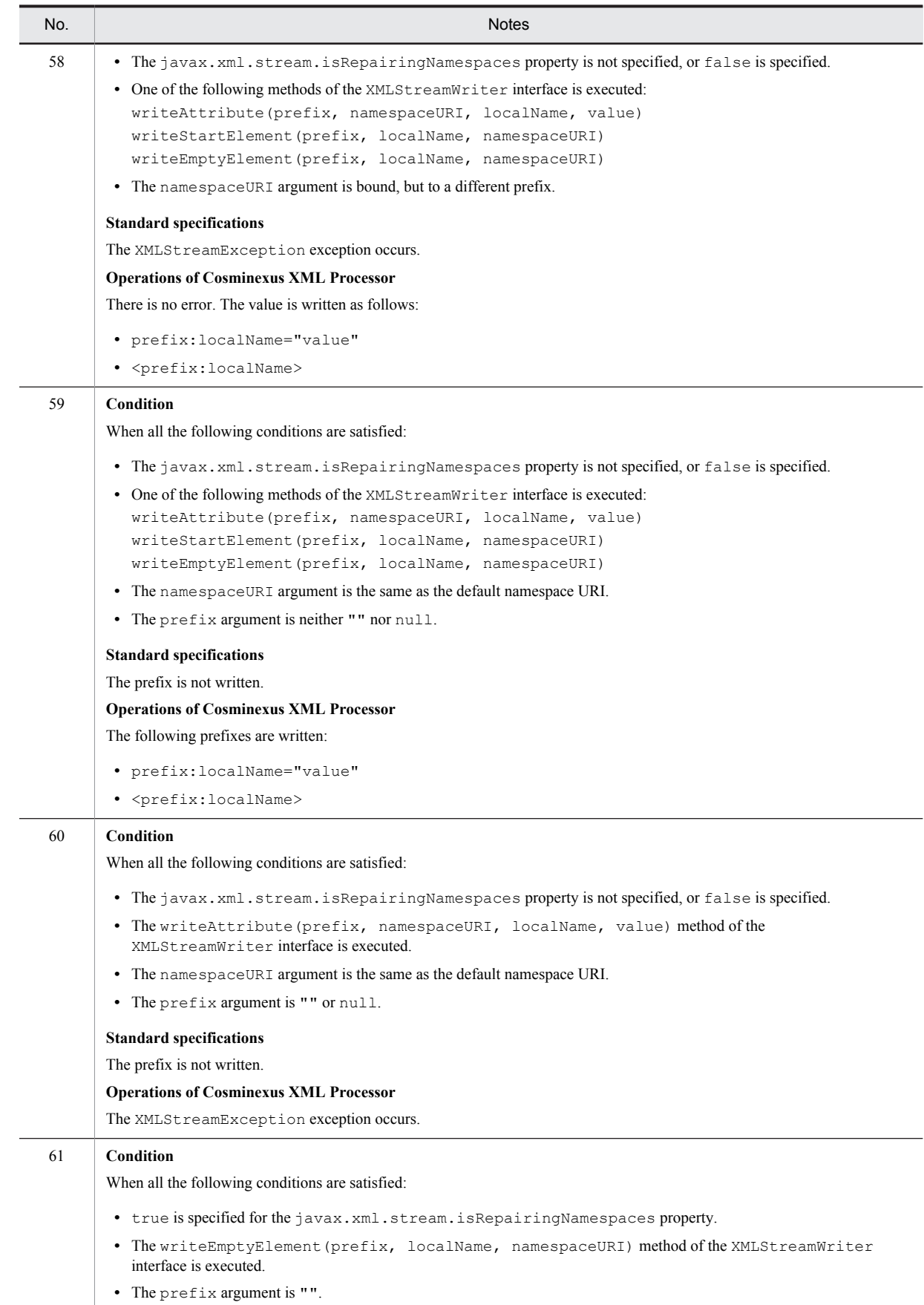

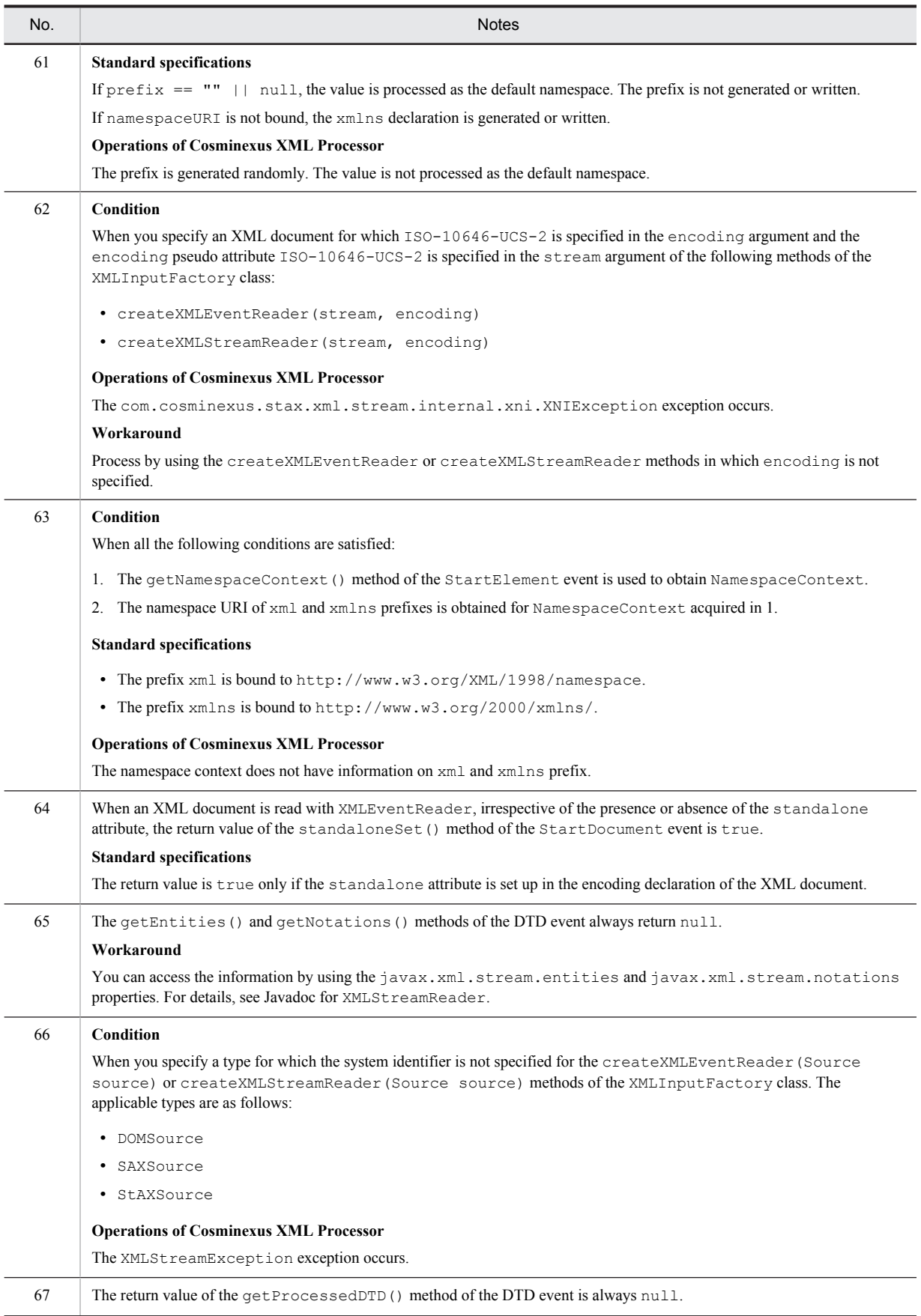

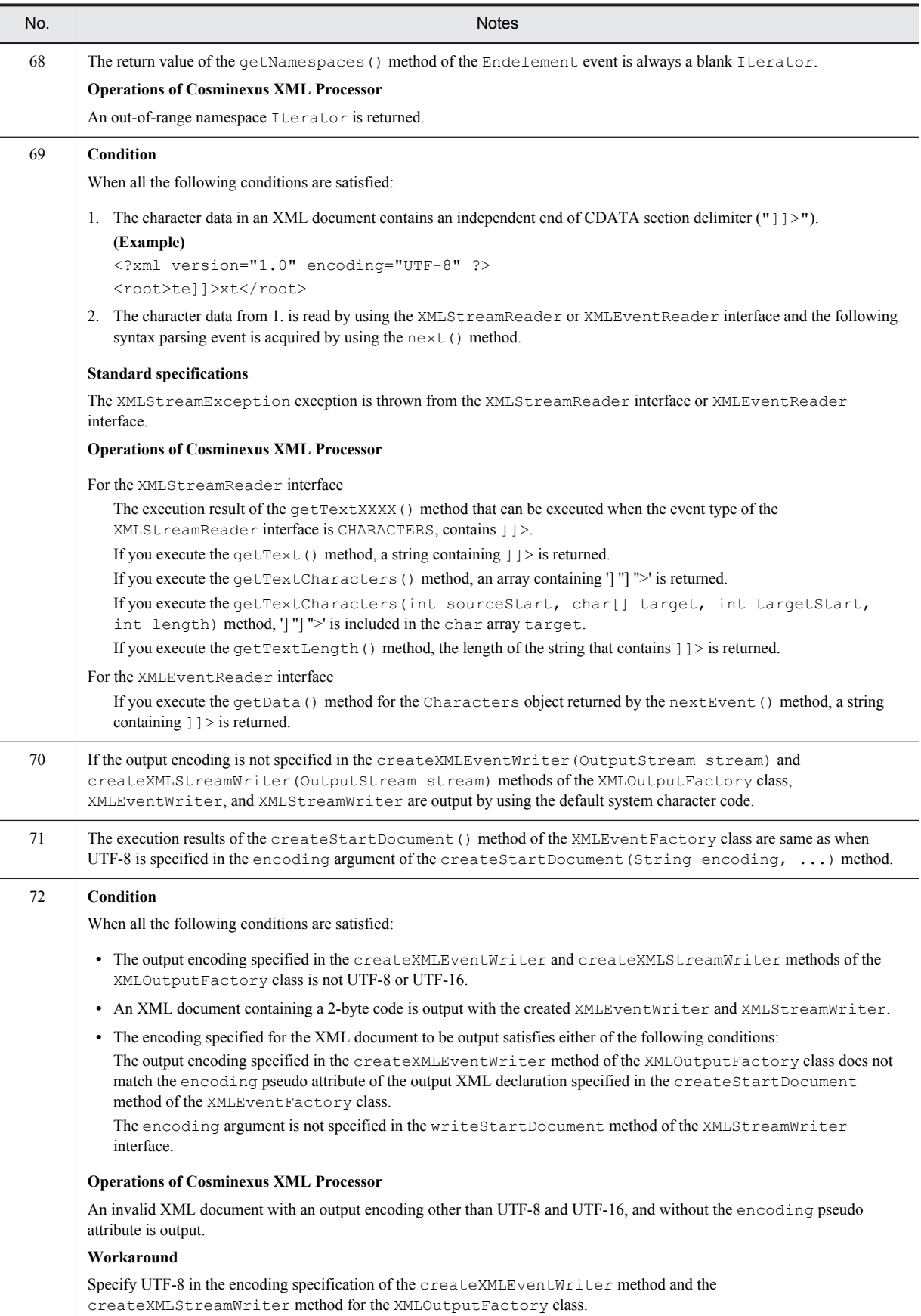

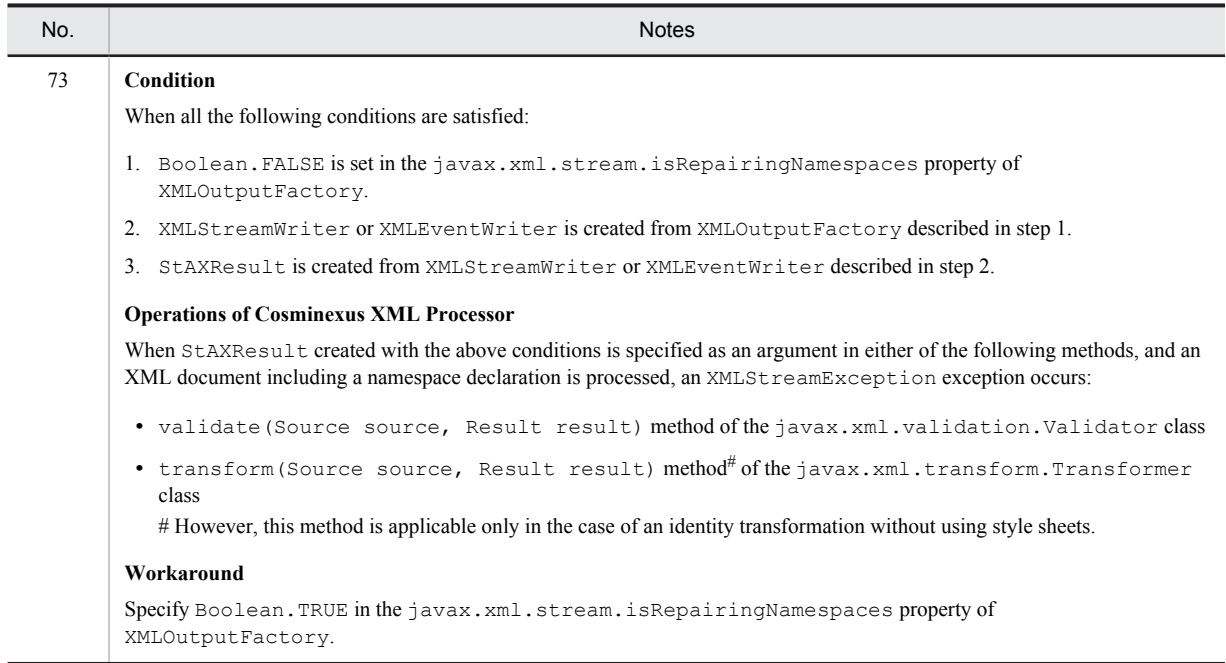

## 6.5 Notes on the Schema Validation

The following table gives cautionary notes on the schema validation.

Table 6-9: Notes on the schema validation

| No. | <b>Notes</b>                                                                                                    |
|-----|----------------------------------------------------------------------------------------------------|
|     | To register an entity resolver with the XML parser, you must always set a system identifier for the return value,<br>InputSource, of the resolveEntity method of the entity resolver. If you do not set the system identifier, resolution of<br>the location of the schema document specified by $x \text{sd}$ : import or $x \text{sd}$ : include might fail, resulting in an error. |

# 6.6 General Notes on XSLT and XSLTC

The following table gives general cautionary notes on XSLT and XSLTC.

#### Table 6-10: General notes on XSLT and XSLTC

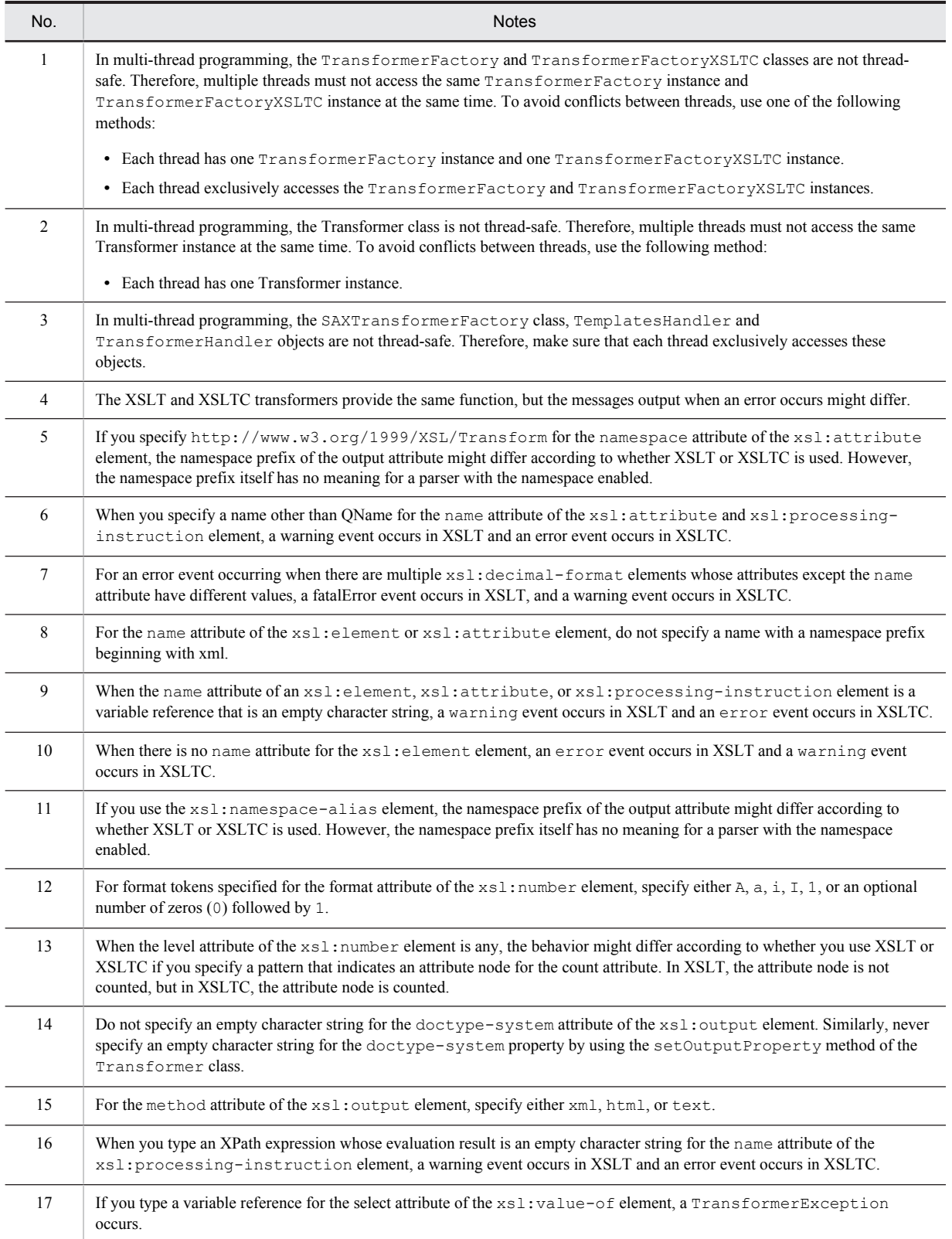

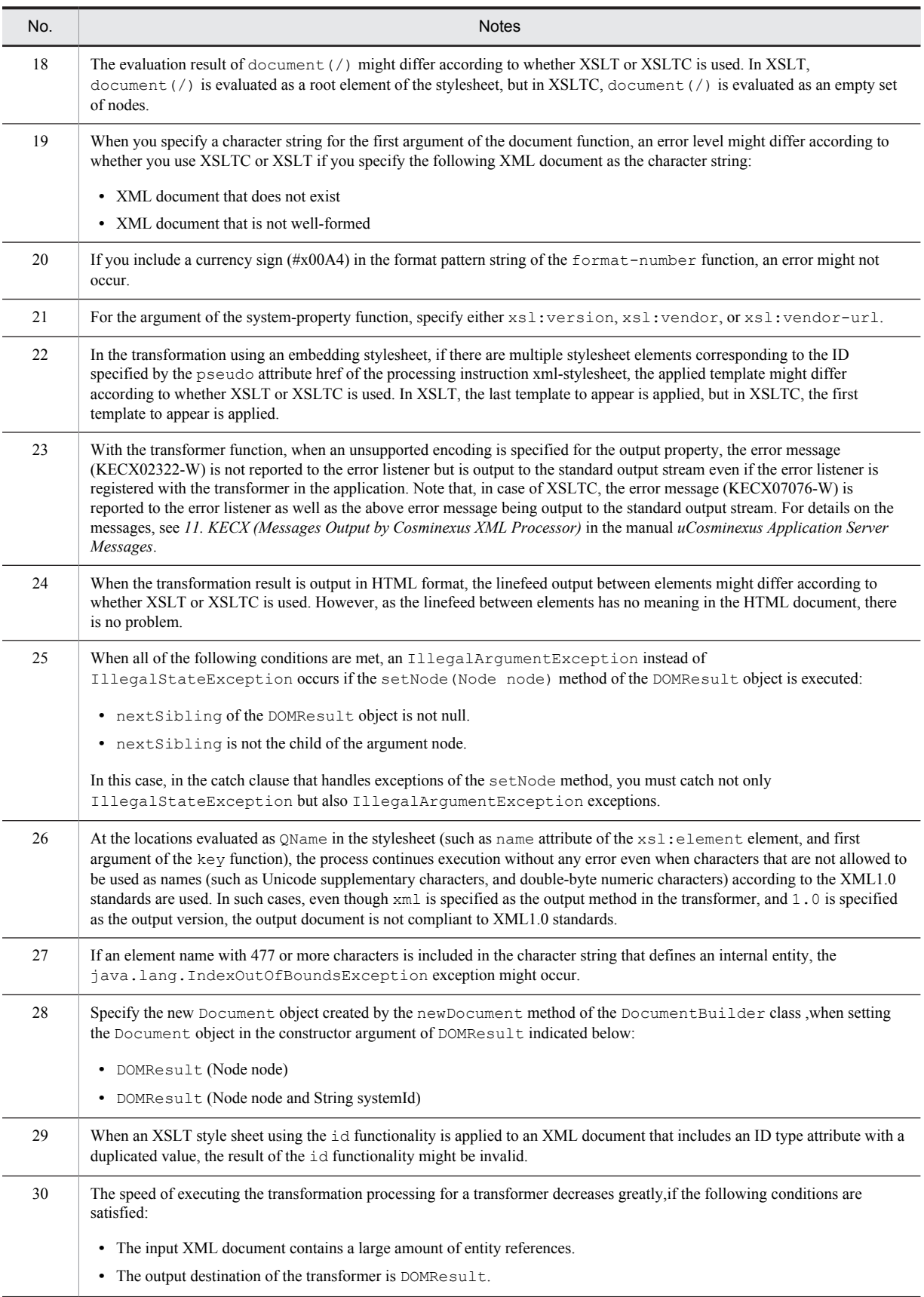

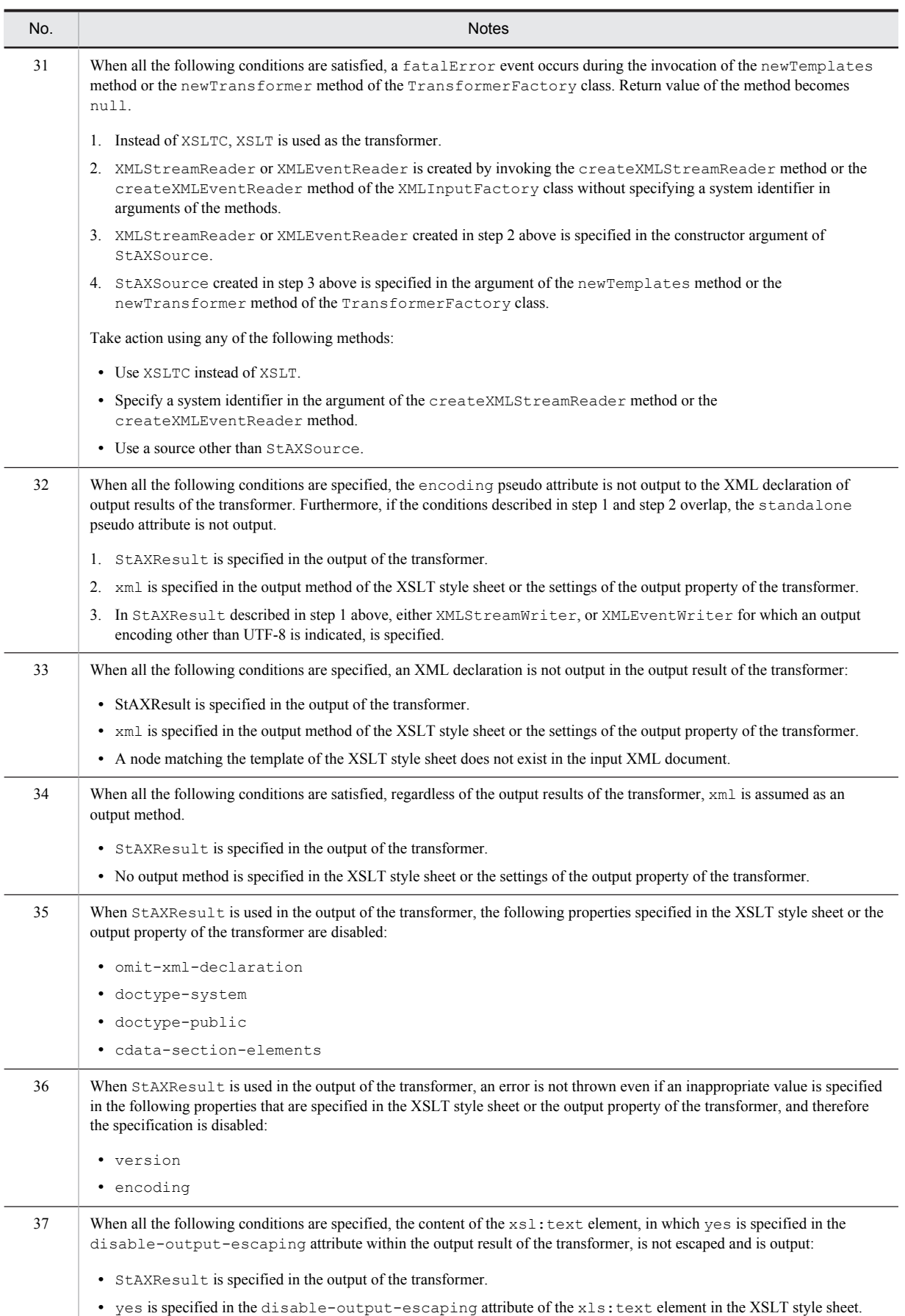

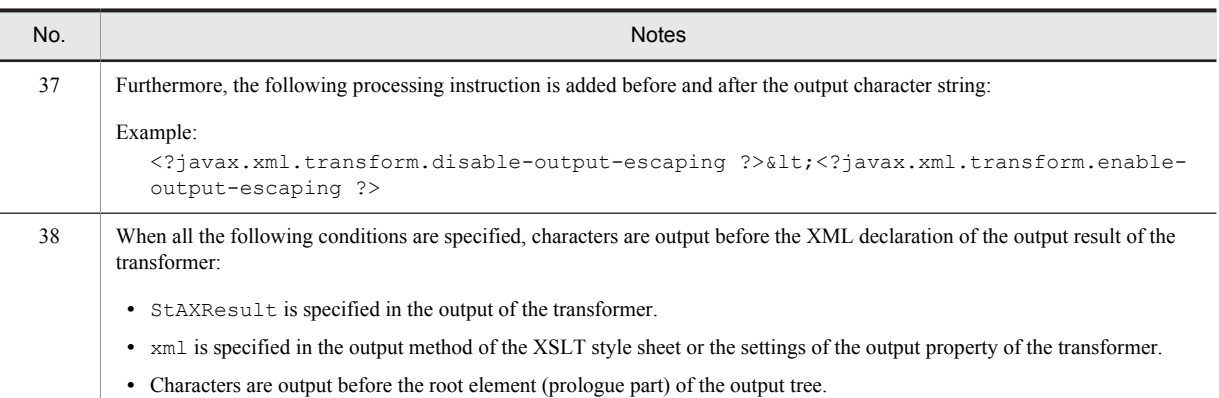

# 6.7 Notes on XSLT

The following subsections give cautionary notes on XSLT.

### 6.7.1 Cases Where XSLT Does Not Report Errors

Table 6-11: Notes on XSLT (cases where XSLT does not report errors)

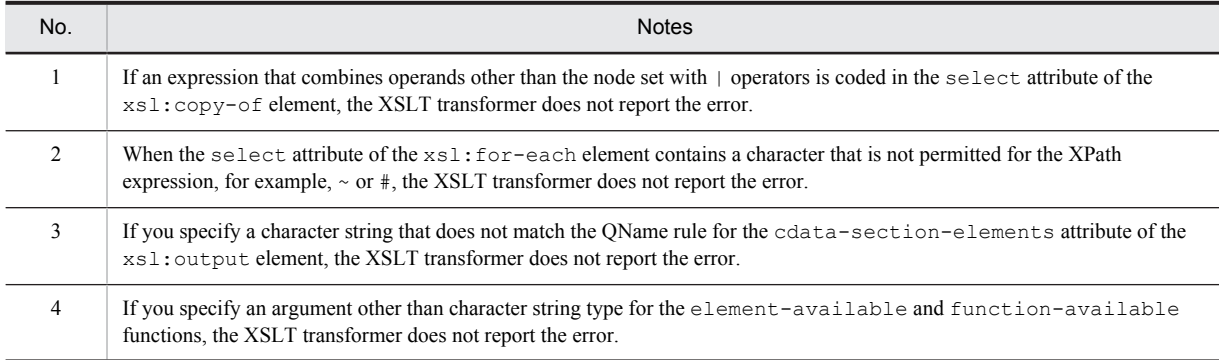

### 6.7.2 Other Notes

Table 6-12: Notes on XSLT (other notes)

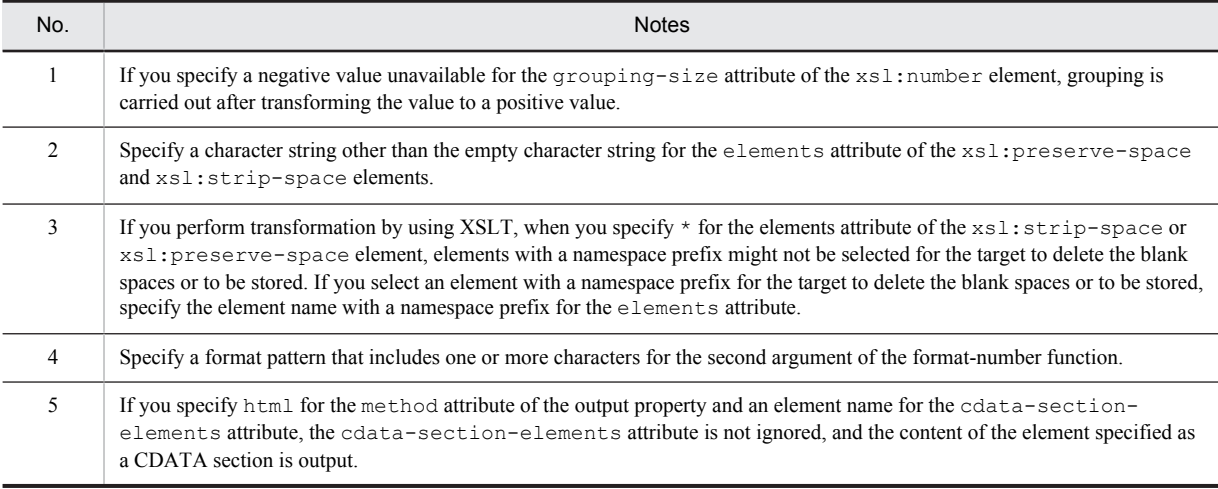

## 6.8 Notes on XSLTC

The following subsections provide notes on XSLTC:

### 6.8.1 Notes on the Stylesheet Size

Table 6-13: Notes on XSLTC (stylesheet size)

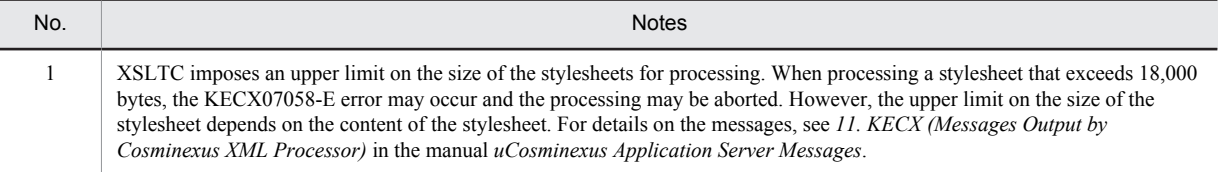

### 6.8.2 Notes on Transformation Performance

Table 6-14: Notes on XSLTC (transformation performance)

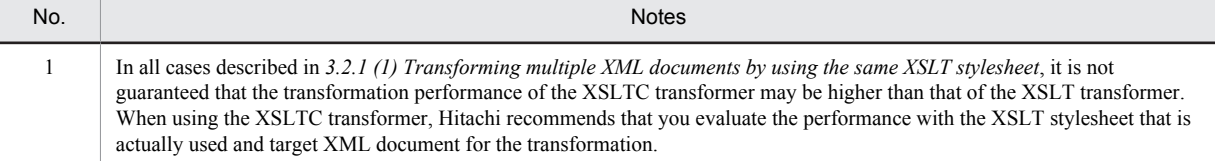

### 6.8.3 Notes on XSLT Elements

#### Table 6-15: Notes on XSLTC (XSLT elements)

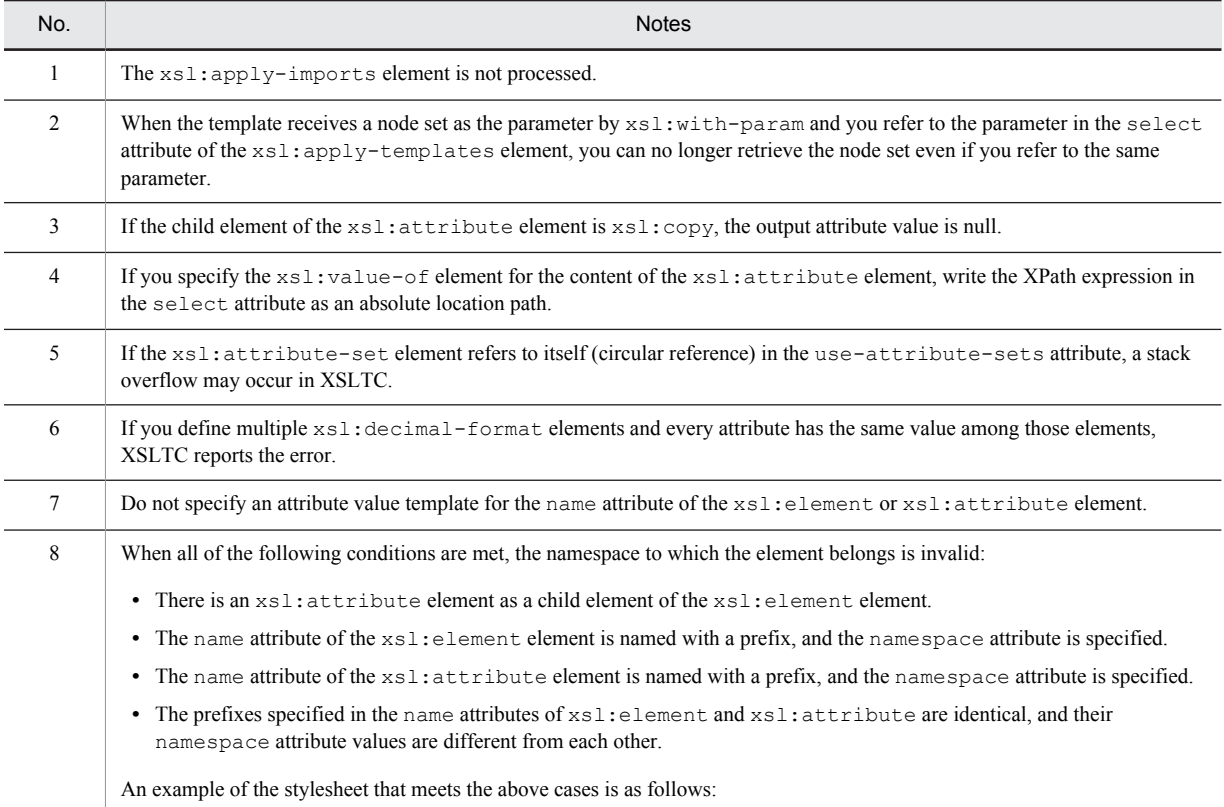

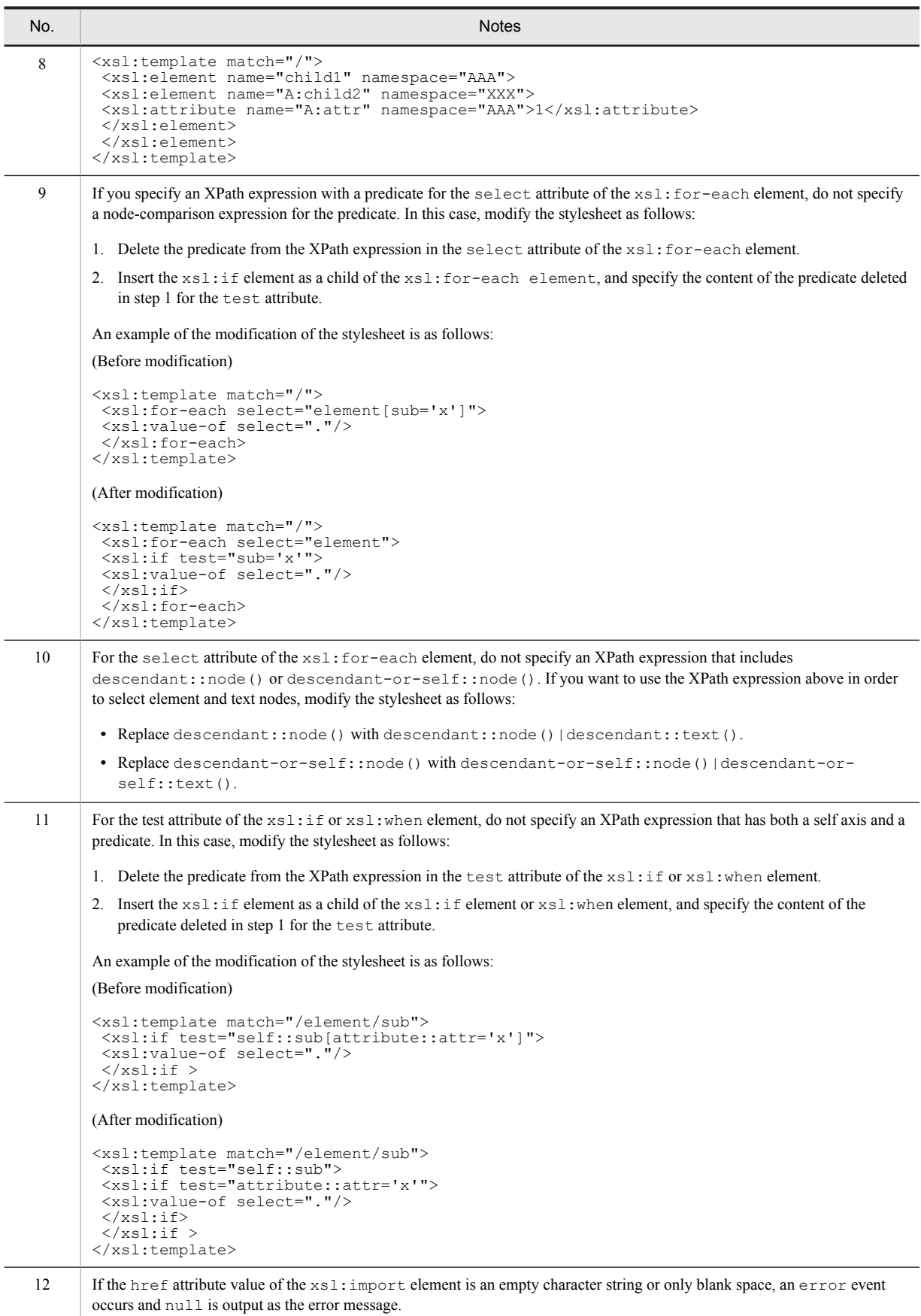

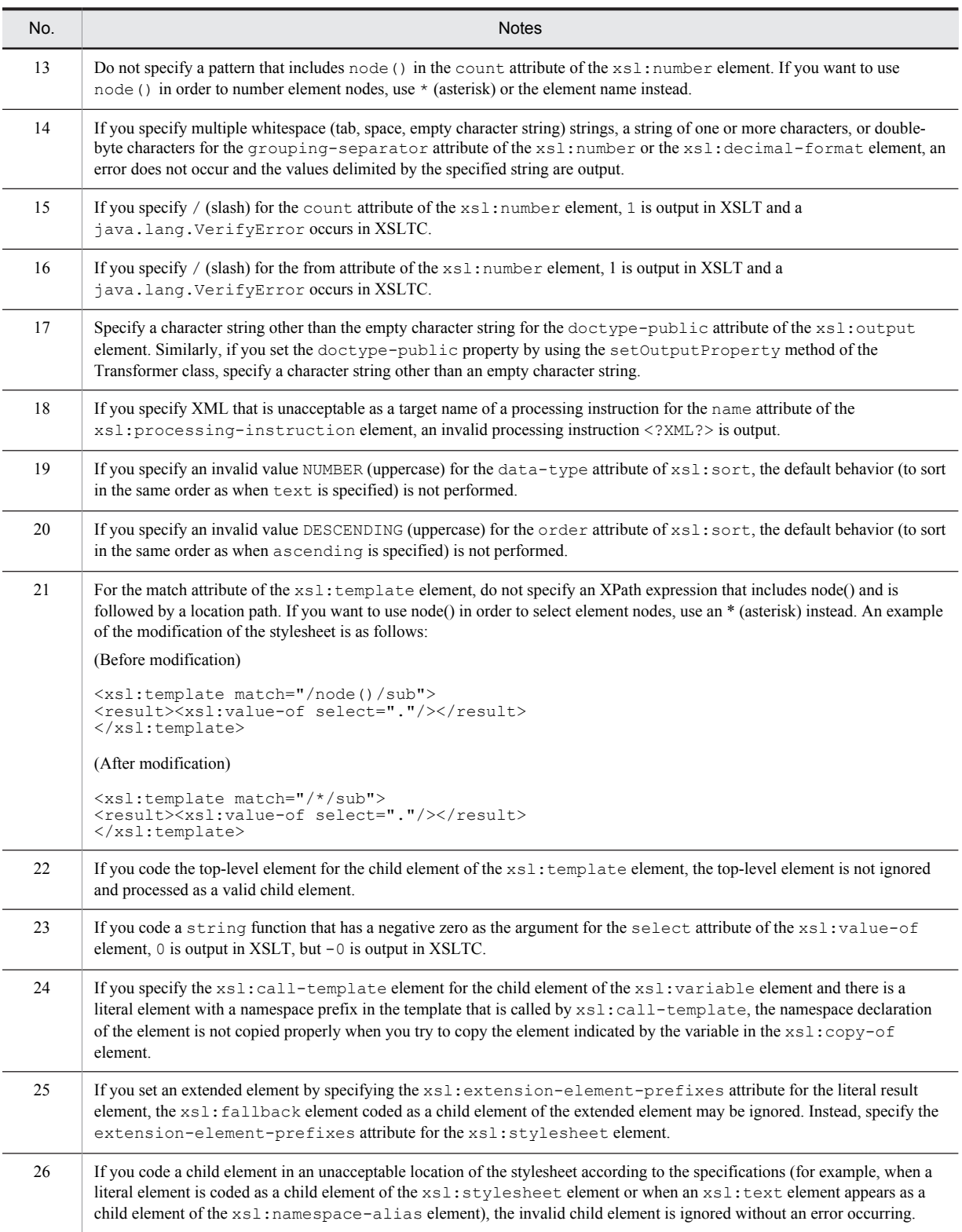

### 6.8.4 Notes on the XPath Expression

Table 6-16: Notes on XSLTC (XPath expression)

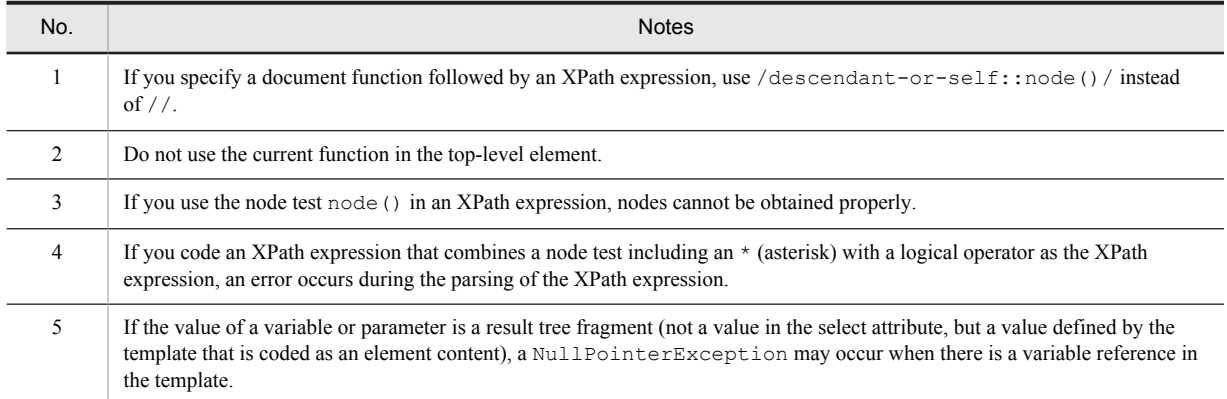

### 6.8.5 Cases where XSLTC Does Not Report Errors

In some cases, for example, when the content of an element or attribute is invalid or when the function argument is invalid, XSLTC may not report errors. The following table lists and describes the cases where XSLTC does not report errors.

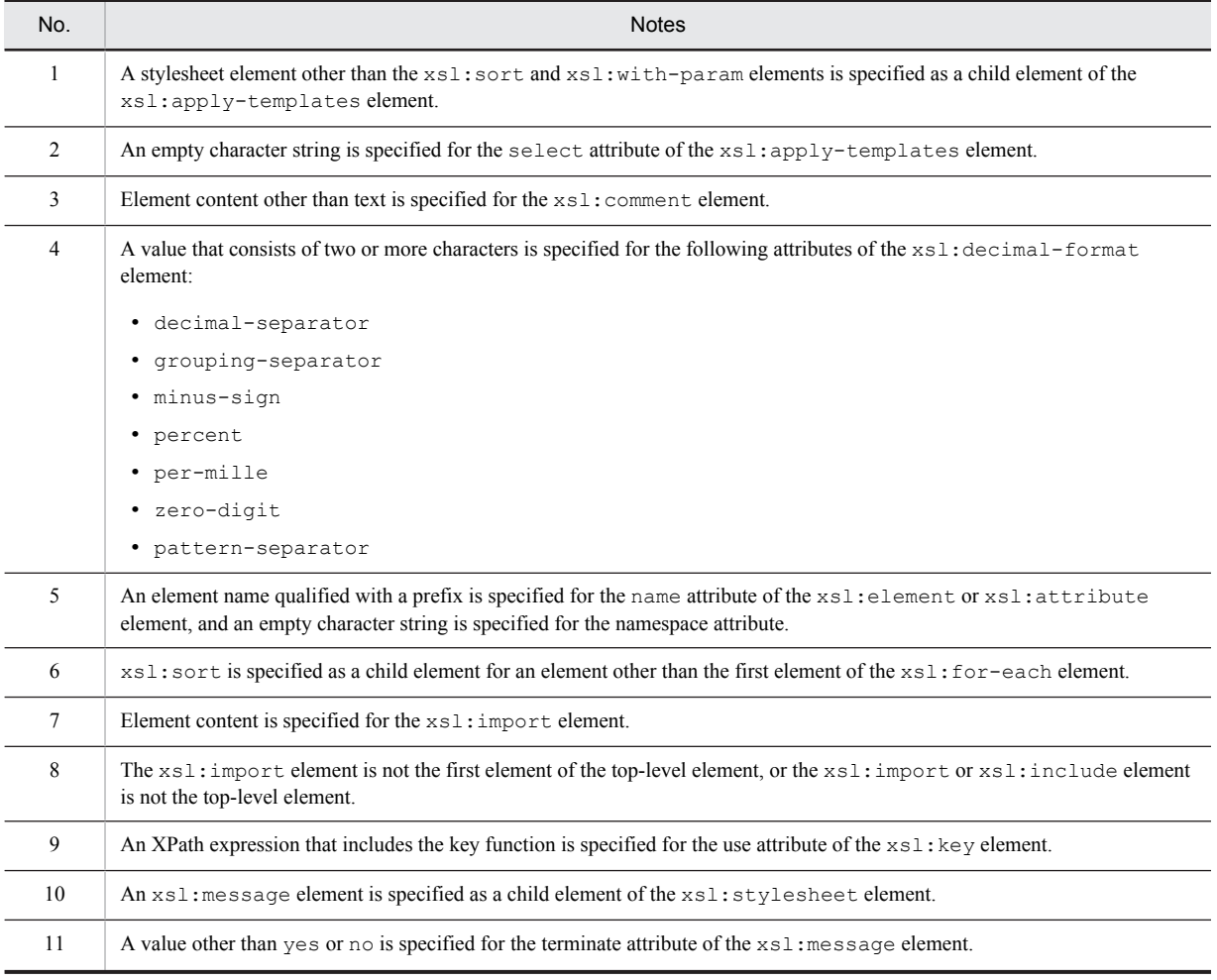

#### Table 6-17: Notes on XSLTC (cases where XSLTC does not report errors)

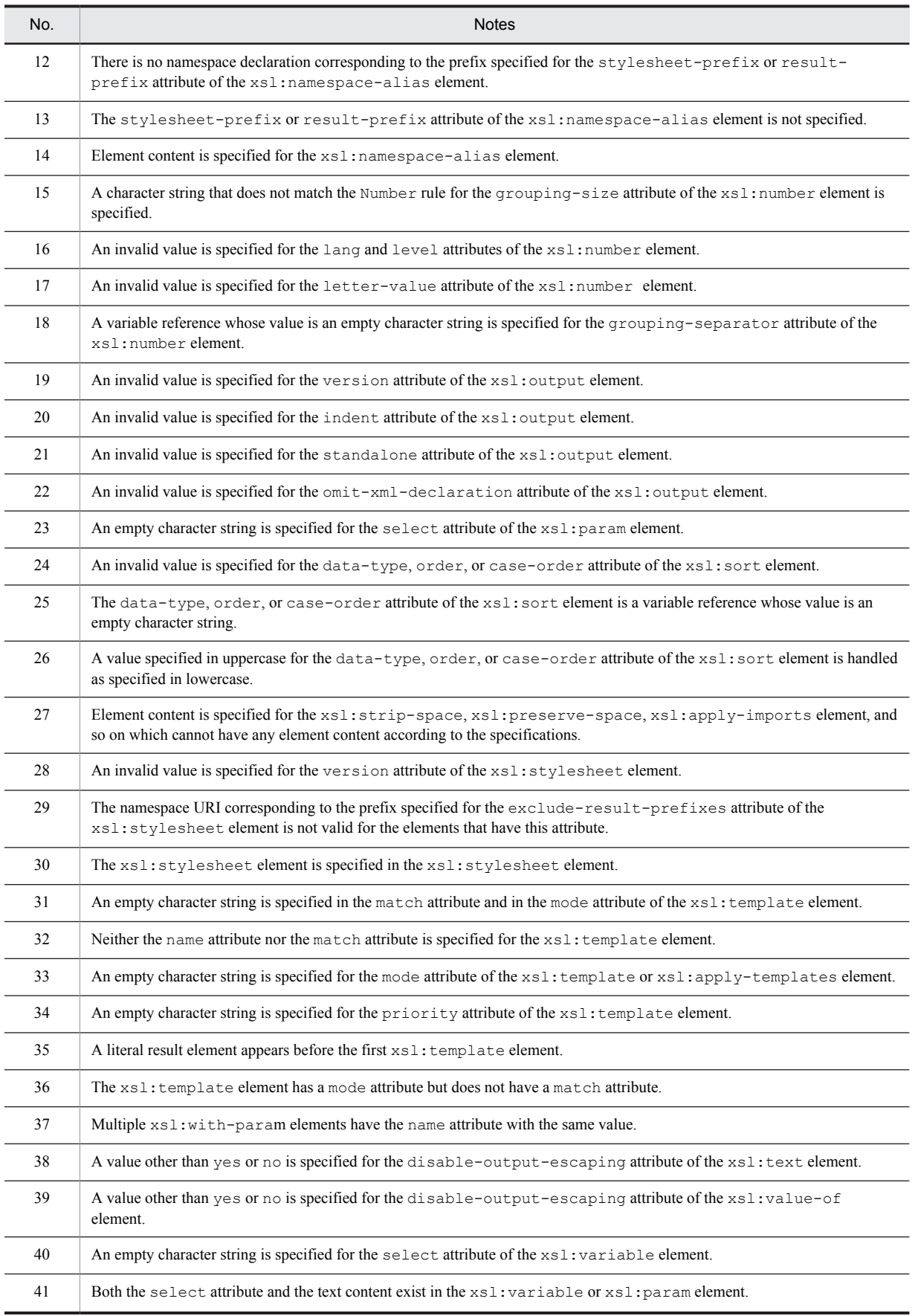

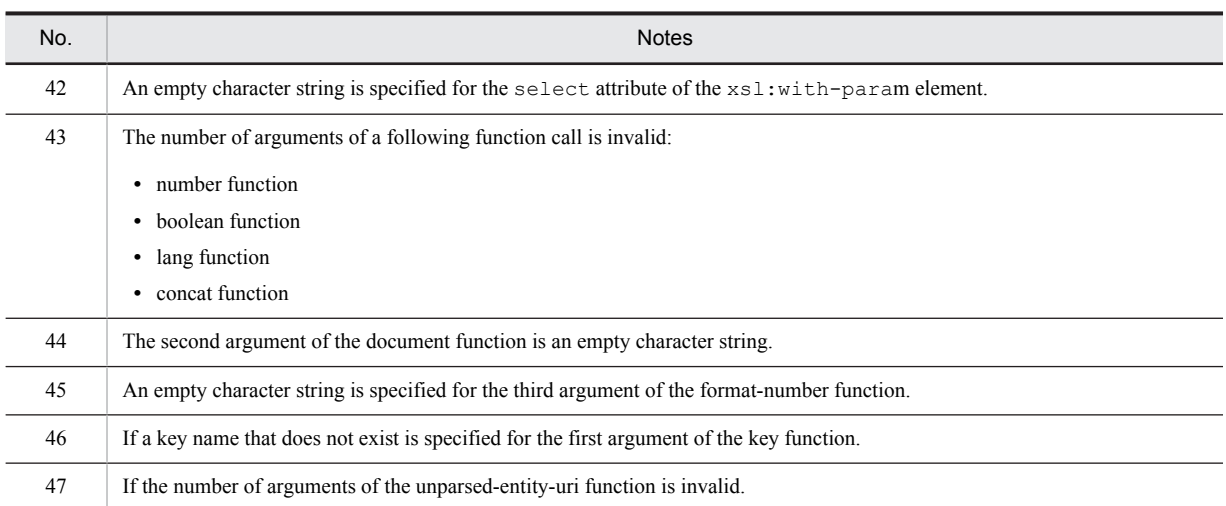

### 6.8.6 Other Notes

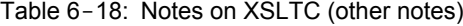

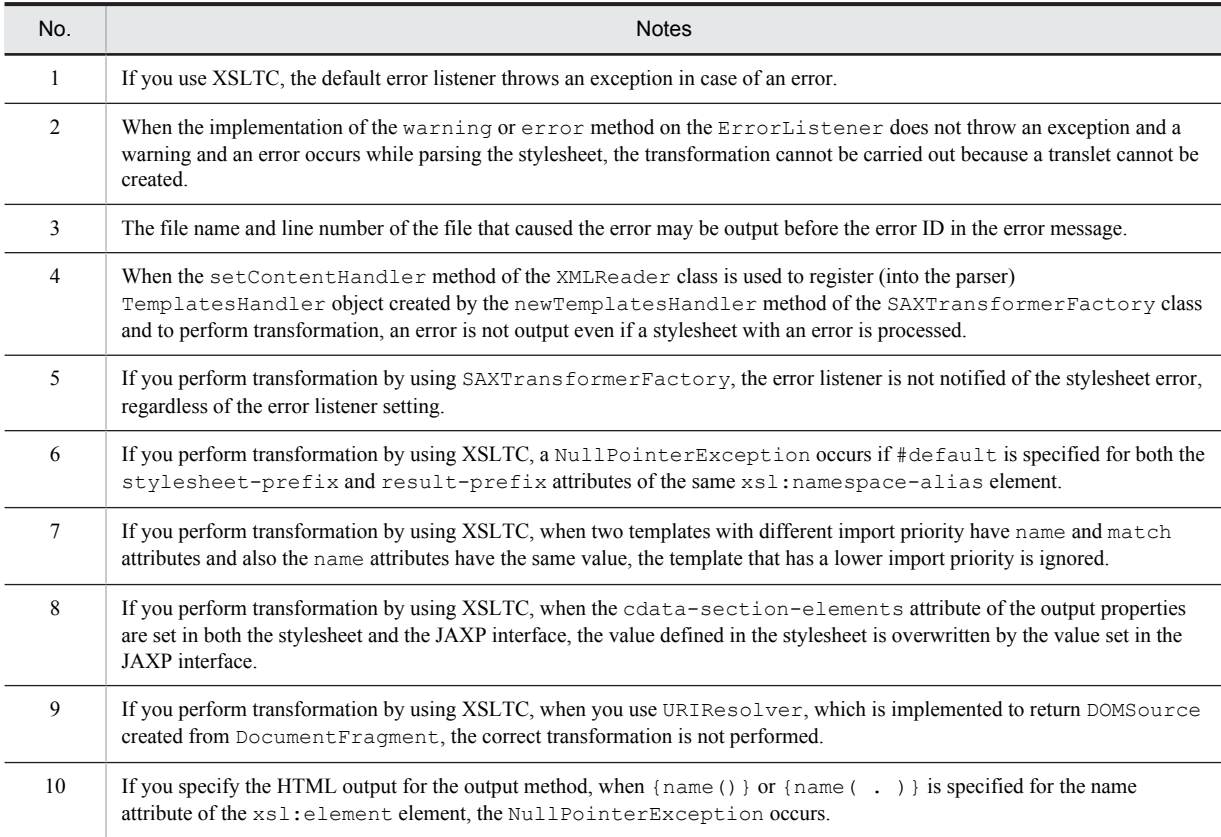

## 6.9 Notes on the javax.xml.datatype Package

The following table gives cautionary notes on the javax.xml.datatype package.

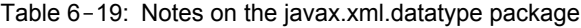

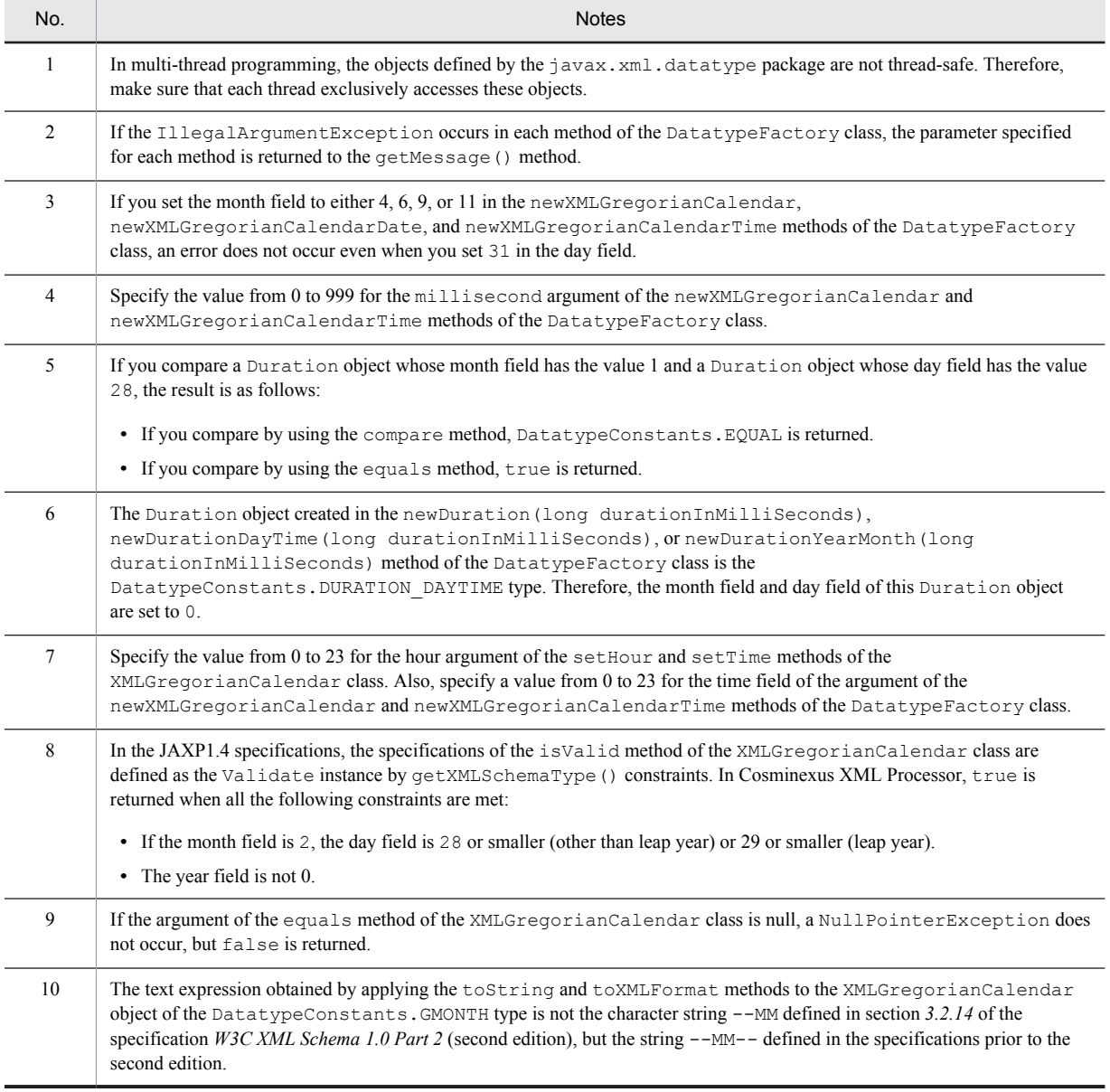

## 6.10 Notes on the javax.xml.validation Package

The following table gives cautionary notes on the javax.xml.validation package.

#### Table 6-20: Notes on the javax.xml.validation package

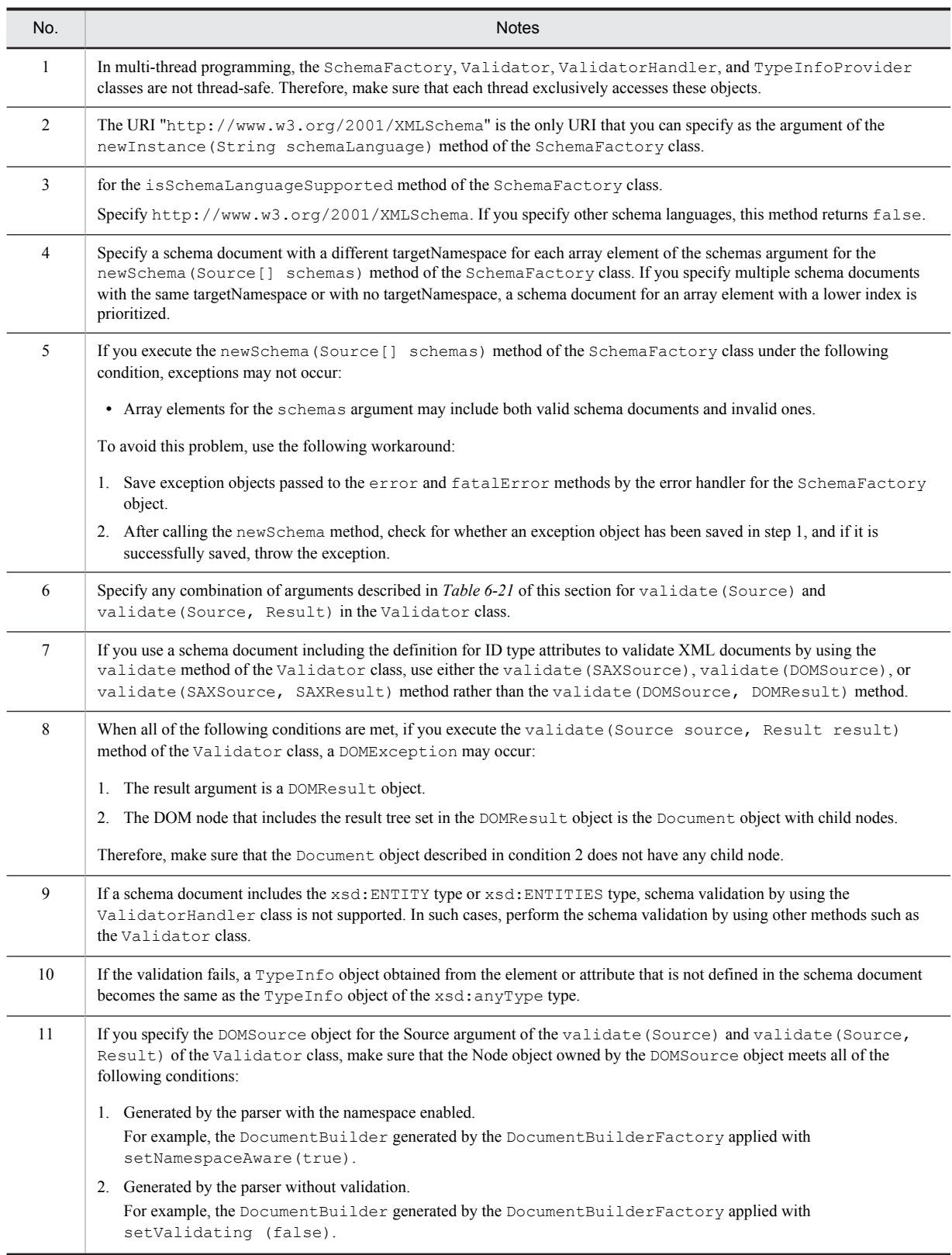

<span id="page-168-0"></span>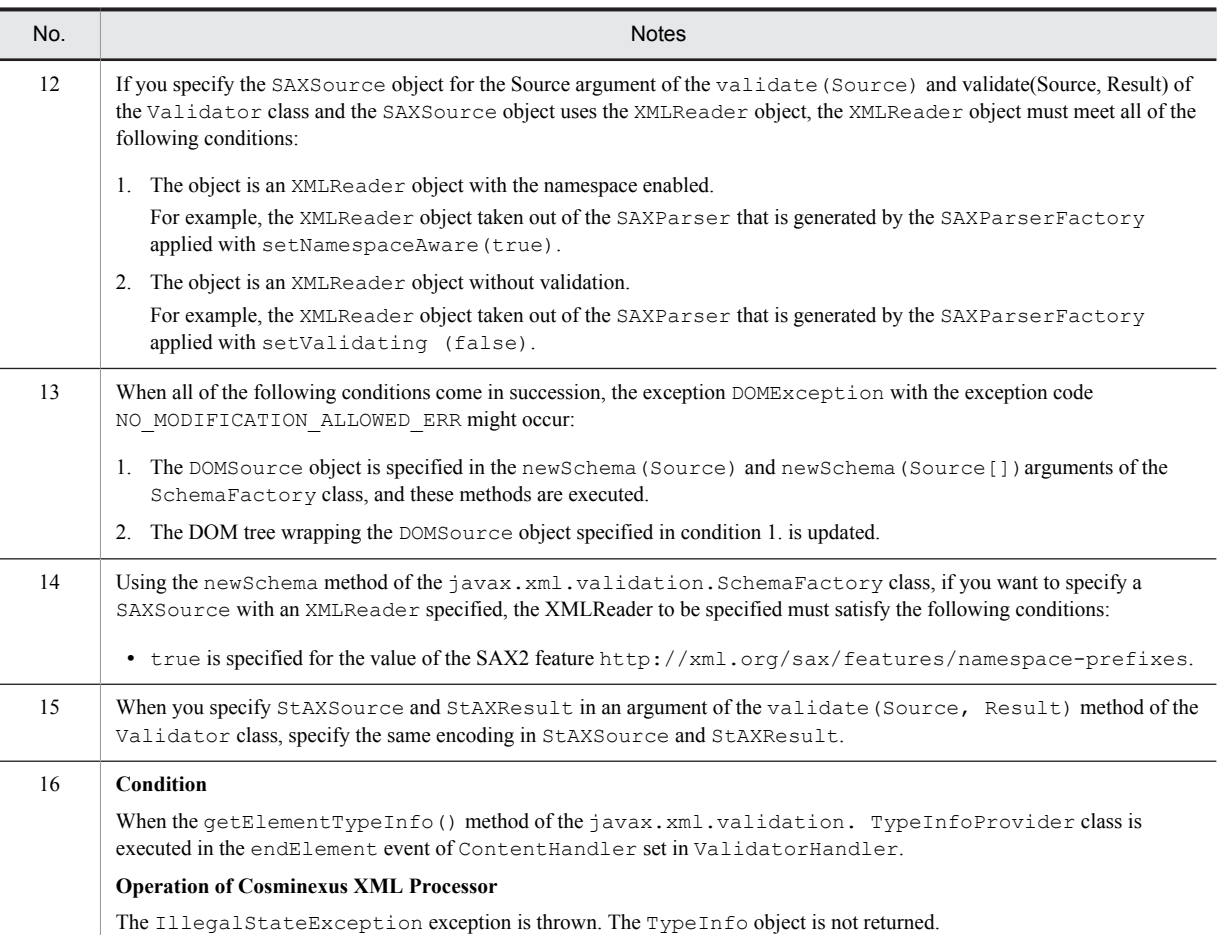

#### Table 6-21: Combination of arguments of the validate(Source) and validate(Source, Result) of the Validator class

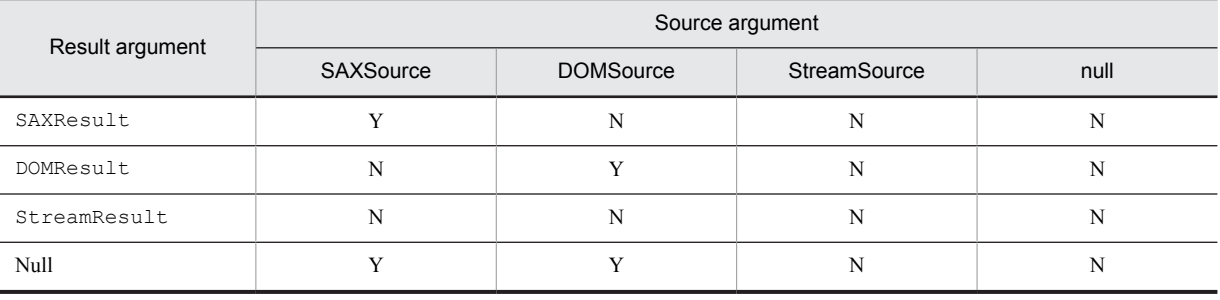

Legend:

Y: You can combine the arguments.

N: You cannot combine the arguments.

## 6.11 Notes on the javax.xml.xpath Package

The following table gives cautionary notes on the javax.xml.xpath package.

Table 6-22: Notes on the javax.xml.xpath package

| <b>Notes</b>                                                                                                    |
|----------------------------------------------------------------------------------------------------|
| In multi-thread programming, the XPathFactory class is not thread-safe. Therefore, multiple threads must not access the<br>same XPathFactory instance at the same time. To avoid conflicts between threads, use one of the following methods:                                                                                                    |
| • Each thread has one XPathFactory instance.                                                                                                    |
| • Each thread exclusively accesses the XPathFactory instance.                                                                                                    |
| In multi-thread programming, XPath instances generated by the new Instance method of the XPathFactory class and<br>XPathExpression instances generated by the compile method of the XPath interface are not thread-safe. Therefore,<br>multiple threads must not access the same XPath instance and XPathExpression instance at the same time. To avoid<br>conflicts between threads, use the following method:           |
| • Each thread has one XPath instance and one XPathExpression instance.                                                                                                    |
| The URI http://java.sun.com/jaxp/xpath/dom is the only URI that you can specify as the argument of the<br>newInstance (String uri) method of the XPathFactory class.                                                                                                    |
| If you evaluate an XPath expression that refers to a context by using the following methods, specify a non-null context for the<br>item argument:                                                                                                    |
| • evaluate (String expression, Object item, QName returnType) method of the XPath interface                                                                                                    |
| • evaluate (String expression, Object item) method of the XPath interface                                                                                                    |
| • evaluate (Object item, QName returnType) method of the XPathExpression interface                                                                                                    |
| • evaluate (Object item) method on the XPathExpression interface                                                                                                    |
| Specify the Document, Document Fragment, Element, Text, Attr, Processing Instruction, or Comment<br>object for the $i$ tem argument described in $No.4$ in this table.                                                                                                    |
| For a return type of the evaluate method of the class that implements the XPathFunction interface and a return type of<br>the resolveVariable method of the class that implements the XPathVariableResolver interface, specify either the<br>java.lang.String,java.lang.Boolean,java.lang.Number,org.w3c.Node,ororg.w3c.NodeList<br>type.                                                                                 |
| If an exception occurs in a method for the javax.xml.xpath package, a detailed message may not be obtained because the<br>return value from the getMessage method that was applied to the exception object can be null. In this case, if you obtain the<br>wrapped exception object by applying the getCause method to the exception object and then apply the getMessage<br>method, you may obtain the detailed message. |
| Specify spaces before and after and, or, mod, and div operators.                                                                                                    |
| $(Example) 1000 \div 10$                                                                                                    |
| An XPath expression that meets all of the following conditions is not supported:                                                                                                    |
| 1. Specifies the XPath function that returns a node set for each operand in the   operator, and creates a union of the node<br>sets.                                                                                                    |
| 2. Applies a predicate to the union of the node sets created in condition 1.                                                                                                    |
| An XPath expression that meets all of the following conditions is not supported:                                                                                                    |
| 1. Uses either the local-name, namespace-uri, or name function.                                                                                                    |
| 2. Specifies the following expression for the argument of the function described in condition 1. above:<br>self::node()/descendant::prefix1:*(#)                                                                                                    |
| In this case, you can work around this problem by changing the argument of the function described in condition 1 to the<br>following expression:                                                                                                    |
| self::node()/self::node()/descendant::prefix1:*(#)<br>The prefix1 indicates any namespace prefix.                                                                                                    |
|                                                                                                    |

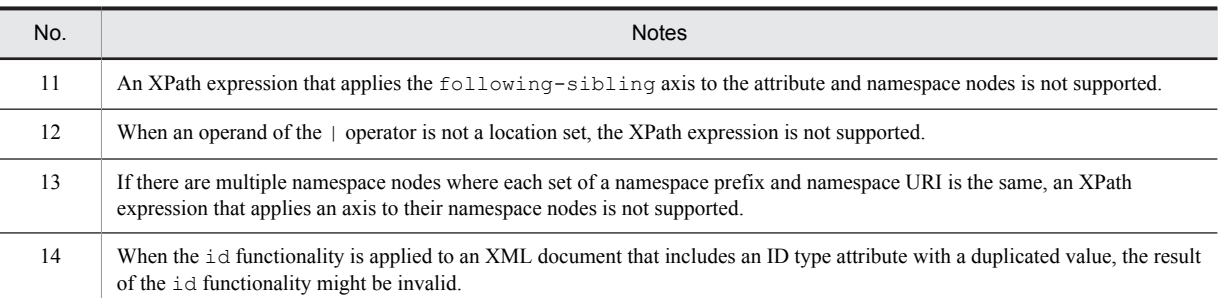

## 6.12 Notes on the org.w3c.dom Package

The following table gives cautionary notes on the org.w3c.dom package.

#### Table 6-23: Notes on the org.w3c.dom package

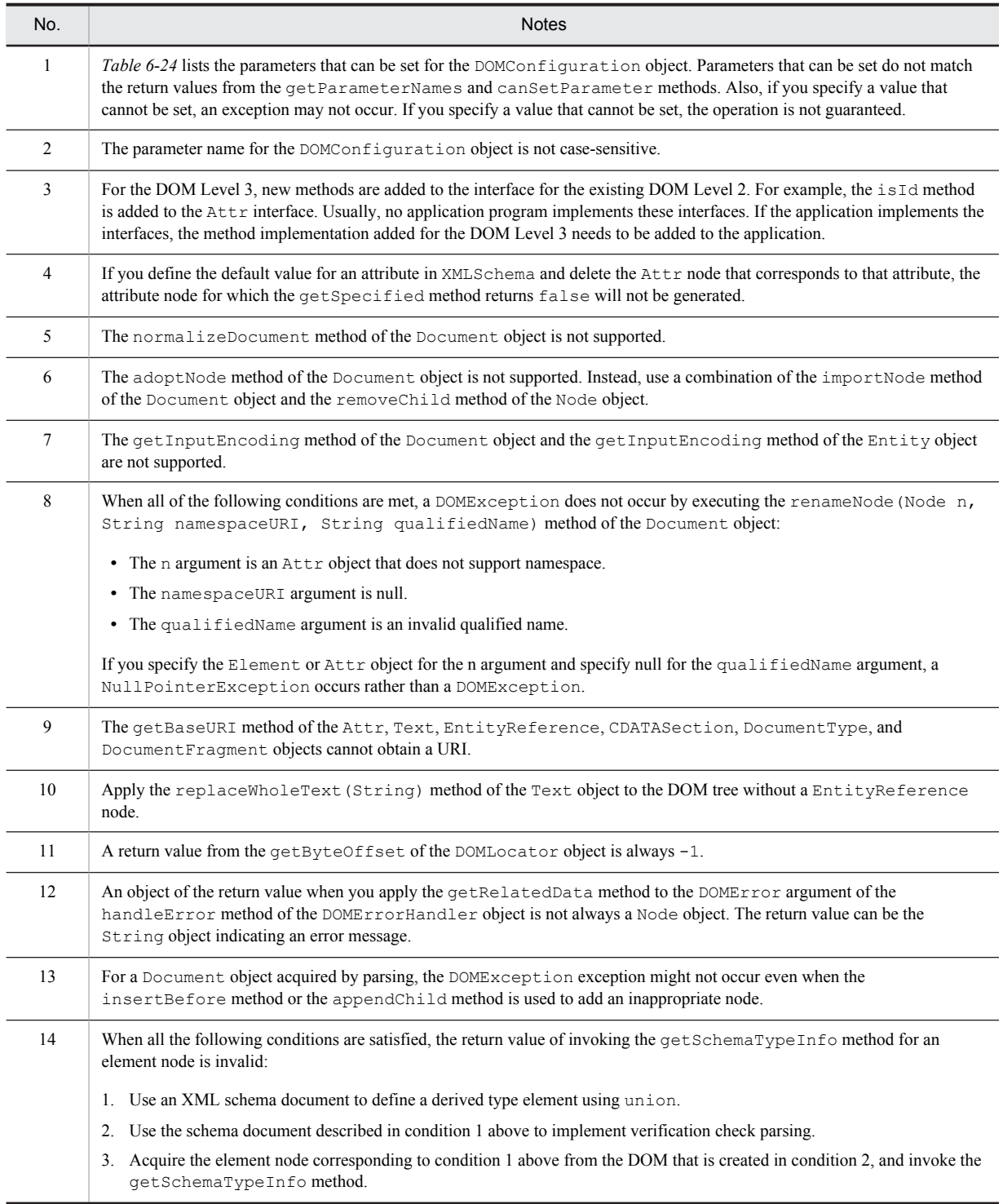

<span id="page-172-0"></span>

| Parameter name                | Valid values              |
|-------------------------------|---------------------------|
| canonical-form                | false                     |
| cdata-sections                | true, false               |
| check-character-normalization | false                     |
| comments                      | true, false               |
| datatype-normalization        | false                     |
| element-content-whitespace    | true                      |
| entities                      | true, false               |
| error-handler                 | DOMErrorHandler object    |
| infoset                       | true, false               |
| namespaces                    | true                      |
| namespace-declarations        | true, false               |
| normalize-characters          | false                     |
| schema-location               | Cannot be set.            |
| schema-type                   | Cannot be set.            |
| split-cdata-sections          | true, false               |
| validate                      | false                     |
| validate-if-schema            | false                     |
| well-formed                   | true                      |
| resource-resolver             | LSResourceResolver object |

Table 6-24: Parameters that can be set for DOMConfiguration objects

## 6.13 Notes on the org.w3c.dom.bootstrap Package

The following table describes the cautionary note on the org.w3c.dom.bootstrap package.

#### Table 6-25: Notes on the org.w3c.dom.bootstrap package

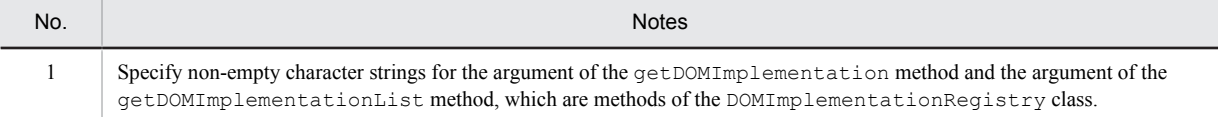

## 6.14 Notes on the org.w3c.dom.ls Package

The following table gives cautionary notes on the org.w3c.dom.ls package.

Table 6-26: Notes on the org.w3c.dom.ls package

| No.            | <b>Notes</b>                                                                                                    |
|----------------|----------------------------------------------------------------------------------------------------|
| $\mathbf{1}$   | You can specify only the DOMImplementationLS.MODE SYNCHRONOUS for the mode argument of the<br>createLSParser(short mode, String schemaType) method on the DOMImplementationLS interface.<br>Also, you can specify null, http://www.w3.org/2001/XMLSchema, or http://www.w3.org/TR/REC-xml for<br>the schemaType argument.                                                                                                    |
| $\mathfrak{D}$ | Table 6-27 lists the parameters that can be set for the DOMConfiguration object that is obtained by applying the<br>getDomConfig method to the LSParser object. In addition to those parameters, the parameters listed in Table 6-24 of<br>6.12 Notes on the org.w3c.dom Package can also be set. Parameters that can be set do not match the return values from the<br>getParameterNames and canSetParameter methods. Also, if you specify a value that cannot be set, an exception<br>may not occur. If you specify a value that cannot be set, the operation is not guaranteed.     |
| 3              | If you specify any value for the charset-overrides-xml-encoding parameter of the LSParser object, the value is<br>ignored.                                                                                                    |
| $\overline{4}$ | The parseWithContext method for the LSParser interface is not supported.                                                                                                    |
| 5              | The setNewLine method of the LSParser object is not supported.                                                                                                    |
| 6              | The LSParser object cannot analyze the XML1.1 document.                                                                                                    |
| $\tau$         | The startElement method of the LSParser object is not called for the root element.                                                                                                    |
| 8              | If a LSException occurs when you analyze by using the LSParser object or perform serialization by using the<br>LSSerializer object, the return value from the getMessage () method may be null. In such cases, an exception may<br>have occurred in the user implementation class of the LSParserFilter or LSSerializerFilter.                                                                                                    |
| 9              | Table 6-28 lists the parameters that can be set for the DOMConfiguration object that is obtained by applying the<br>getDomConfig method to the LSSerializer object. In addition to those parameters, the parameters listed in Table 6-24<br>of 6.12 Notes on the org.w3c.dom Package can also be set. Parameters that can be set do not match the return values from the<br>getParameterNames and canSetParameter methods. Also, if you specify a value that cannot be set, an exception<br>may not occur. If you specify a value that cannot be set, the operation is not guaranteed. |
| 10             | If you specify any node other than the Document, DocumentFragment, and Element nodes for the nodeArg argument<br>of the write, the writeToString, and writeToURI methods for the LSSerialize object, those nodes are not<br>serialized.                                                                                                    |
| 11             | The write writeToString, and writeToURI methods of the LSSerialize object cannot serialize the nodes whose<br>namespaces are disabled.                                                                                                    |
| 12             | The default value for the end-of-line sequence character obtained from the getNewLine method of the LSSerializer<br>interface is \n.                                                                                                    |
| 13             | If the processing instruction in the ProcessingInstruction object includes the character string ?>, no error notification<br>is provided if the Processing Instruction object is serialized.                                                                                                    |
| 14             | When using LSParser to parse, a DOMException exception might not occur even if the contents of the DocumentType<br>object that is acquired from the Document object are changed.                                                                                                    |

#### Table 6-27: Parameters that can be set for DOMConfiguration objects (LSParser objects)

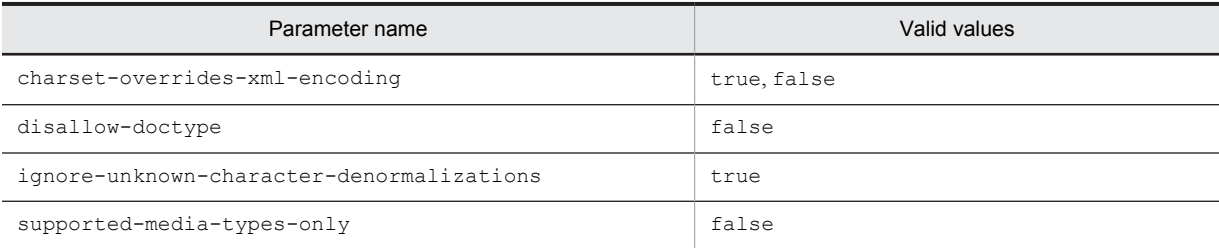

<span id="page-175-0"></span>

| Parameter name                            | Valid values |
|-------------------------------------------|--------------|
| discard-default-content                   | true, false  |
| format-pretty-print                       | false        |
| ignore-unknown-character-denormalizations | true         |
| xml-declaration                           | true, false  |

Table 6-28: Parameters that can be set for DOMConfiguration objects (LSSerializer objects)

# 6.15 Notes on the org.xml.sax.ext Package

The following table gives cautionary notes on the org.xml.sax.ext package.

Table 6-29: Notes on the org.xml.sax.ext package

| No.            | <b>Notes</b>                                                                                                    |
|----------------|----------------------------------------------------------------------------------------------------|
| $\mathbf{1}$   | The addAttribute method of the Attributes2Impl class is not supported.<br>Instead, use the addAttribute method of the Attributes Impleases and modify the application as follows:<br>(Before modification)<br>$Attributes2Impl$ myAtt = new Attributes2Impl();                                                                                                    |
|                | String type = $"ID"$ ;<br>myAtt.addAttribute("http://hitachi-xmlprocessor.com/", "attr", "ht:attr", type,<br>$"value"$ ) ;<br>$\ddotsc$<br>(After modification)                                                                                                    |
|                | AttributesImpl myAtt = new AttributesImpl();<br>String type = $"ID";$<br>myAtt.addAttribute("http://hitachi-xmlprocessor.com/", "attr", "ht:attr", type,<br>$"value"$ ) ;<br>Attributes2Impl myAtt2 = new Attributes2Impl(myAtt);<br>int position = $myAtt2.getLength() -1;$<br>myAtt2.setSpecified(position, true);<br>myAtt2.setDeclared (position, !"CDATA".equals(type));<br>. |
| $\mathfrak{D}$ | The getXMLVersion and getEncoding methods of the Locator2Impl class are not supported.                                                                                                    |

## 6.16 Notes on XInclude

The following table gives cautionary notes on XInclude.

#### Table 6-30: Notes on XInclude

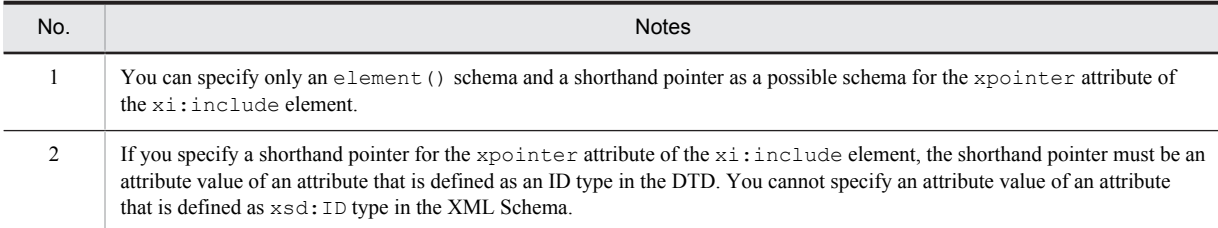

## 6.17 Notes on implementation-dependent specifications

The following tables describe the specifications that depend on the XML Schema implementation.

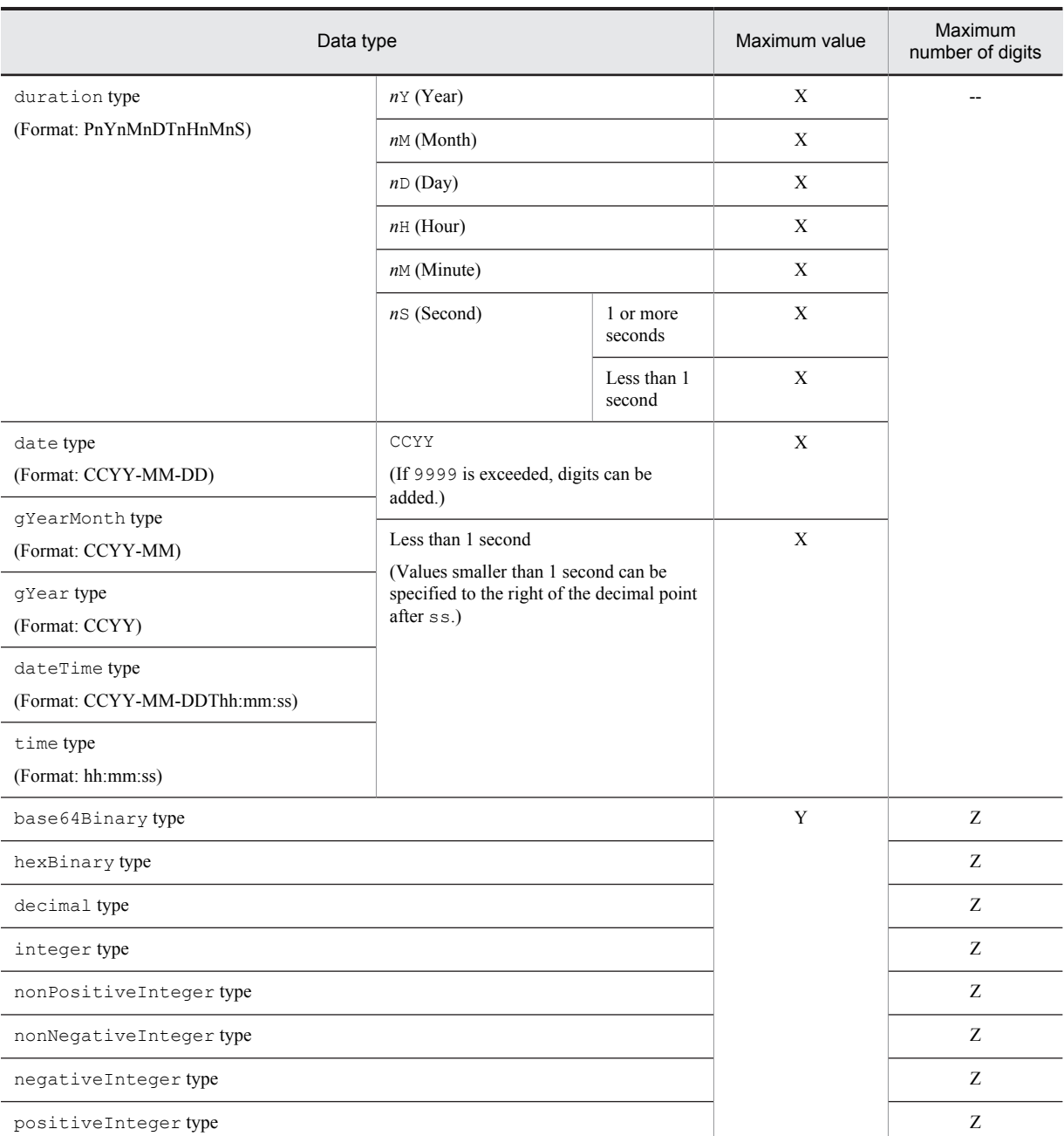

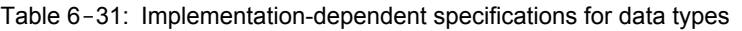

Legend:

X: Can be up to 2,147,483,647

Y: Maximum value is not defined

Z: Maximum number of digits depends on the memory

--: Not applicable

#### Table 6-32: Implementation-dependent specifications for constraining facet

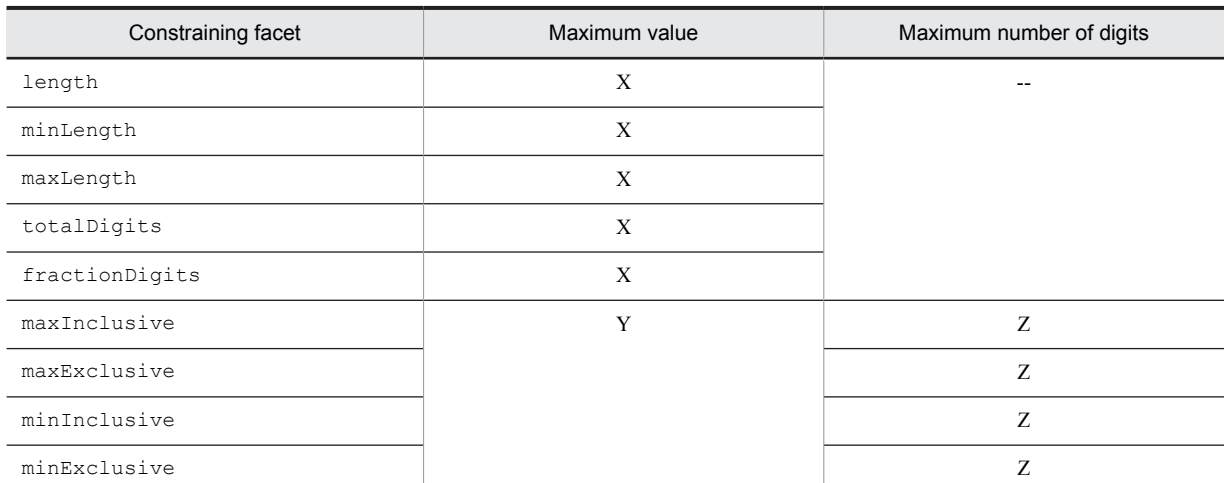

#### Legend:

X: Can be up to 2,147,483,647

Y: Maximum value is not defined

Z: Maximum number of digits depends on the memory

--: Not applicable

Table 6-33: Implementation-dependent specifications for the number of occurrences

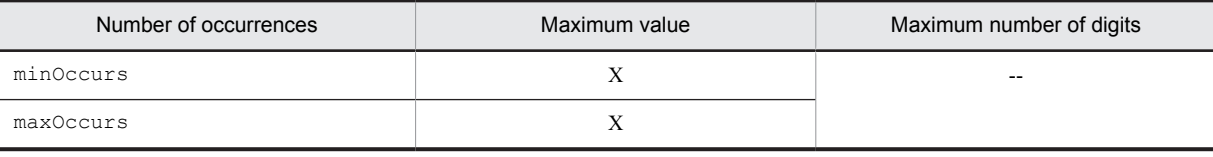

Legend:

X: Can be up to 2,147,483,647

--: Not applicable
## 6.18 Precautions related to the schema cache functionality

The following subsections describe the precautions related to the schema cache functionality.

#### 6.18.1 Precautions related to performance

When you use the disk cache, the overheads increase for the process where the cache is read from the file and deserialized to the object. Therefore, the performance might decrease than you do not use the cache.

#### 6.18.2 Precautions related to error output

The error occurred during the cache setup is output in the error file and not in the standard error output stream. To confirm the contents output as the error output, execute the cachestate command after specifying the -d option after the J2EE server is started, and then output the error information.

#### 6.18.3 Precautions related to schema definition files

The following table describes the precautions related to schema definition files:

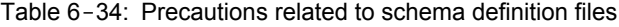

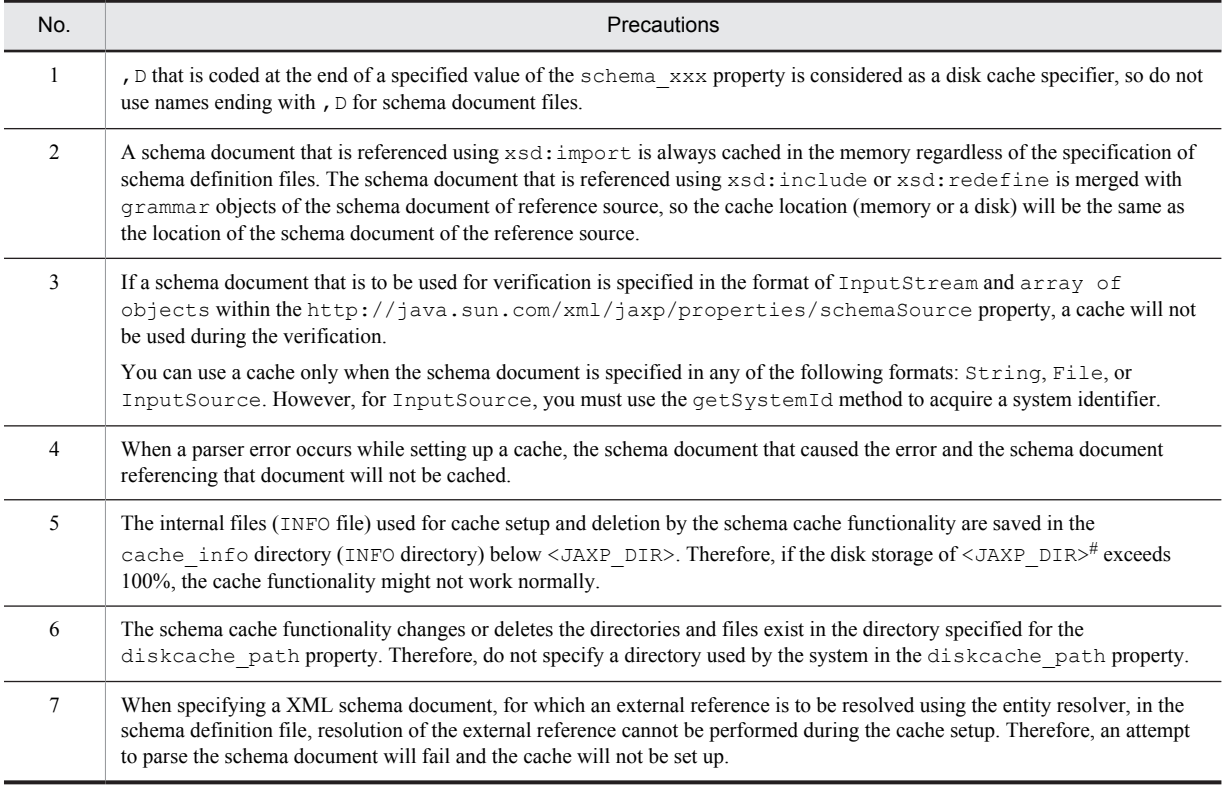

#

This is the jaxp directory in the directory where Cosminexus is installed.

#### 6.18.4 Precautions related to reset up and deletion of a cache

The following table describes the precautions related to re-set up and deletion of a cache:

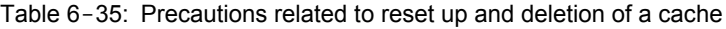

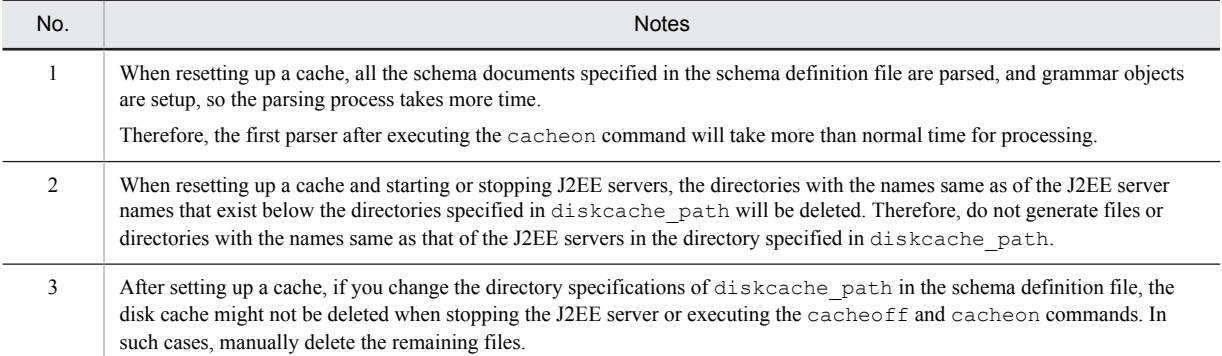

## 6.19 Notes on the high-speed parse support function

The following subsections provide notes on the high-speed parse support function:

### 6.19.1 Notes on setting up the preparsed object

Table 6-36: Notes on the high-speed parse support function (setting up the preparsed object)

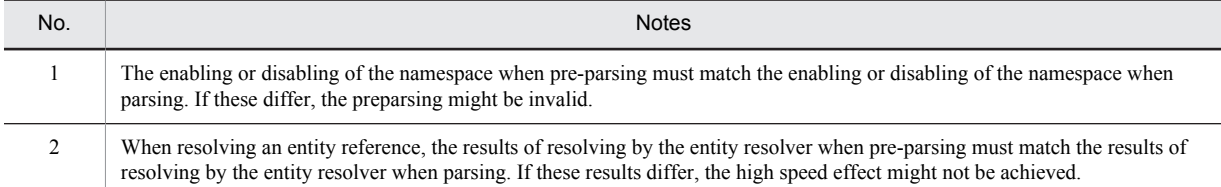

#### 6.19.2 Notes on the XML parser using the preparsed object

Table 6-37: Notes on the high-speed parse support function (XML parser using the preparsed object)

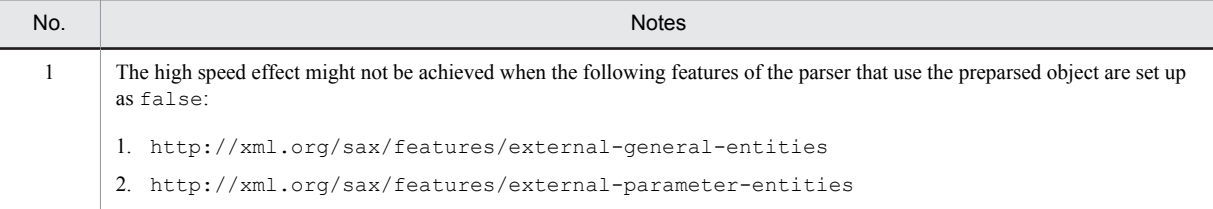

#### 6.19.3 Notes on XML1.1

Table 6-38: Notes on the high-speed parse support function (XML1.1)

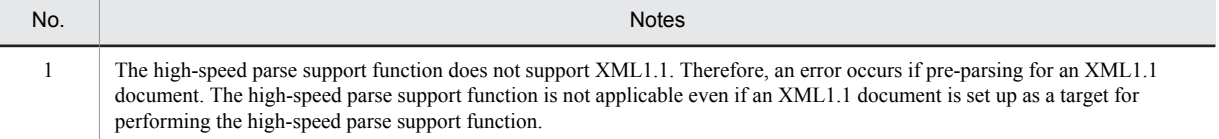

#### 6.19.4 Notes on XInclude (high-speed parse support function)

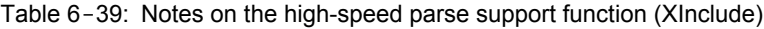

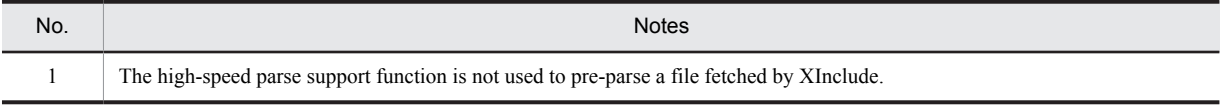

#### 6.19.5 Notes on how to specify an absolute path

Table 6-40: Notes on the high-speed parse support function (how to specify an absolute path)

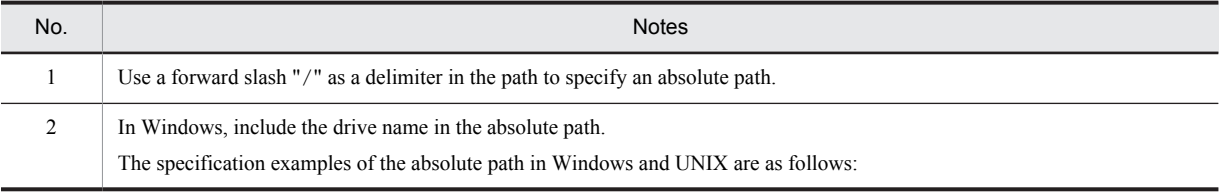

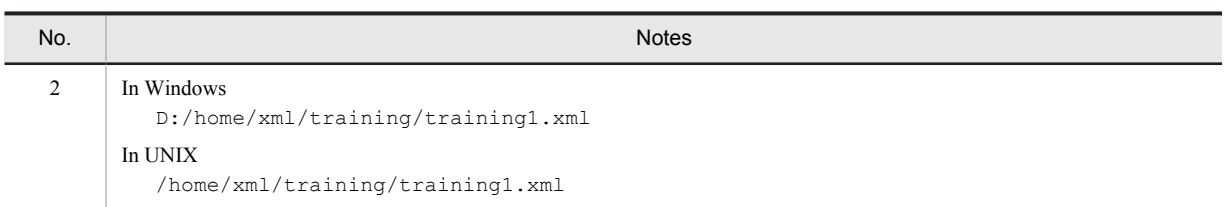

#### 6.19.6 Notes on the Pre-Parse XML document

Table 6-41: Notes on the high-speed parse support function (Pre-Parse XML document)

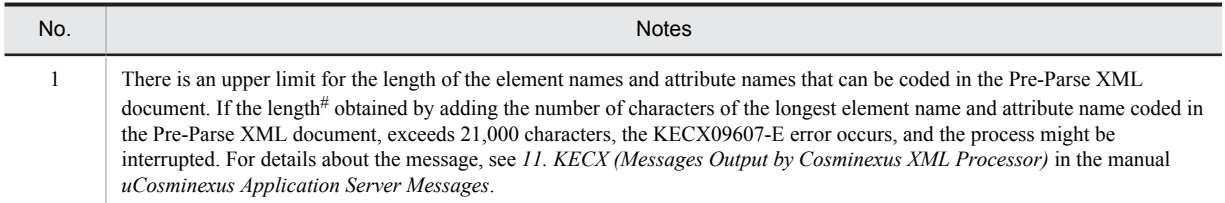

#

For example, in the following XML document, the number of characters of the longest element name (element or content) is 7, and the number of characters of the longest attribute name (index) is 5. Therefore, the number of characters obtained by adding these will be 12.

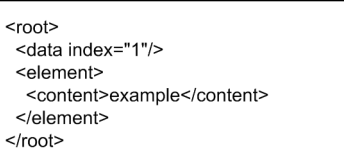

#### 6.19.7 Notes on tuning information

Table 6-42: Notes on the high-speed parse support function (tuning information)

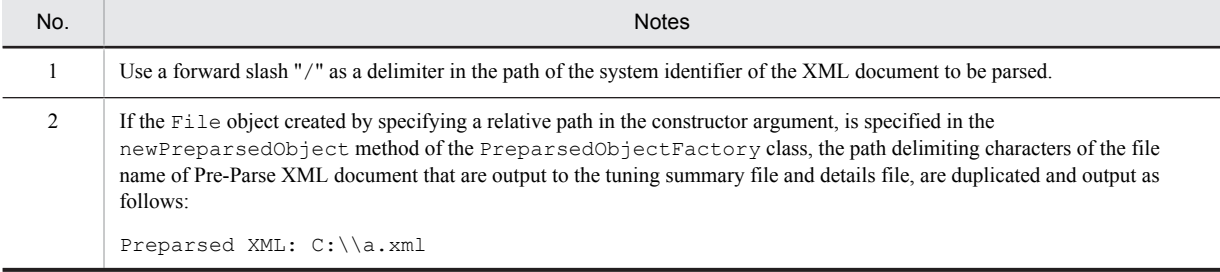

#### 6.19.8 Notes on parse performance

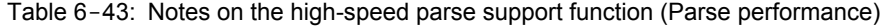

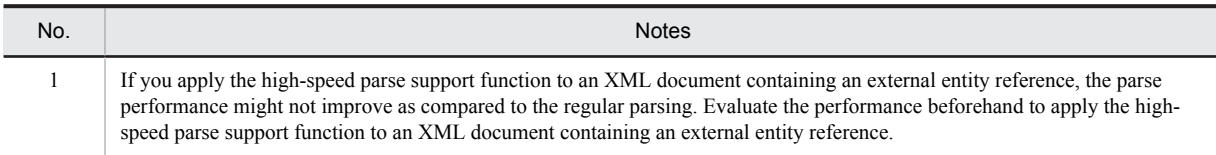

## 6.20 Notes on JAXB

The following subsections give cautionary notes on JAXB:

#### 6.20.1 Common notes

The following table describes the common notes.

Table 6-44: Notes on JAXB (common)

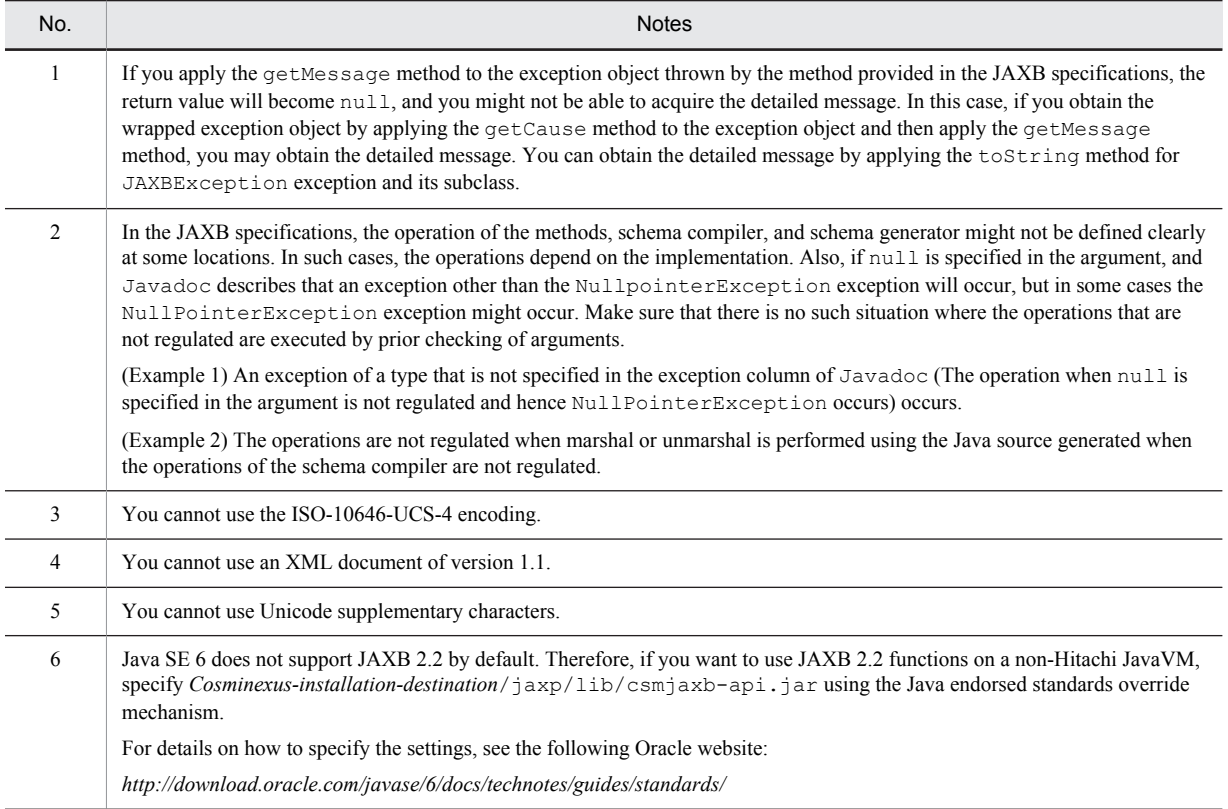

#### 6.20.2 Notes on schema compiler

The following subsections give cautionary notes on schema compiler.

Do not process the schema corresponding to the notes described in item no. 1 to item no. 28 by the schema compiler. For item no. 29 to item no. 44, use the schema compiler after considering the notes.

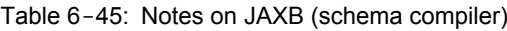

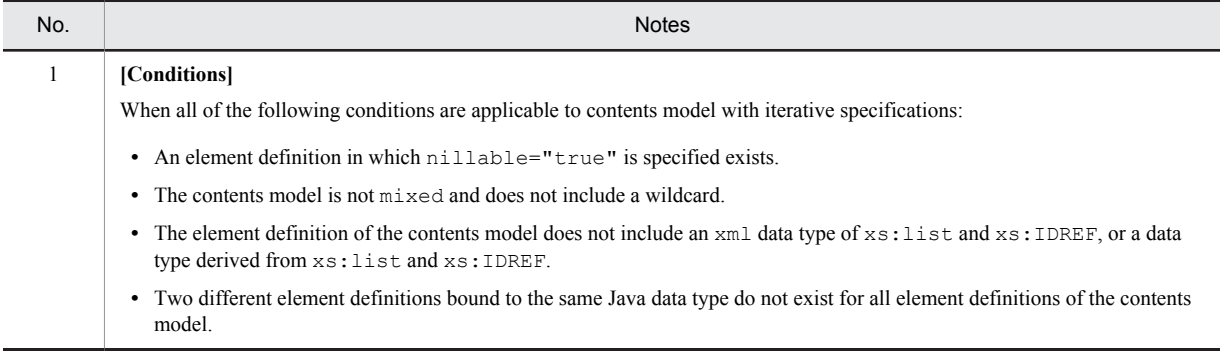

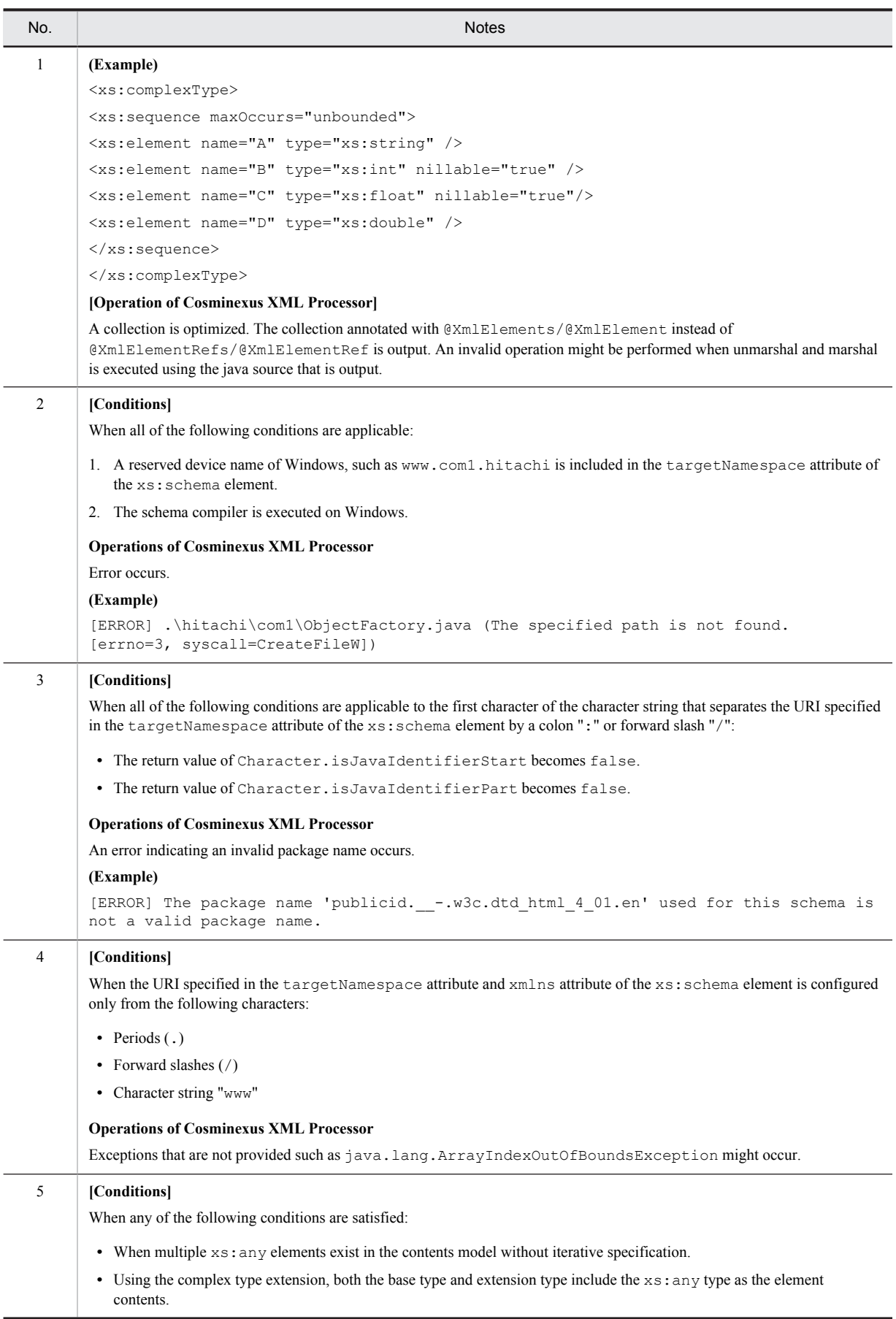

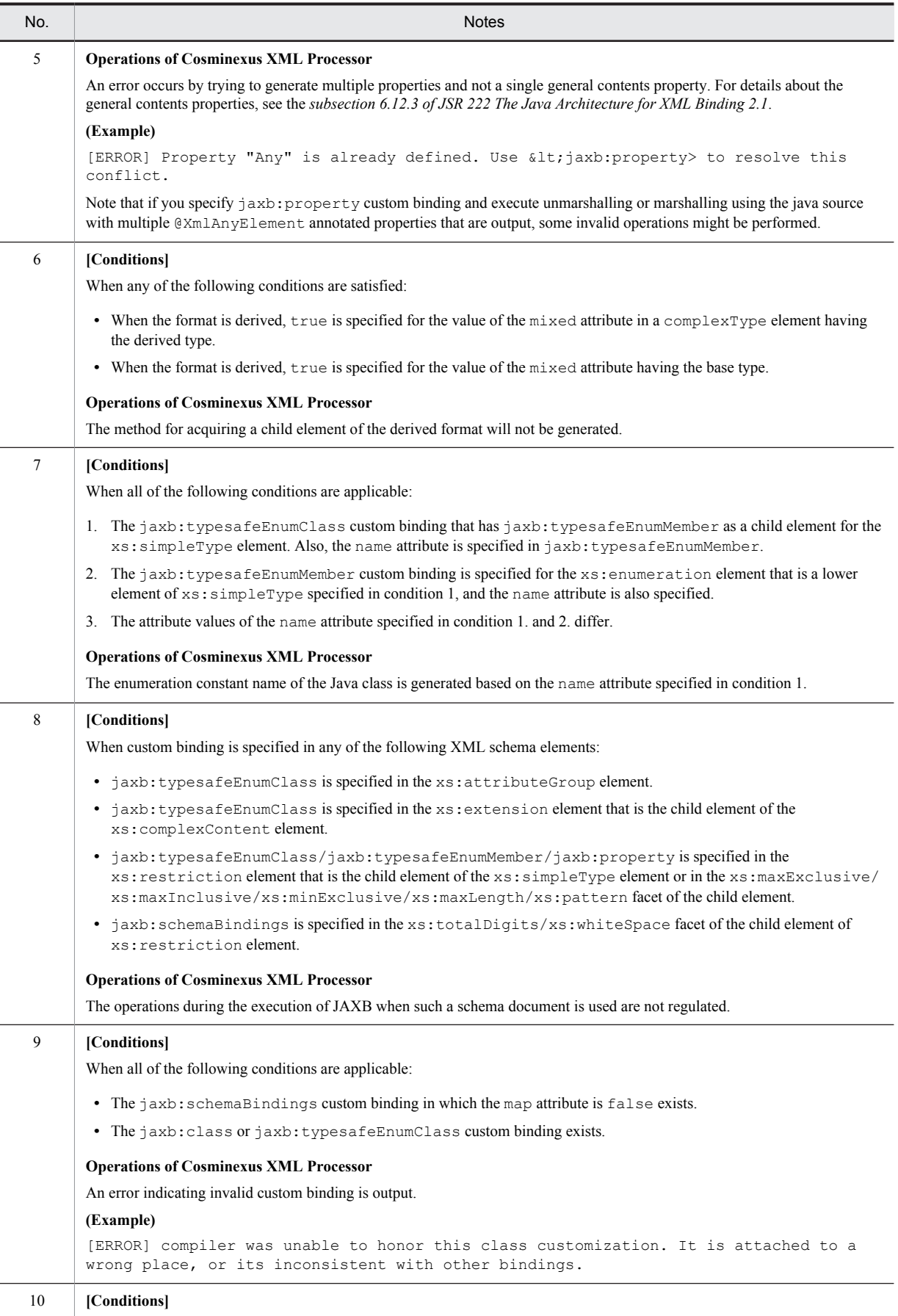

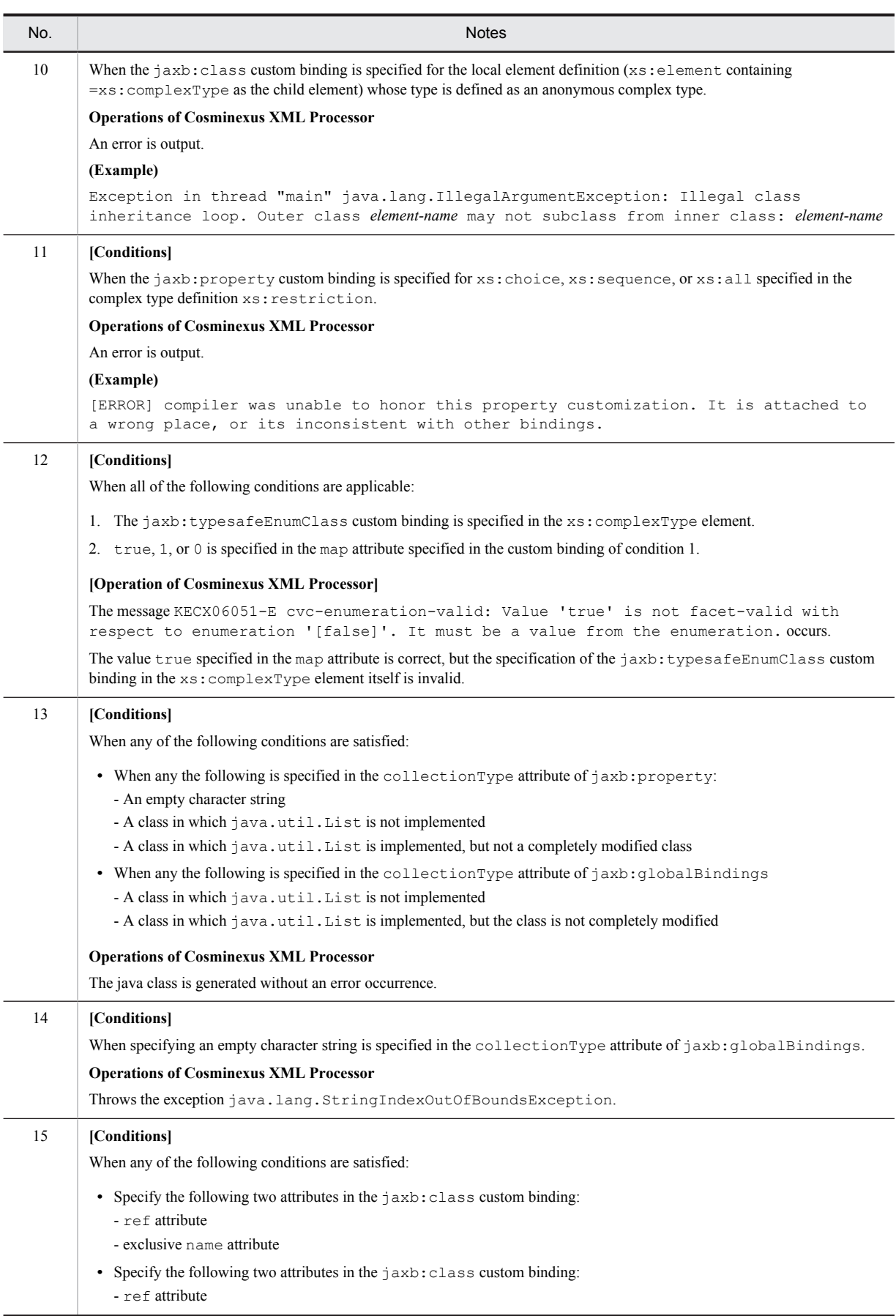

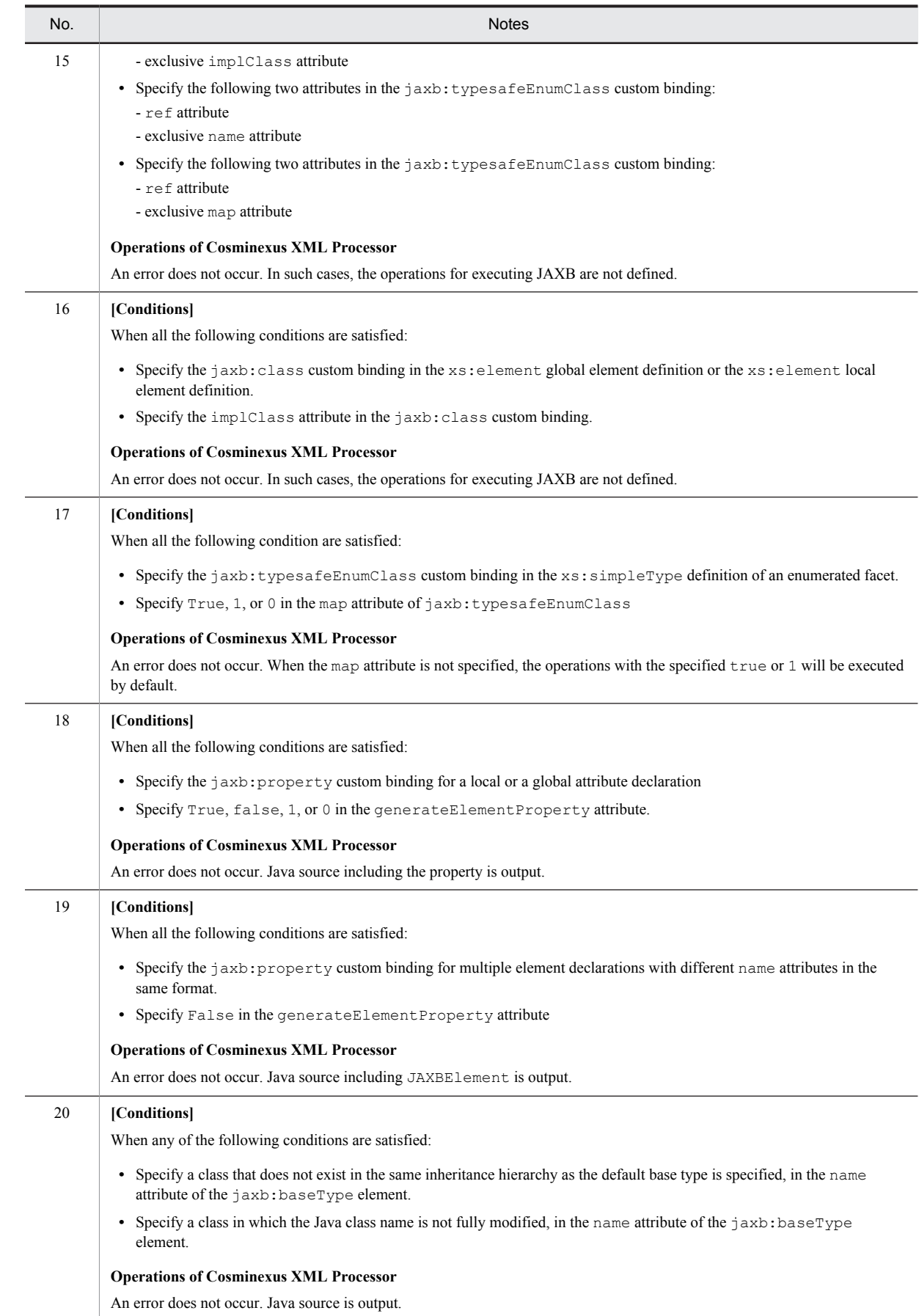

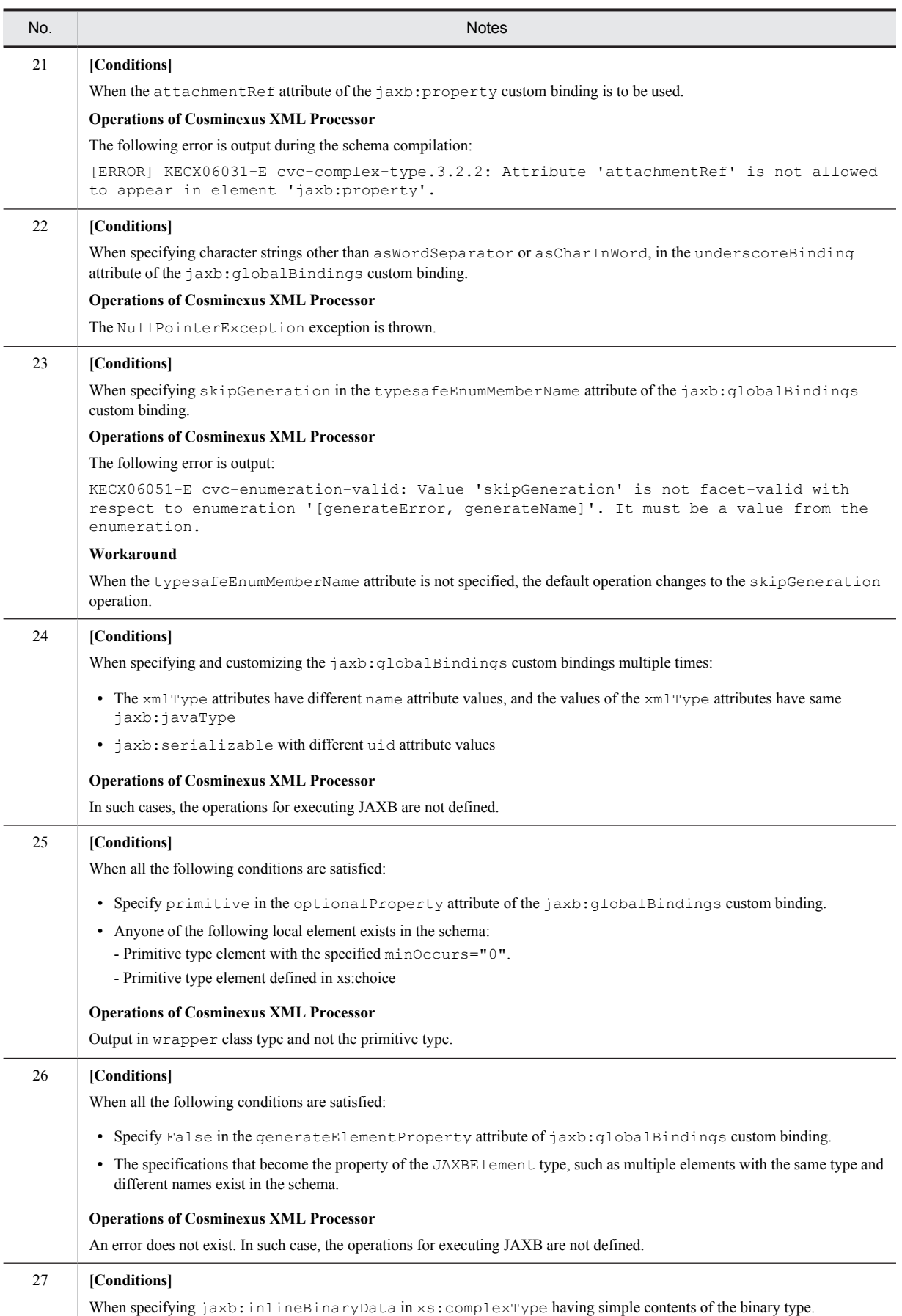

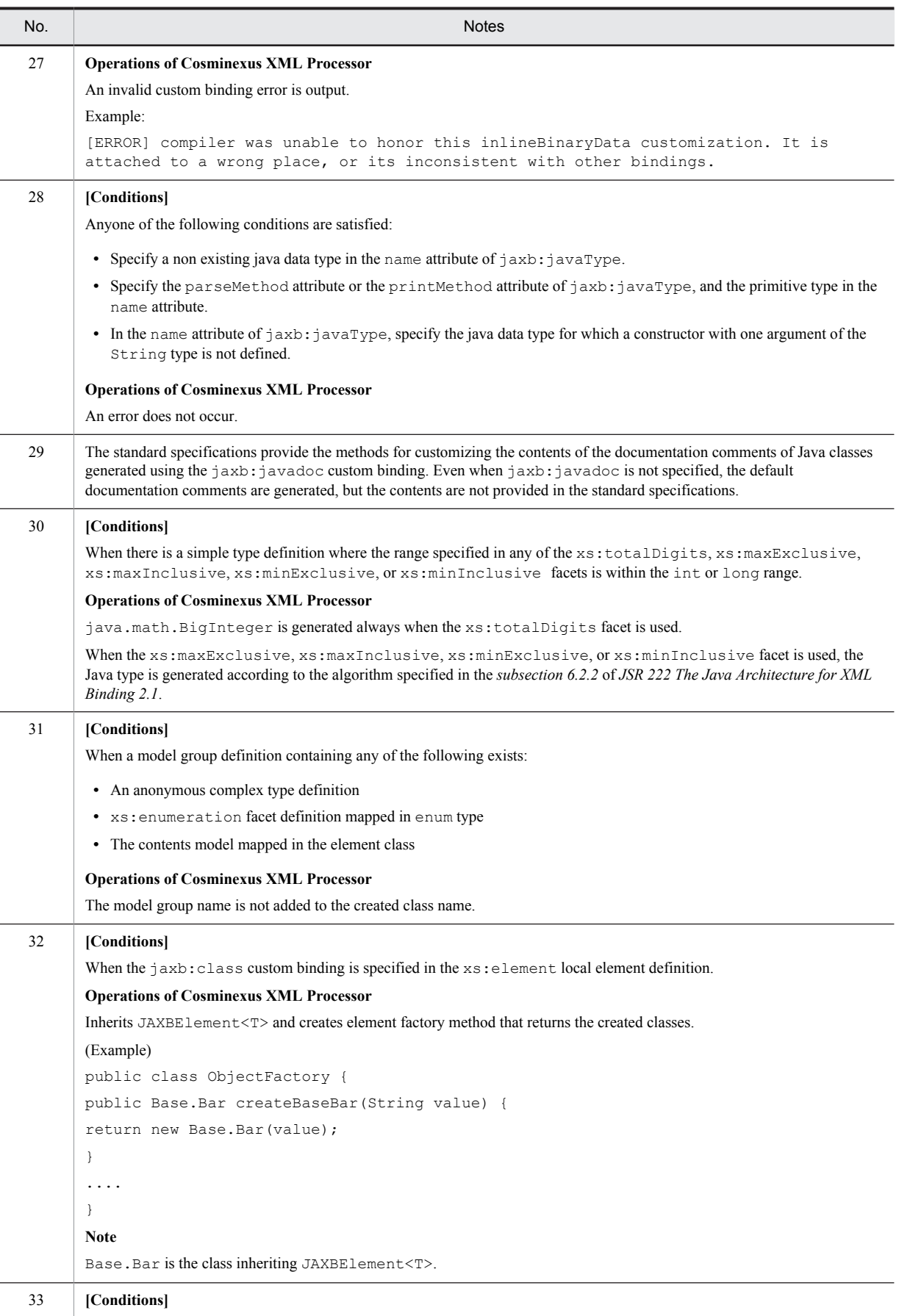

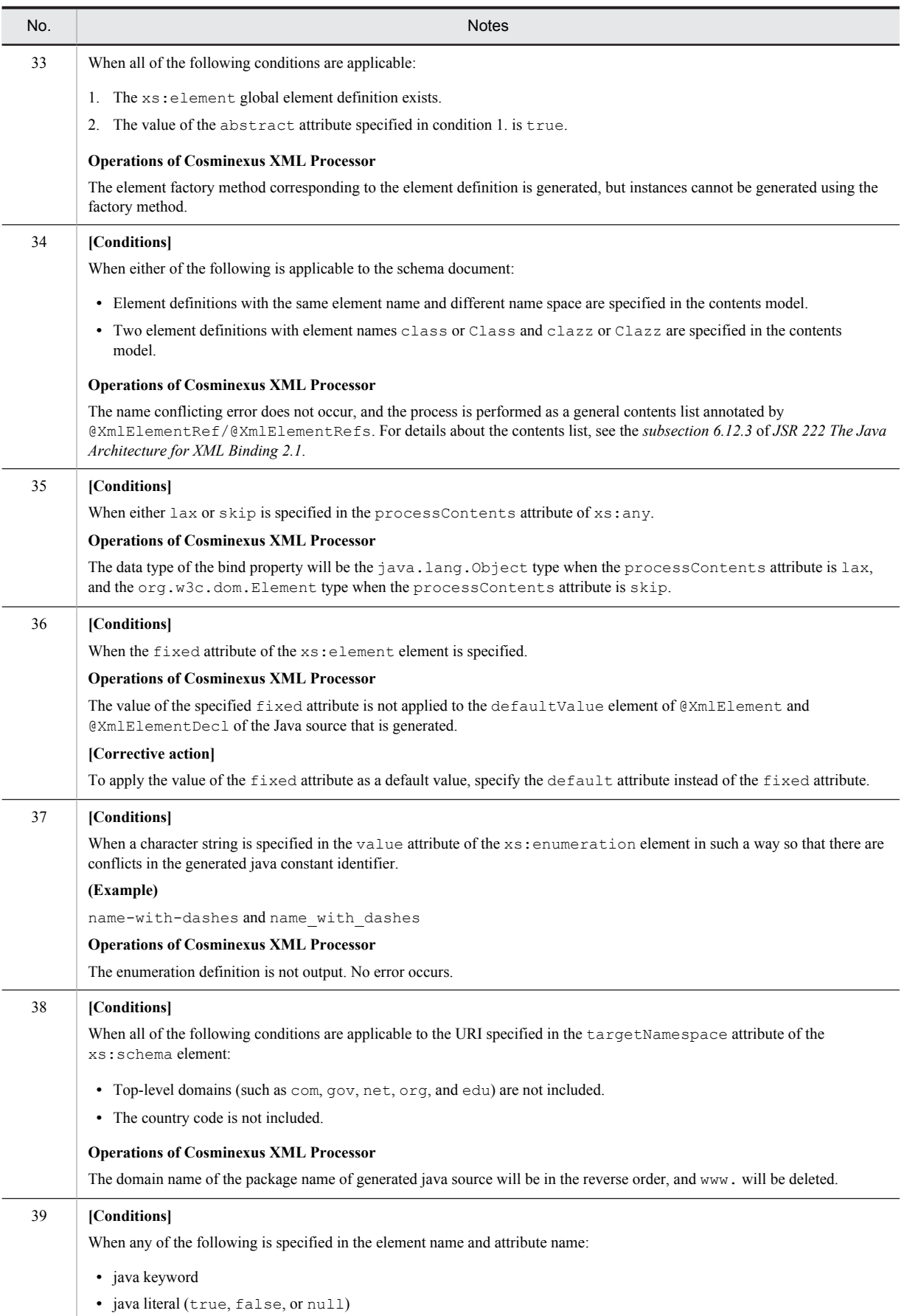

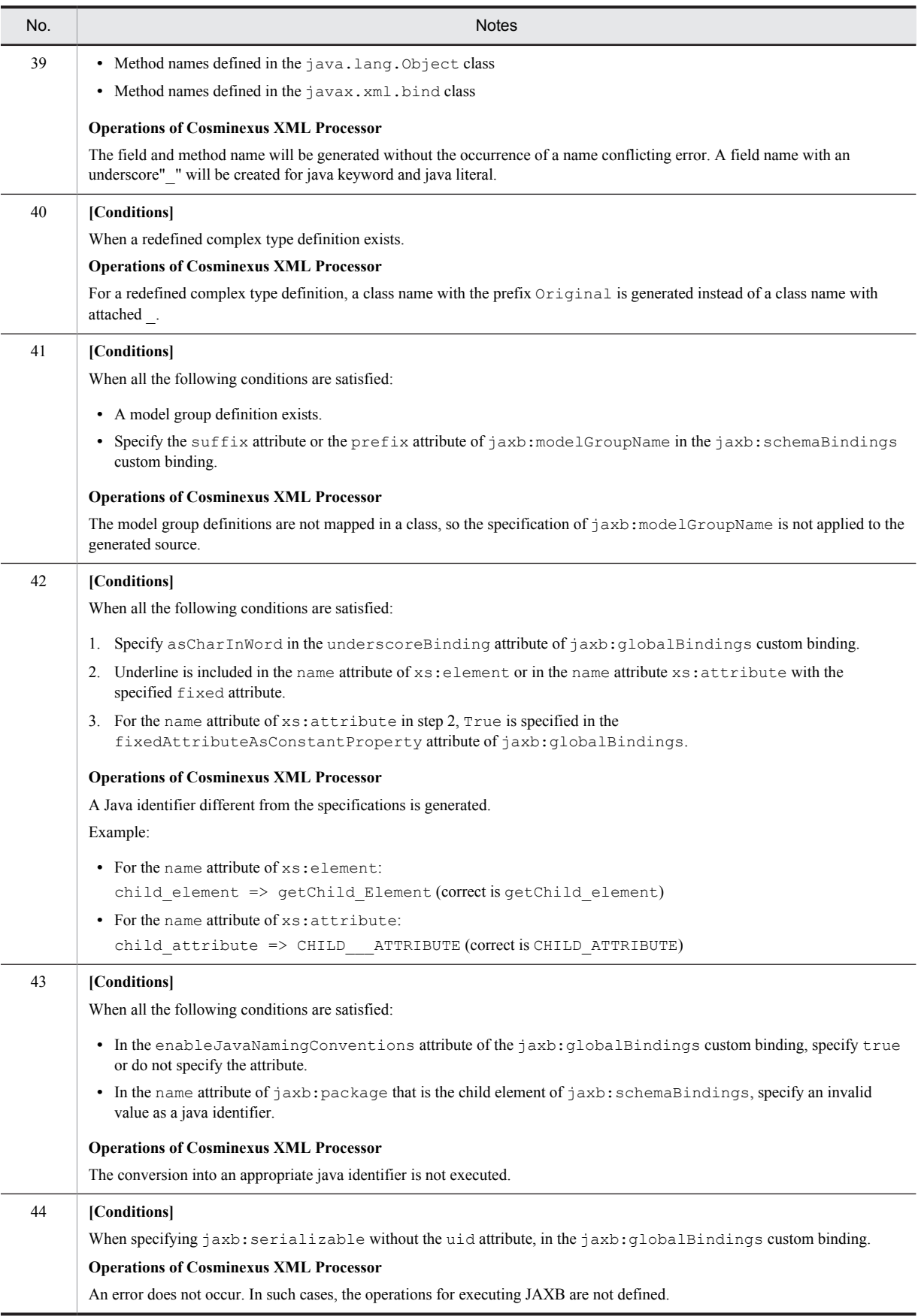

## 6.20.3 Notes on schema generator

The following subsections give cautionary notes on schema generator.

Do not process the Java sources corresponding to the notes described in item no. 1 to item no. 32, 56, 57, 59 in the schema generator. For item no. 33 to item no. 55, and item no. 58, 60, 61 use the schema generator after considering the notes.

#### Table 6-46: Notes on JAXB (schema generator)

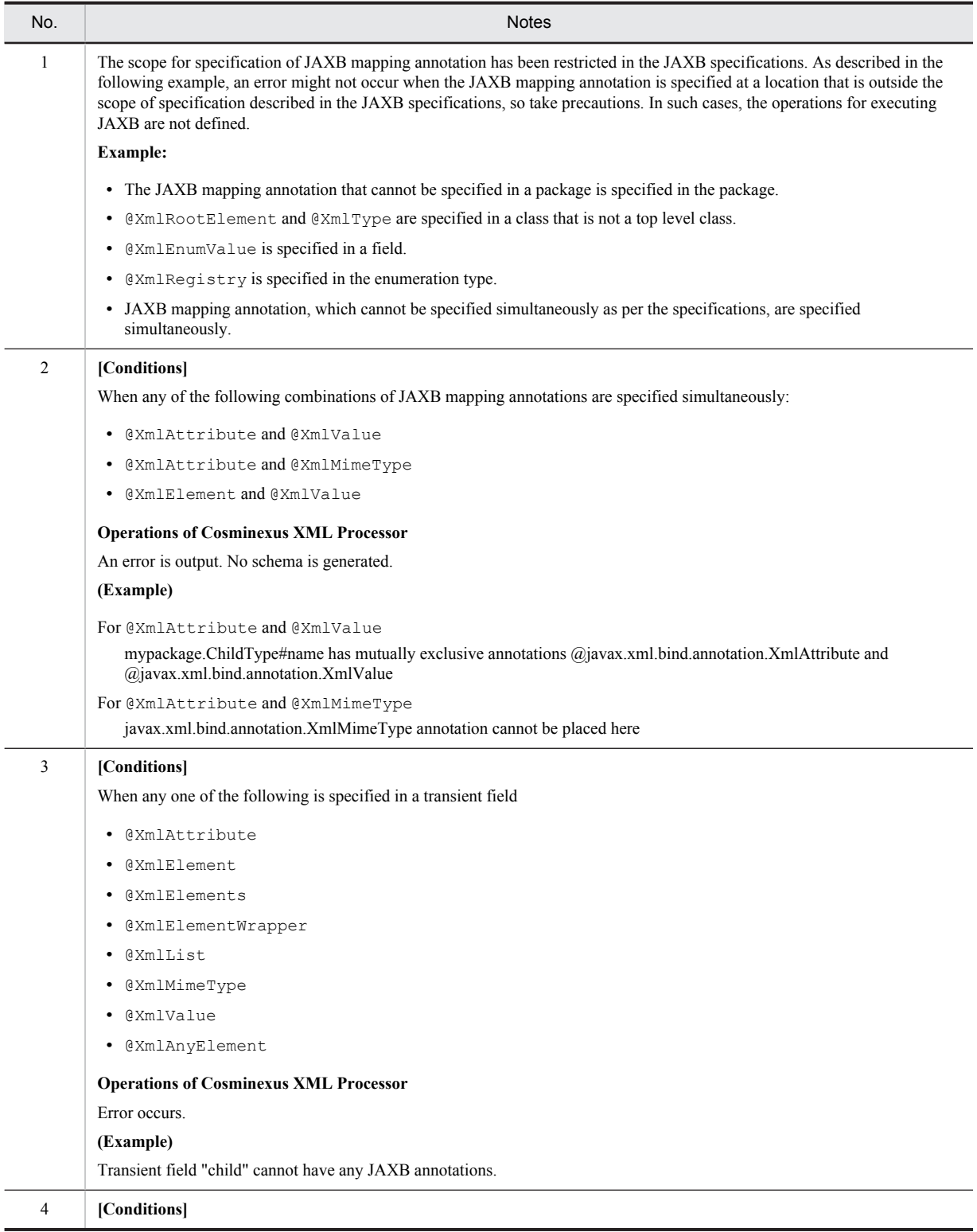

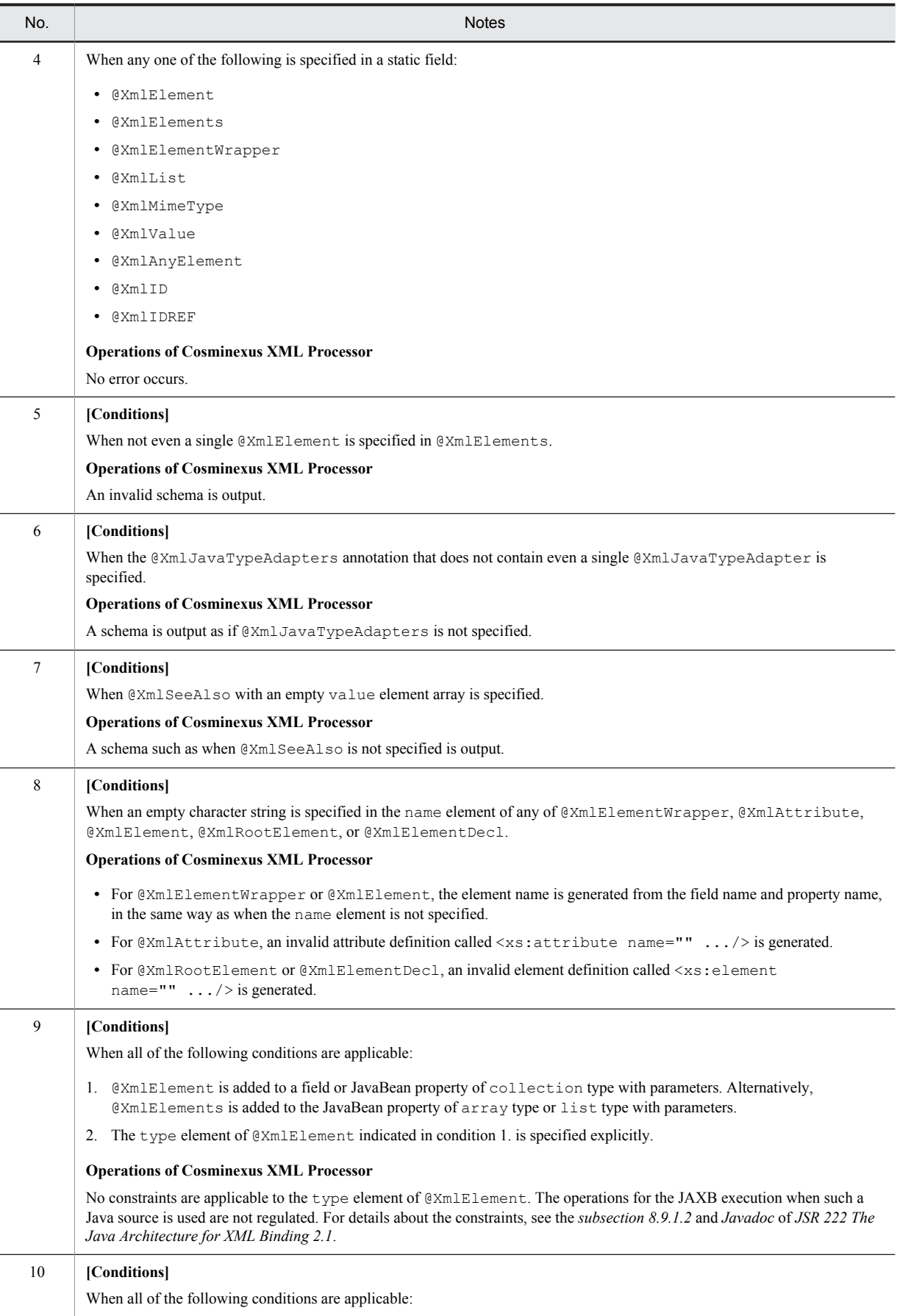

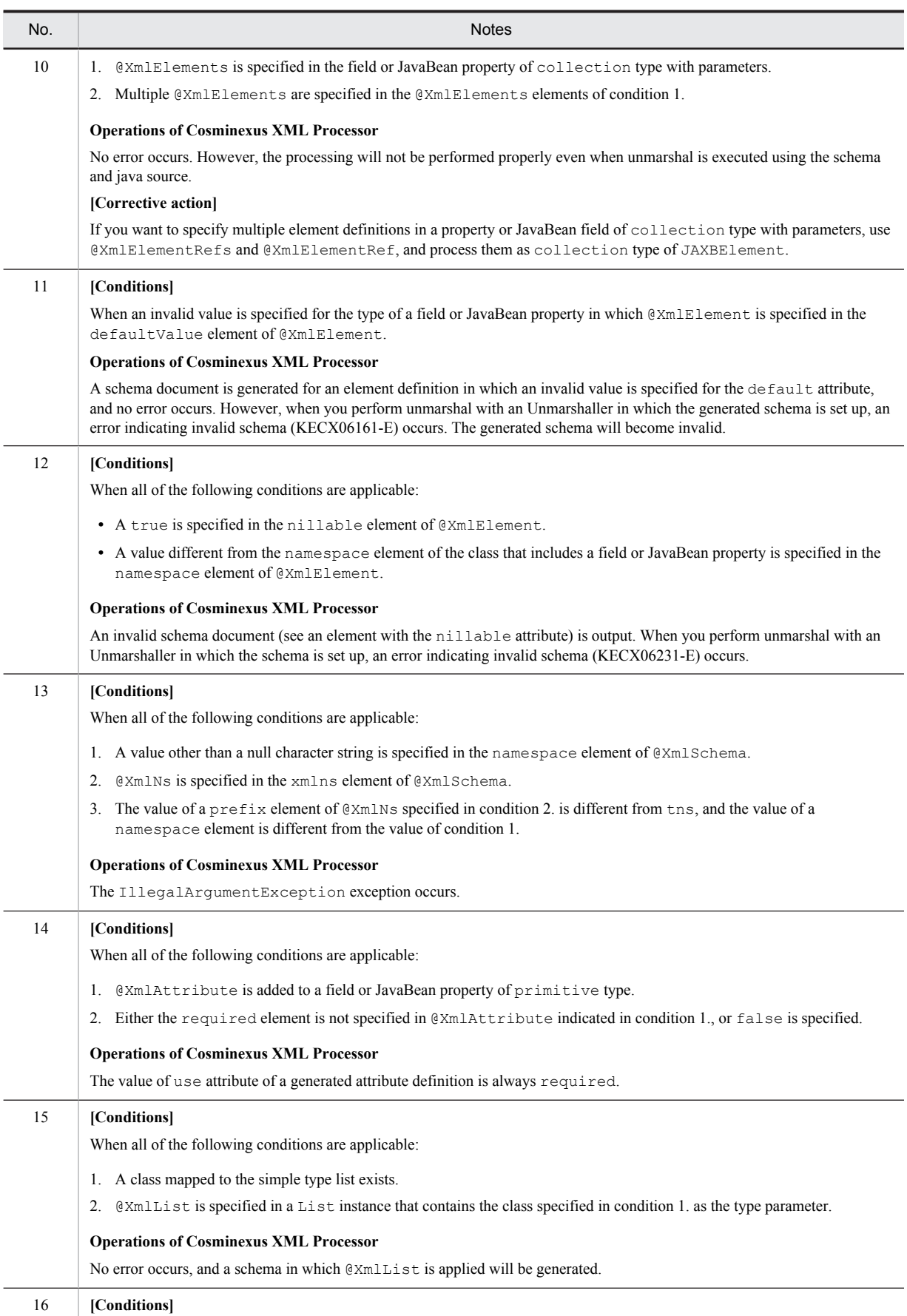

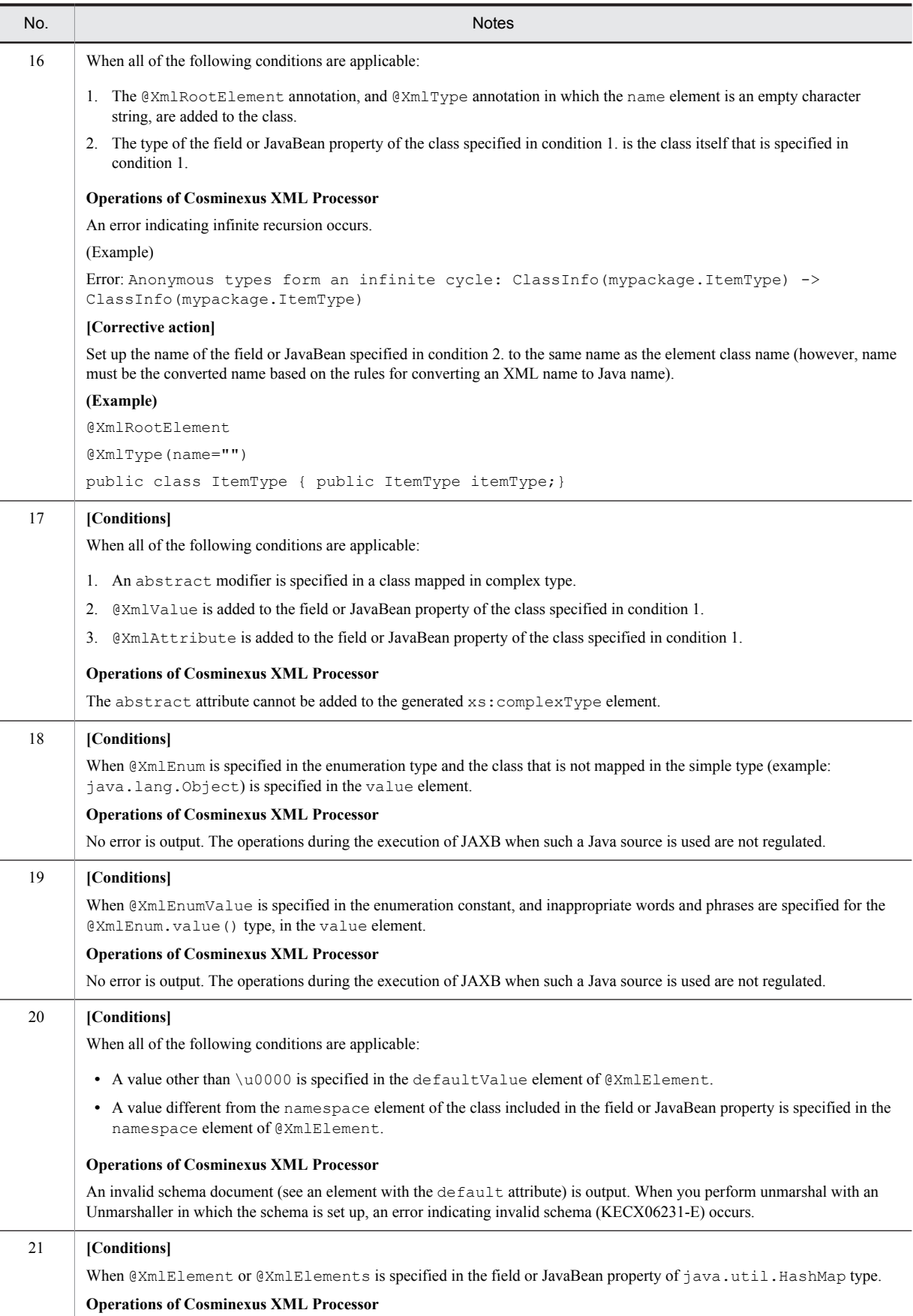

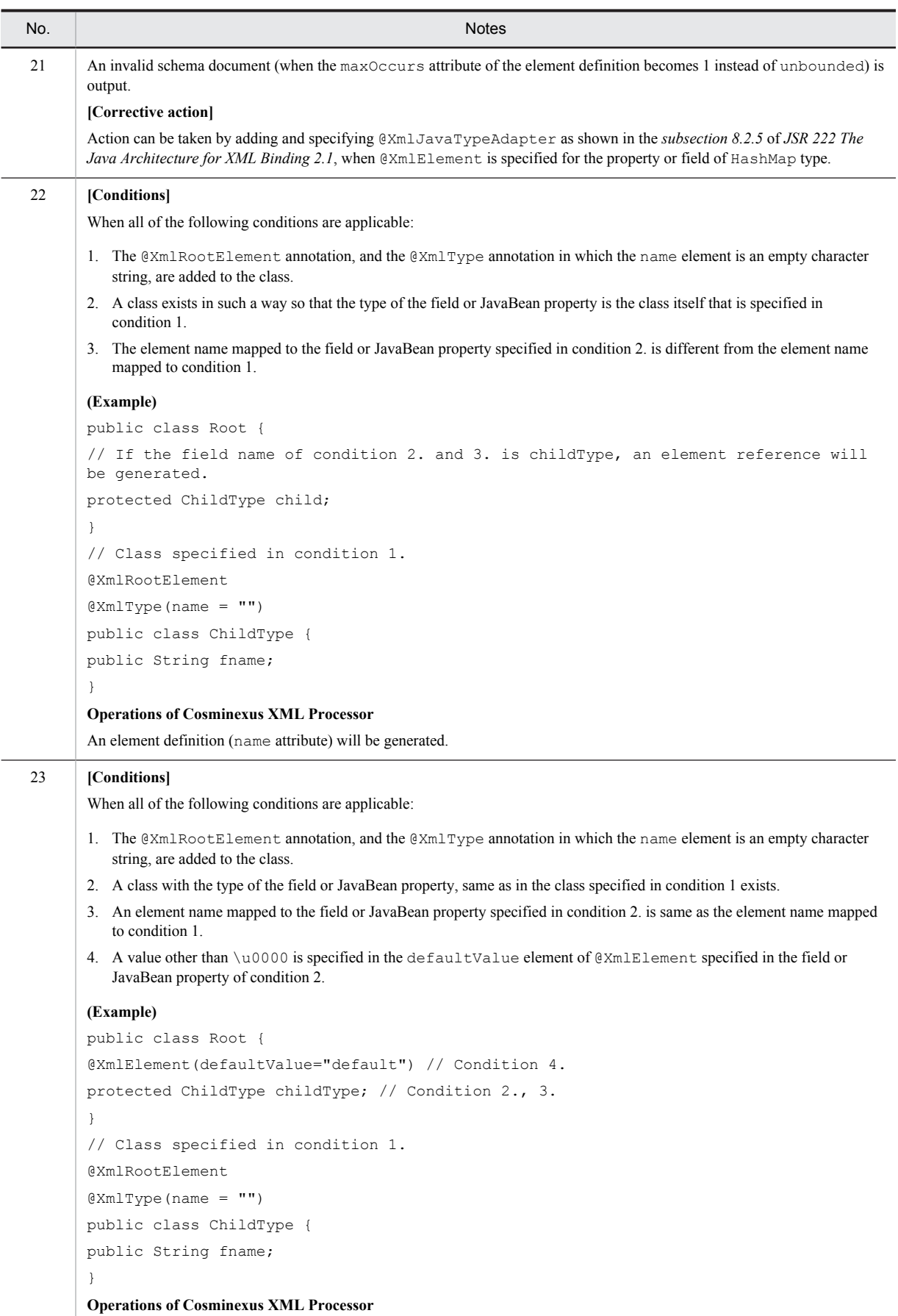

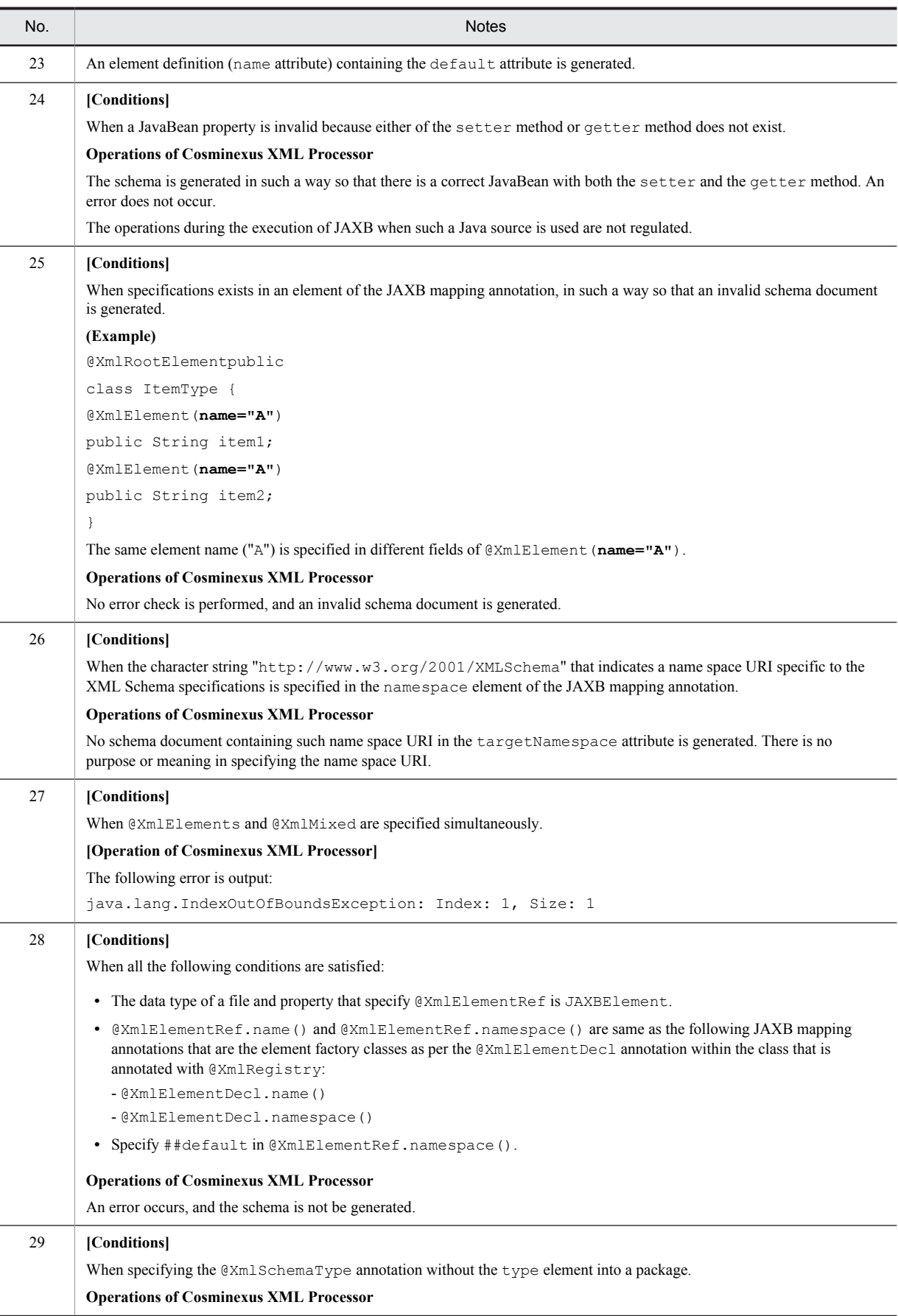

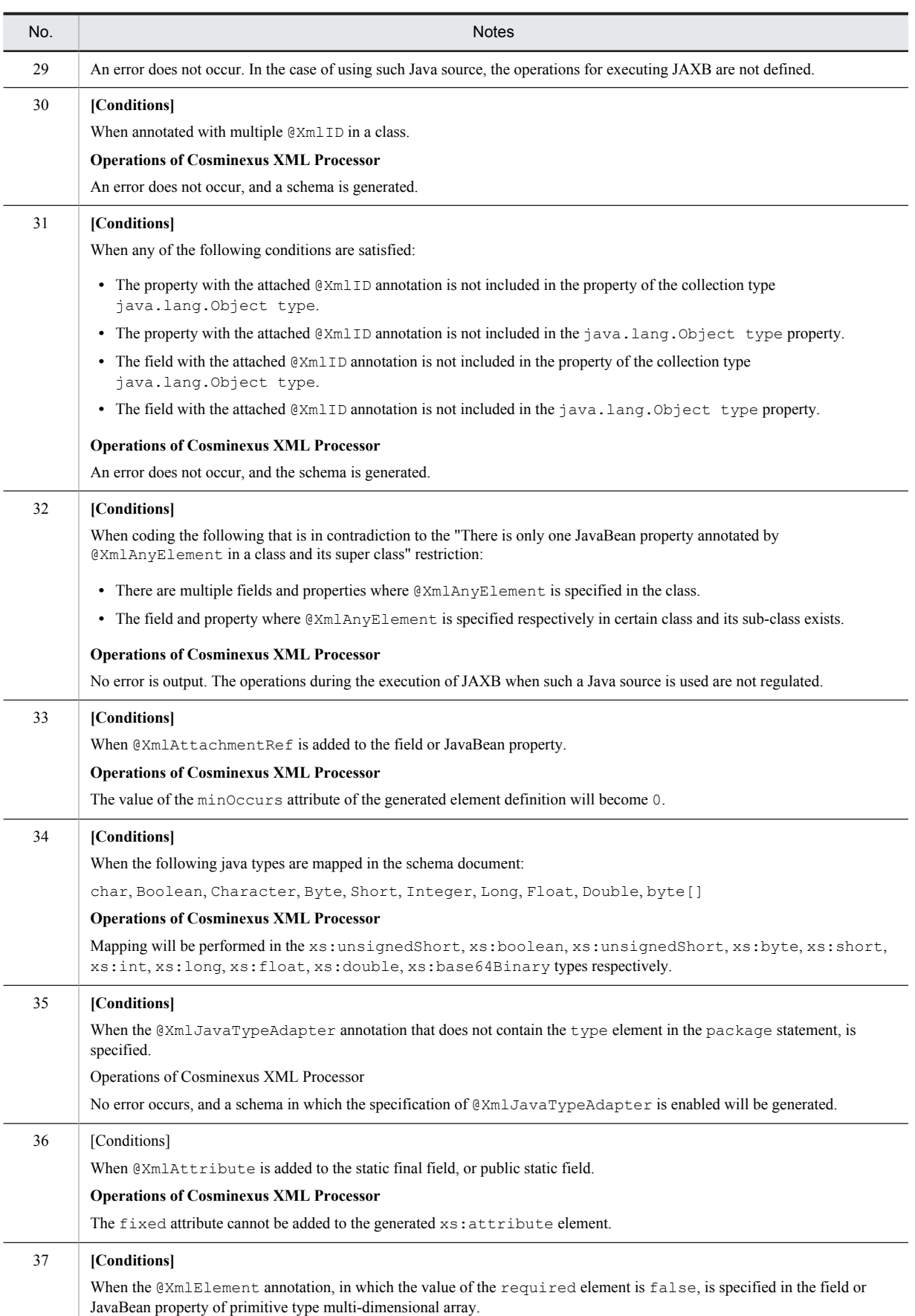

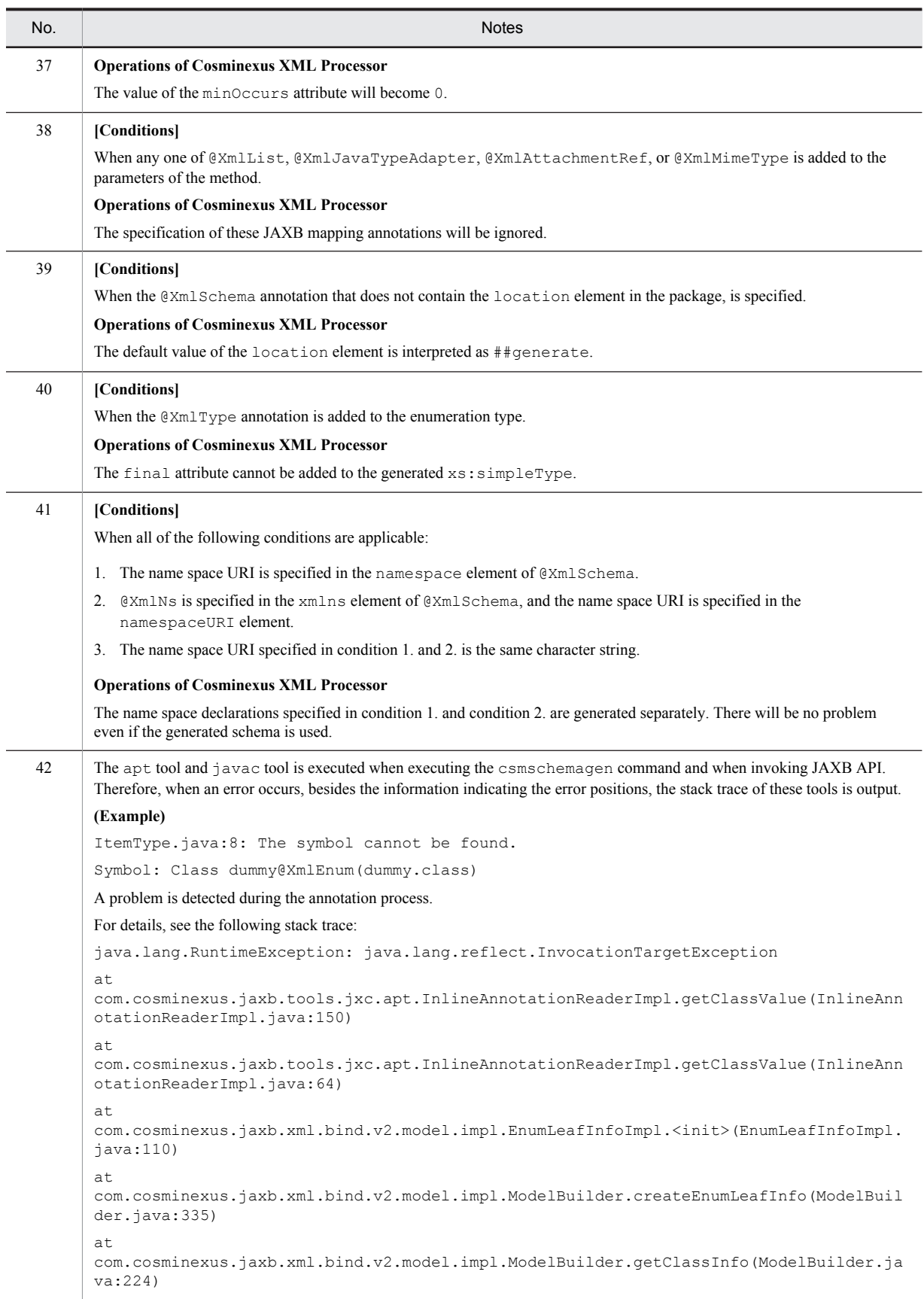

 $\overline{a}$ 

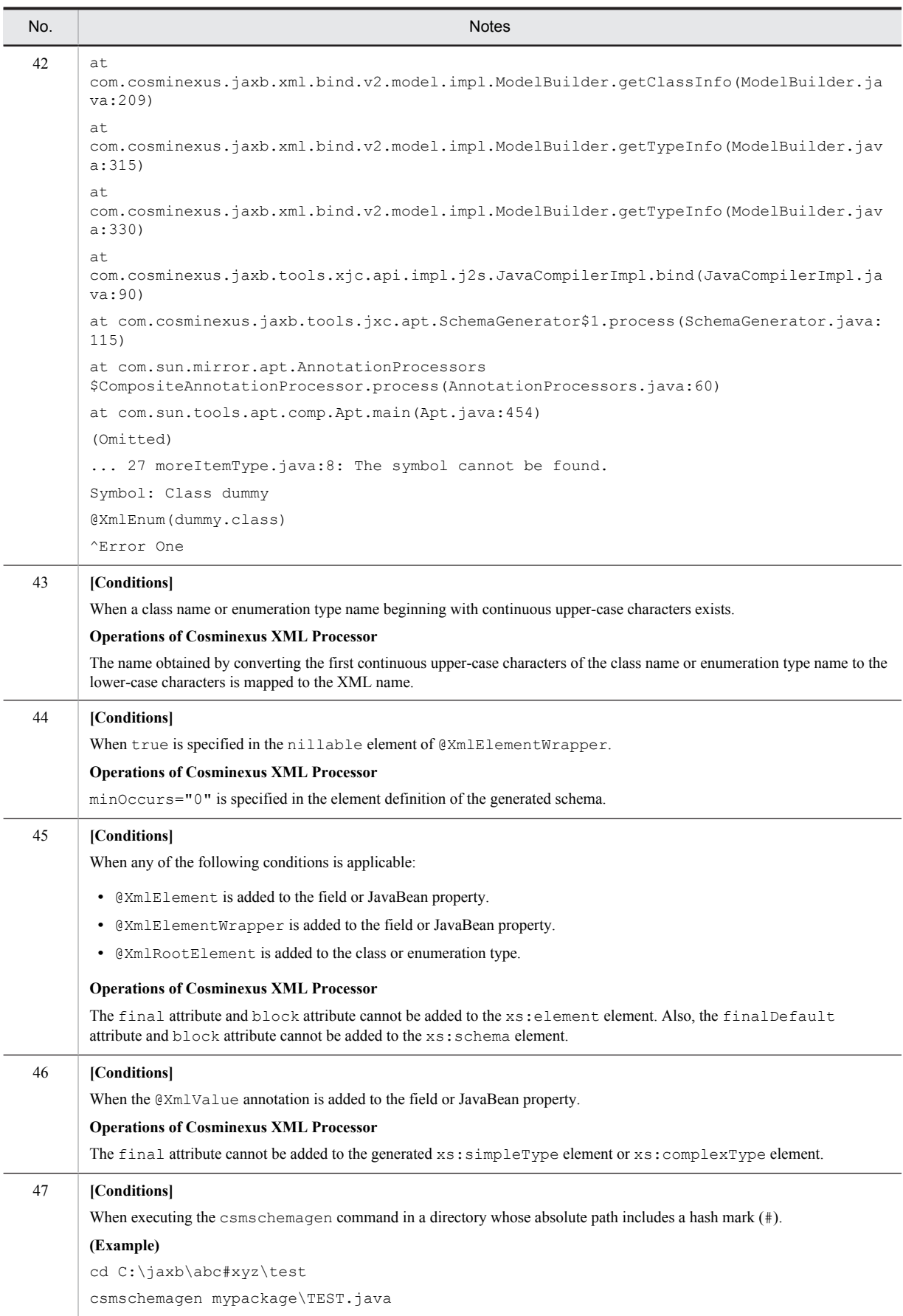

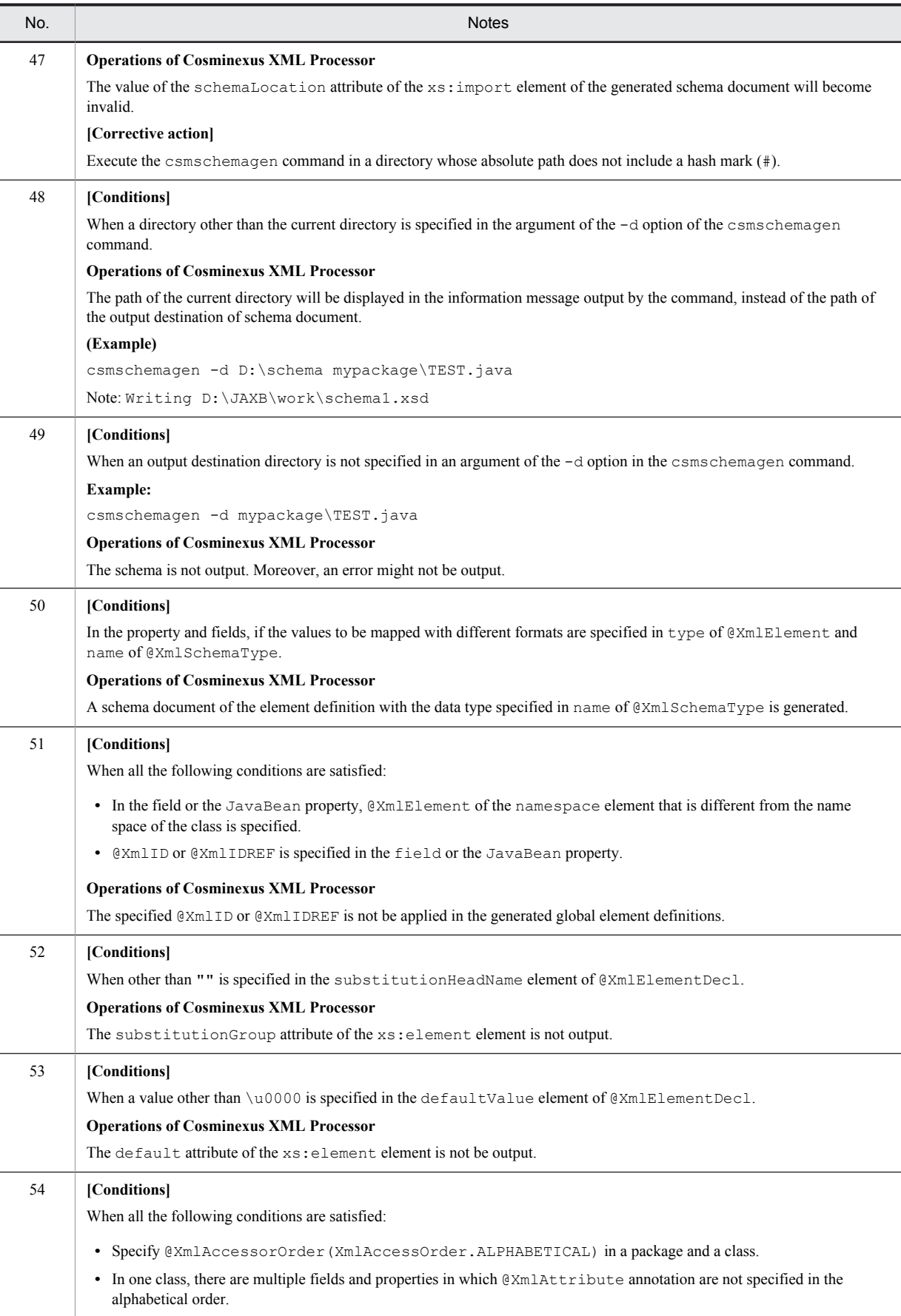

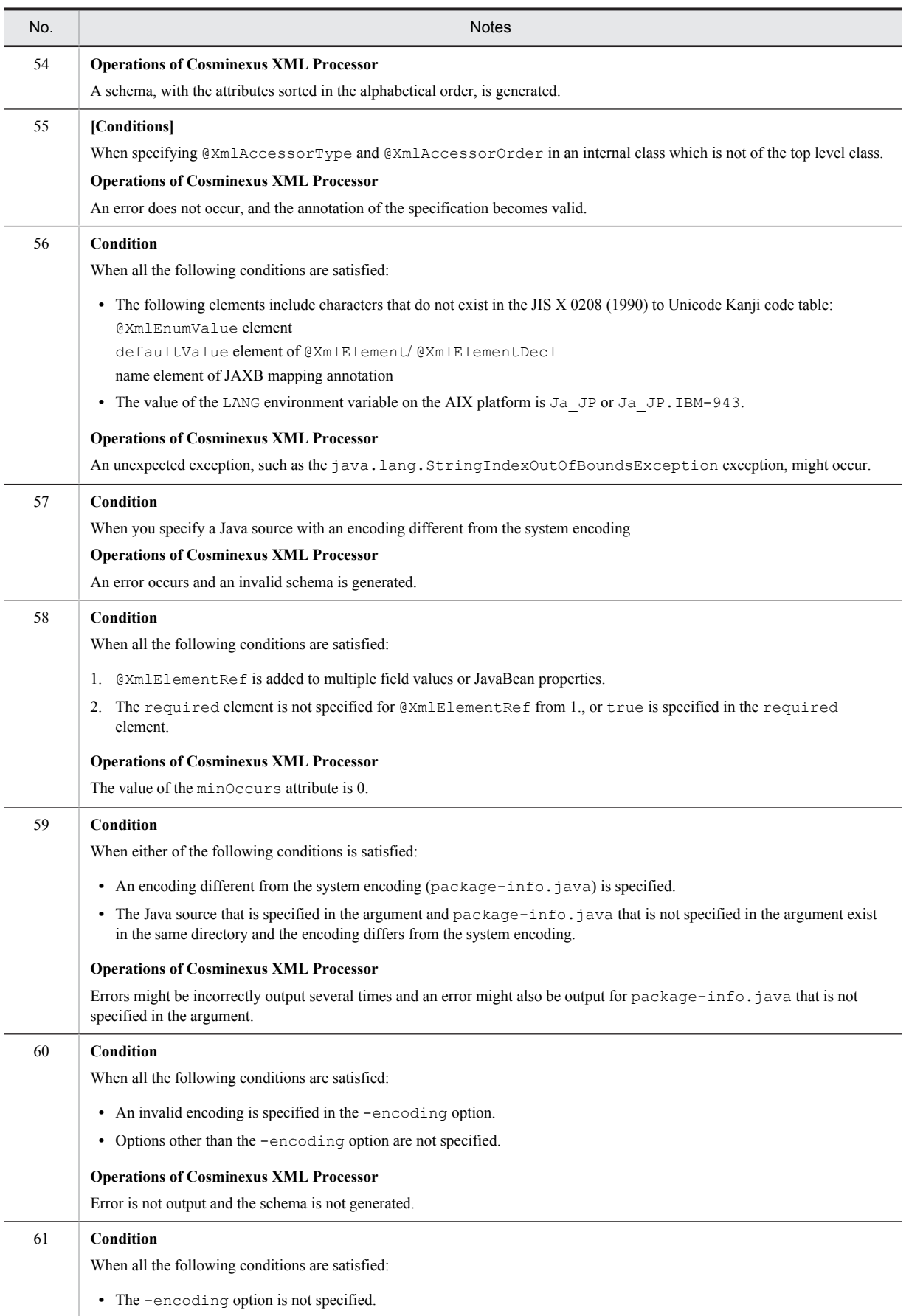

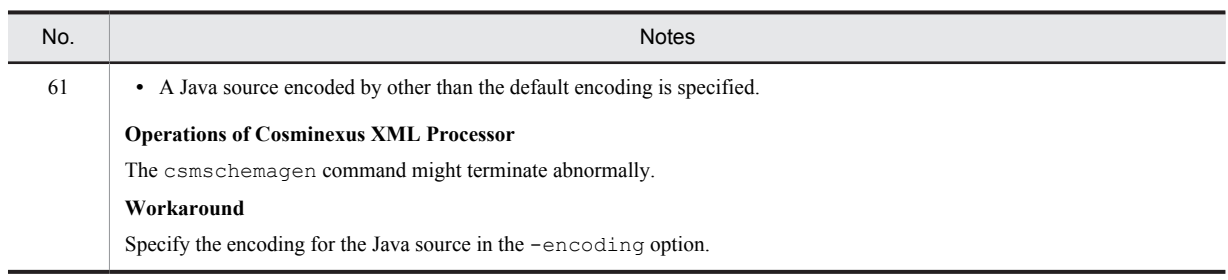

### 6.20.4 Notes on runtime

The following table describes the notes on runtime.

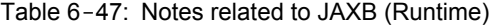

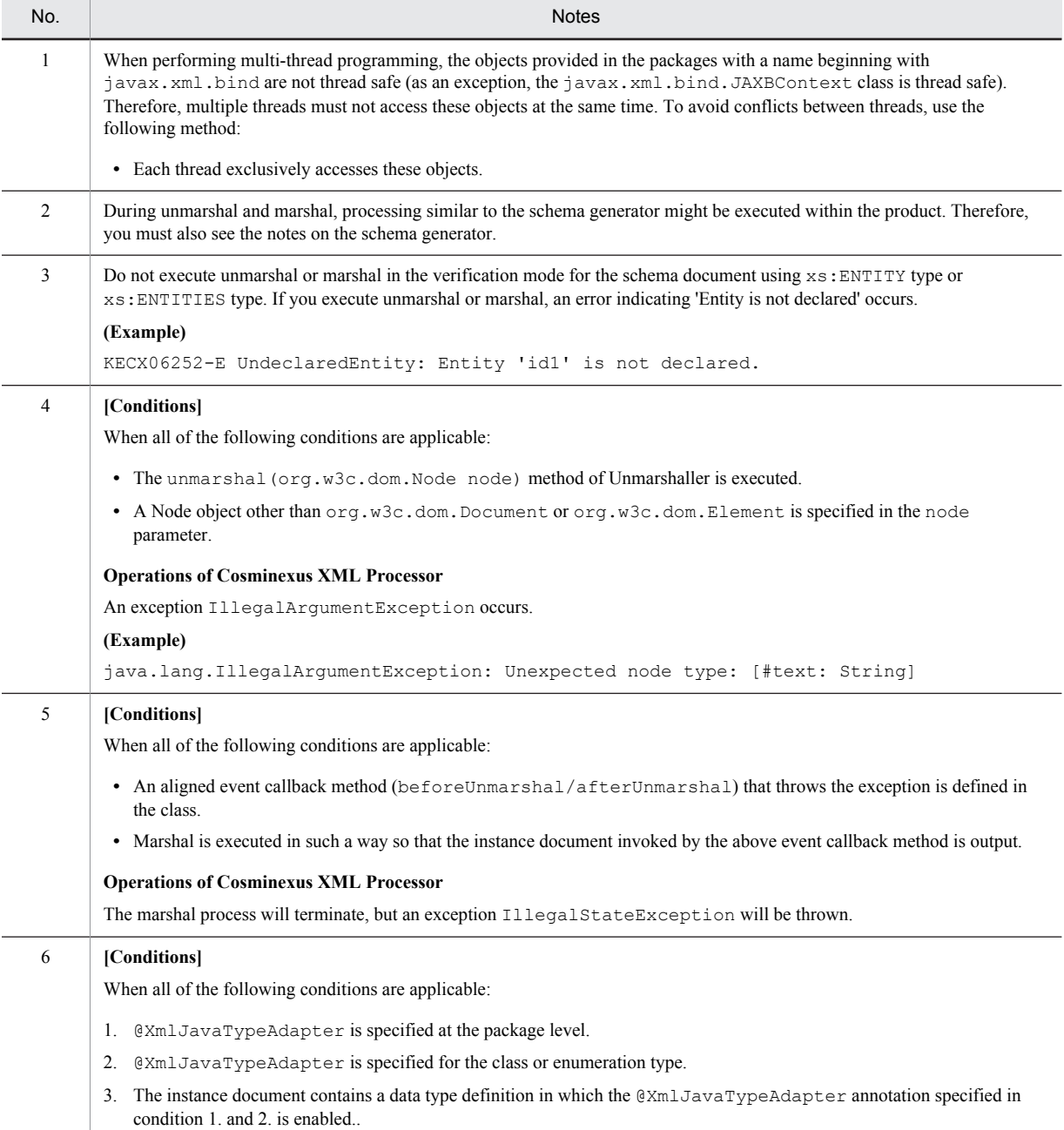

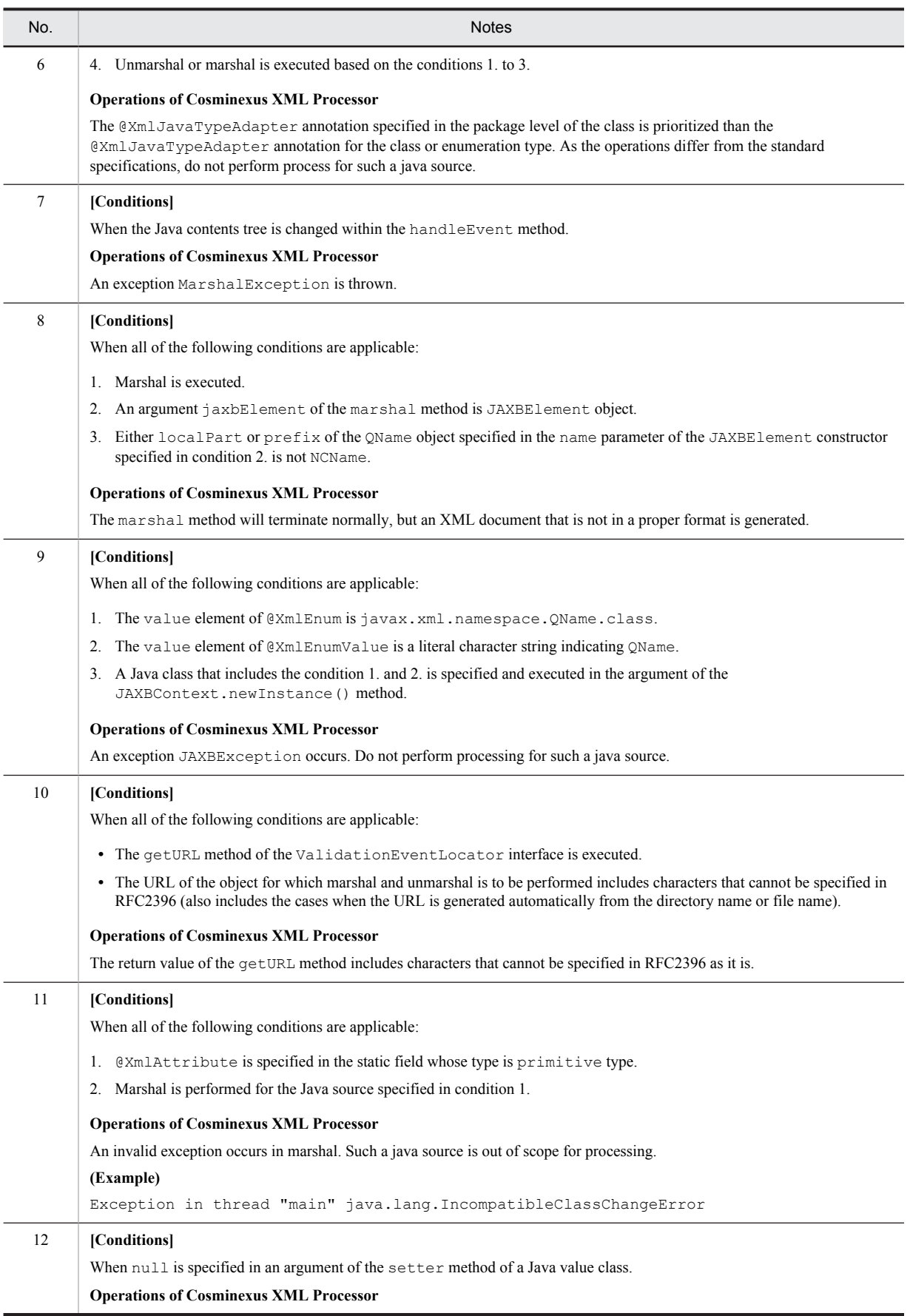

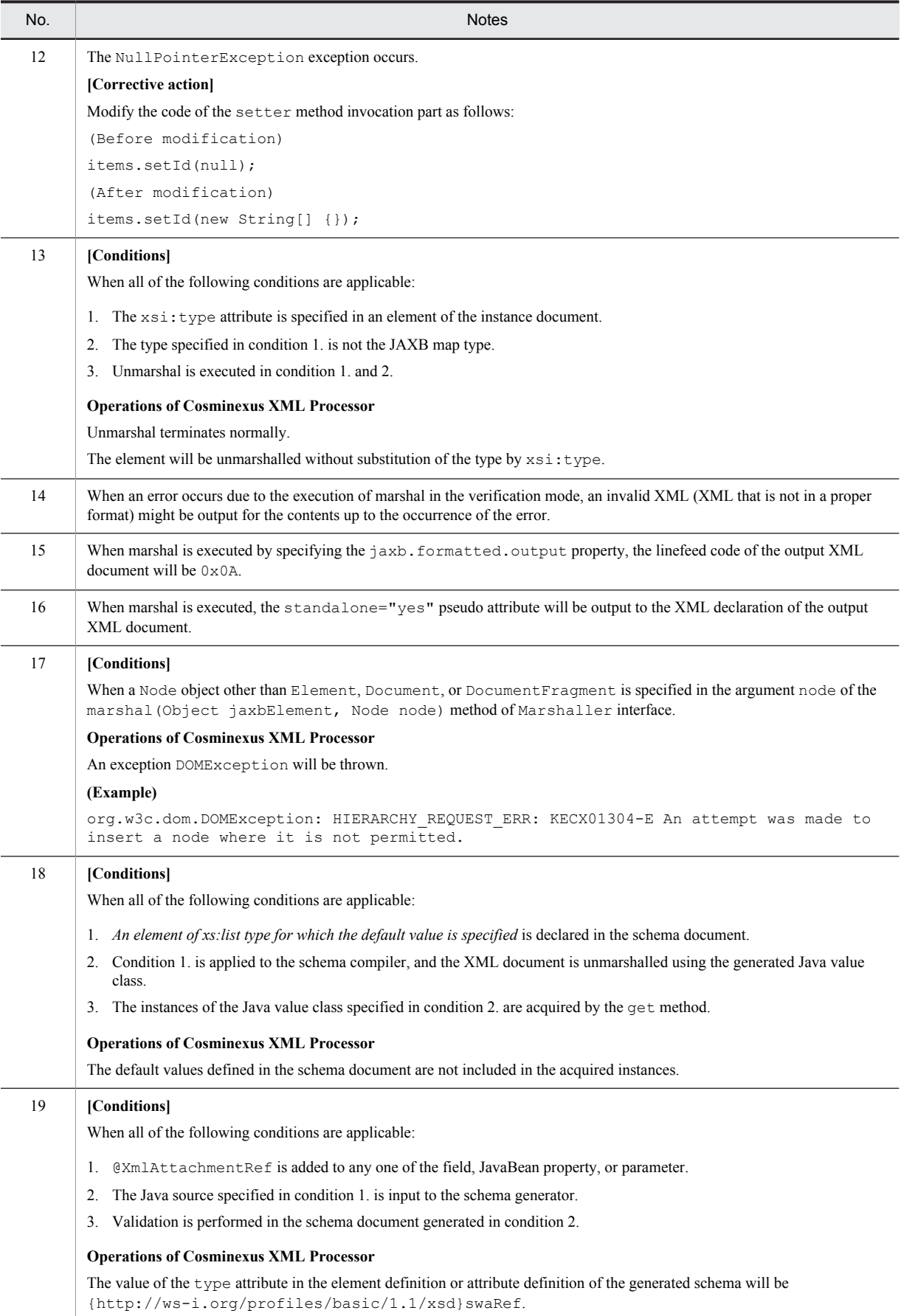

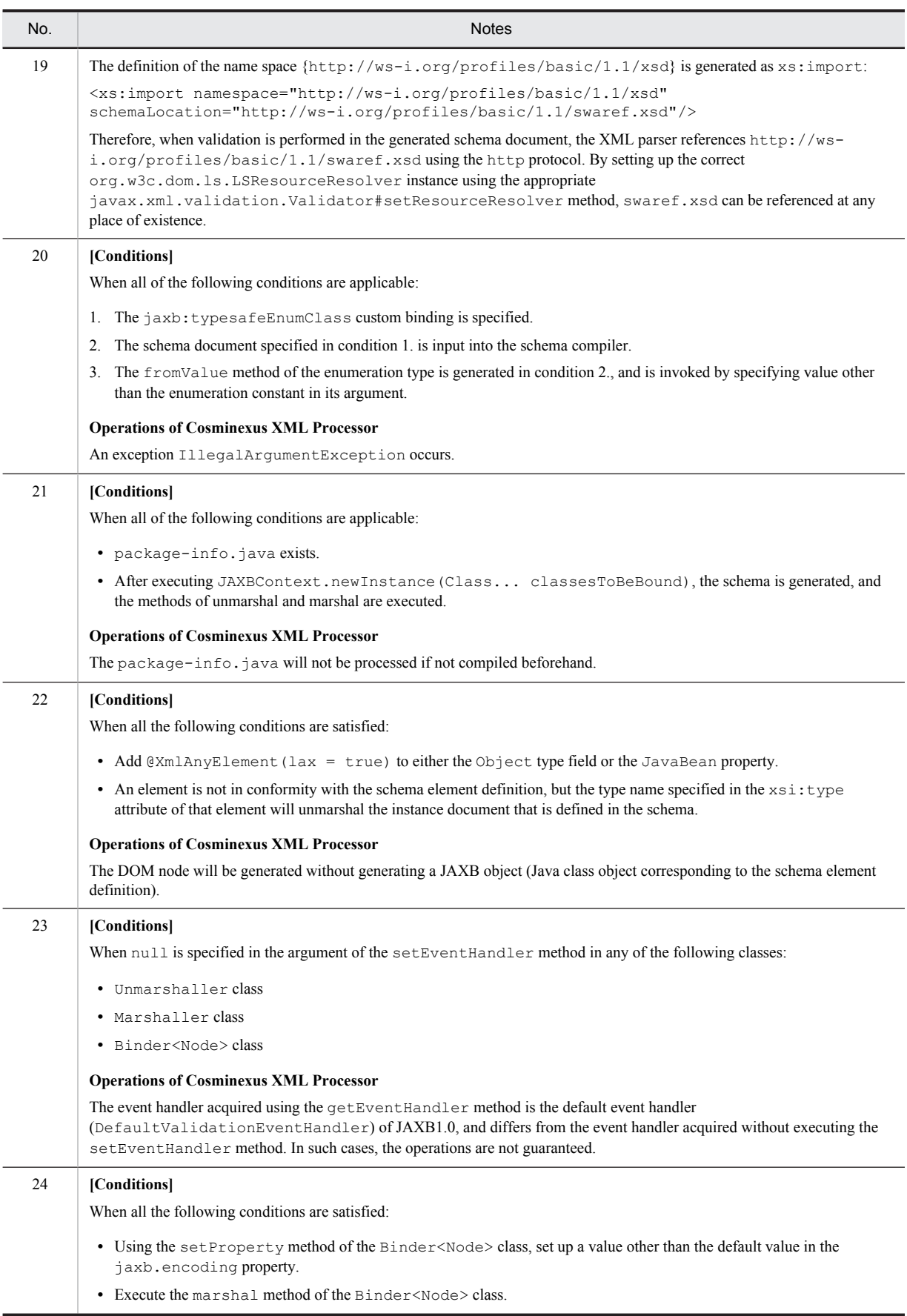

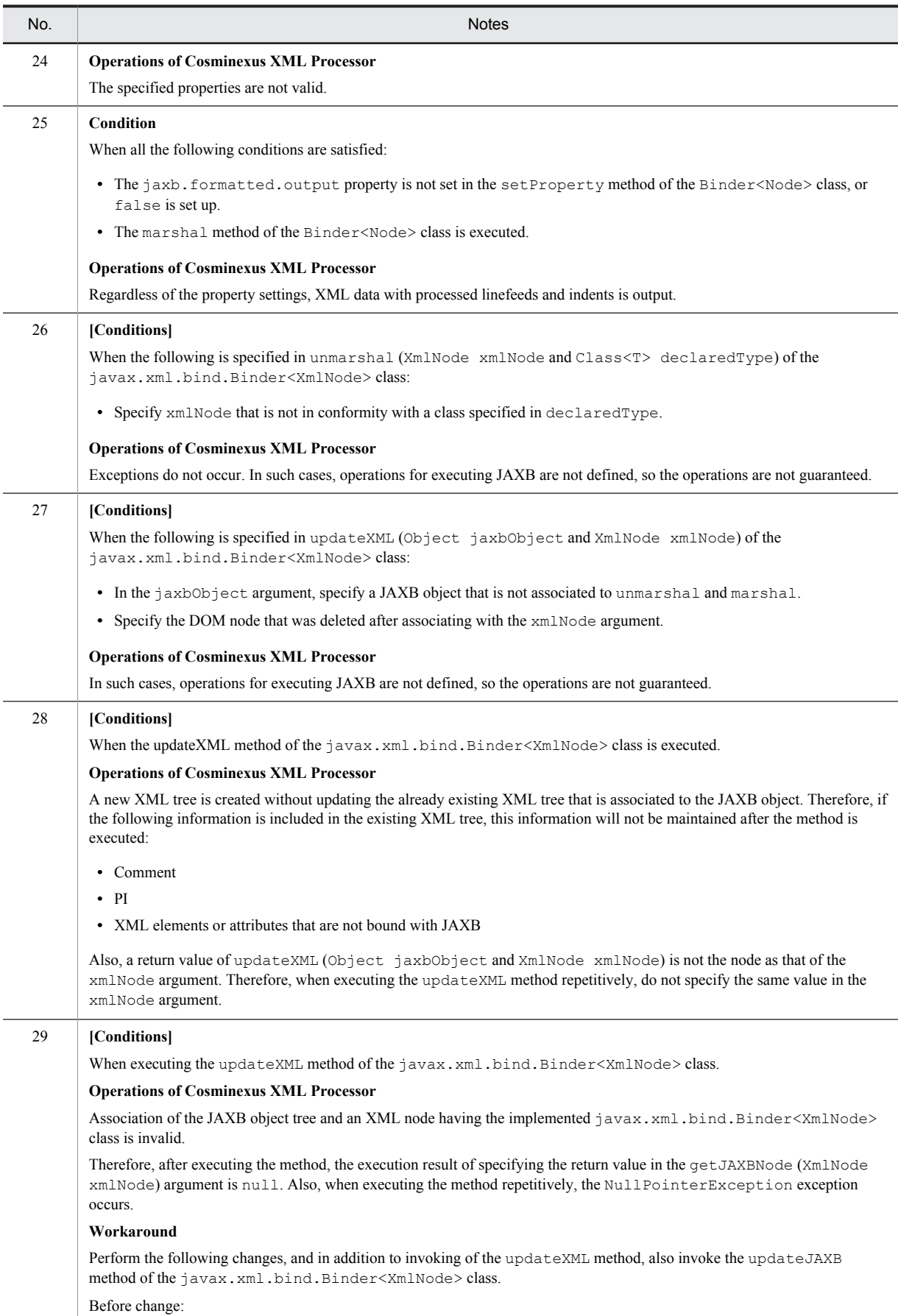

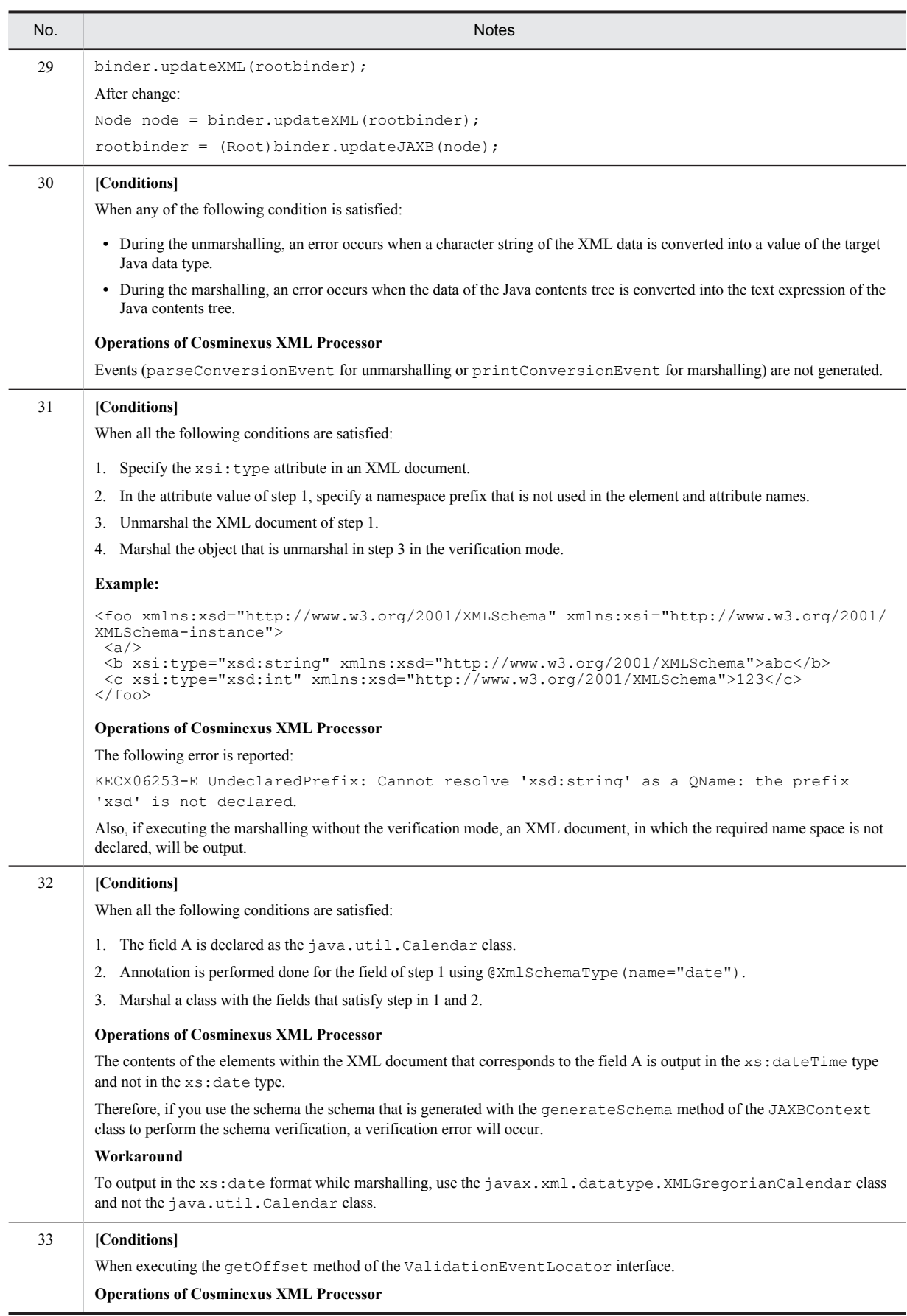

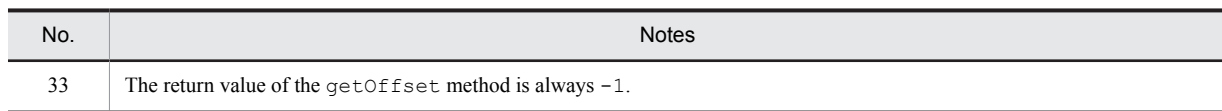

# 6.21 General XML Processor related notes

This section describes other notes related to general usage of the XML Processor.

#### Table 6-48: Notes related to general usage of the XML Processor

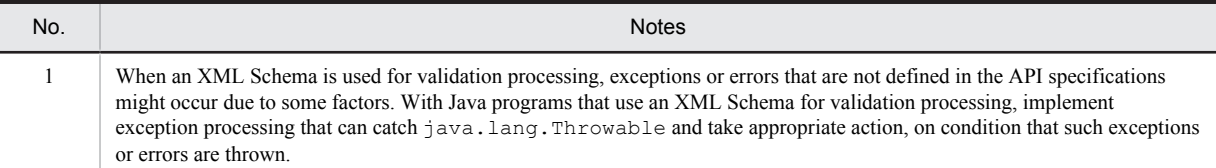

# Appendixes

## A. Differences Between Versions

This appendix describes the behaviors that differ from the previous version of Cosminexus XML Processor.

#### A.1 Differences in Behaviors Between DOM and SAX Parser Versions

The following table describes the differences in behaviors between DOM and SAX parser versions.

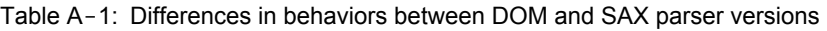

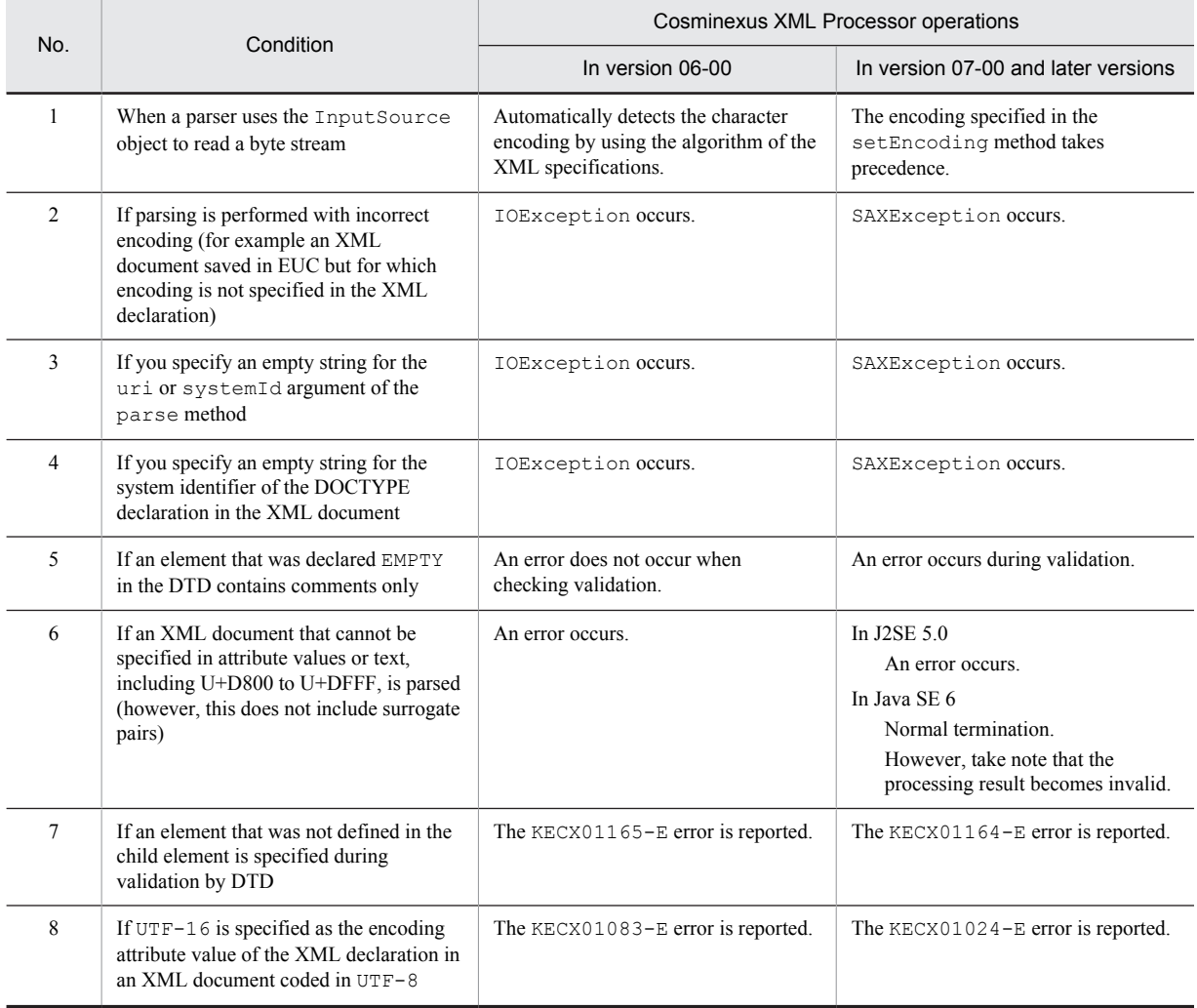

#### A.2 Differences in Behaviors Between DOM Parser Versions

The following table lists and describes the differences in behaviors between DOM parser versions.

| No.            | Condition                                                                                                    | Cosminexus XML Processor operations                                |                                                                            |
|----------------|----------------------------------------------------------------------------------------------------|--------------------------------------------------------------------|----------------------------------------------------------------------------|
|                |                                                                                                    | In version 06-00                                                   | In version 07-00 and<br>later versions                                     |
|                | If a NOTATION declaration with the same name exists and the<br>validation is enabled                                                                                                    | The duplicate NOTATION<br>declaration is discarded.                | The duplicate NOTATION<br>declaration is discarded<br>and an error occurs. |
| $\overline{2}$ | If you execute the append Child or insert Before method<br>specifying the node or its ancestor node for the newChild<br>argument for a node                                                                                                    | The DOMException<br>exception code is<br>WRONG DOCUMENT ERR        | The DOMException<br>exception code is<br>HIERARCHY REQUEST<br>ERR.         |
| 3              | If you specify null for the qualifiedName argument of the<br>createElementNS (String namespaceURI, String<br>qualifiedName) method for the Document interface                                                                                       | The DOMException<br>exception code is<br>INVALID CHARACTER<br>ERR. | The DOMException<br>exception code is<br>NAMESPACE ERR.                    |
| $\overline{4}$ | If the http://java.sun.com/xml/jaxp/properties/<br>schemaSource property is specified in the setAttribute ()<br>method of the Document Builder Factory class rather than the<br>http://java.sun.com/xml/jaxp/properties/<br>schemaLanguage property | The KECX01603-E error<br>is reported.                              | The KECX01338-E error<br>is reported.                                      |

Table A-2: Differences in behaviors between DOM parser versions

#### A.3 Differences in Behaviors Between SAX Parser Versions

The following table lists and describes the differences in behaviors between SAX parser versions.

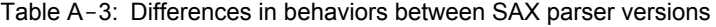

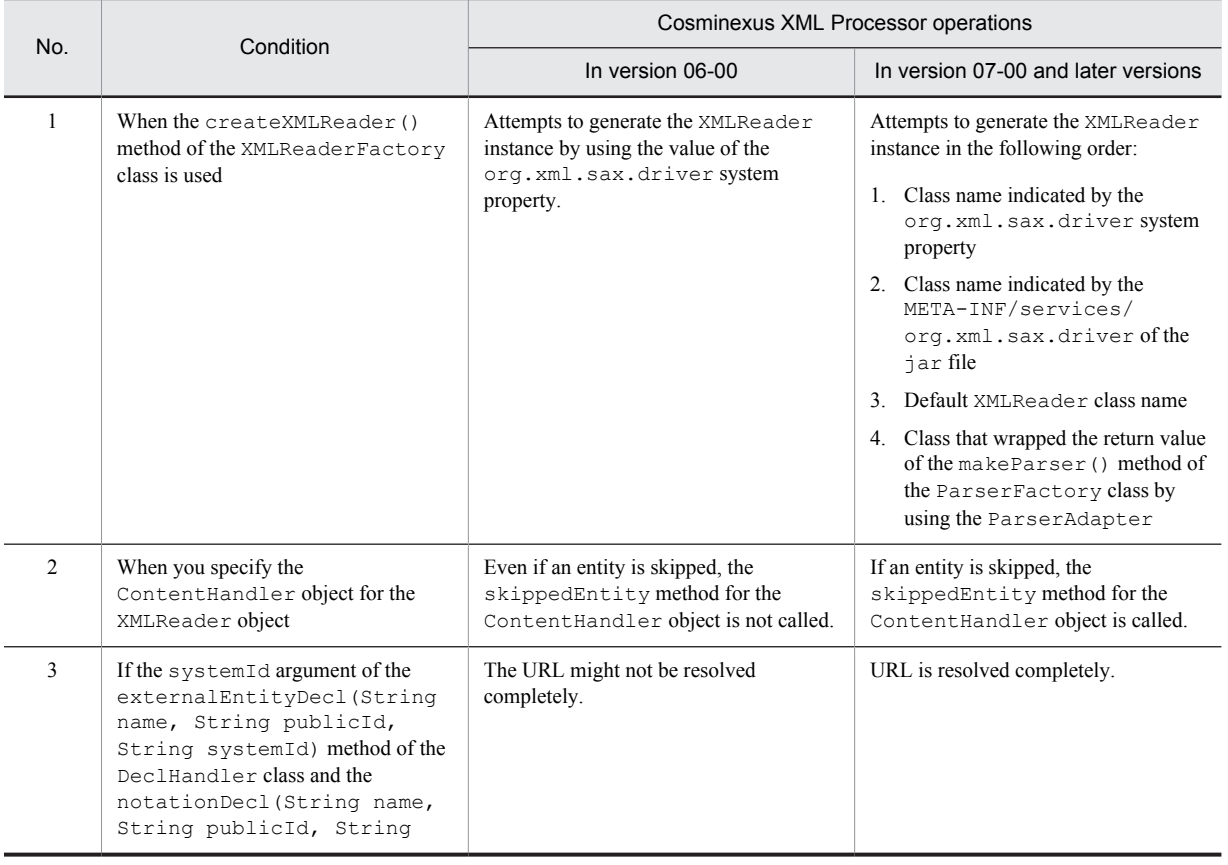

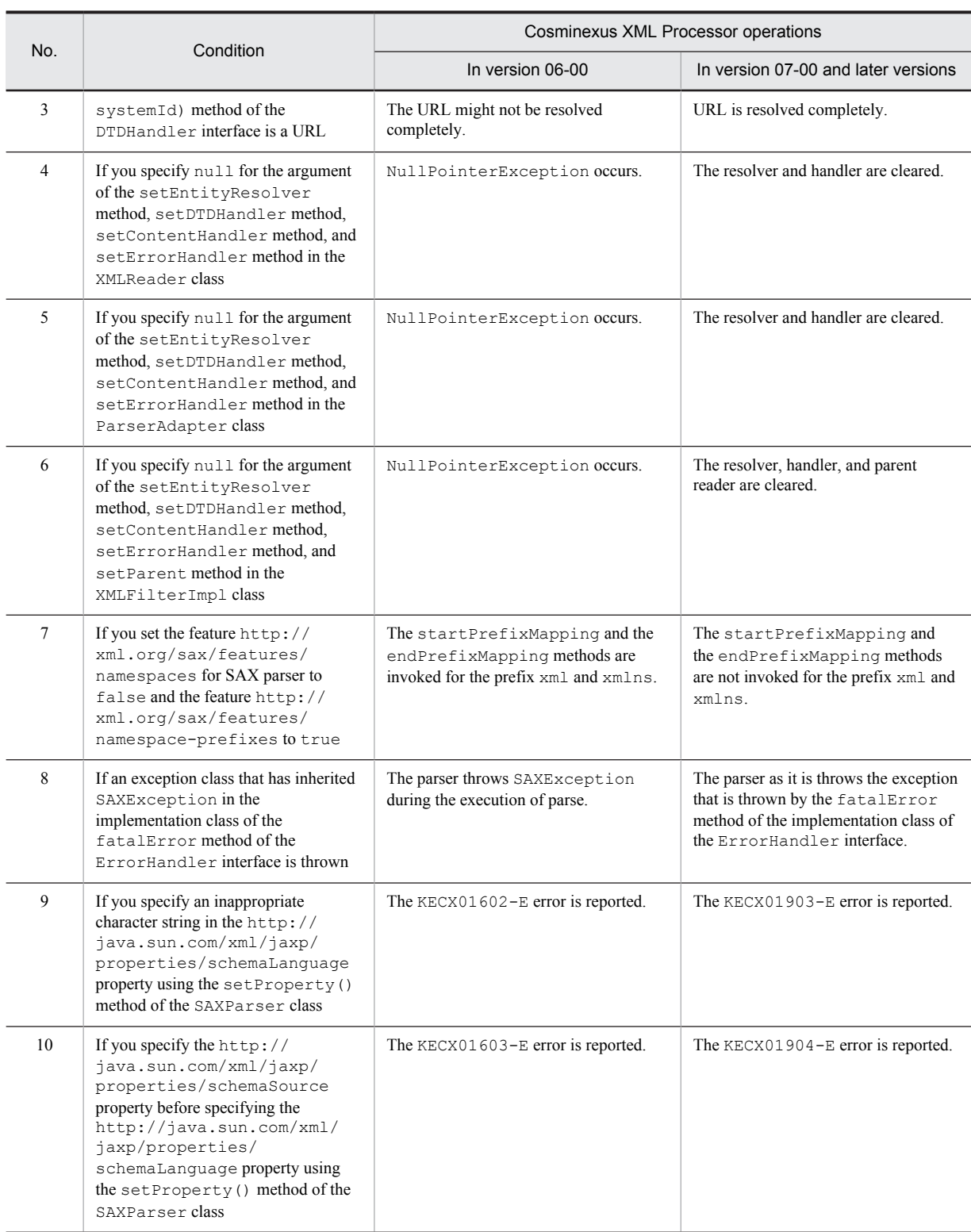

#### A.4 Differences in Behaviors of Schema Validation Between Versions

The following table lists and describes the differences in behaviors of schema validation between versions.
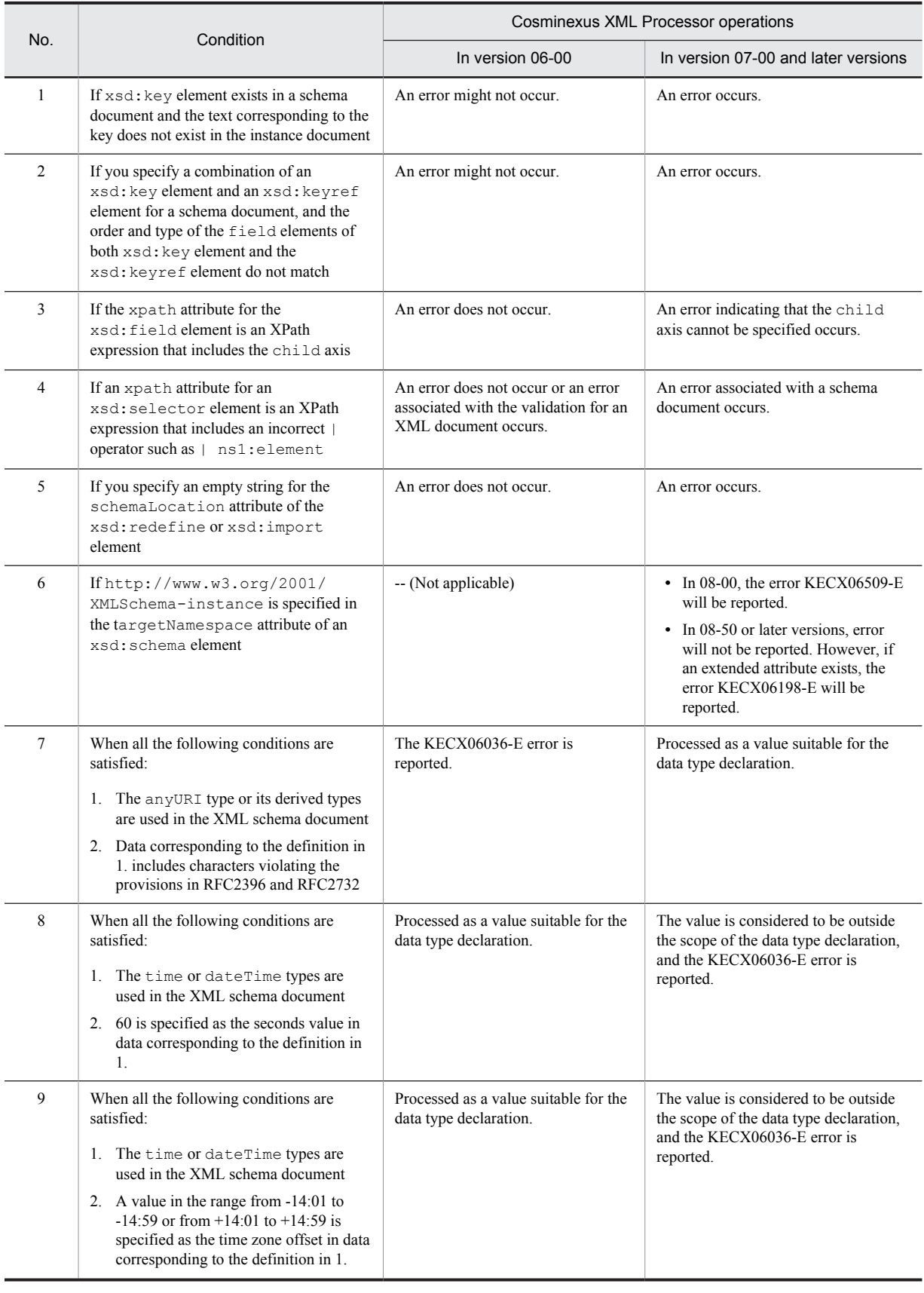

### Table A-4: Differences in behaviors of schema validation between versions

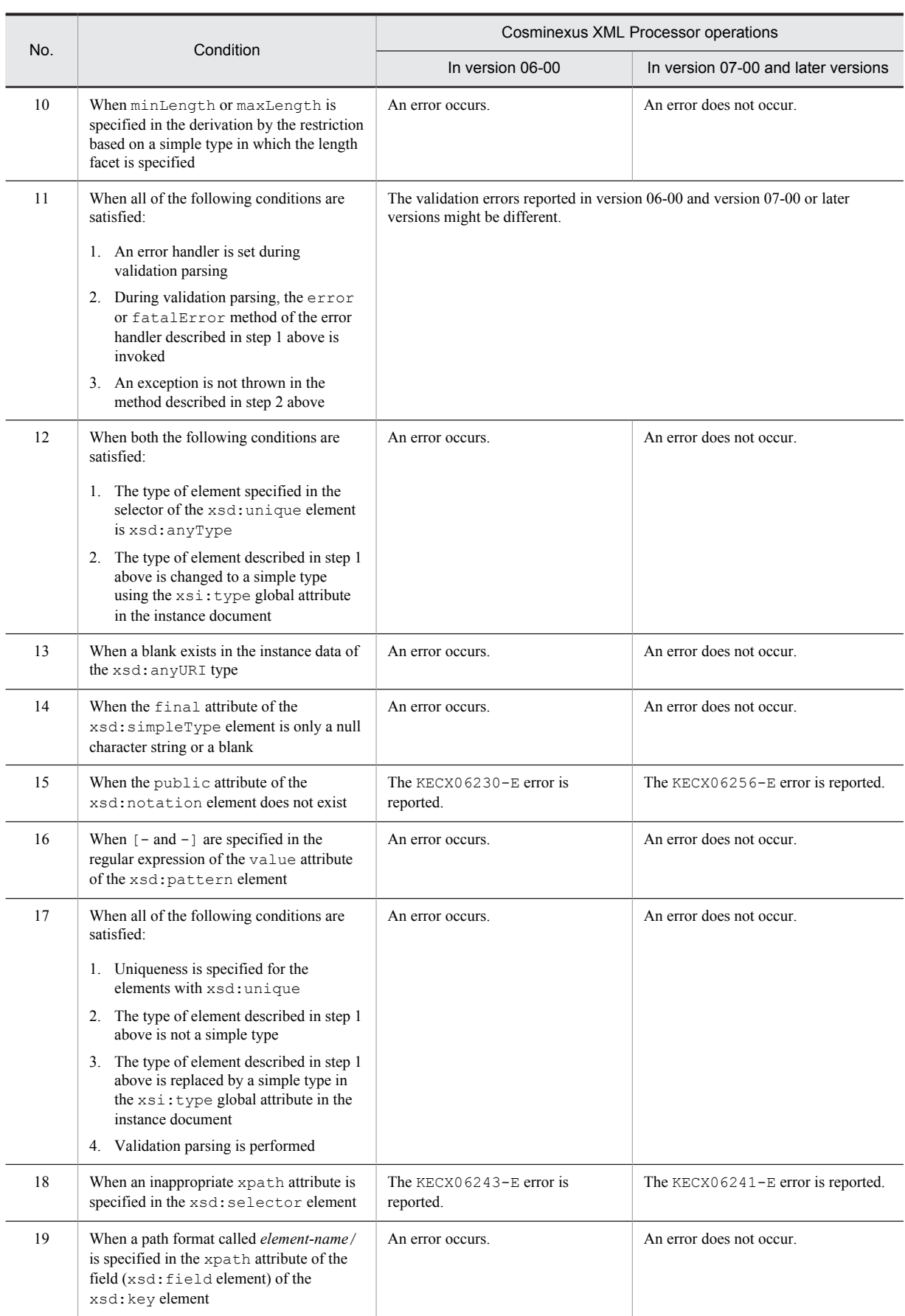

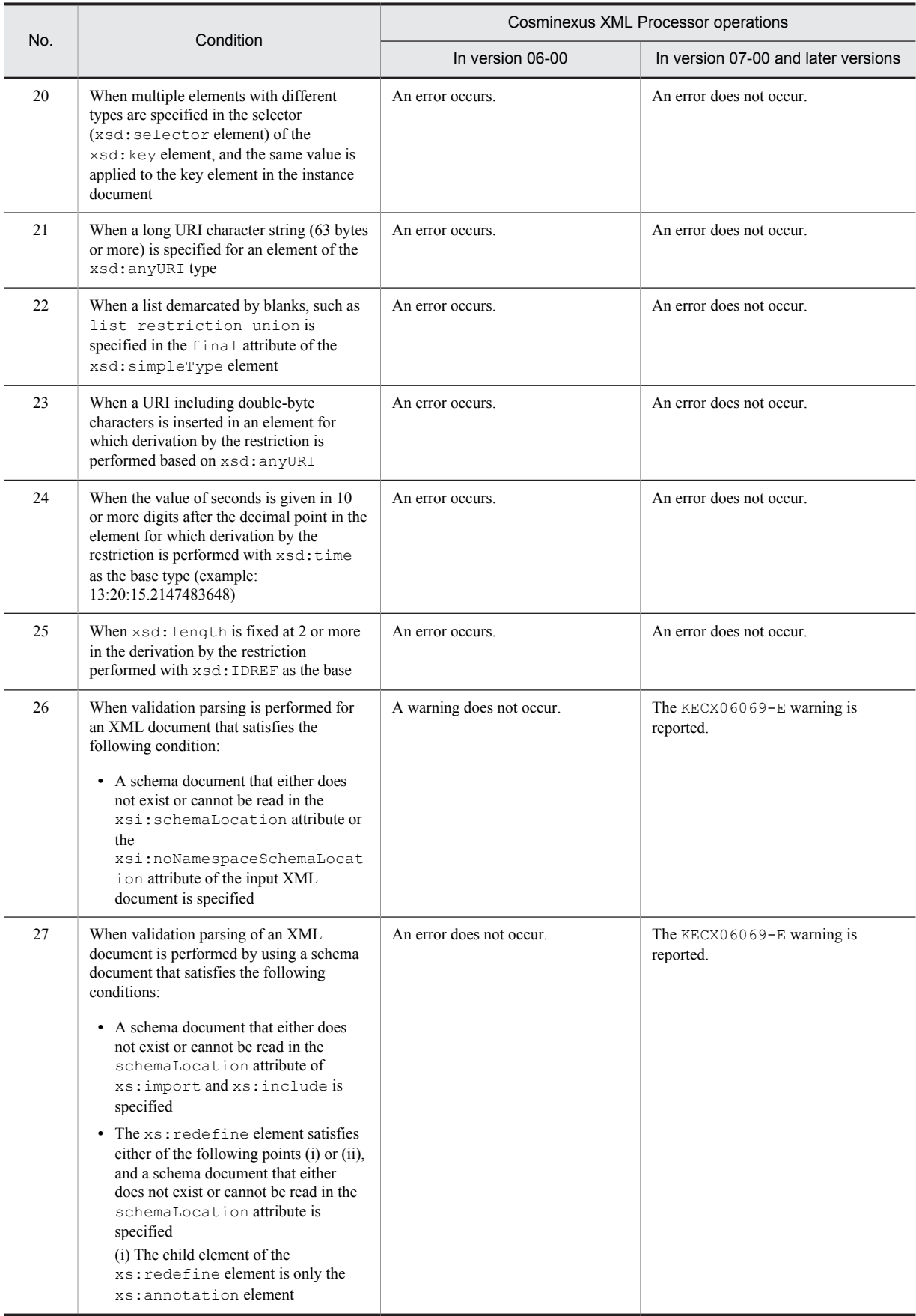

<span id="page-219-0"></span>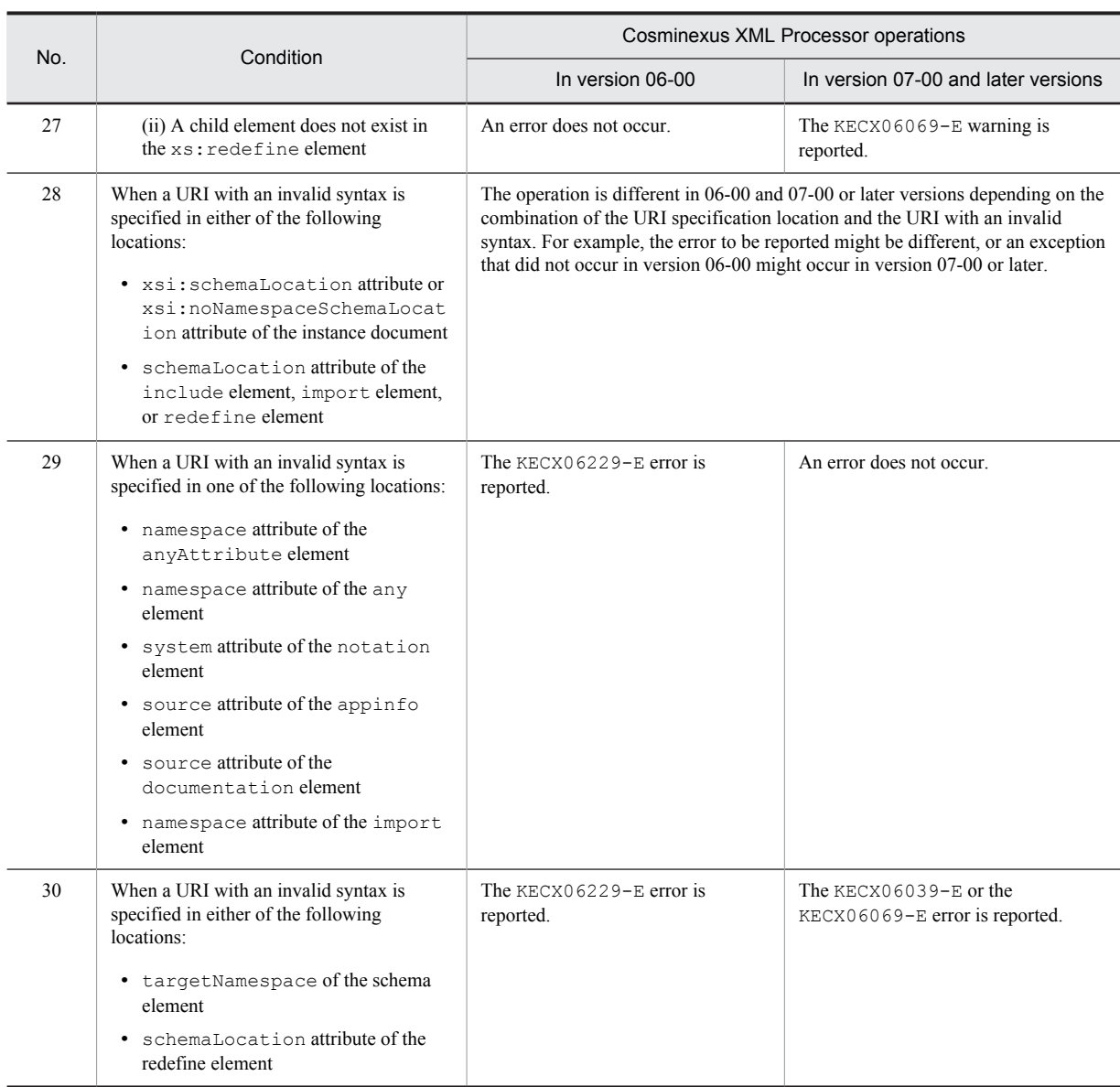

Note:

For details on the messages, see *11. KECX (Messages Output by Cosminexus XML Processor)* in the manual *uCosminexus Application Server Messages*.

# A.5 Differences in Behaviors of XSLT Between Versions

The following table lists and describes the differences in behaviors of XSLT between versions.

Table A-5: Differences in behaviors of XSLT (Comparing version 06-00 and version 07-00 and later versions)

| No. | Condition                                                                                     | Cosminexus XML Processor operations          |                                                      |  |
|-----|-----------------------------------------------------------------------------------------------|----------------------------------------------|------------------------------------------------------|--|
|     |                                                                                               | In version 06-00                             | In version 07-00 and later versions                  |  |
|     | When the default error listener in the<br>Transform and TransformerFactory<br>classes is used | Throws an exception when an<br>error occurs. | Does not throw an exception when an<br>error occurs. |  |
|     | When you execute the<br>newTransformer (Source source)                                        | There is no difference between the versions. |                                                      |  |

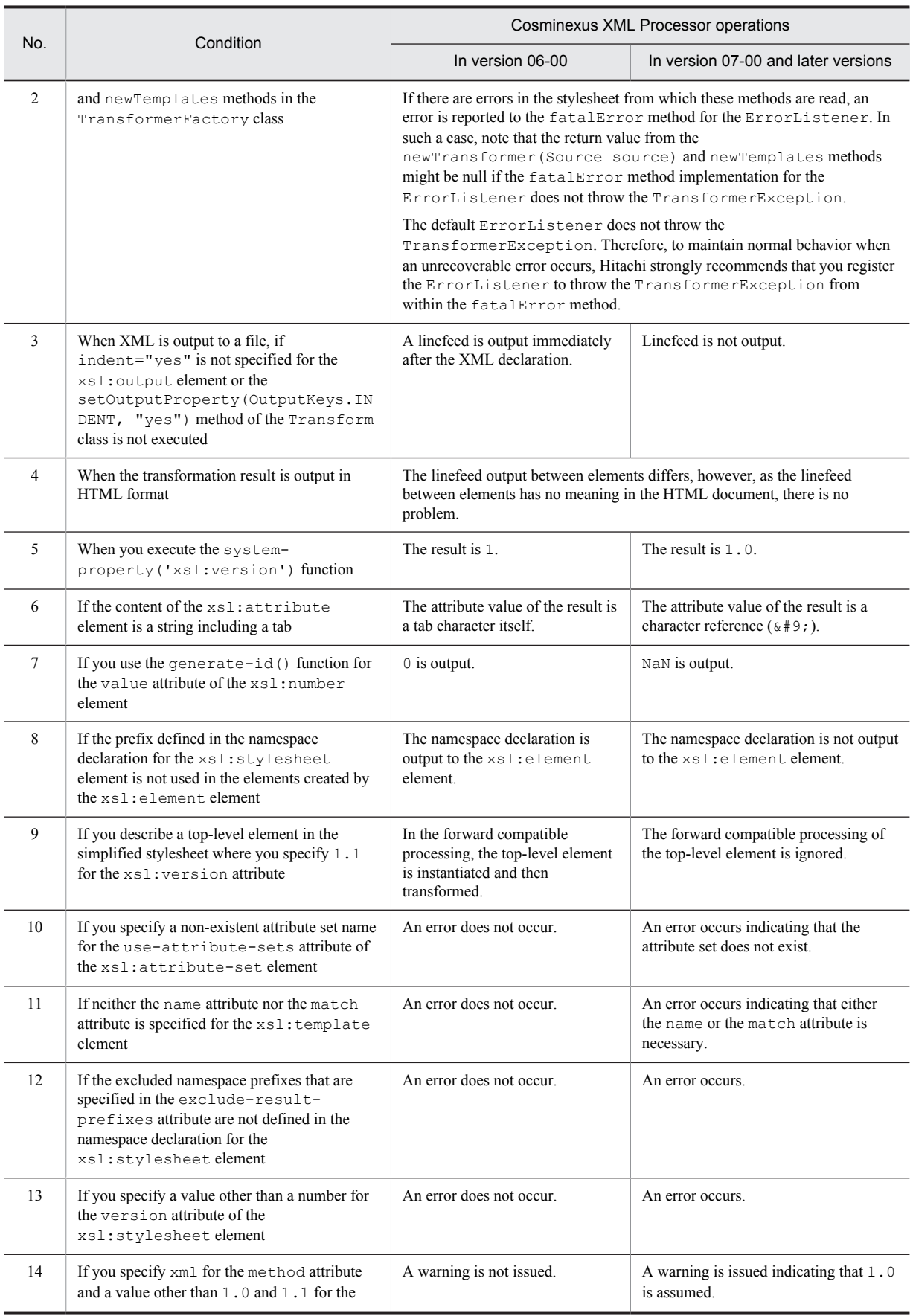

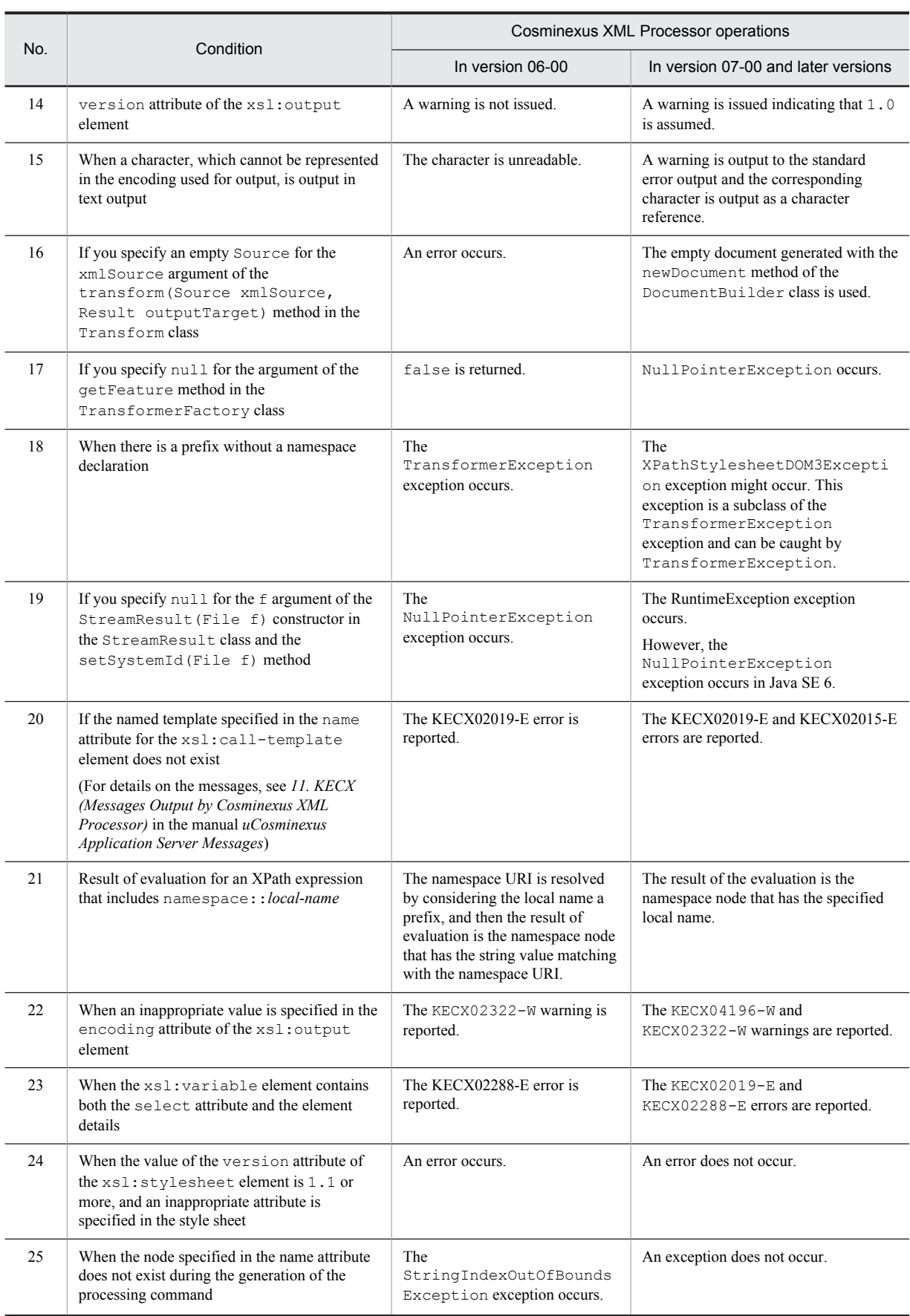

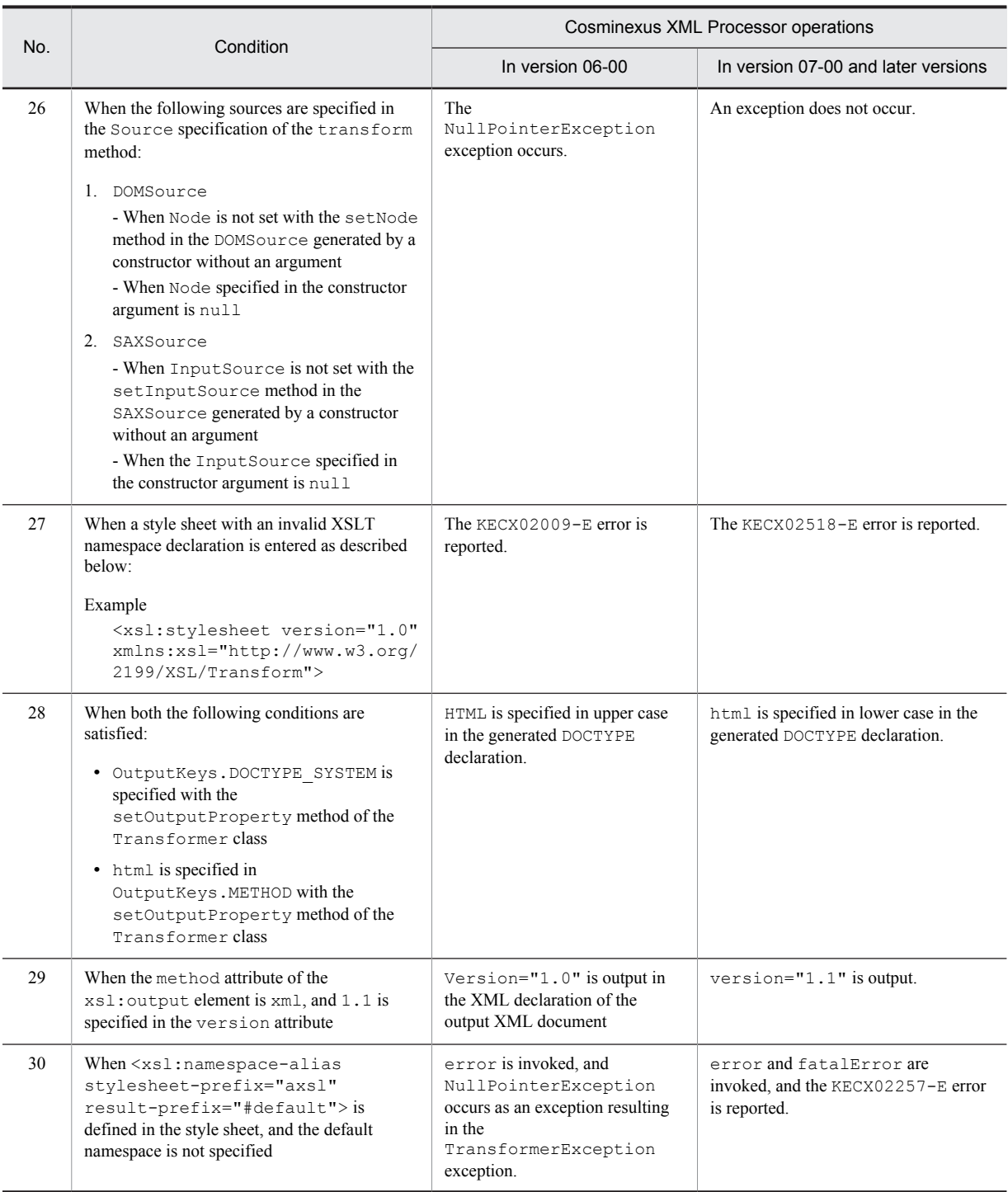

## Table A-6: Differences in XSLT operations (Comparing version 08-50 and version 08-70)

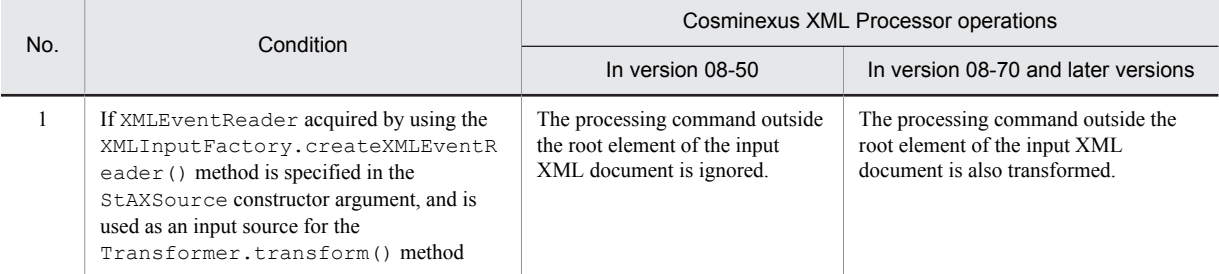

<span id="page-223-0"></span>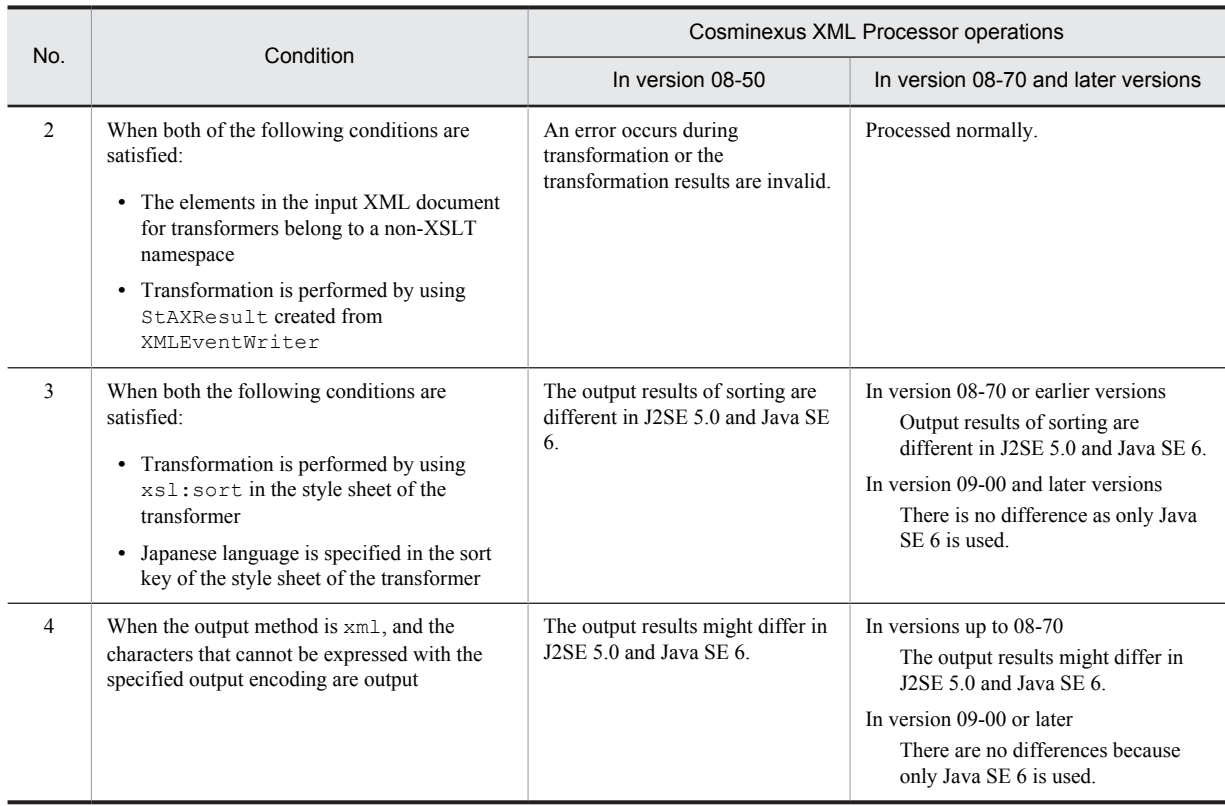

# A.6 Differences in the JAXB operation

The following table lists and describes the status-wise differences in JAXB operations.

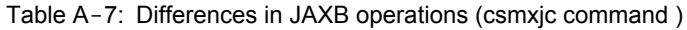

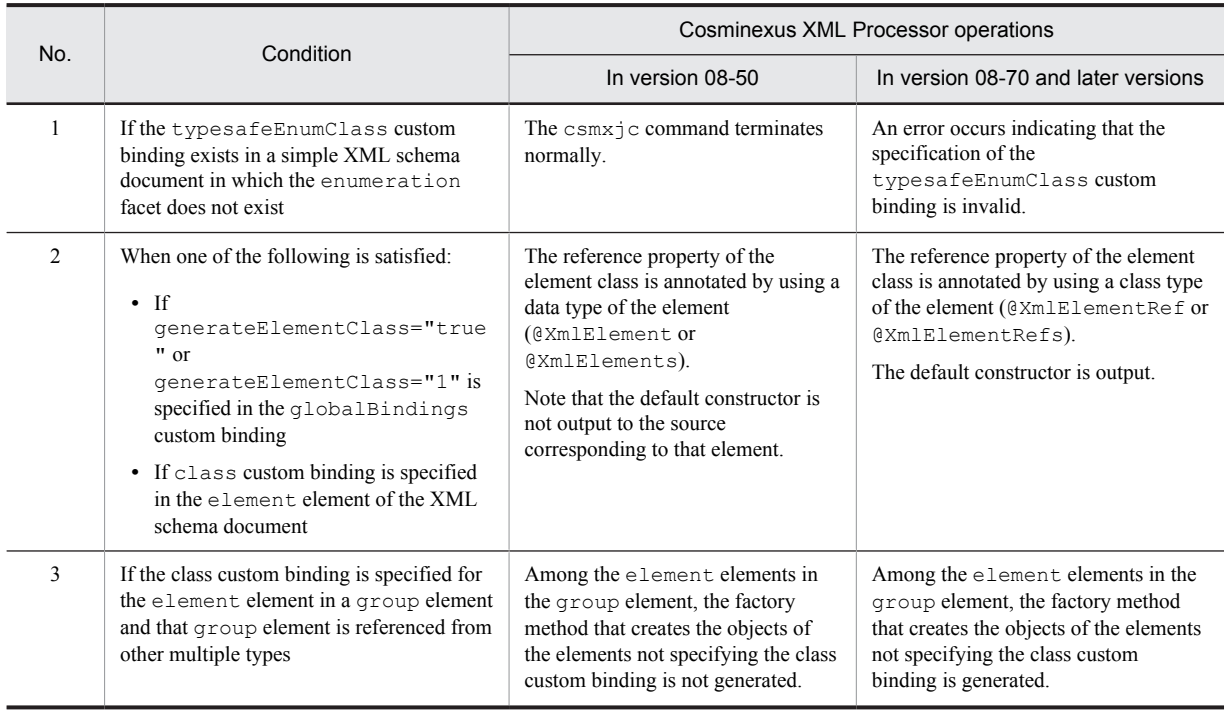

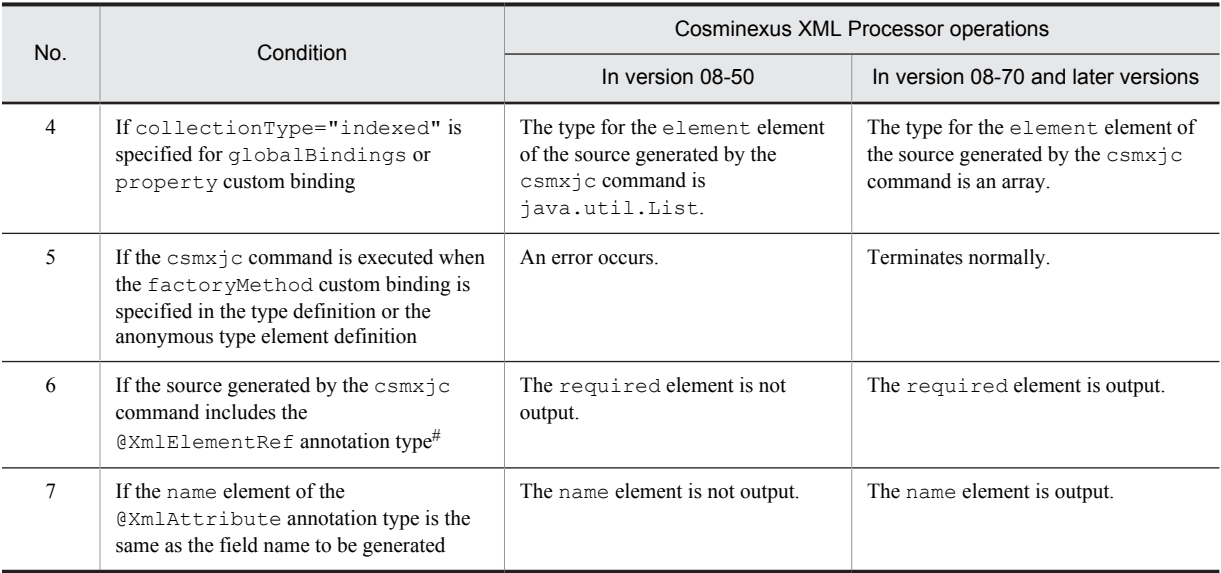

#

The required element of the @XmlElementRef annotation type is now supported in JAXB 2.2.

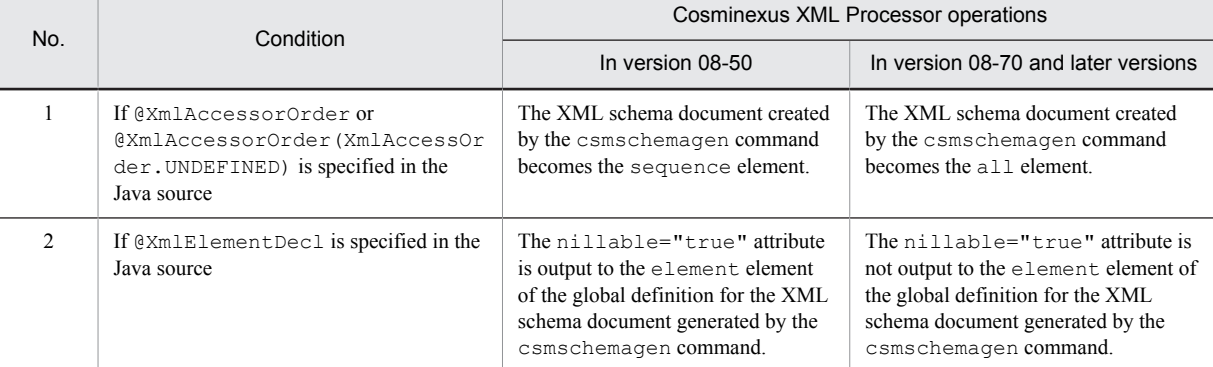

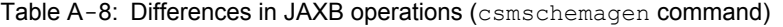

## Table A-9: Differences in JAXB operations (Runtime)

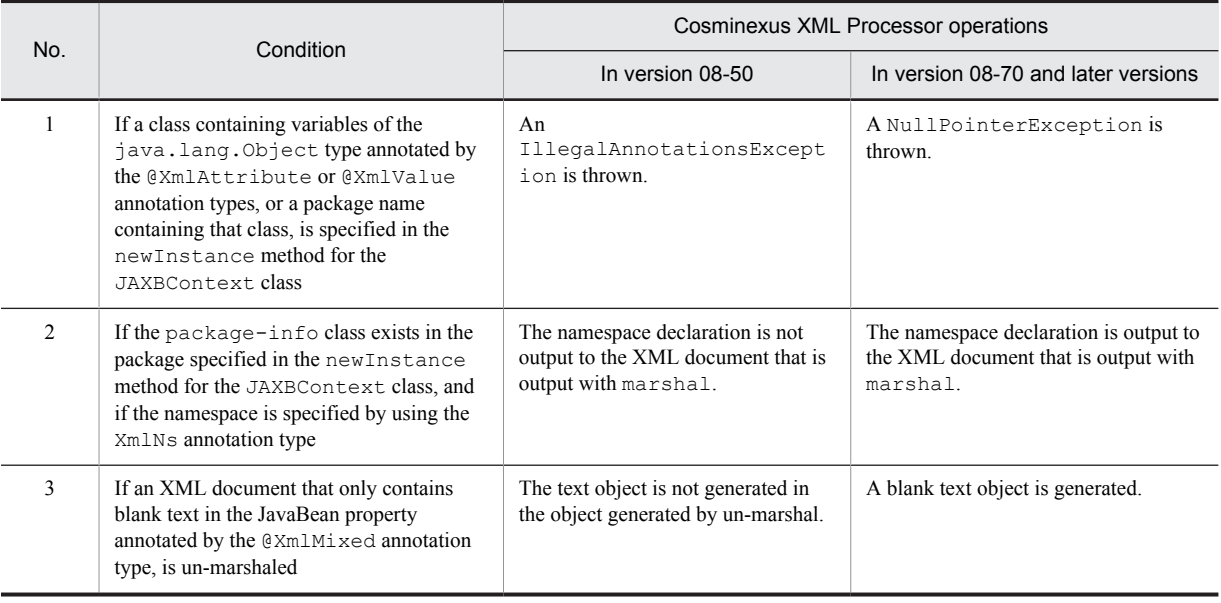

<span id="page-225-0"></span>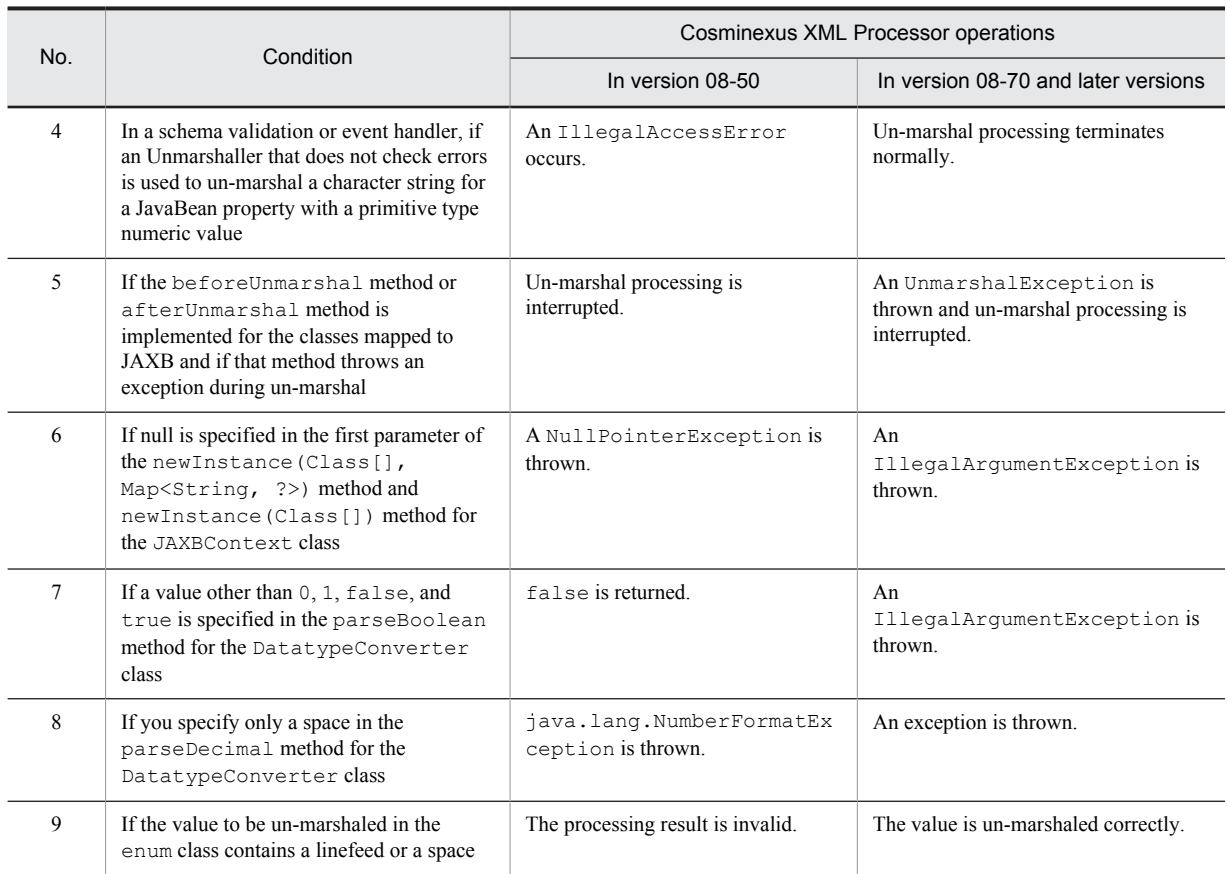

# A.7 Differences in the operation of the javax.xml.datatype package

The following table describes the differences in the operation of the javax.xml.datatype package:

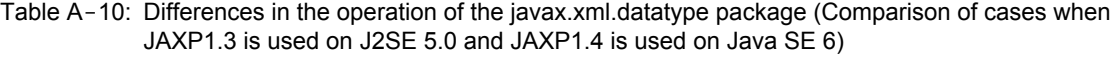

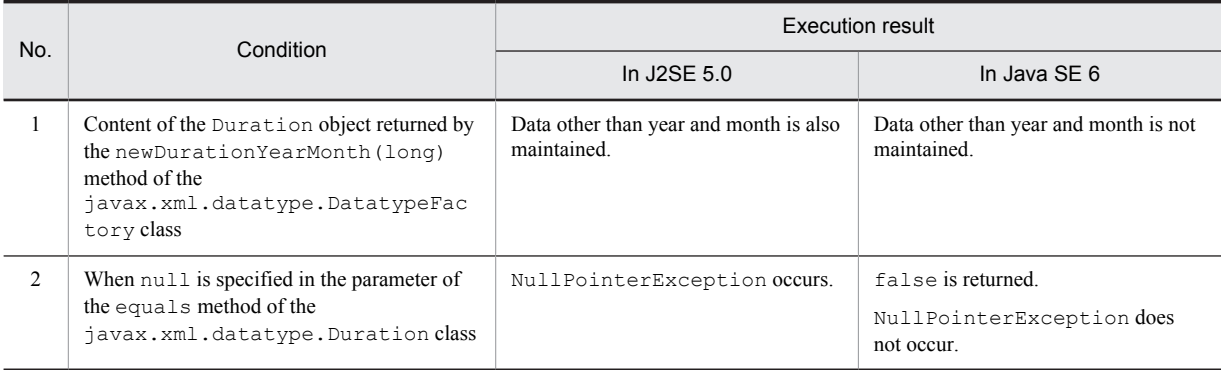

# A.8 Differences in the operation of the high-speed parse functionality

The following table describes the differences in the operation of the high-speed parse functionality:

<span id="page-226-0"></span>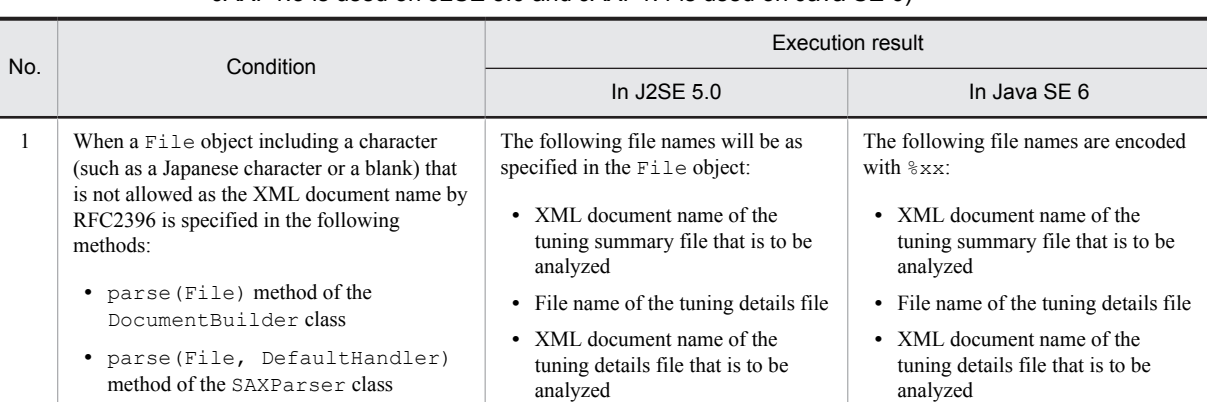

Table A-11: Differences in the operation of the high-speed parse functionality (comparison of cases when JAXP1.3 is used on J2SE 5.0 and JAXP1.4 is used on Java SE 6)

## A.9 Differences in the operation of StAX

The following table describes the differences in the operation of StAX:

Table A-12: Differences in the operation of StAX (comparison of cases when JAXP1.3 is used on J2SE 5.0 and JAXP1.4 is used on Java SE 6)

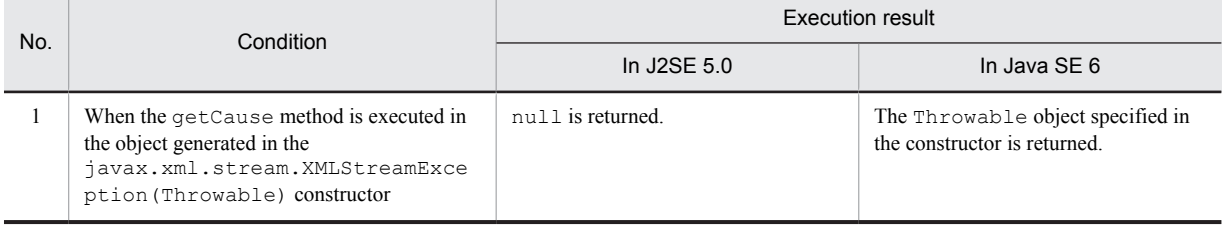

# A.10 Differences in the operations of the Apache-specific functionality

Depending on the Apache-specific functionality supported in 08-70, the operations of the XML parser and XSLT/ XSLTC might differ from the operations in versions 08-50 or earlier. For details on the Apache-specific functionality, see *[3.5 Apache-specific functions](#page-83-0)*.

# <span id="page-227-0"></span>B. Support Range of JAXB Specifications

This appendix describes the support range of JAXB specifications. For details about the functions, see the manual of each product.

# B.1 Support range of the JAXB functions

The following table describes the support range of the JAXB functions:

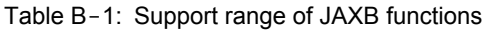

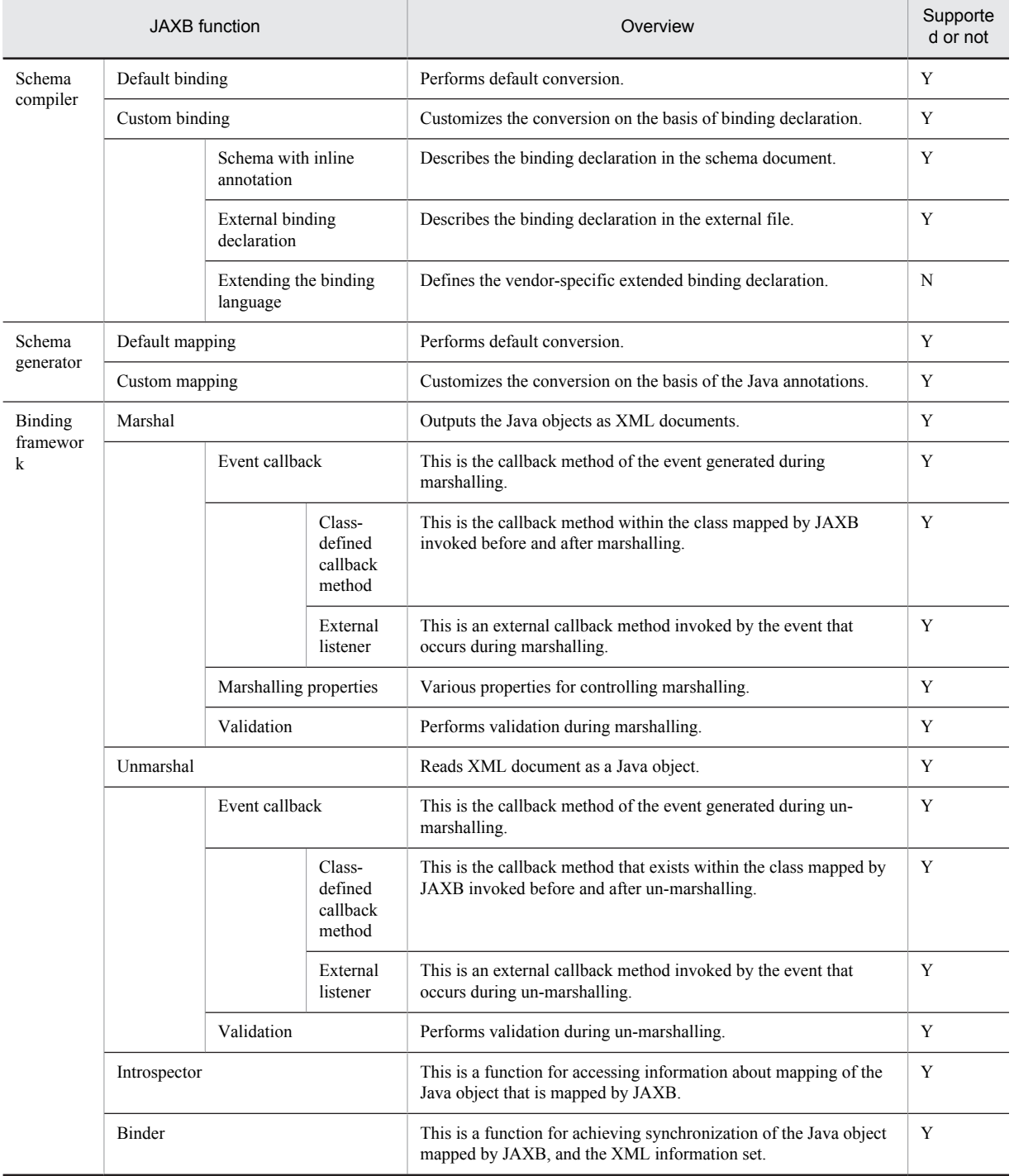

<span id="page-228-0"></span>Legend: Y: All functions are supported. N: Not supported

# B.2 Support range for JAXB characters

You can specify any character string in the schema document that is the input for schema compiler and in the Java class that is the input for schema generator. *Table B-2* describes the support range of the characters of java source input into the schema generator handled in JAXB, and *[Table B-3](#page-229-0)* describes the support range of characters of the schema document input into the schema compiler.

| No.    | Specification location of any character string            | Support range of the character                                                          |
|--------|-----------------------------------------------------------|-----------------------------------------------------------------------------------------|
| 1      | Class name                                                | All of the following conditions must be fulfilled:                                      |
|        | Method name<br>Field name                                 | • Must comprise of alphanumeric characters and<br>underlines.                           |
|        |                                                           | • Must conform to the syntax rules for the NCName of<br>XML.                            |
| 2      | <b>Enumeration</b> constant                               | The following condition must be fulfilled:                                              |
|        |                                                           | • Must comprise of alphanumeric characters and<br>underlines.                           |
| 3      | prefix element of @XmlNs                                  | All of the following conditions must be fulfilled:                                      |
|        |                                                           | • Must comprise of alphanumeric characters and<br>underlines.                           |
|        |                                                           | • Must conform to the syntax rules for the NCName of<br>XML.                            |
| 4      | Elements of @XmlEnumValue                                 | The following condition must be fulfilled:                                              |
|        | defaultValue element of @XmlElement or<br>@XmlElementDecl | • Must comprise of Unicode Basic Latin and Japanese <sup>#1</sup> .                     |
| 5      | name element of the JAXB mapping annotation               | All of the following conditions must be fulfilled:                                      |
|        |                                                           | • Must comprise of alphanumeric characters, underlines,<br>and Japanese <sup>#1</sup> . |
|        |                                                           | • Must conform to the syntax rules for the NCName of<br>XML.                            |
| 6      | namespace element of the JAXB mapping annotation          | The following condition must be fulfilled:                                              |
|        |                                                           | • Must be an URI character string provided in RFC 2396. <sup>#2</sup>                   |
| $\tau$ | factoryMethod element of @XmlType                         | All of the following conditions must be fulfilled:                                      |
|        |                                                           | • Must comprise of alphanumeric characters and<br>underlines.                           |
|        |                                                           | • Must conform to the syntax rules for the Java identifier.                             |
| 8      | value element of @XmlMimeType                             | The following condition must be fulfilled:                                              |
|        |                                                           | • Must be a MIME-type text expression.                                                  |

Table B-2: Support range of characters of java source input into the schema generator

#1

Characters included in the Unicode Hiragana, Katakana, and CJK Unified Ideographs category.

#2

RFC2732 is not supported (IPv6 not supported).

<span id="page-229-0"></span>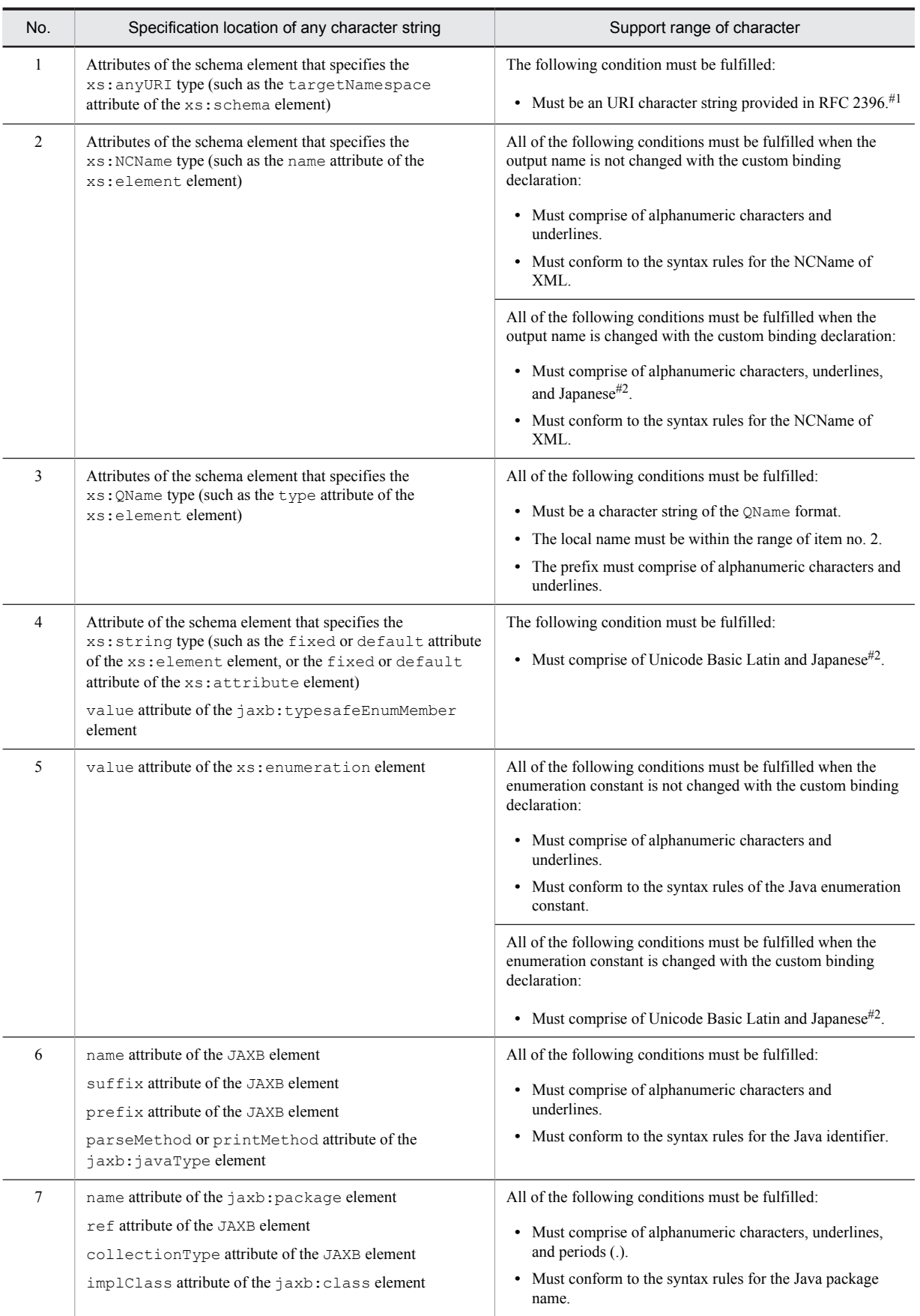

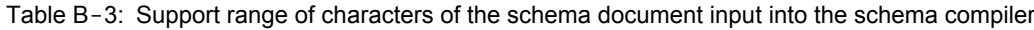

<span id="page-230-0"></span>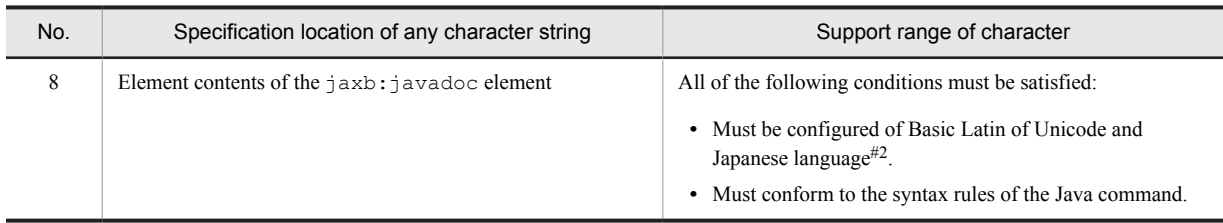

#1

RFC2732 is not supported (IPv6 not supported).

#2

Characters included in the category of Unicode Hiragana, Katakana, and CJK Unified Ideographs

# B.3 Support range of functions assumed as vendor-specific according to JAXB specifications

The following table describes the support range of functions assumed as vendor-specific according to the JAXB specifications:

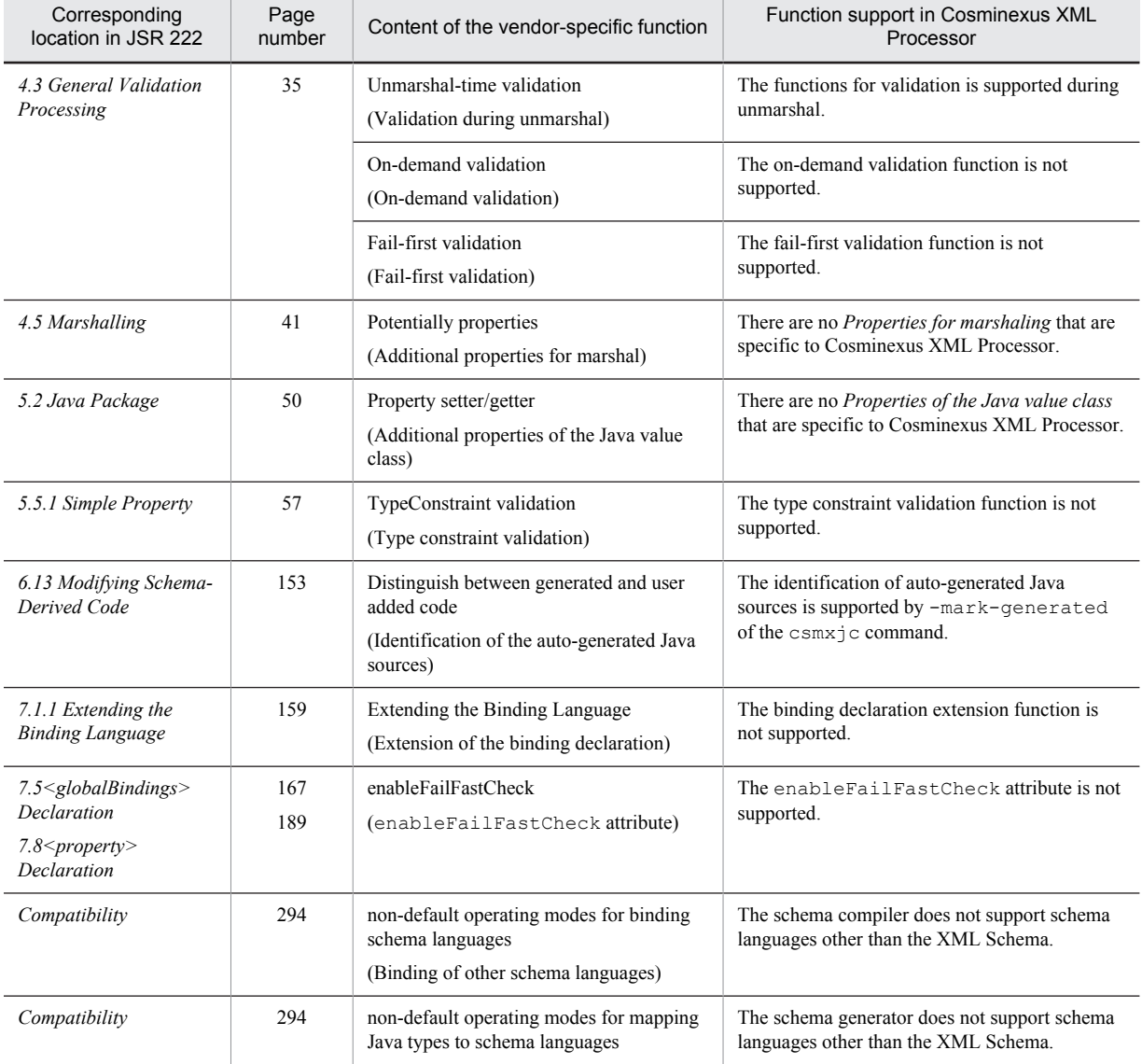

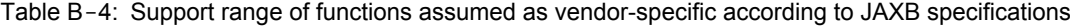

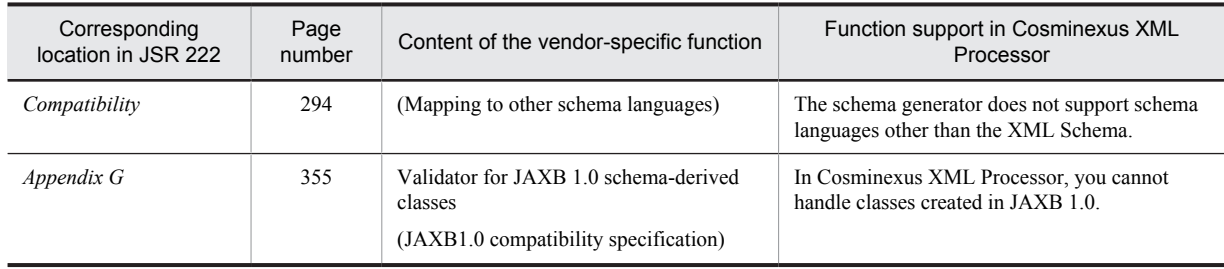

# <span id="page-232-0"></span>C. Efficiently using XML Processor

This appendix describes the features and notes on the functionality that helps you to use XML Processor efficiently. The following table describes the classification of the XML Processor functionality.

| Classification of the functionality |                               |              | Main Java packages related to the<br>functionality | Overview of the functionality                                              |
|-------------------------------------|-------------------------------|--------------|----------------------------------------------------|----------------------------------------------------------------------------|
| <b>JAXP</b>                         | <b>Basic</b><br>functionality | DOM parser   | javax.xml.parsers<br>org.w3c.dom                   | XML parsing                                                                |
|                                     |                               | SAX parser   | javax.xml.parsers<br>org.xml.sax                   |                                                                            |
|                                     |                               | StAX parser  | javax.xml.stream                                   |                                                                            |
|                                     | Application<br>functionality  | <b>XSLT</b>  | javax.xml.transform                                | XML document conversion<br>and output                                      |
|                                     |                               | <b>XPath</b> | javax.xml.xpath                                    | Selecting parts and acquiring<br>information using the XPath<br>expression |
|                                     |                               | Validation   | javax.xml.validation                               | Schema validation                                                          |
| JAXB                                |                               | JAXB         | javax.xml.bind                                     | Data exchange                                                              |

Table C-1: Classification of the XML Processor functionality

## C.1 Basic functionality of XML Processor

The basic functionality of XML Processor implements the XML document parsing that is required for the processing of the XML document. This subsection describes three types of parsing functionality (parser) provided by the basic functionality of XML Processor and the features of each parser.

## (1) DOM parser

(a) Overview

The DOM parser parses all the elements, attributes, and text included in an XML document, and expands their contents as an object tree called the *DOM tree* in the memory. By using the DOM API, you can freely traverse the DOM tree and you can reference, update, or delete any data item.

### (b) Optimum usage

- **•** To process an XML document extensively
- **•** To process XML document content that requires processing in a complicated order
- **•** To edit the contents of an XML document

## (2) SAX parser

(a) Overview

The SAX parser is an event-driven parser that parses an XML document sequentially from the beginning, and invokes predefined processing (callback method) whenever parsing events such as starting or stopping of elements, text, or processing instructions, occur.

When parsing starts, a callback method is invoked every time according to the type of the parsing event, and the parsing data, such as the element name or text data, is passed as an argument to the callback method.

<span id="page-233-0"></span>You can perform processing in accordance with the content of the XML document by defining the processing content of the callback method in advance.

#### (b) Optimum usage

- **•** To process an XML document with a simple structure
- **•** For read-only processing, when the XML document contents need not be edited

### (3) StAX parser

#### (a) Overview

The StAX parser, like the SAX parser, is an event-driven parser that parses an XML document sequentially from the beginning.

In the case of a StAX parser, parsing advances when the user requests a parsing event to the parser, and therefore, if you use a StAX parser, you can easily move ahead and interrupt the parsing process at any time. Also, by requesting a parsing event to a StAX parser, and assigning the processing as per the type and content of the parsing data acquired by requesting the parsing event, you can execute the processing in accordance with the contents of the XML document.

#### (b) Optimum usage

**•** To process the contents of a huge XML document partially

### (4) Merits and demerits of each parser

The following table describes the merits and demerits of each parser.

| Parser type | Merit                                                                                                    | Demerit                                                                                                    |
|-------------|----------------------------------------------------------------------------------------------------|----------------------------------------------------------------------------------------------------|
| DOM parser  | You can perform editing operations, such as addition or<br>deletion, for an XML document.                               | Compared to the other parsers, the amount of<br>memory consumed is large and the processing speed<br>is slow. |
| SAX parser  | Compared to the other parsers, the amount of memory<br>consumed is small, and the processing speed is high.             | You cannot perform editing operations, such as<br>addition or deletion, for an XML document.                  |
| StAX parser | In addition to the above merits of the SAX parser, the<br>user can control the execution or interruption of<br>parsing. | The XML schema-based validation cannot be<br>executed with the StAX parser alone.                             |

Table C-2: Features of each parser

## C.2 Application functionality of XML Processor

The application functionality of XML Processor increases the convenience and maintainability by making the advanced and complex XML-related technology easily available.

The application functionality is implemented by using and integrating the basic functionality. Therefore, if the processing is simple, you can use the basic functionality instead of the application functionality.

For example, for a simple conversion processing such as renaming a specific element name in an XML document, you can implement the processing with the basic functionality of a parser such as a DOM parser, even if you do not use XSLT.

As a general tendency, the basic functionality has the advantage of a higher processing speed, but on the other hand, has the demerit that the basic functionality requires coding dependent on the XML document structure and that the coded code might be complicated. You must comprehensively determine which functionality is most appropriate for use based on the execution performance, memory performance, maintainability of the programs, and the features of the system and the data to be handled.

This subsection describes the application functionality of XML Processor.

#### <span id="page-234-0"></span>(1) XSLT functionality

The XSLT functionality converts an XML document into an XML document with a different structure, or into an HTML document or plain text.

The conversion rules are defined in an XML document called *XSLT style sheet*, so you need not code complicated conversion processing as programs, and the development and maintenance of programs becomes easy.

#### (2) XPath functionality

The XPath functionality uses the expression (XPath expression) that indicates a specific position in an XML document to extract specific parts from an XML document and acquire information related to the document content and document structure.

You can use a simple code to check whether a specific element or attribute exists in the XML document and to acquire a part of the XML document.

#### (3) Validation functionality

The Validation functionality makes the XML schema-based validation processing more efficient by converting the syntax rules defined in the XML schema into objects.

To use one XML schema document for multiple validation processing, if you use the basic functionality, the XML schema document is parsed to ensure that a syntax rule is generated for every parsing. If you use the Validation functionality, the syntax rules of the XML schema can be re-used as objects, so the schema document is parsed only once.

#### (4) JAXB functionality

The JAXB functionality is used to easily code the data exchange processing that reads the data included in an XML document into a Java class, and outputs the data from the Java class as an XML document.

This functionality, when used together with additional functionality that auto-generates an XML schema document from a Java class and a Java class from the XML schema, offers great flexibility in changing the data structure as well.

## C.3 Know-how for efficiently using XML Processor

This subsection provides the know-how for efficiently using XML Processor.

- **•** The following methods exclusively control the threads internally. Therefore, if multiple threads invoke these methods concurrently, exclusive waiting might occur and the throughput might be affected:
	- 1. The newInstance method of the factory classes of the following JAXP APIs:

javax.xml.datatype.DatatypeFactory javax.xml.parsers.DocumentBuilderFactory javax.xml.parsers.SAXParserFactory javax.xml.transform.TransformerFactory javax.xml.validation.SchemaFactory javax.xml.xpath.XPathFactory

- 2. The newDocumentBuilder method of the javax.xml.parsers.DocumentBuilder class
- 3. The transform method of the javax.xml.transform.Transformer class
- 4. The evaluate method of the javax.xml.XPath class

Among these methods, the methods from 1 to 2 generate objects, so the processing is comparatively heavy. Therefore, re-use the generated objects and preferably do not invoke these methods frequently.

**•** If you need to create multiple Transformers from the same style sheet with the XSLT functionality, instead of creating Transformer directly from TransformerFactory, creating one Templates object, and then creating multiple Transformers from this object is advantageous with respect to the execution performance.

- **•** To re-use the same XPath expression with the XPath functionality, using the compile method of the XPath class, and creating and re-using the XPathExpression object is advantageous with respect to the execution performance.
- **•** You can use the DOM API to implement the same processing as the XPath functionality. Using the DOM API is advantageous in terms of the execution speed, but you must code a complicated process depending on the structure of the input XML document, and furthermore, when the structure of the XML document is changed, you must re-write the processing, so this process is inferior to XPath in terms of maintainability.
- **•** Instead of the Validation functionality, you can also implement the validation processing using the XML schema with a DOM parser or SAX parser; however, when you repeat the validation processing by using the same schema document, the Validation functionality that can re-use the schema document parsing results as objects is advantageous with respect to the execution performance.
- **•** The generation of the JAXBContext object increases the load, so re-using the objects as much as possible is advantageous with respect to the execution performance.

# D. Glossary

## **Terminology used in this manual**

For the terms used in the manual, see the *uCosminexus Application Server and BPM/ESB Platform Terminology Guide*.

## Index

## A

application functionality [222](#page-233-0) application functionality of XML Processor [222](#page-233-0) attribute to use type of the schema document to identify [89](#page-100-0)

### B

basic functionality [221](#page-232-0) basic functionality of XML Processor [221](#page-232-0)

#### C

case where XSLT does not report errors note on XSLT [148](#page-159-0) changes to program XSLTC transformer function [122](#page-133-0) class high-speed parse support function [59](#page-70-0) XSLTC transformer [35](#page-46-0) common note [173](#page-184-0) compatibility option functionality [80](#page-91-0) correspondence between the encoding specification for XML document and the applicable character encoding [32](#page-43-0) Cosminexus XML Processor difference between version [202](#page-213-0) JAXP function [12](#page-23-0) note [123](#page-134-0) overview [1](#page-12-0) package name [99](#page-110-0) positioning [5](#page-16-0) product feature [2](#page-13-0) range of features [6](#page-17-0) SAX2 features [84](#page-95-0) SAX2 properties [84](#page-95-0) creating Pre-Parse XML document [50](#page-61-0) csmschemagen command (mapping Java to XML schema)  $28$ csmxjc command (binding XML schema to Java) [25](#page-36-0)

## D

details tuning details file [68](#page-79-0) tuning summary file [67](#page-78-0) difference between version difference in JAXB operation [212](#page-223-0) difference in JAXB operation [212](#page-223-0) Difference in operation of high-speed parse functionality [214](#page-225-0) Difference in operation of javax.xml.datatype package [214](#page-225-0) Difference in operation of StAX [215](#page-226-0) differences in behaviors DOM and SAX parser [202](#page-213-0) DOM parser [202](#page-213-0)

SAX parser [203](#page-214-0) schema validation [204](#page-215-0) XSLT [208](#page-219-0) differences in operations of Apache-specific functionality [215](#page-226-0) DOM and SAX parser differences in behaviors [202](#page-213-0) DOM parser [221](#page-232-0) differences in behaviors [202](#page-213-0) general procedure for creating a sample program [101](#page-112-0) how to use Shift JIS switch function [91](#page-102-0) note [127](#page-138-0) sample program [101](#page-112-0), [114](#page-125-0)

## E

efficiently using XML Processor [221](#page-232-0) encoding processable [7](#page-18-0) error message in XML schema W3C specification [74](#page-85-0)

## F

feature (Apache-specific) [72](#page-83-0) features and properties how to use [83](#page-94-0) flow converting XML document in JAXP [3](#page-14-0) parsing XML document in JAXP [2](#page-13-0) flow of processing application for DOM parse [14](#page-25-0) application for evaluating XPath expression [18](#page-29-0) application for handling SAX event [21](#page-32-0) application for loading and saving XML document [20](#page-31-0) application for manipulating DOM tree [19](#page-30-0) application for processing date and time format data [19](#page-30-0) application for SAX parse [14](#page-25-0) application for validating XML document by using class included in javax.xml.validation package [17](#page-28-0) application for XSLT-based transformation [15](#page-26-0) function XML parser and XSLT transformer [6](#page-17-0) functionality for validated parsing compatibility [80](#page-91-0)

### G

general procedure for creating sample program SAX parser [105](#page-116-0) general XML Processor related notes [200](#page-211-0) generating preparsed object [58](#page-69-0)

### H

high-speed parse support function [48](#page-59-0) class [59](#page-70-0) coding example [64](#page-75-0) flow of operation [49](#page-60-0) how to output tuning information [66](#page-77-0) how to use tuning information [65](#page-76-0) output destination [66](#page-77-0) overview [48](#page-59-0) parse method [59](#page-70-0) system property [66](#page-77-0) tuning Pre-Parse XML document [64](#page-75-0) type of tuning information [64](#page-75-0) how to create program [97](#page-108-0) how to set schema document XML document [89](#page-100-0) how to set the XML schema properties DOM parser [88](#page-99-0) how to set up preparsed object DocumentBuilder [94](#page-105-0) SAXParser [95](#page-106-0) XMLReader [95](#page-106-0) how to set XML schema properties SAX parser [88](#page-99-0) how to use features and properties [83](#page-94-0) SAX2 features [84](#page-95-0) SAX2 features and properties [84](#page-95-0) SAX2 properties [85](#page-96-0) XML schema property [88](#page-99-0) XSLTC transformer [35](#page-46-0) XSLT features [87](#page-98-0) how to use feature and property XSLT [87](#page-98-0) how to use features and properties high-speed parse support function [94](#page-105-0) Shift JIS switch function [91](#page-102-0) how to use property StAX [86](#page-97-0) how to use Shift\_JIS switch function DOM parser [91](#page-102-0) SAX parser [92](#page-103-0) XSLT transformer [92](#page-103-0) how to use StAX property [86](#page-97-0)

## J

javax.xml.datatype package [18](#page-29-0) javax.xml.namespace package [18](#page-29-0) javax.xml.parsers package [13](#page-24-0) javax.xml.stream.events package [15](#page-26-0) javax.xml.stream.util package [15](#page-26-0) javax.xml.stream package [14](#page-25-0) javax.xml.transform.dom package [16](#page-27-0) javax.xml.transform.sax package [16](#page-27-0) javax.xml.transform.stax package [16](#page-27-0) javax.xml.transform.stream package [16](#page-27-0) javax.xml.transform package [15](#page-26-0) javax.xml.validation package [16](#page-27-0) javax.xml.xpath package [17](#page-28-0)

javax.xml package [19](#page-30-0) JAXB [23](#page-34-0) JAXB commands [25](#page-36-0) JAXB-defined package [24](#page-35-0) API [24](#page-35-0) JAXB functionality [223](#page-234-0) JAXP [12](#page-23-0) XSLT features [87](#page-98-0) JAXP-defined package [13](#page-24-0) API [13](#page-24-0) javax.xml [19](#page-30-0) javax.xml.datatype [18](#page-29-0) javax.xml.namespace [18](#page-29-0) javax.xml.parsers [13](#page-24-0) javax.xml.sax [21](#page-32-0) javax.xml.stream [14](#page-25-0) javax.xml.stream.events [15](#page-26-0) javax.xml.stream.util [15](#page-26-0) javax.xml.transform [15](#page-26-0) javax.xml.transform.dom [16](#page-27-0) javax.xml.transform.sax [16](#page-27-0) javax.xml.transform.stax [16](#page-27-0) javax.xml.transform.stream [16](#page-27-0) javax.xml.validation [16](#page-27-0) javax.xml.xpath [17](#page-28-0) org.w3c.dom [19](#page-30-0) org.w3c.dom.bootstrap [20](#page-31-0) org.w3c.dom.events [21](#page-32-0) org.w3c.dom.ls [20](#page-31-0) org.xml.sax.ext [21](#page-32-0) org.xml.sax.helpers [22](#page-33-0)

## K

know-how for efficiently using XML Processor [223](#page-234-0)

## L

list of command [25](#page-36-0)

## M

merits and demerits of each parser [222](#page-233-0) MS932 [8](#page-19-0)

## N

namespace URI (Apache-specific) [73](#page-84-0) note Cosminexus XML Processor [123](#page-134-0) DOM parser [127](#page-138-0) high-speed parse support function [171](#page-182-0) implementation-dependent specification [167](#page-178-0) javax.xml.datatype package [155](#page-166-0) javax.xml.validation package [156](#page-167-0) javax.xml.xpath package [158](#page-169-0) JAXB [173](#page-184-0) org.w3c.dom.ls package [163](#page-174-0) org.w3c.dom bootstrap package [162](#page-173-0) org.w3c.dom package [160](#page-171-0) org.xml.sax.ext package [165](#page-176-0) parse performance [172](#page-183-0)

runtime [193](#page-204-0) SAX parser [128](#page-139-0) schema compiler [173](#page-184-0) schema generator [182](#page-193-0) schema validation [143](#page-154-0) XInclude [166](#page-177-0) XSLT [148](#page-159-0) XSLT and XSLTC [144](#page-155-0) XSLTC [149](#page-160-0) note on high-speed parse support function how to specify an absolute path [171](#page-182-0) Pre-Parse XML document [172](#page-183-0) setting up preparsed object [171](#page-182-0) tuning information [172](#page-183-0) XInclude [171](#page-182-0) XML1.1 [171](#page-182-0) XML parser using preparsed object [171](#page-182-0) note on XSLT case where XSLT does not report errors [148](#page-159-0) note on XSLTC case where XSLTC does not report errors [152](#page-163-0) others [154](#page-165-0) stylesheet size [149](#page-160-0) transformation performance [149](#page-160-0) XPath expression [152](#page-163-0) XSLT element [149](#page-160-0) note on XSLTC [149](#page-160-0) notes schema cache functionality [169](#page-180-0) notes (General XML Processor) [200](#page-211-0) Notes common to JAXP1.4 function [124](#page-135-0)

## O

org.w3c.dom.bootstrap package [20](#page-31-0) org.w3c.dom.events package [21](#page-32-0) org.w3c.dom.ls package [20](#page-31-0) org.w3c.dom package [19](#page-30-0) org.xml.sax.ext package [21](#page-32-0) org.xml.sax.helpers package [22](#page-33-0) org.xml.sax package [21](#page-32-0) overview Cosminexus XML Processor [1](#page-12-0) XSLTC transformer [34](#page-45-0) overview of schema cache functionality [37](#page-48-0)

## P

package name Cosminexus XML Processor [99](#page-110-0) parser switching functionality [75](#page-86-0) parsing XML document [59](#page-70-0) positioning Cosminexus XML Processor [5](#page-16-0) precautions related to schema cache functionality [169](#page-180-0) precautions related to error output [169](#page-180-0) precautions related to performance [169](#page-180-0) precautions related to reset up and deletion of cache [169](#page-180-0) precautions related to schema definition files [169](#page-180-0) preparsed object [48](#page-59-0)

PreparsedObject class [62](#page-73-0) PreparsedObjectFactory class [60](#page-71-0) Pre-Parse XML document [49](#page-60-0) product feature Cosminexus XML Processor [2](#page-13-0) program creation procedure [98](#page-109-0) program execution troubleshooting [100](#page-111-0) property (Apache-specific) [73](#page-84-0) property value [91](#page-102-0)

## S

sample program DOM parser [101](#page-112-0), [114](#page-125-0) flow of processing using XML schema [109](#page-120-0) procedure for using DOM parser [101](#page-112-0) procedure for using XSLT transformer [118](#page-129-0) SAX parser [105](#page-116-0), [116](#page-127-0) XML schema [109](#page-120-0) XSLTC transformer [122](#page-133-0) XSLT transformer [118](#page-129-0) SAX2 features Cosminexus XML Processor [84](#page-95-0) how to use [84](#page-95-0) SAX2 features and properties how to use [84](#page-95-0) SAX2 properties Cosminexus XML Processor [84](#page-95-0) how to use [85](#page-96-0) SAX parser [221](#page-232-0) differences in behaviors [203](#page-214-0) general procedure for creating sample program [105](#page-116-0) how to use Shift JIS switch function [92](#page-103-0) note [128](#page-139-0) sample program [105](#page-116-0), [116](#page-127-0) schema cache functionality [37](#page-48-0) schema document personalData.xsd [113](#page-124-0) purchaseOrder.xsd [111](#page-122-0) schema validation differences in behaviors [204](#page-215-0) note [143](#page-154-0) setting up preparsed object [59](#page-70-0) Shift JIS switch function [8](#page-19-0), [91](#page-102-0) SJIS [8](#page-19-0) specification JAX**B** StAX parser [222](#page-233-0) support range function assumed as vendor-specific according to JAXB specification [219](#page-230-0) JAXB function [216](#page-227-0) JAXB specification [216](#page-227-0) support range for JAXB characters [217](#page-228-0) system development and operation XSLTC transformer [34](#page-45-0)

## T

TransformerFactoryXSLTC class [35](#page-46-0)

translet [34](#page-45-0) troubleshooting program execution [100](#page-111-0) tuning details file [65](#page-76-0) tuning summary file [65](#page-76-0) type of schema document to identify attribute to use [89](#page-100-0)

## V

validation functionality [223](#page-234-0)

## W

W3C specification error message in XML schema [74](#page-85-0) whitespace [151](#page-162-0)

## X

XML document how to set schema document [89](#page-100-0) purchaseOrder.xml [110](#page-121-0) purchaseOrder-fail.xml [111](#page-122-0) XML parser and XSLT transformer available function  $-6$ XML schema flow of processing for creating sample program [109](#page-120-0) sample program [109](#page-120-0) XML schema property how to use [88](#page-99-0) XPath functionality [223](#page-234-0) XSLT differences in behaviors [208](#page-219-0) note [148](#page-159-0) XSLT and XSLTC note [144](#page-155-0) XSLTC note [149](#page-160-0) XSLTC transformer class [35](#page-46-0) how to use [35](#page-46-0) overview [34](#page-45-0) sample program [122](#page-133-0) system development and operation [34](#page-45-0) XSLTC transformer function [34](#page-45-0) changes to program [122](#page-133-0) XSLT features how to use [87](#page-98-0) JAXP [87](#page-98-0) XSLT functionality [223](#page-234-0) XSLT transformer general procedure for creating sample program [118](#page-129-0) how to use Shift\_JIS switch function [92](#page-103-0) sample program [118](#page-129-0)